### **Oracle® Application Server**

インストレーション・ガイド 10g リリース 3 (10.1.3.2.0) for HP-UX Itanium 部品番号 **: E05157-01**

2007 年 6 月

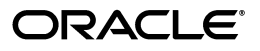

Oracle Application Server インストレーション・ガイド , 10*g* リリース 3(10.1.3.2.0) for HP-UX Itanium

部品番号 : E05157-01

原本名 : Oracle Application Server Installation Guide 10*g* Release 3 (10.1.3.2.0) for HP-UX Itanium

原本部品番号 : B32404-01

原本著者 : Megan Ginter、Brintha Bennet

原本協力者 : Divya Shankar、Arun Kuzhimattathil、Rupesh Das、Shashidhara Varamballi、 Janelle Simmons、Prashanth Joshi、Maria Cheng、Ranjan Dutta、Seema Pai、Simi Joshi、Michael Moon

Copyright © 2007, Oracle. All rights reserved.

#### 制限付権利の説明

このプログラム(ソフトウェアおよびドキュメントを含む)には、オラクル社およびその関連会社に所有権 のある情報が含まれています。このプログラムの使用または開示は、オラクル社およびその関連会社との契 約に記された制約条件に従うものとします。著作権、特許権およびその他の知的財産権と工業所有権に関す る法律により保護されています。

独立して作成された他のソフトウェアとの互換性を得るために必要な場合、もしくは法律によって規定され る場合を除き、このプログラムのリバース・エンジニアリング、逆アセンブル、逆コンパイル等は禁止され ています。

このドキュメントの情報は、予告なしに変更される場合があります。オラクル社およびその関連会社は、こ のドキュメントに誤りが無いことの保証は致し兼ねます。これらのプログラムのライセンス契約で許諾され ている場合を除き、プログラムを形式、手段(電子的または機械的)、目的に関係なく、複製または転用す ることはできません。

このプログラムが米国政府機関、もしくは米国政府機関に代わってこのプログラムをライセンスまたは使用 する者に提供される場合は、次の注意が適用されます。

#### U.S. GOVERNMENT RIGHTS

Programs, software, databases, and related documentation and technical data delivered to U.S. Government customers are "commercial computer software" or "commercial technical data" pursuant to the applicable Federal Acquisition Regulation and agency-specific supplemental regulations. As such, use, duplication, disclosure, modification, and adaptation of the Programs, including documentation and technical data, shall be subject to the licensing restrictions set forth in the applicable Oracle license agreement, and, to the extent applicable, the additional rights set forth in FAR 52.227-19, Commercial Computer Software--Restricted Rights (June 1987). Oracle USA, Inc., 500 Oracle Parkway, Redwood City, CA 94065.

このプログラムは、核、航空産業、大量輸送、医療あるいはその他の危険が伴うアプリケーションへの用途 を目的としておりません。このプログラムをかかる目的で使用する際、上述のアプリケーションを安全に使 用するために、適切な安全装置、バックアップ、冗長性(redundancy)、その他の対策を講じることは使用<br>者の責任となります。万一かかるプログラムの使用に起因して損害が発生いたしましても、オラクル社およ びその関連会社は一切責任を負いかねます。

Oracle、JD Edwards、PeopleSoft、Siebel は米国 Oracle Corporation およびその子会社、関連会社の登録商 標です。その他の名称は、他社の商標の可能性があります。

このプログラムは、第三者の Web サイトへリンクし、第三者のコンテンツ、製品、サービスへアクセスす ることがあります。オラクル社およびその関連会社は第三者の Web サイトで提供されるコンテンツについ ては、一切の責任を負いかねます。当該コンテンツの利用は、お客様の責任になります。第三者の製品また はサービスを購入する場合は、第三者と直接の取引となります。オラクル社およびその関連会社は、第三者 の製品およびサービスの品質、契約の履行(製品またはサービスの提供、保証義務を含む)に関しては責任 を負いかねます。また、第三者との取引により損失や損害が発生いたしましても、オラクル社およびその関 連会社は一切の責任を負いかねます。

# 目次

## 

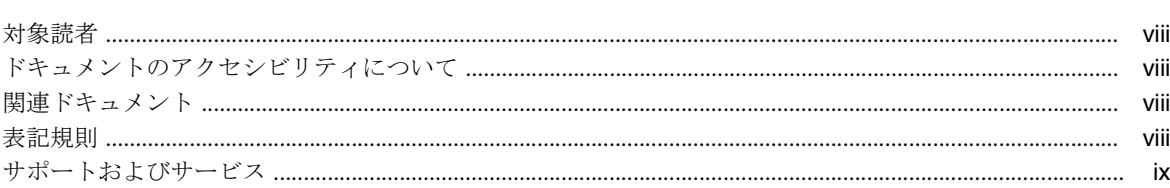

# 1 製品およびインストールの概要

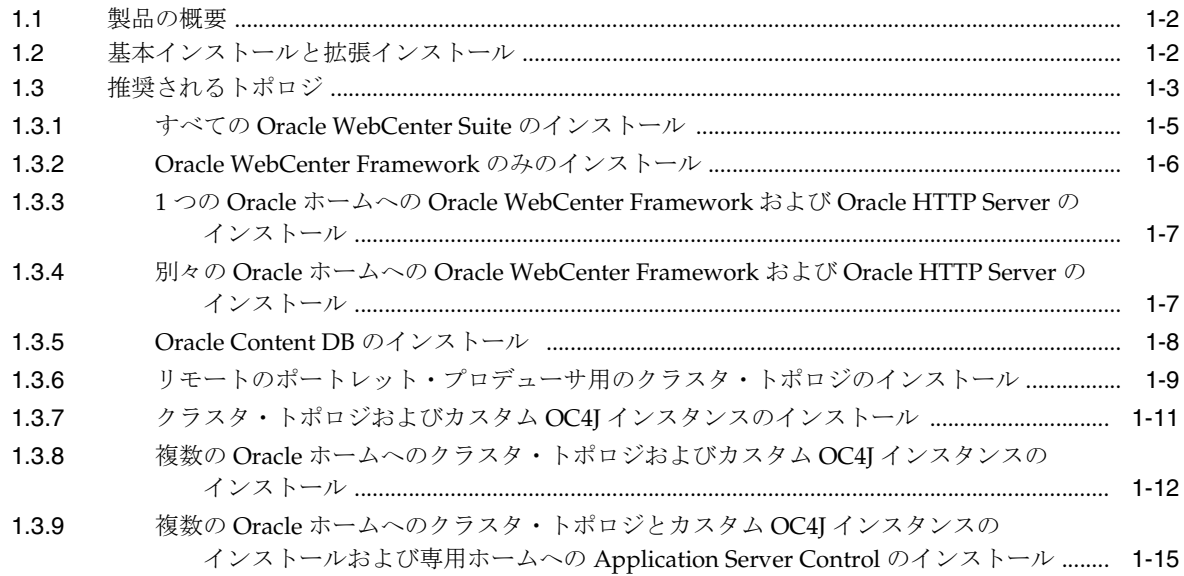

### 2 要件

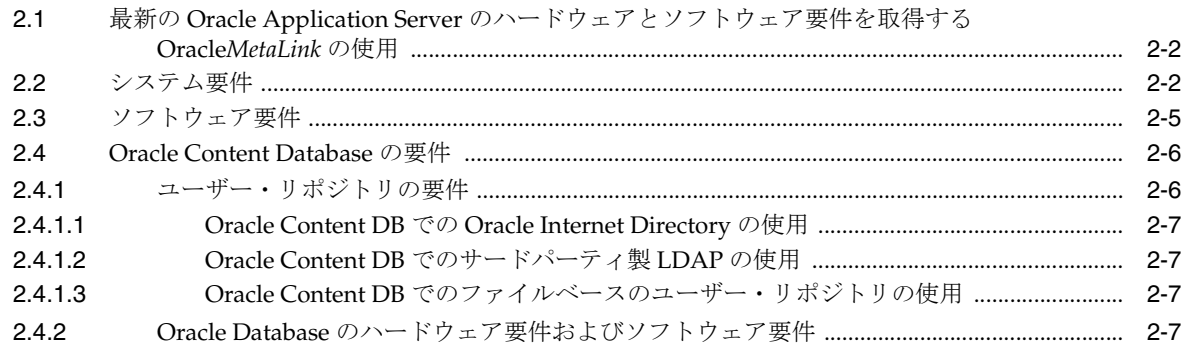

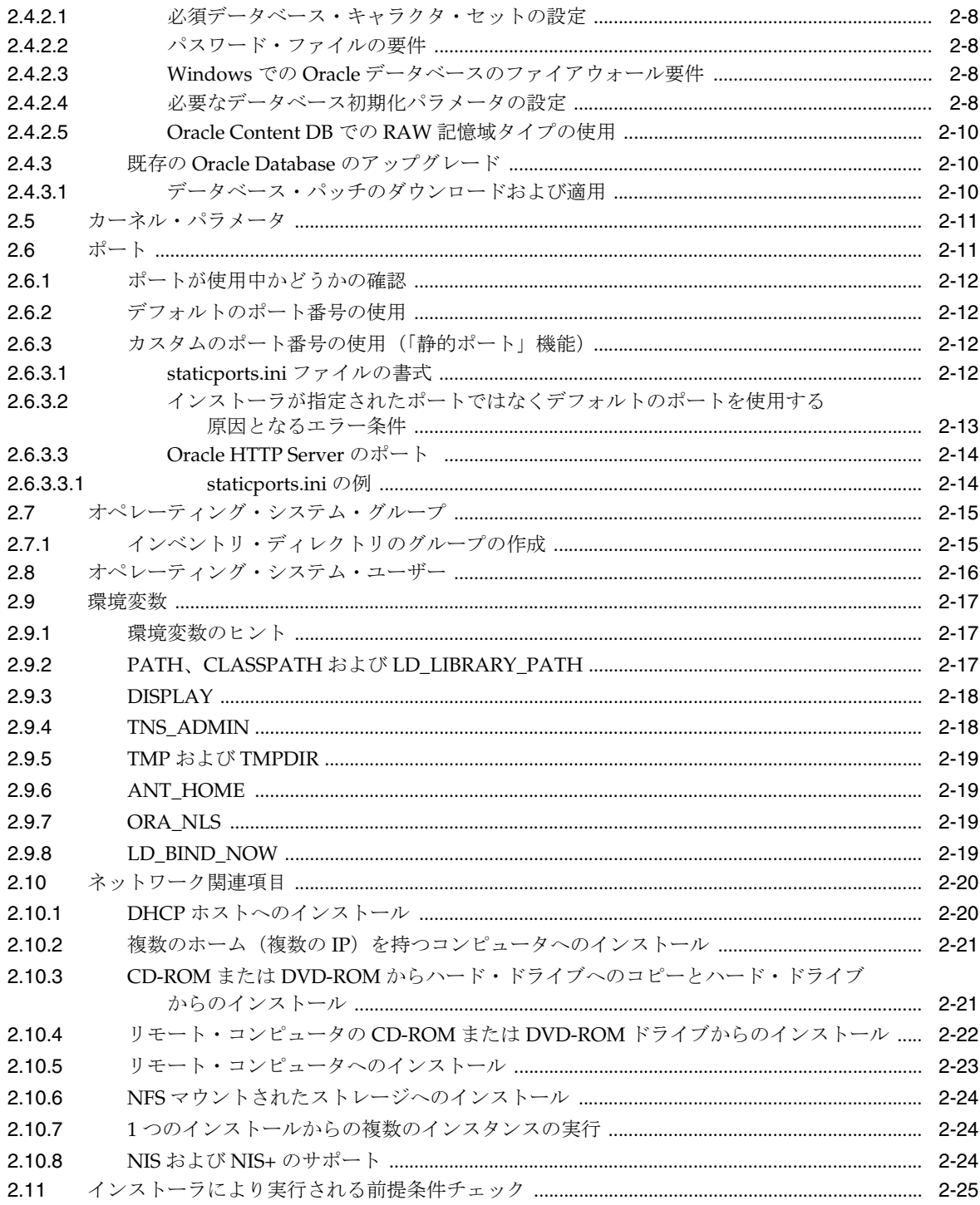

# 3 インストールを開始する前に知っておく必要のあること

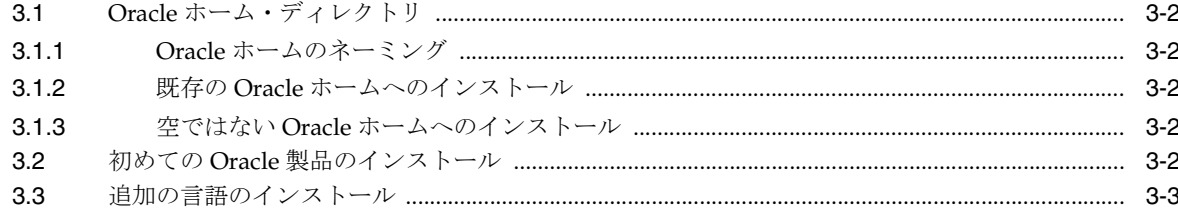

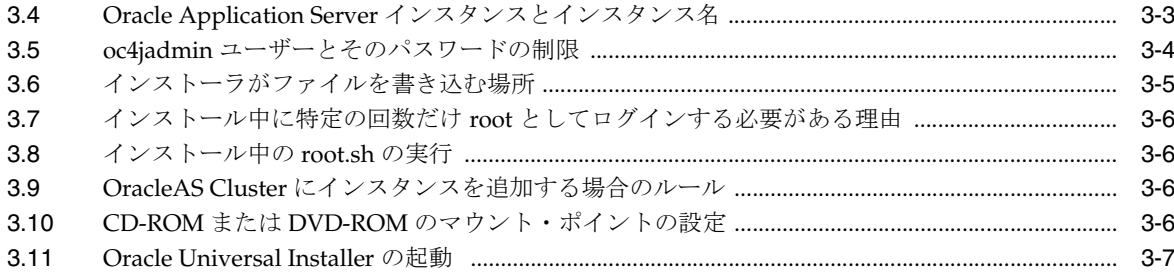

## 4 基本インストール

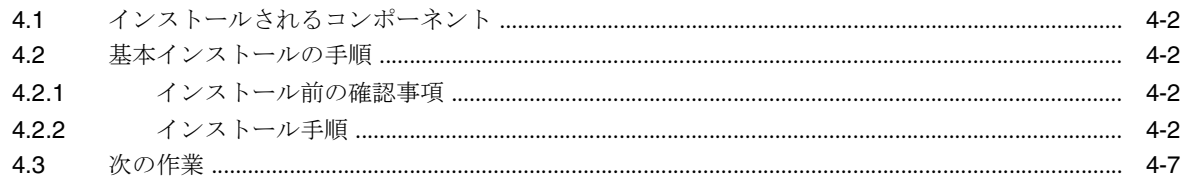

# 5 拡張インストール

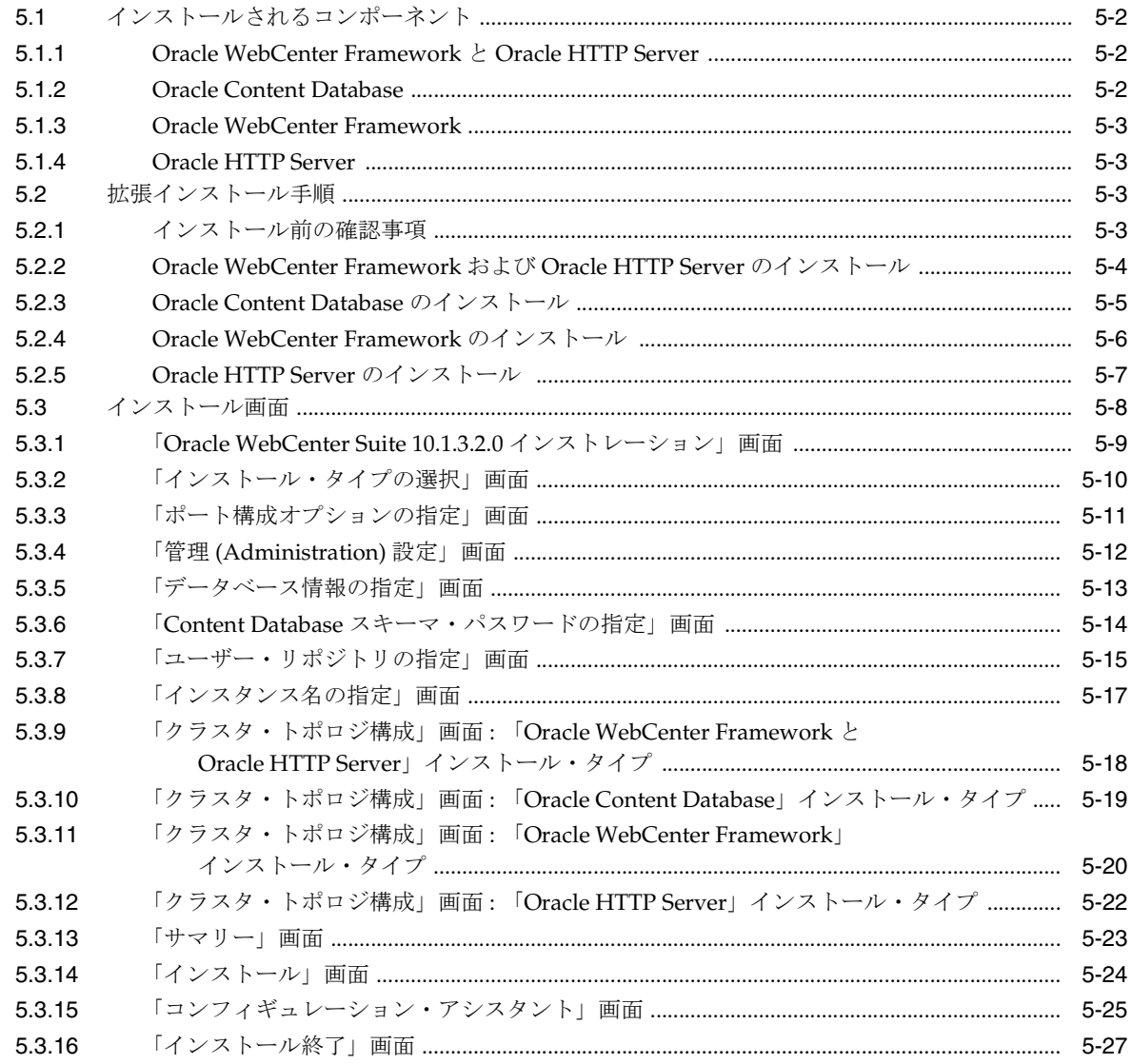

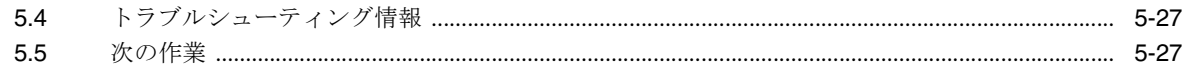

#### 高可用性環境へのインストール  $6\phantom{a}$

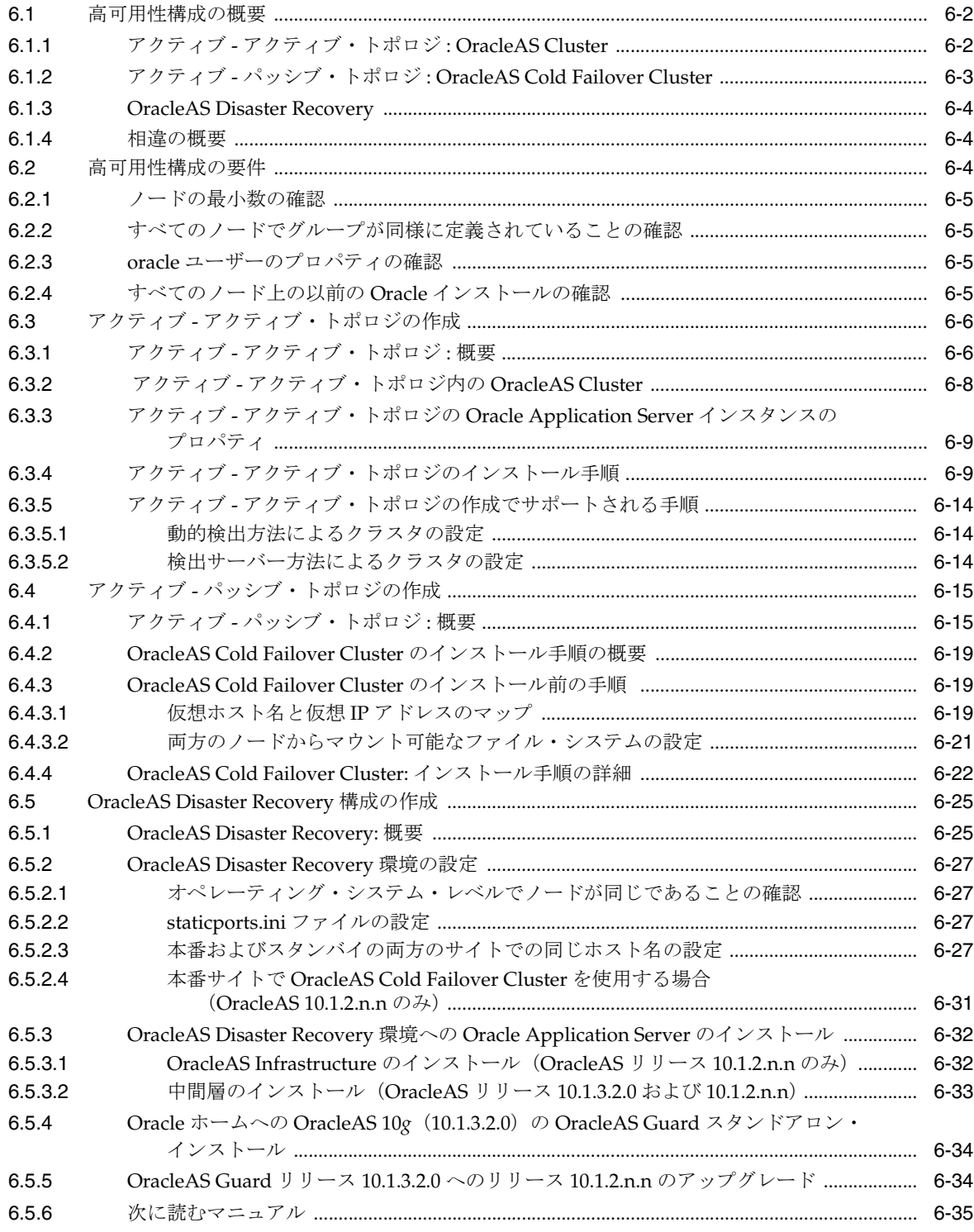

## 7 インストール後の作業

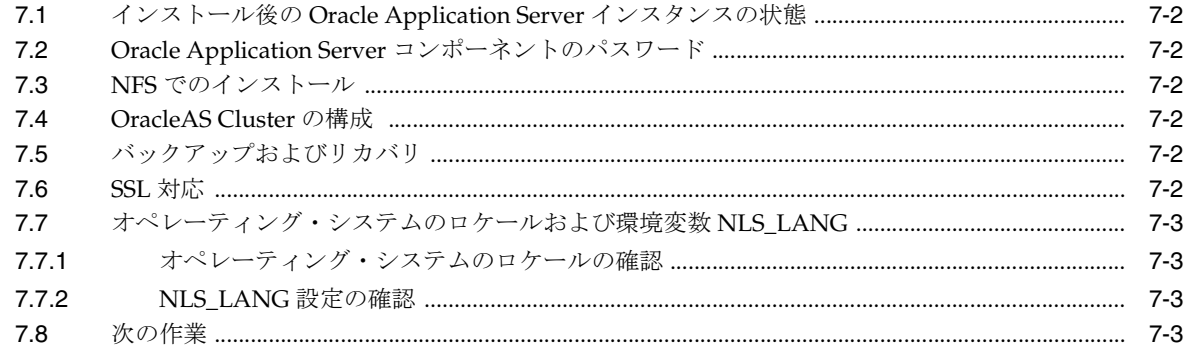

## A Oracle Content Database 用のインストール・チェックリスト

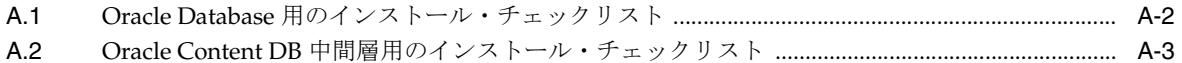

# B サイレント・インストールと非対話型インストール

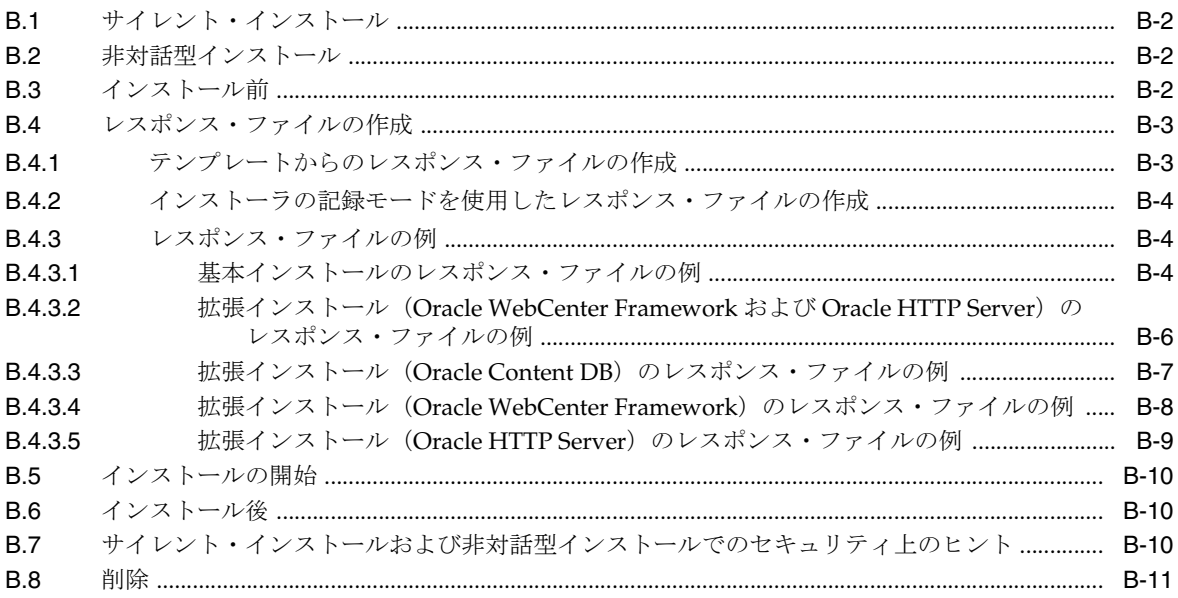

# C デフォルトのポート番号

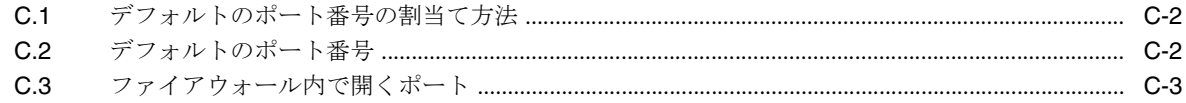

## D 削除および再インストール

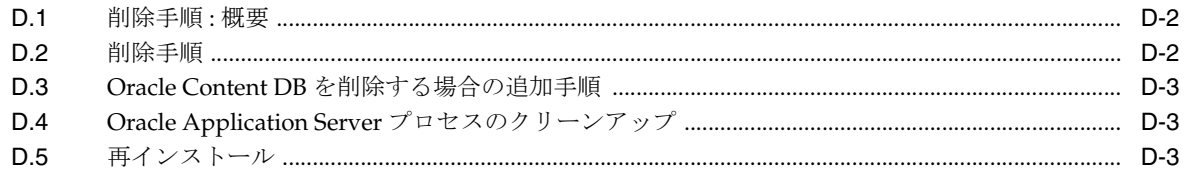

# **E** Configuration Assistant

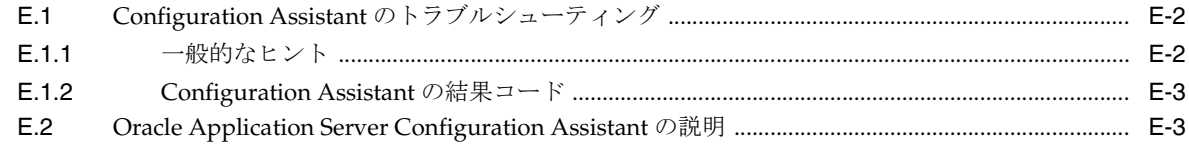

# F トラブルシューティング

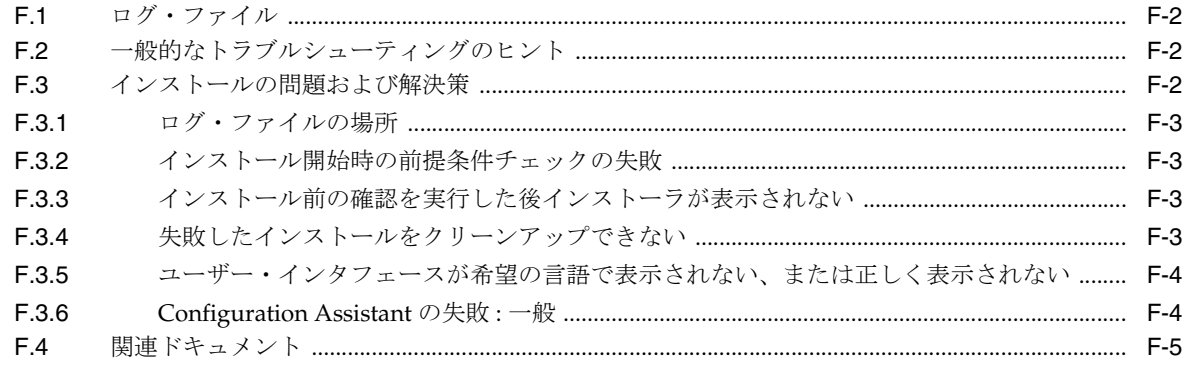

索引

# はじめに

<span id="page-8-0"></span>このマニュアルでは、要件、Oracle Universal Installer の新機能、インストールに影響する Oracle Application Server の概念、インストール手順およびトラブルシューティングのヒント について説明します。また、Oracle Application Server をインストールし、実行するためのサ ンプル・トポロジも提供します。

# <span id="page-9-0"></span>対象読者

このマニュアルは、ユーザーやグループを作成したり、ユーザーをグループに追加したり、 Oracle Application Server をインストールするコンピュータにオペレーティング・システムの パッチをインストールするなどのシステム管理業務を問題なく遂行できる読者を対象としてい ます。Oracle Application Server をインストールするユーザーは、一部のスクリプトを実行す るときに root アクセス権が必要になります。

# ドキュメントのアクセシビリティについて

オラクル社は、障害のあるお客様にもオラクル社の製品、サービスおよびサポート・ドキュメ ントを簡単にご利用いただけることを目標としています。オラクル社のドキュメントには、 ユーザーが障害支援技術を使用して情報を利用できる機能が組み込まれています。HTML 形式 のドキュメントで用意されており、障害のあるお客様が簡単にアクセスできるようにマーク アップされています。標準規格は改善されつつあります。オラクル社はドキュメントをすべて のお客様がご利用できるように、市場をリードする他の技術ベンダーと積極的に連携して技術 的な問題に対応しています。オラクル社のアクセシビリティについての詳細情報は、Oracle Accessibility Program の Web サイト http://www.oracle.com/accessibility/ を参照し てください。

#### ドキュメント内のサンプル・コードのアクセシビリティについて

スクリーン・リーダーは、ドキュメント内のサンプル・コードを正確に読めない場合がありま す。コード表記規則では閉じ括弧だけを行に記述する必要があります。しかし JAWS は括弧だ けの行を読まない場合があります。

#### 外部 **Web** サイトのドキュメントのアクセシビリティについて

このドキュメントにはオラクル社およびその関連会社が所有または管理しない Web サイトへの リンクが含まれている場合があります。オラクル社およびその関連会社は、それらの Web サイ トのアクセシビリティに関しての評価や言及は行っておりません。

#### **Oracle** サポート・サービスへの **TTY** アクセス

アメリカ国内では、Oracle サポート・サービスへ24 時間年中無休でテキスト電話 (TTY) アク セスが提供されています。TTY サポートについては、 (800)446-2398 にお電話ください。

# 関連ドキュメント

詳細は、次のマニュアルを参照してください。

- 『Oracle Application Server 管理者ガイド』
- 『Oracle Application Server 高可用性ガイド』

# 表記規則

本文では、次の表記規則を使用します。

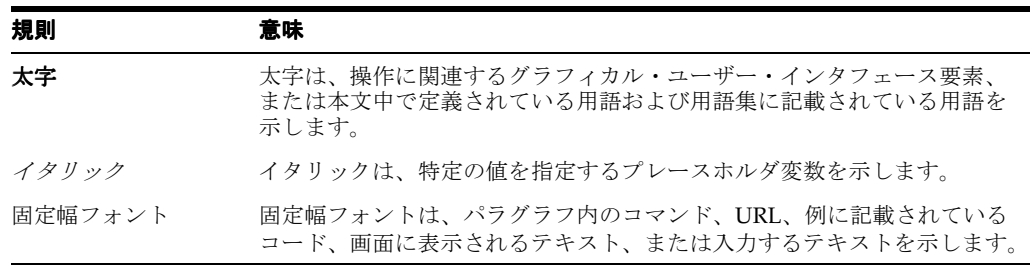

# <span id="page-10-0"></span>サポートおよびサービス

次の各項に、各サービスに接続するための URL を記載します。

#### **Oracle** サポート・サービス

オラクル製品サポートの購入方法、および Oracle サポート・サービスへの連絡方法の詳細は、 次の URL を参照してください。

http://www.oracle.co.jp/support/

### 製品マニュアル

製品のマニュアルは、次の URL にあります。

http://otn.oracle.co.jp/document/

### 研修およびトレーニング

研修に関する情報とスケジュールは、次の URL で入手できます。

http://www.oracle.co.jp/education/

#### その他の情報

オラクル製品やサービスに関するその他の情報については、次の URL から参照してください。

http://www.oracle.co.jp http://otn.oracle.co.jp

> 注意 **:** ドキュメント内に記載されている URL や参照ドキュメントには、 Oracle Corporation が提供する英語の情報も含まれています。日本語版の 情報については、前述の URL を参照してください。

**1**

# 製品およびインストールの概要

<span id="page-12-0"></span>この章では、Oracle Application Server の概要と推奨トポロジについて説明します。内容は次 のとおりです。

- 1.1 [項「製品の概要」](#page-13-0)
- 1.2 [項「基本インストールと拡張インストール」](#page-13-0)
- 1.3 [項「推奨されるトポロジ」](#page-14-0)

# <span id="page-13-0"></span>**1.1** 製品の概要

Oracle Application Server は、中間層および OracleAS Infrastructure で構成されています。ア プリケーションは、中間層にデプロイして実行します。インフラストラクチャでは、中間層で 使用されるサービスが提供されます。これらのサービスは、1 つ以上の中間層で共有できます。

Oracle Application Server 10*g* リリース 3(10.1.3.2.0)では、開発者がより効率的なアプリケー ション(生産性が高く、コンテキスト・リッチなオンライン作業環境にトランザクション、プ ロセス、ビジネス・インテリジェンス、構造化されたコンテンツ、構造化されていないコンテ ンツ、通信および Web 2.0 スタイルのサービスが組み込まれたアプリケーション)を構築でき るように Oracle WebCenter Suite が提供されています。WebCenter Suite には、次の 2 つの主要 機能があります。

- **WebCenter Framework**: JavaServer Faces にポータルの柔軟性および機能を導入して、すべ てのタイプのユーザー操作を作成するための完全に標準ベースの宣言型開発環境を作成し ます。
- **WebCenter Services**: 一連の水平型 Web 2.0 サービスです。Content Management、 Threaded Discussions、Wiki、Secure Content Search、Presence/Instant Messaging などが あります。

今回のリリースには、WebCenter Suite の他に、新しいリリースの OC4J、Oracle HTTP Server、 Oracle Process Manager and Notification Server(OPMN)、Oracle Enterprise Manager 10*g* Application Server Control コンソールなども含まれています。

**関連項目:** 10g リリース 3 (10.1.3.2) で互換性のあるバージョンの詳細 は、『Oracle Application Server 動作要件情報』を参照してください。

# **1.2** 基本インストールと拡張インストール

表 1-1 に、各インストール・タイプで使用できるサービス・グループの概要を示します。

#### 表 **1-1 Oracle Application Server 10***g* リリース **3**(**10.1.3.2.0**)のインストール・タイプ

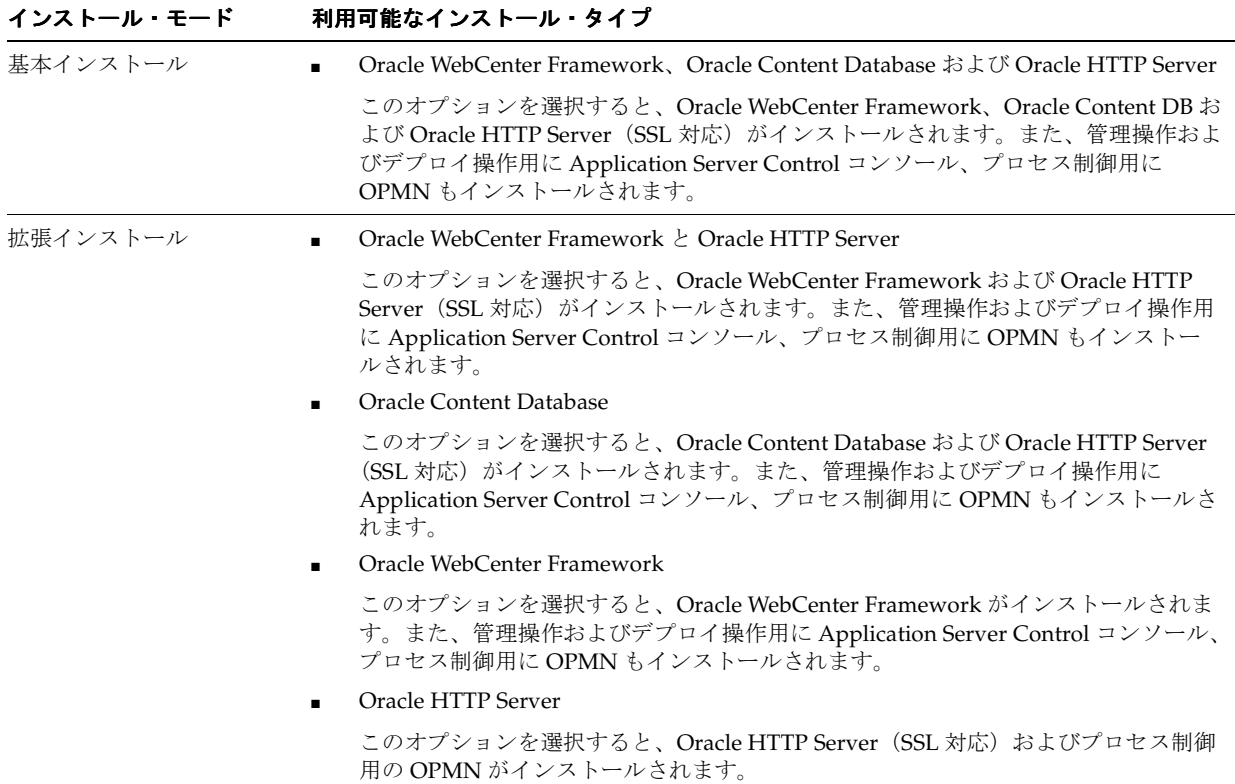

<span id="page-14-0"></span>基本(ワンクリック・)インストールでは、最初のインストール画面にいくつかの質問が表示 され、それ以降、ユーザーの操作を必要とせずに製品がインストールされます。すべてのコン ポーネントについてデフォルト値が使用されます。

拡張インストールでは、より柔軟に製品をカスタマイズできます。これにより、追加言語のイ ンストール、ポート構成オプションの指定およびクラスタ構成が可能になります。

表 1-2 に、基本インストールと拡張インストールのカスタマイズ・オプションの相違の概要を 示します。

#### 表 **1-2** 基本インストールと拡張インストールの機能

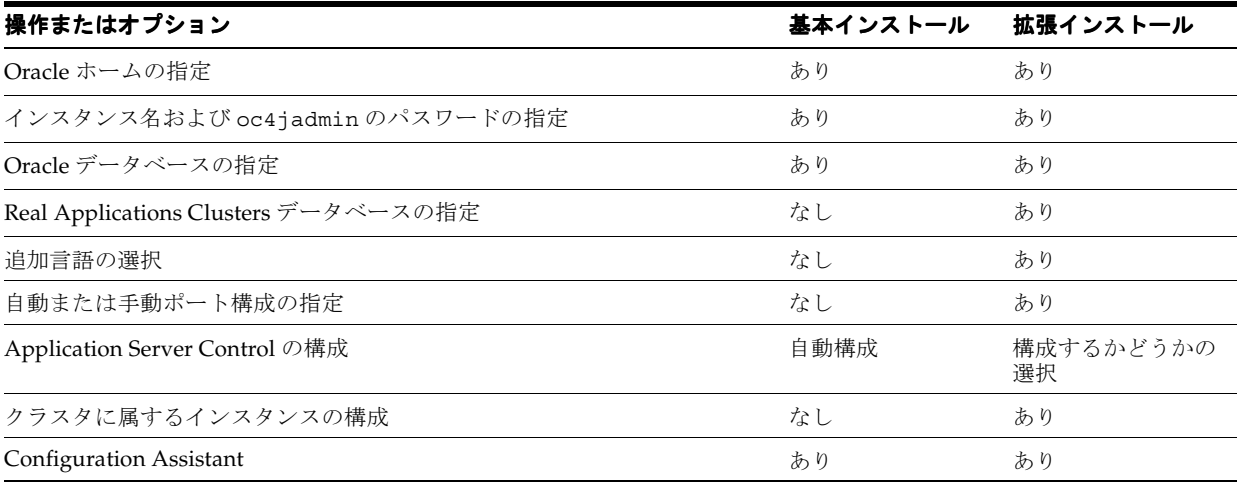

# **1.3** 推奨されるトポロジ

表 1-3 に、10g リリース 3 (10.1.3.2.0)でサポートされるトポロジと、その情報の参照先を示し ます。

#### 表 **1-3** 推奨されるトポロジ

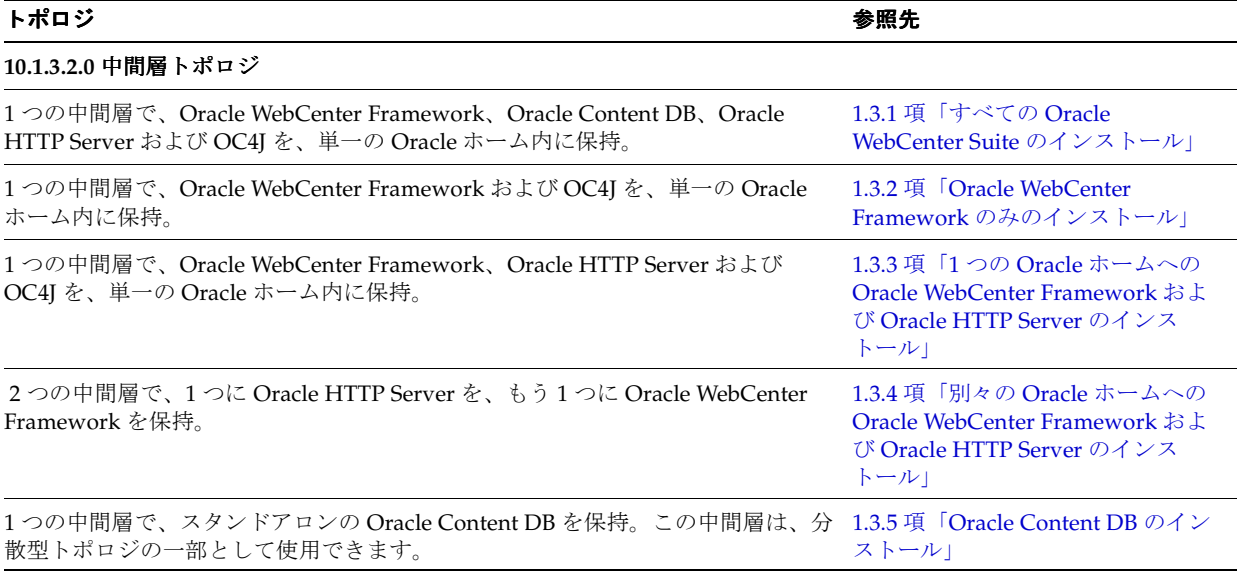

### 表 **1-3** 推奨されるトポロジ(続き)

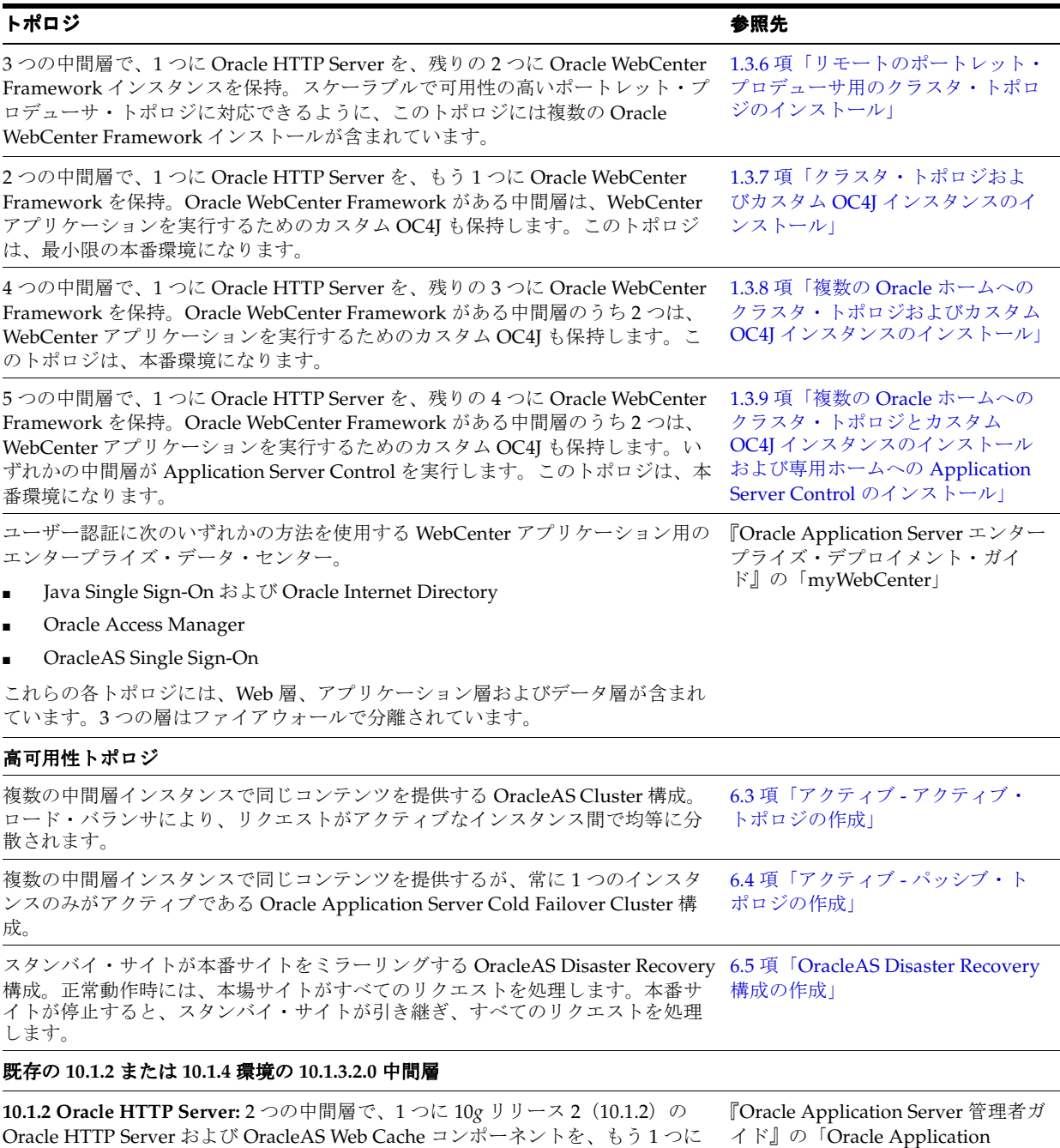

10*g* リリース 3(10.1.3.2.0) Oracle WebCenter Framework インスタンスを保持。 Server 10.1.3 での Oracle

Oracle HTTP Server および OracleAS Web Cache は、J2EE and Web Cache 中間層 Application Server 10.1.2 の構成」

の一部としてインストールされます。

#### <span id="page-16-0"></span>表 **1-3** 推奨されるトポロジ(続き)

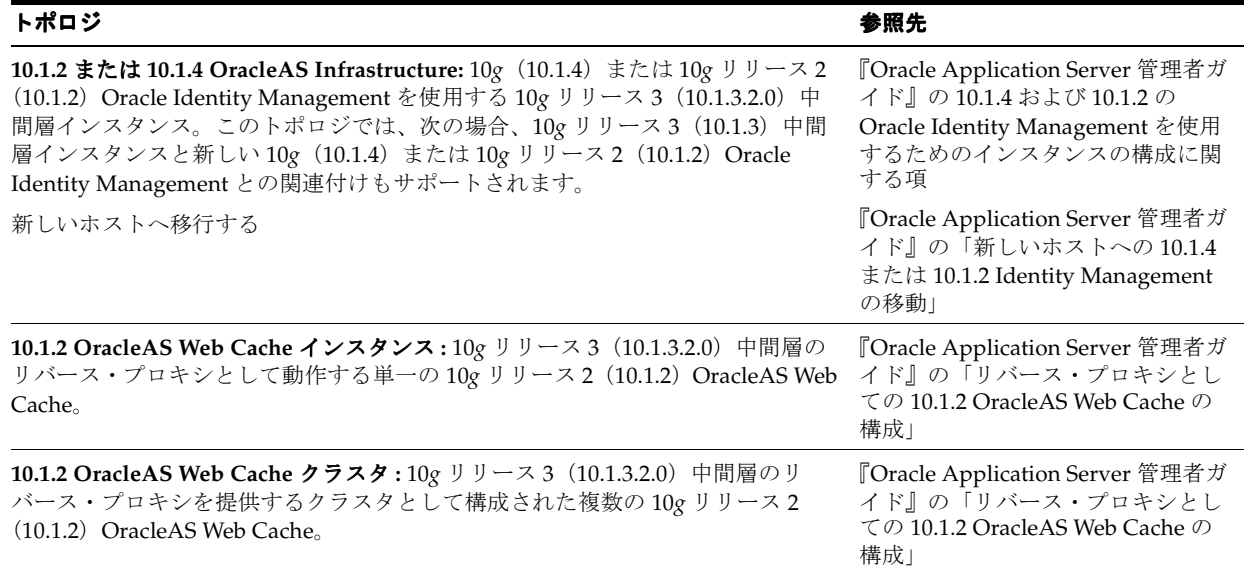

この項の後半では、Oracle WebCenter Framework、Oracle Content DB および Oracle HTTP Server インスタンスをインストールするための推奨トポロジについて説明していきます。内容 は次のとおりです。

- 1.3.1 項「すべての Oracle WebCenter Suite のインストール」
- 1.3.2 項「[Oracle WebCenter Framework](#page-17-0) のみのインストール」
- 1.3.3 項「1つの Oracle ホームへの [Oracle WebCenter Framework](#page-18-0) および Oracle HTTP Server [のインストール」](#page-18-0)
- 1.3.4 項「別々の Oracle ホームへの [Oracle WebCenter Framework](#page-18-0) および Oracle HTTP Server [のインストール」](#page-18-0)
- 1.3.5 項「[Oracle Content DB](#page-19-0) のインストール」
- 1.3.6 [項「リモートのポートレット・プロデューサ用のクラスタ・トポロジのインストール」](#page-20-0)
- 1.3.7 [項「クラスタ・トポロジおよびカスタム](#page-22-0) OC4J インスタンスのインストール」
- 1.3.8 項「複数の Oracle [ホームへのクラスタ・トポロジおよびカスタム](#page-23-0) OC4J インスタンス [のインストール」](#page-23-0)
- 1.3.9 項「複数の Oracle [ホームへのクラスタ・トポロジとカスタム](#page-26-0) OC4J インスタンスの [インストールおよび専用ホームへの](#page-26-0) Application Server Control のインストール」

### **1.3.1** すべての **Oracle WebCenter Suite** のインストール

基本インストールでは[、図](#page-17-0) 1-1 に示すように、Oracle WebCenter Framework、Oracle Content DB および Oracle HTTP Server が同じ Oracle ホームにインストールされます。このトポロジに は、すべての Oracle WebCenter Suite が含まれています。これによって、アプリケーションと 統合して、向上された通信、コンテンツ管理機能、カスタマイズおよび拡張検索サポートを ユーザーに提供できます。

#### <span id="page-17-0"></span>図 **1-1** すべての **Oracle WebCenter Suite** のインストール

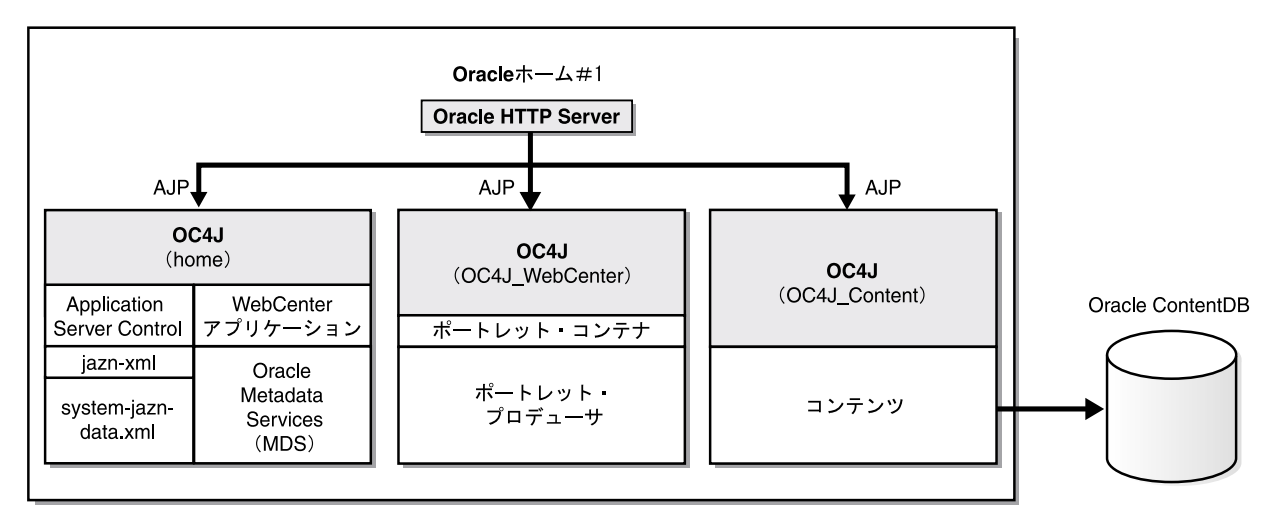

#### 要件

この要件は、第 2 [章「要件」に](#page-30-0)示したものと同じです。Oracle Content DB をインストールする 前に Oracle Database をインストールする必要があることに注意してください。Oracle Database の要件の詳細は、2.4 項「[Oracle Content Database](#page-35-0) の要件」を参照してください。

#### インストールの手順

第 4 [章「基本インストール」で](#page-64-0)説明しているとおりに、基本インストールを実行します。

### **1.3.2 Oracle WebCenter Framework** のみのインストール

図 1-2 は、スタンドアロンの Oracle WebCenter Framework インスタンスをインストールする トポロジを示しています。このトポロジは、簡単な開発およびテストを行う場合に適していま す。

#### 図 **1-2 Oracle WebCenter Framework** のみ

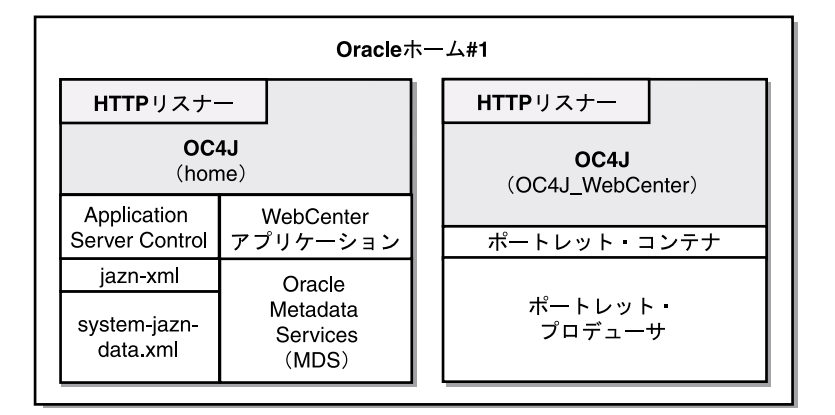

#### 要件

この要件は、第2[章「要件」に](#page-30-0)示したものと同じです。

#### インストールの手順

```
このトポロジをインストールするには、5.2.4 項「Oracle WebCenter Framework のインストー
ル」で説明しているとおりに、Oracle WebCenter Framework の拡張インストールを実行しま
す。
```
インストール時は、表示されるメッセージに従います。「管理 (Administration) 設定」画面で、 **「このインスタンスで Oracle Enterprise Manager 10g ASControl を起動**」を選択します。

### <span id="page-18-0"></span>**1.3.3 1** つの **Oracle** ホームへの **Oracle WebCenter Framework** および **Oracle HTTP Server** のインストール

拡張インストール・モードで「Oracle WebCenter Framework と Oracle HTTP Server」インス トールタイプを選択すると、図 1-3 に示すように、Oracle HTTP Server、Oracle WebCenter Framework および OC4J が同じ Oracle ホームにインストールされます。このトポロジは、アプ リケーションをテスト環境にデプロイする開発者に適しています。

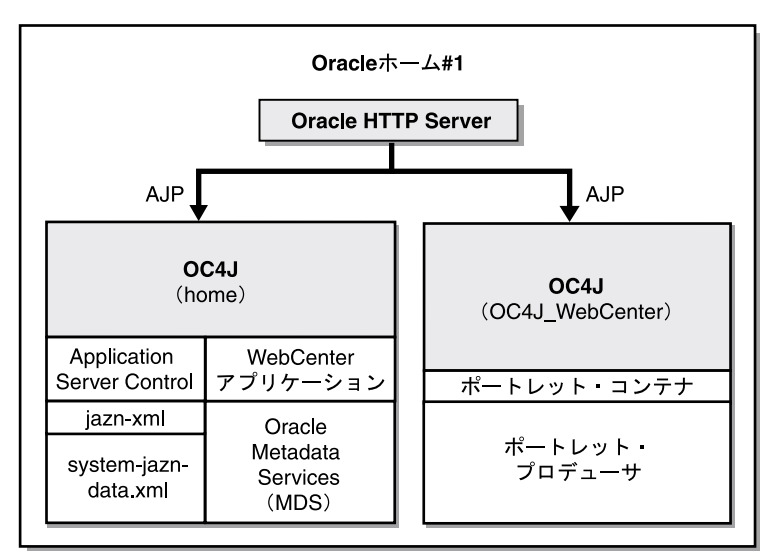

#### 図 **1-3** 単一の **Oracle** ホーム内の **Oracle WebCenter Framework** および **Oracle HTTP Server**

#### 要件

この要件は、第 2 [章「要件」に](#page-30-0)示したものと同じです。

#### インストールの手順

このトポロジをインストールするには、5.2.2 項「[Oracle WebCenter Framework](#page-75-0) および Oracle HTTP Server [のインストール」で](#page-75-0)説明しているとおりに、Oracle WebCenter Framework およ び Oracle HTTP Server の拡張インストールを実行します。

インストール時は、表示されるメッセージに従います。「管理 (Administration) 設定」画面で、 **「このインスタンスで Oracle Enterprise Manager 10g ASControl を起動**」を選択します。

### **1.3.4** 別々の **Oracle** ホームへの **Oracle WebCenter Framework** および **Oracle HTTP Server** のインストール

図 [1-4](#page-19-0) は、1 つのコンピュータに Oracle HTTP Server、もう 1 つのコンピュータに Oracle WebCenter Framework をインストールするトポロジを示しています。インストール後、動的 ノード検出を使用してこれらのインスタンスをクラスタ化します。このトポロジでは、Oracle HTTP Server から OC4J にリクエストをルーティングしたり、アプリケーションをデプロイす る際の新しいアプリケーション・バインドについて OC4J から Oracle HTTP Server に動的に通 知したりできます。このトポロジは、アプリケーションをテスト環境にデプロイする開発者に 適しています。

<span id="page-19-0"></span>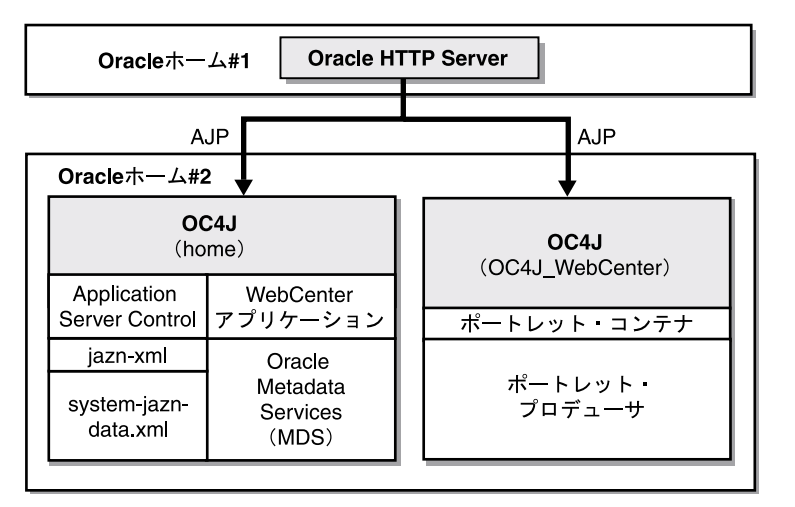

#### 図 **1-4** 別々の **Oracle** ホーム内の **Oracle WebCenter Framework** および **Oracle HTTP Server**

#### 要件

この要件は、第 2 [章「要件」に](#page-30-0)示したものと同じです。

#### インストールの手順

このトポロジをインストールするには、次の手順を実行します。

**1.** 1 つ目の中間層に対して、5.2.5 項「[Oracle HTTP Server](#page-78-0) のインストール」で説明している とおりに、Oracle HTTP Server の拡張インストールを実行します。

インストール時は、表示されるメッセージに従います。「クラスタ・トポロジ構成」画面 で、「この **Oracle HTTP Server** インスタンスを **Oracle Application Server** クラスタの一部 として構成」を選択し、クラスタの検出アドレスを指定します。

**2.** 2 つ目の中間層に対して、5.2.4 項「[Oracle WebCenter Framework](#page-77-0) のインストール」で説明 しているとおりに、Oracle WebCenter Framework の拡張インストールを実行します。

インストール時、表示されるメッセージに従って、次の手順を実行します。

- 「管理 (Administration) 設定」画面で、「このインスタンスで このインスタンスで**Oracle Enterprise Manager 10g ASControl を起動**」を選択します。
- $\Box$ クラスタ・トポロジ構成」画面で、「このインスタンスを Oracle Application Server クラスタ・トポロジの一部として構成」を選択し、前述の手順1で指定したクラスタ 検出アドレスと同じクラスタ検出アドレスを指定します。「この **OC4J** インスタンスに **別の Oracle HTTP Server からアクセス**」を選択します。

### **1.3.5 Oracle Content DB** のインストール

図 [1-5](#page-20-0) は、スタンドアロンのコンテンツ・リポジトリを作成するために Oracle Content DB を専 用の Oracle ホームにインストールするトポロジを示しています。このトポロジは、分散型トポ ロジの一部として使用できます。

#### 図 **1-5 Oracle Content DB**

<span id="page-20-0"></span>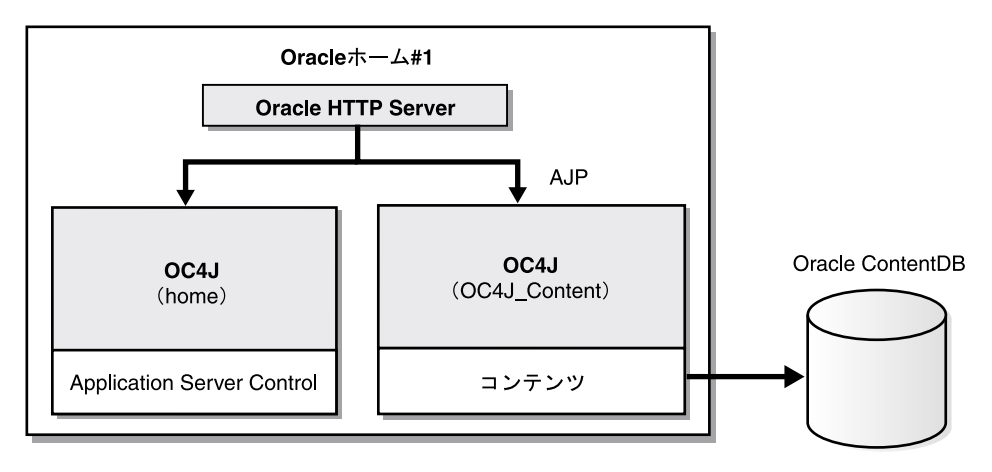

#### 要件

この要件は、第 2 [章「要件」に](#page-30-0)示したものと同じです。Oracle Content DB をインストールする 前に Oracle Database をインストールする必要があることに注意してください。Oracle Database の要件の詳細は、2.4 項「[Oracle Content Database](#page-35-0) の要件」を参照してください。

#### インストールの手順

このトポロジをインストールするには、5.2.3 項「[Oracle Content Database](#page-76-0) のインストール」で 説明しているとおりに、Oracle Content DB の拡張インストールを実行します。

インストール時は、表示されるメッセージに従います。「管理 (Administration) 設定」画面で、 「このインスタンスで Oracle Enterprise Manager 10g ASControl を起動」を選択します。

### **1.3.6** リモートのポートレット・プロデューサ用のクラスタ・トポロジの インストール

このトポロジでは[、図](#page-21-0) 1-6 に示すように、1 つの Oracle ホームに Oracle HTTP Server、異なる 2 つの Oracle ホームに Oracle WebCenter Framework をインストールします。3 つの Oracle Application Server インスタンスのインストール時、動的ノード検出を使用してインスタンスを クラスタ化します。Oracle WebCenter Framework が含まれているいずれかの Oracle ホームで Application Server Control を実行します。Application Server Control のこのインスタンスから このトポロジ内のすべての Oracle ホームを管理します。スケーラブルで可用性の高いポート レット・プロデューサ・トポロジに対応できるように、このトポロジには複数の Oracle WebCenter Framework インストールが含まれています。

このトポロジでは、アプリケーション層の可用性が高くなります。また、Oracle HTTP Server インスタンスおよびロード・バランサを追加して Web 層の可用性を高くすることもできます。 詳細は、『Oracle Application Server エンタープライズ・デプロイメント・ガイド』を参照して ください。

<span id="page-21-0"></span>図 **1-6** リモートのポートレット・プロデューサ用のクラスタ・トポロジ

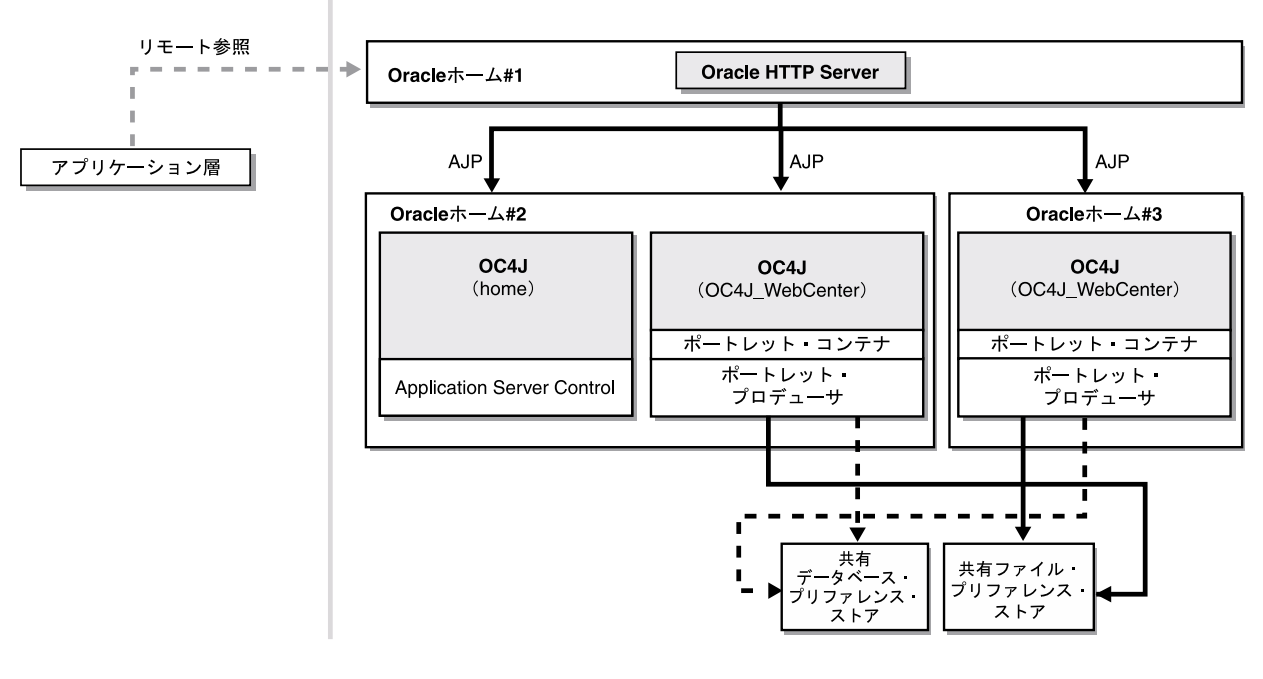

#### 要件

この要件は、第2[章「要件」に](#page-30-0)示したものと同じです。

#### インストールの手順

このトポロジをインストールするには、次の手順を実行します。

**1.** 1 つ目の Oracle ホームに対して、5.2.5 項「[Oracle HTTP Server](#page-78-0) のインストール」で説明し ているとおりに、Oracle HTTP Server の拡張インストールを実行します。

インストール時は、表示されるメッセージに従います。「クラスタ・トポロジ構成」画面 で、「この **Oracle HTTP Server** インスタンスを **Oracle Application Server** クラスタの一部 として構成」を選択し、クラスタの検出アドレスを指定します。

**2.** 2 つ目の Oracle ホームに対して、5.2.4 項「[Oracle WebCenter Framework](#page-77-0) のインストール」 で説明しているとおりに、Oracle WebCenter Framework の拡張インストールを実行しま す。

インストール時、表示されるメッセージに従って、次の手順を実行します。

- 「管理 (Administration) 設定」画面で、「このインスタンスで このインスタンスで**Oracle Enterprise Manager 10g ASControl を起動」**を選択します。
- $\Box$ クラスタ・トポロジ構成」画面で、「**このインスタンスを Oracle Application Server** クラスタ・トポロジの一部として構成」を選択し、前述の手順1で指定したクラスタ 検出アドレスと同じクラスタ検出アドレスを指定します。「この **OC4J** インスタンスに **別の Oracle HTTP Server からアクセス」を選択します。**
- **3.** 3 つ目の Oracle ホームに対して、5.2.4 項「[Oracle WebCenter Framework](#page-77-0) のインストール」 で説明しているとおりに、Oracle WebCenter Framework の拡張インストールを実行しま す。

インストール時、表示されるメッセージに従って、次の手順を実行します。

「クラスタ·トポロジ構成」画面で、「このインスタンスを Oracle Application Server クラ スタ・トポロジの一部として構成」を選択し、前述の手順1で指定したクラスタ検出アド レスと同じクラスタ検出アドレスを指定します。「この **OC4J** インスタンスに別の **Oracle**  HTTP Server からアクセス」を選択します。

- <span id="page-22-0"></span>**4.** このトポロジでは、3 つ目の Oracle ホームで home という OC4J インスタンスは使用され ません。3 つ目の Oracle ホームの home インスタンスは、次の手順を実行して停止できま す。
	- **a.** 次の URL で、oc4jadmin として Application Server Control にログインします。

http://*hostname*:*port*/em

- **b.** 「クラスタ・トポロジ」ページで、アプリケーション・サーバーへのリンクをクリック します。
- **c.** 「システム・コンポーネント」で、OC4J インスタンスの名前(home など)をクリッ クします。
- **d.** 「OC4J インスタンス」ページで、「停止」をクリックします。
- **e.** 「警告」ページで、「はい」をクリックします。
- **5.** 共有ディスクで、データベース・プリファレンス・ストアおよびファイル・プリファレン ス・ストアを設定します。プリファレンス・ストアの設定方法の詳細は、『Oracle WebCenter Framework 開発者ガイド』のプリファレンス・ストアの設定に関する項を参照 してください。

### **1.3.7** クラスタ・トポロジおよびカスタム **OC4J** インスタンスのインストール

図 1-7 は、1 つの Oracle ホームに Oracle HTTP Server、もう 1 つの Oracle ホームに Oracle WebCenter Framework をインストールするトポロジを示しています。Oracle WebCenter Framework を含む Oracle ホームに 2 つのカスタム OC4J インスタンスも作成します。これらの カスタム OC4J インスタンスで WebCenter アプリケーションを実行します。これらのカスタム OC4J インスタンスでは、WebCenter アプリケーションのカスタマイズ内容の格納に Oracle Metadata Services の共有ディレクトリが使用されます。このトポロジは、最小限の本番環境を 表しています。

#### 図 **1-7** クラスタ・トポロジおよびカスタム **OC4J** インスタンス

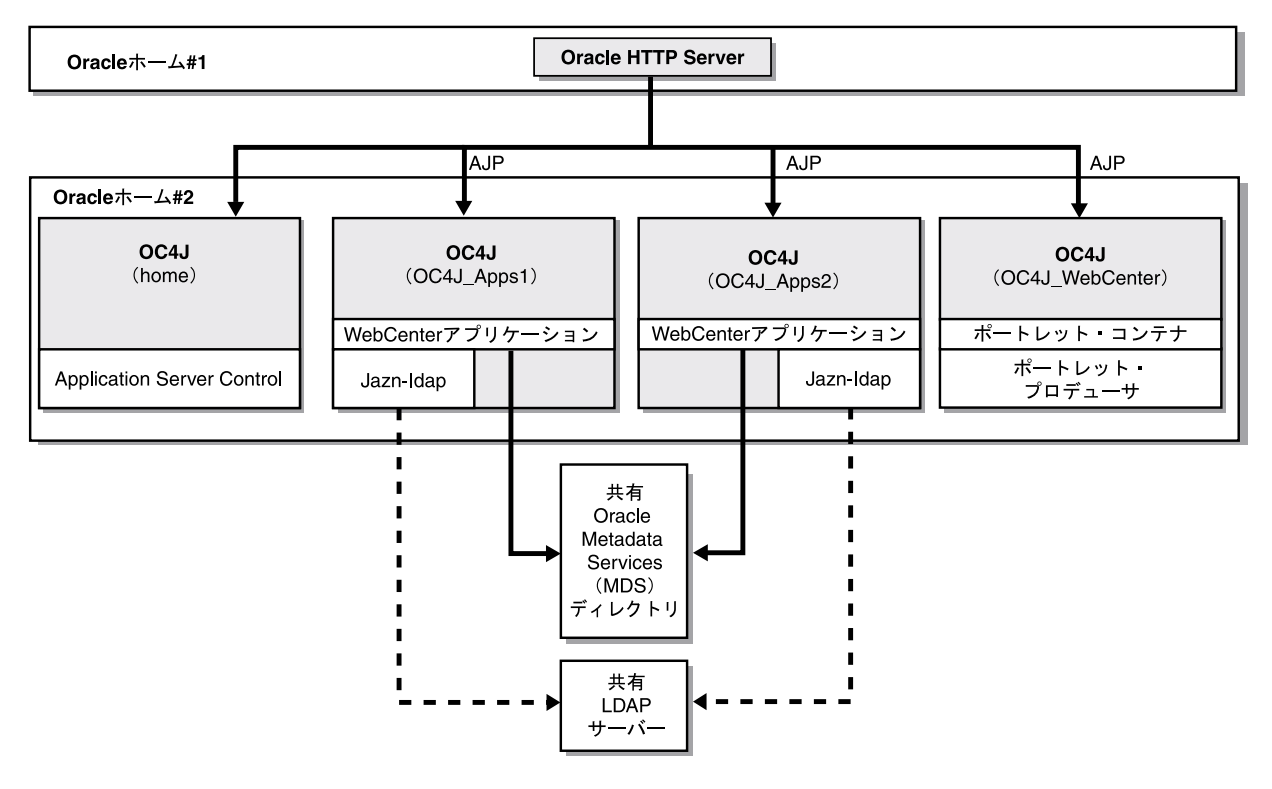

#### <span id="page-23-0"></span>要件

この要件は、第2[章「要件」に](#page-30-0)示したものと同じです。

#### インストールの手順

このトポロジをインストールするには、次の手順を実行します。

**1.** Oracle Metadata Services (MDS) 用のディレクトリを作成します。

ファイル・システム上の任意の場所を使用できます。

**2.** 1 つ目の Oracle ホームに対して、5.2.5 項「[Oracle HTTP Server](#page-78-0) のインストール」で説明し ているとおりに、Oracle HTTP Server の拡張インストールを実行します。

```
インストール時は、表示されるメッセージに従います。「クラスタ・トポロジ構成」画面
で、「この Oracle HTTP Server インスタンスを Oracle Application Server クラスタの一部
として構成」を選択し、クラスタの検出アドレスを指定します。
```
**3.** 2 つ目の Oracle ホームに対して、5.2.4 項「[Oracle WebCenter Framework](#page-77-0) のインストール」 で説明しているとおりに、Oracle WebCenter Framework の拡張インストールを実行しま す。

インストール時、表示されるメッセージに従って、次の手順を実行します。

- 「管理 (Administration) 設定」画面で、「このインスタンスで このインスタンスで**Oracle Enterprise Manager 10g ASControl を起動**」を選択します。
- 「クラスタ・トポロジ構成」画面で、「こ**のインスタンスを Oracle Application Server** クラスタ・トポロジの一部として構成」を選択し、前述の手順2で指定したクラスタ 検出アドレスと同じクラスタ検出アドレスを指定します。「この **OC4J** インスタンスに **別の Oracle HTTP Server からアクセス」を選択します。**
- **4.** 次の手順を実行して、2 つ目の Oracle ホームに OC4J\_Apps1 という新しい OC4J インスタ ンスを作成します。
	- **a.** 次の URL で、oc4jadmin として Application Server Control にログインします。 http://*hostname*:*port*/em
	- **b.** 「クラスタ・トポロジ」ページで、アプリケーション・サーバーへのリンクをクリック します。
	- c. 「システム・コンポーネント」で、「OC4J インスタンスの作成」をクリックします。
	- **d.** 「OC4J インスタンスの作成」ページで、OC4J\_Apps1 と指定します。
	- **e.** 「作成後にこの **OC4J** インスタンスを起動します。」を選択します。
	- **f.** 「作成」をクリックします。

新しいインスタンスが「システム・コンポーネント」リストに表示されます。

**5.** 手順 4 を繰り返して、2 つ目の Oracle ホームに OC4J\_Apps2 というもう 1 つの OC4J イン スタンスを作成します。

### **1.3.8** 複数の **Oracle** ホームへのクラスタ・トポロジおよびカスタム **OC4J** イン スタンスのインストール

図 [1-8](#page-24-0) に示すトポロジを作成するには、1 つの Oracle ホームに Oracle HTTP Server、異なる 3 つの Oracle ホームに Oracle WebCenter Framework をインストールします。Oracle WebCenter Framework を含む 2 つの Oracle ホームにカスタム OC4J インスタンスも作成しま す。これらのカスタム OC4J インスタンスで WebCenter アプリケーションを実行します。これ らのカスタム OC4J インスタンスでは、WebCenter アプリケーションのカスタマイズ内容の格 納に Oracle Metadata Services の共有ディレクトリが使用されます。このトポロジは、本番環 境に適しています。

このトポロジでは、アプリケーション層の可用性が高くなります。また、Oracle HTTP Server インスタンスおよびロード・バランサを追加して Web 層の可用性を高くすることもできます。 詳細は、『Oracle Application Server エンタープライズ・デプロイメント・ガイド』を参照して ください。

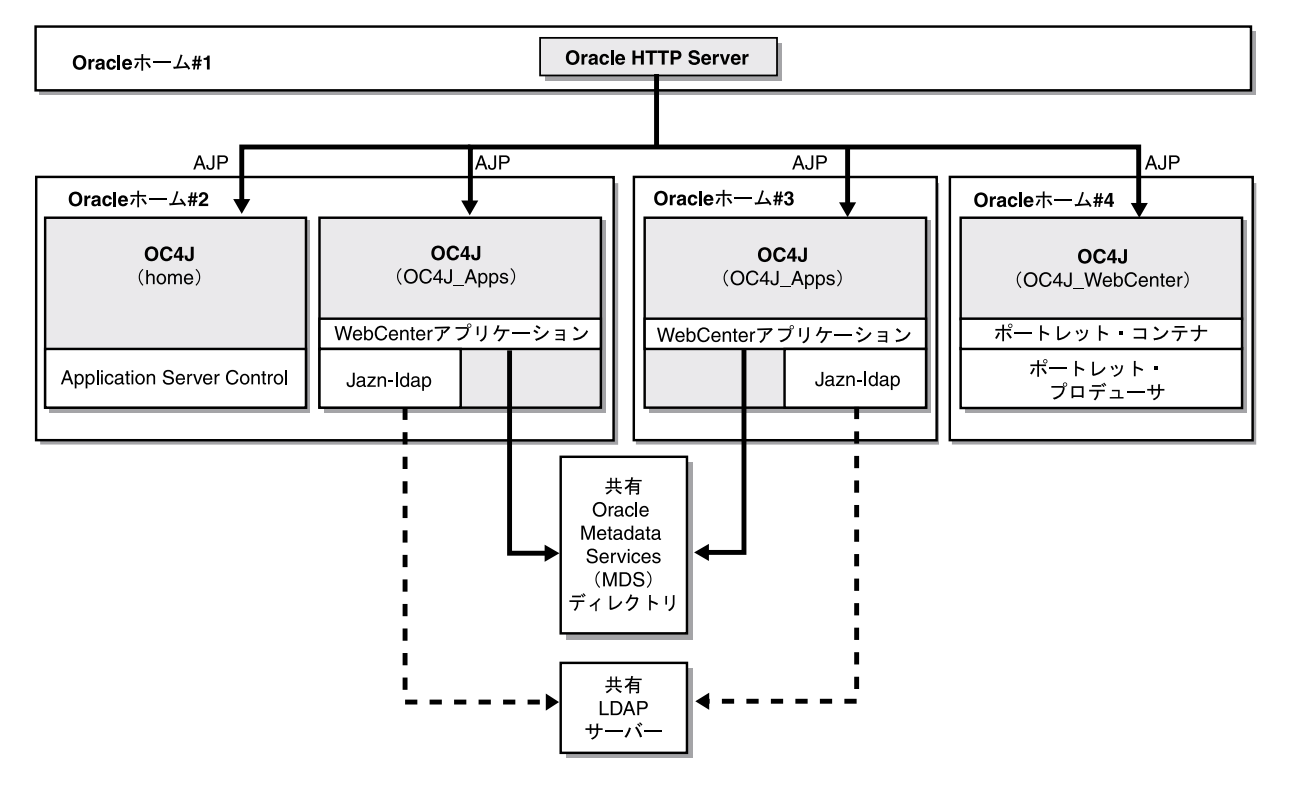

#### <span id="page-24-0"></span>図 **1-8** 複数の **Oracle** ホーム内のクラスタ・トポロジおよびカスタム **OC4J** インスタンス

#### 要件

この要件は、第 2 [章「要件」に](#page-30-0)示したものと同じです。

#### インストールの手順

このトポロジをインストールするには、次の手順を実行します。

**1.** SAN、NAS などの共有ファイル・システムに Oracle Metadata Services (MDS) 用のディ レクトリを作成します。このファイル・システムには、Oracle ホーム 2 および 3 からアク セスできる必要があります。

次の条件を満たす、ファイル・システム上の任意の場所を使用できます。

マウント・ポイントが同じである必要があります。つまり、システム 1 および 2 が同じ ディレクトリ(/oracle/webcenter など)を参照する必要があります。

**2.** 1 つ目の Oracle ホームに対して、5.2.5 項「[Oracle HTTP Server](#page-78-0) のインストール」で説明し ているとおりに、Oracle HTTP Server の拡張インストールを実行します。

インストール時は、表示されるメッセージに従います。「クラスタ・トポロジ構成」画面 で、「この **Oracle HTTP Server** インスタンスを **Oracle Application Server** クラスタの一部 として構成」を選択し、クラスタの検出アドレスを指定します。

**3.** 2 つ目の Oracle ホームに対して、5.2.4 項「[Oracle WebCenter Framework](#page-77-0) のインストール」 で説明しているとおりに、Oracle WebCenter Framework の拡張インストールを実行しま す。

<span id="page-25-0"></span>インストール時、表示されるメッセージに従って、次の手順を実行します。

- 「管理 (Administration) 設定」画面で、「このインスタンスで このインスタンスで**Oracle Enterprise Manager 10g ASControl を起動」**を選択します。
- $\Box$ 「クラスタ・トポロジ構成」画面で、「このインスタンスを Oracle Application Server クラスタ・トポロジの一部として構成」を選択し、前述の手順[2](#page-24-0) で指定したクラスタ 検出アドレスと同じクラスタ検出アドレスを指定します。「この **OC4J** インスタンスに **別の Oracle HTTP Server からアクセス」を選択します。**
- **4.** 次の手順を実行して、2 つ目の Oracle ホームに OC4J\_Apps という新しい OC4J インスタ ンスを作成します。
	- **a.** 次の URL で、oc4jadmin として Application Server Control にログインします。
		- http://*hostname*:*port*/em
	- **b.** 「クラスタ・トポロジ」ページで、アプリケーション・サーバーへのリンクをクリック します。
	- **c.** 「システム・コンポーネント」で、「OC4J インスタンスの作成」をクリックします。
	- **d.** 「OC4J インスタンスの作成」ページで、OC4J\_Apps と指定します。
	- **e.** 「作成後にこの **OC4J** インスタンスを起動します。」を選択します。
	- **f.** 「作成」をクリックします。

新しいインスタンスが「システム・コンポーネント」リストに表示されます。

- **5.** このトポロジでは、2 つ目の Oracle ホームで OC4J\_WebCenter という OC4J インスタン スは使用されません。2つ目の Oracle ホームの OC4J\_WebCenter インスタンスは、次の 手順を実行して停止できます。
	- **a.** 次の URL で、oc4jadmin として Application Server Control にログインします。

http://*hostname*:*port*/em

- **b.** 「クラスタ・トポロジ」ページで、アプリケーション・サーバーへのリンクをクリック します。
- **c.** 「システム・コンポーネント」で、OC4J インスタンスの名前(OC4J\_WebCenter な ど)をクリックします。
- **d.** 「OC4J インスタンス」ページで、「停止」をクリックします。
- **e.** 「警告」ページで、「はい」をクリックします。
- **6.** 3 つ目の Oracle ホームに対して、5.2.4 項「[Oracle WebCenter Framework](#page-77-0) のインストール」 で説明しているとおりに、Oracle WebCenter Framework の拡張インストールを実行しま す。

インストール時、表示されるメッセージに従って、次の手順を実行します。

「クラスタ・トポロジ構成」画面で、「このインスタンスを このインスタンスを**Oracle Application Server** クラ スタ・トポロジの一部として構成」を選択し、前述の手順[2](#page-24-0)で指定したクラスタ検出アド レスと同じクラスタ検出アドレスを指定します。「この **OC4J** インスタンスに別の **Oracle**  HTTP Server からアクセス」を選択します。

- **7.** 手順 4 を使用して、3 つ目の Oracle ホームに OC4J\_Apps という新しい OC4J インスタン スを作成します。
- **8.** このトポロジでは、3 つ目の Oracle ホームで home および OC4J\_WebCenter という OC4J インスタンスは使用されません。3 つ目の Oracle ホームの home および OC4J\_WebCenter インスタンスは、手順5を実行して停止できます。
- **9.** 4 つ目の Oracle ホームに対して、5.2.4 項「[Oracle WebCenter Framework](#page-77-0) のインストール」 で説明しているとおりに、Oracle WebCenter Framework の拡張インストールを実行しま す。

インストール時、表示されるメッセージに従って、次の手順を実行します。

「クラスタ・トポロジ構成」画面で、「このインスタンスを このインスタンスを**Oracle Application Server** クラ スタ・トポロジの一部として構成」を選択し、前述の手順[2](#page-24-0)で指定したクラスタ検出アド レスと同じクラスタ検出アドレスを指定します。「この **OC4J** インスタンスに別の **Oracle HTTP Server からアクセス**」を選択します。

**10.** このトポロジでは、4 つ目の Oracle ホームで home という OC4J インスタンスは使用され ません。4 つ目の Oracle ホームの home インスタンスは、手順 [5](#page-25-0) を実行して停止できます。

### <span id="page-26-0"></span>**1.3.9** 複数の **Oracle** ホームへのクラスタ・トポロジとカスタム **OC4J** インスタ ンスのインストールおよび専用ホームへの **Application Server Control** のインス トール

このトポロジは、[1.3.8](#page-23-0) 項の例に基づいて構築されます。このトポロジでは、図 1-9 に示すよう に、個別の Oracle ホームに Application Server Control を作成します。このトポロジでは、1 つ の Oracle ホームに Oracle HTTP Server、異なる 4 つの Oracle ホームに Oracle WebCenter Framework をインストールします。Oracle WebCenter Framework を含む 2 つの Oracle ホーム にカスタム OC4J インスタンスも作成します。これらのカスタム OC4J インスタンスで WebCenter アプリケーションを実行します。これらのカスタム OC4J インスタンスでは、 WebCenter アプリケーションのカスタマイズ内容の格納に Oracle Metadata Services の共有 ディレクトリが使用されます。このトポロジは、本番環境に適しています。

このトポロジでは、アプリケーション層の可用性が高くなります。また、Oracle HTTP Server インスタンスおよびロード・バランサを追加して Web 層の可用性を高くすることもできます。 詳細は、『Oracle Application Server エンタープライズ・デプロイメント・ガイド』を参照して ください。

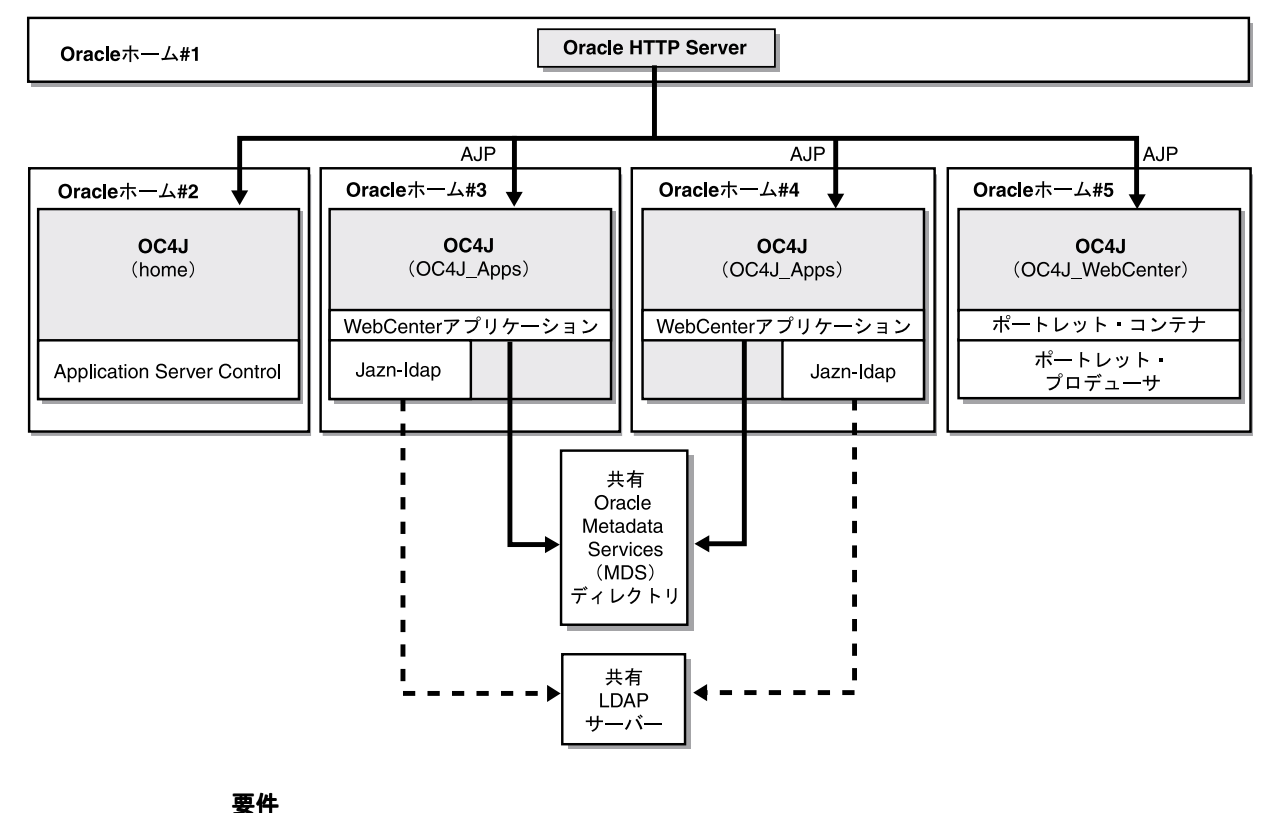

図 **1-9** 複数の **Oracle** ホーム内のクラスタ・トポロジとカスタム **OC4J** インスタンスおよび専用ホーム内の **Application Server Control**

この要件は、第2[章「要件」に](#page-30-0)示したものと同じです。

#### <span id="page-27-0"></span>インストールの手順

このトポロジをインストールするには、次の手順を実行します。

**1.** SAN、NAS などの共有ファイル・システムに Oracle Metadata Services(MDS)用のディ レクトリを作成します。このファイル・システムには、Oracle ホーム 3 および 4 からアク セスできる必要があります。

次の条件を満たす、ファイル・システム上の任意の場所を使用できます。

マウント・ポイントが同じである必要があります。つまり、システム 1 および 2 が同じ ディレクトリ(/oracle/webcenter など)を参照する必要があります。

**2.** 1 つ目の Oracle ホームに対して、5.2.5 項「[Oracle HTTP Server](#page-78-0) のインストール」で説明し ているとおりに、Oracle HTTP Server の拡張インストールを実行します。

インストール時は、表示されるメッセージに従います。「クラスタ・トポロジ構成」画面 で、「この **Oracle HTTP Server** インスタンスを **Oracle Application Server** クラスタの一部 として構成」を選択し、クラスタの検出アドレスを指定します。

**3.** 2 つ目の Oracle ホームに対して、5.2.4 項「[Oracle WebCenter Framework](#page-77-0) のインストール」 で説明しているとおりに、Oracle WebCenter Framework の拡張インストールを実行しま す。

インストール時、表示されるメッセージに従って、次の手順を実行します。

- 「管理 (Administration) 設定」画面で、「このインスタンスで このインスタンスで**Oracle Enterprise Manager 10g ASControl を起動**」を選択します。
- $\Box$ 「クラスタ・トポロジ構成」画面で、「このインスタンスを Oracle Application Server クラスタ・トポロジの一部として構成」を選択し、前述の手順2で指定したクラスタ 検出アドレスと同じクラスタ検出アドレスを指定します。「この **OC4J** インスタンスに **別の Oracle HTTP Server からアクセス」を選択します。**
- **4.** このトポロジでは、2 つ目の Oracle ホームで OC4J\_WebCenter という OC4J インスタン スは使用されません。2 つ目の Oracle ホームの OC4J\_WebCenter インスタンスは、次の 手順を実行して停止できます。
	- **a.** 次の URL で、oc4jadmin として Application Server Control にログインします。

http://*hostname*:*port*/em

- **b.** 「クラスタ・トポロジ」ページで、アプリケーション・サーバーへのリンクをクリック します。
- **c.** 「システム・コンポーネント」で、OC4J インスタンスの名前(OC4J\_WebCenter な ど)をクリックします。
- **d.** 「OC4J インスタンス」ページで、「停止」をクリックします。
- **e.** 「警告」ページで、「はい」をクリックします。
- **5.** 3 つ目の Oracle ホームに対して、5.2.4 項「[Oracle WebCenter Framework](#page-77-0) のインストール」 で説明しているとおりに、Oracle WebCenter Framework の拡張インストールを実行しま す。

インストール時、表示されるメッセージに従って、次の手順を実行します。

「クラスタ・トポロジ構成」画面で、「このインスタンスを このインスタンスを**Oracle Application Server** クラ スタ・トポロジの一部として構成」を選択し、前述の手順2で指定したクラスタ検出アド レスと同じクラスタ検出アドレスを指定します。「この **OC4J** インスタンスに別の **Oracle**  HTTP Server からアクセス」を選択します。

- **6.** 次の手順を実行して、3 つ目の Oracle ホームに OC4J\_Apps という新しい OC4J インスタ ンスを作成します。
	- **a.** 次の URL で、oc4jadmin として Application Server Control にログインします。

http://*hostname*:*port*/em

- **b.** 「クラスタ・トポロジ」ページで、アプリケーション・サーバーへのリンクをクリック します。
- **c.** 「システム・コンポーネント」で、「OC4I インスタンスの作成」をクリックします。
- **d.** 「OC4J インスタンスの作成」ページで、OC4J\_Apps と指定します。
- **e.** 「作成後にこの **OC4J** インスタンスを起動します。」を選択します。
- **f.** 「作成」をクリックします。

新しいインスタンスが「システム・コンポーネント」リストに表示されます。

- **7.** このトポロジでは、3 つ目の Oracle ホームで home および OC4J\_WebCenter という OC4J インスタンスは使用されません。3 つ目の Oracle ホームの home および OC[4](#page-27-0)J\_WebCenter インスタンスは、手順4を実行して停止できます。
- **8.** 4 つ目の Oracle ホームに対して、5.2.4 項「[Oracle WebCenter Framework](#page-77-0) のインストール」 で説明しているとおりに、Oracle WebCenter Framework の拡張インストールを実行しま す。

インストール時、表示されるメッセージに従って、次の手順を実行します。

「クラスタ・トポロジ構成」画面で、「このインスタンスを このインスタンスを**Oracle Application Server** クラ スタ・トポロジの一部として構成」を選択し、前述の手順[2](#page-27-0)で指定したクラスタ検出アド レスと同じクラスタ検出アドレスを指定します。「この **OC4J** インスタンスに別の **Oracle**  HTTP Server からアクセス」を選択します。

- **9.** 手順 [6](#page-27-0) を使用して、4 つ目の Oracle ホームに OC4J\_Apps という新しい OC4J インスタン スを作成します。
- **10.** このトポロジでは、4 つ目の Oracle ホームで home および OC4J\_WebCenter という OC4J インスタンスは使用されません。4 つ目の Oracle ホームの home および OC[4](#page-27-0)J\_WebCenter インスタンスは、手順4を実行して停止できます。
- **11.** 5 つ目の Oracle ホームに対して、5.2.4 項「[Oracle WebCenter Framework](#page-77-0) のインストール」 で説明しているとおりに、Oracle WebCenter Framework の拡張インストールを実行しま す。

インストール時、表示されるメッセージに従って、次の手順を実行します。

「クラスタ・トポロジ構成」画面で、「このインスタンスを このインスタンスを**Oracle Application Server** クラ スタ・トポロジの一部として構成」を選択し、前述の手順[2](#page-27-0)で指定したクラスタ検出アド レスと同じクラスタ検出アドレスを指定します。「この **OC4J** インスタンスに別の **Oracle**  HTTP Server からアクセス」を選択します。

**12.** このトポロジでは、5 つ目の Oracle ホームで home という OC4J インスタンスは使用され ません。5 つ目の Oracle ホームの home インスタンスは、手順 [4](#page-27-0) を実行して停止できます。 Oracle Application Server をインストールする前に、使用するコンピュータがこの章で説明し ている要件を満たしていることを確認してください。

#### <span id="page-30-0"></span>表 **2-1** この章の内容

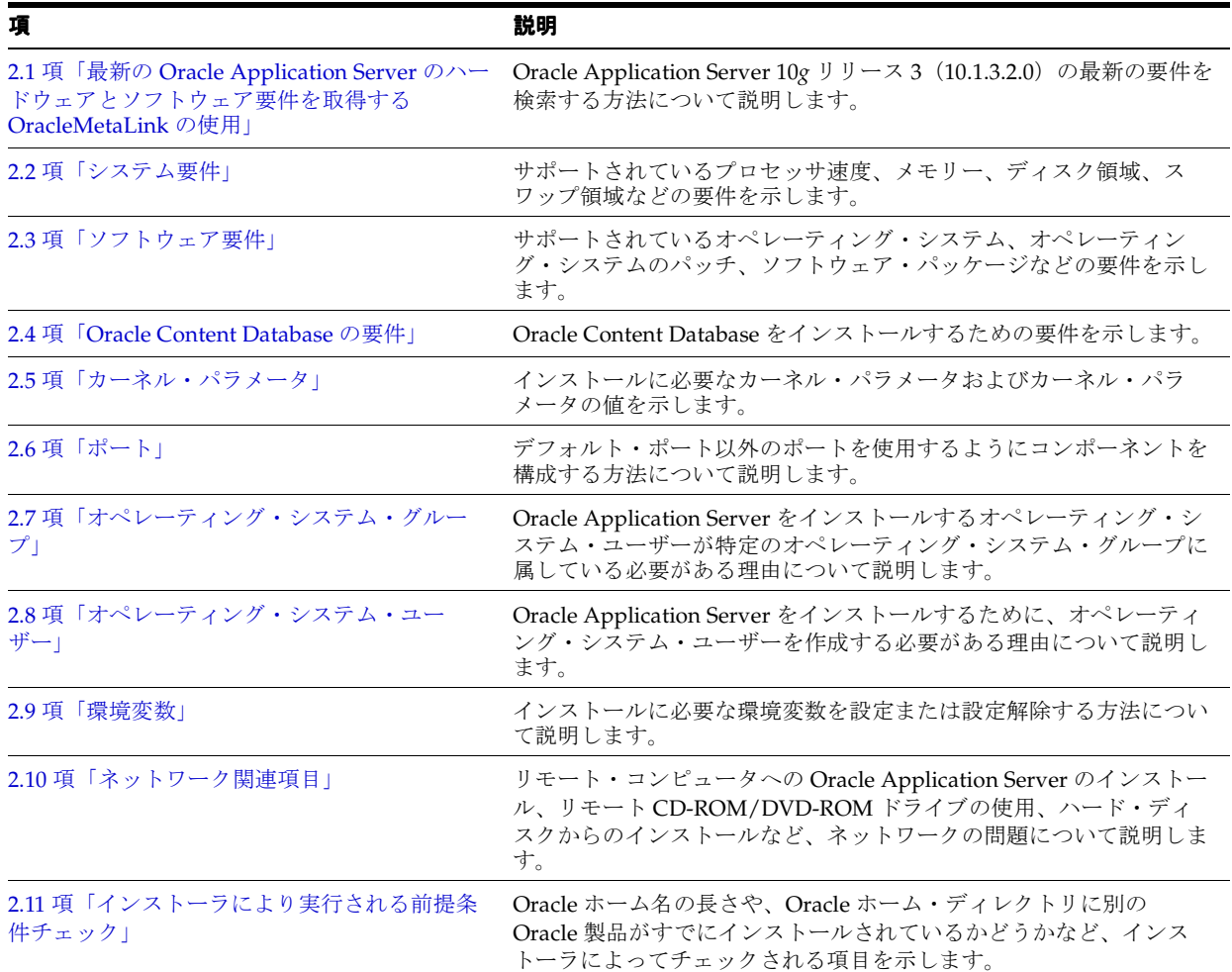

# <span id="page-31-0"></span>**2.1** 最新の**Oracle Application Server**のハードウェアとソフトウェア 要件を取得する**Oracle***MetaLink*の使用

このマニュアルに含まれる Oracle Application Server 10g リリース3 (10.1.3.2.0)のハードウェ アとソフトウェア要件は、このマニュアルが作成された時点では正確でした。ハードウェアお よびソフトウェア要件の最新情報については、Oracle*MetaLink* を参照してください。

https://metalink.oracle.com/

Oracle*MetaLink* にログインした後、「**Certify**」をクリックします。表示された Web ページか ら、製品、プラットフォーム、製品の可用性ごとに、最新の動作保証リストを閲覧できます。

# **2.2** システム要件

表 2-2 に、Oracle Application Server を実行するためのシステム要件を示します。インストーラ により、この要件の多くがインストール・プロセス開始時にチェックされ、満たされていない 要件がある場合には警告されます。ユーザーはインストーラによってチェックされない要件の みを確認して時間を節約できます。インストーラによりチェックされない要件については、 表 2-2 を参照してください。

また、次に示す runInstaller コマンドを実行すると、実際にインストールを行わずに、 インストーラによるシステム・チェックのみを実行することもできます。runInstaller コマ ンドは、Oracle Application Server の CD-ROM (Disk 1) または DVD-ROM (application\_server ディレクトリ)にあります。

CD-ROM の場合 :

prompt> *mount\_point*/WC\_101320\_1/runInstaller -executeSysPrereqs

DVD-ROM の場合 :

prompt> *mount\_point*/application\_server/runInstaller -executeSysPrereqs

結果はログ・ファイルに書き込まれると同時に、画面にも表示されます。実行されるチェック の種類の詳細は、2.11 [項「インストーラにより実行される前提条件チェック」](#page-54-0)を参照してくだ さい。

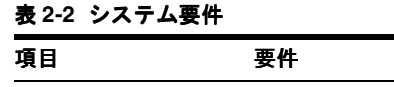

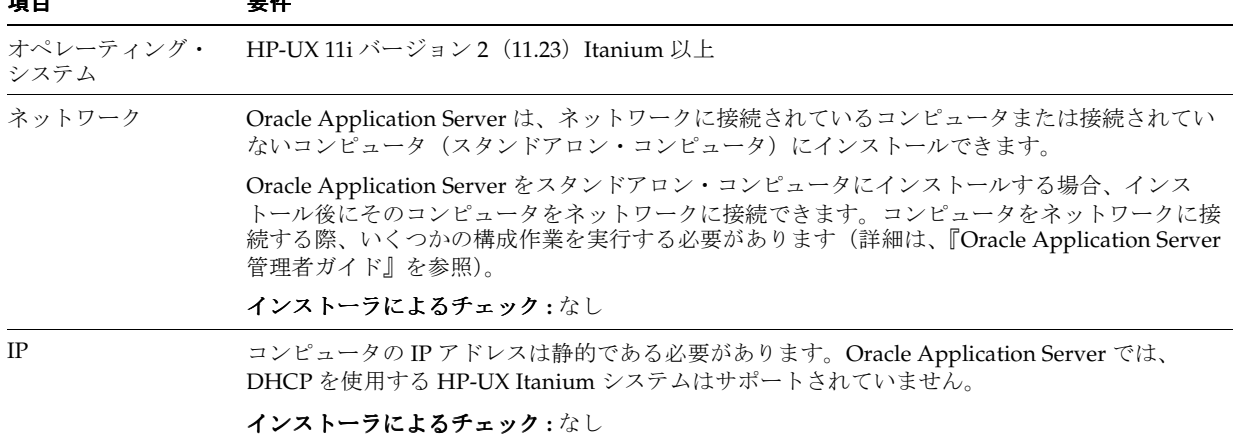

#### 表 **2-2** システム要件(続き)

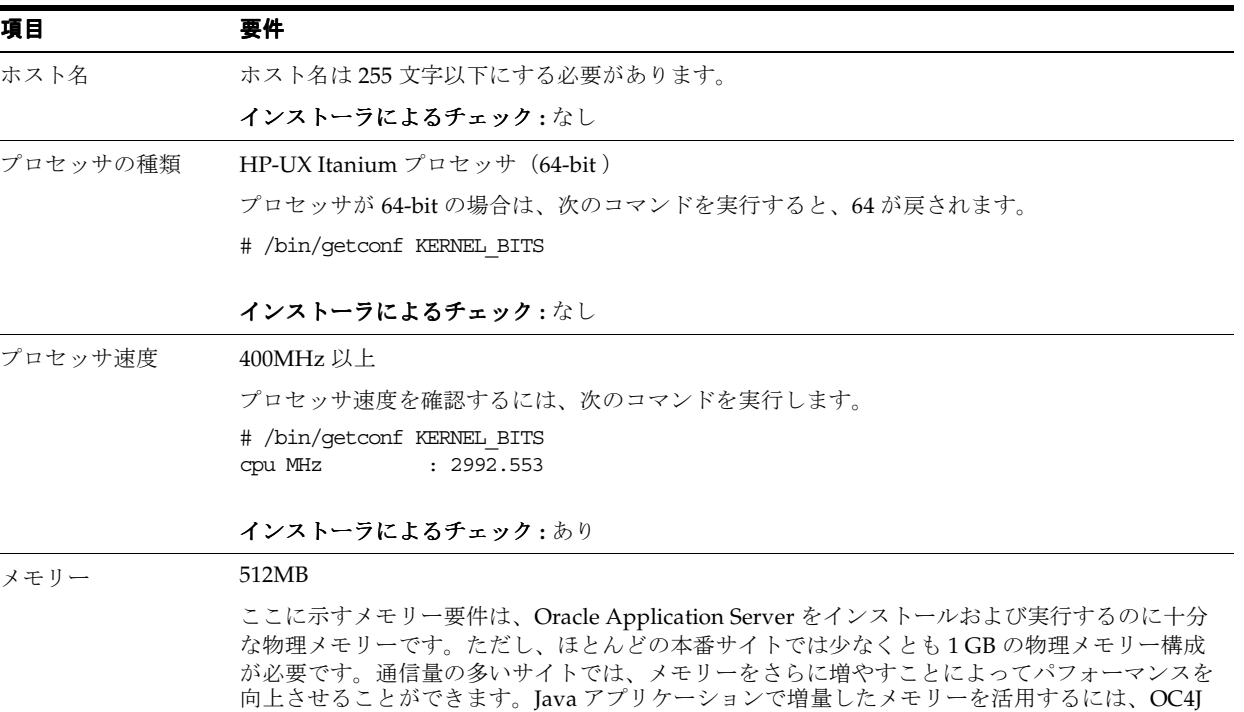

実際のインストールに最適なメモリーの容量を決定するには、サイトの負荷テストを行うのが最 善です。アプリケーションや利用パターンによって、リソースの要件は大幅に異なることがあり ます。また、メモリーを監視するオペレーティング・システムのユーティリティでは、共有メモ リーを示すなどの理由で、メモリー使用を実際より多く報告するものもあります。メモリー要件 を決定するには、負荷テストの際に、物理メモリーの追加によるパフォーマンスの向上を監視す ることをお薦めします。メモリーおよびプロセッサ・リソースをテスト用に構成する方法は、各 プラットフォーム・ベンダーのドキュメントを参照してください。

プロセスに割り当てられた最大ヒープを増やすか、OC4J プロセスを追加構成する必要がありま す。詳細は、『Oracle Application Server パフォーマンス・ガイド』を参照してください。

#### 注意 **:**

- 「Oracle Content Database」インストール・オプションでは、1GB 以上の RAM が推奨され ています。
- インストーラによってコンピュータのメモリーの容量がチェックされ、コンピュータが最小 メモリー要件を満たしていない場合は、警告されます。

メモリー容量を確認するには、次のコマンドを入力します。

# grep "Physical:" /var/adm/syslog/syslog.log

インストーラによるチェック **:** あり

#### 表 **2-2** システム要件(続き)

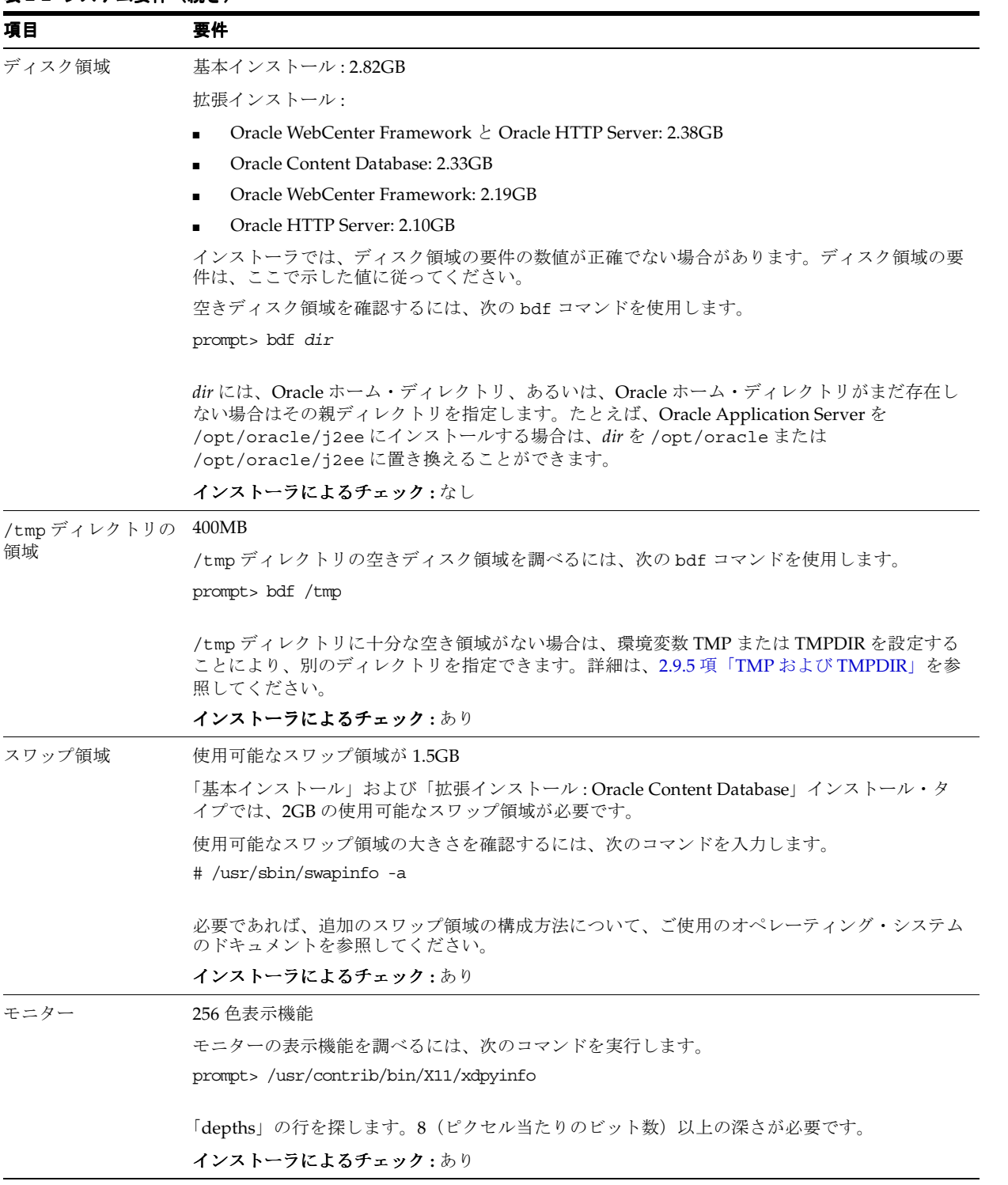

#### <span id="page-34-0"></span>表 **2-2** システム要件(続き)

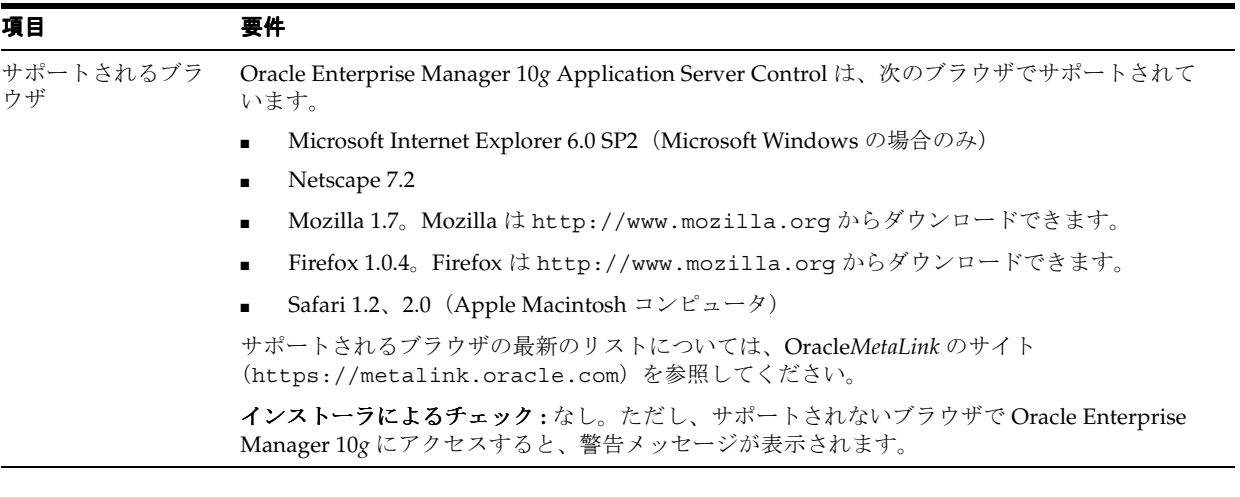

# **2.3** ソフトウェア要件

表 2-3 に示すソフトウェアがシステムにインストールされているかを確認します。表に続く手 順に、正しいソフトウェアがシステムにインストールされているか確認する方法を示します。

**注意:** Oracle Application Server 10g リリース 3 (10.1.3.2.0) は、次のオ ペレーティング・システム固有のソフトウェアとの動作が保証されていま す。サポートされるオペレーティング・システム固有のソフトウェア (JDK バージョン、オペレーティング・システム・バージョンなど)の最 新のリストについては、Oracle*MetaLink* (https://metalink.oracle.com)を確認してください。

#### 表 **2-3 HP-UX 11i** バージョン **2** システムのソフトウェア要件

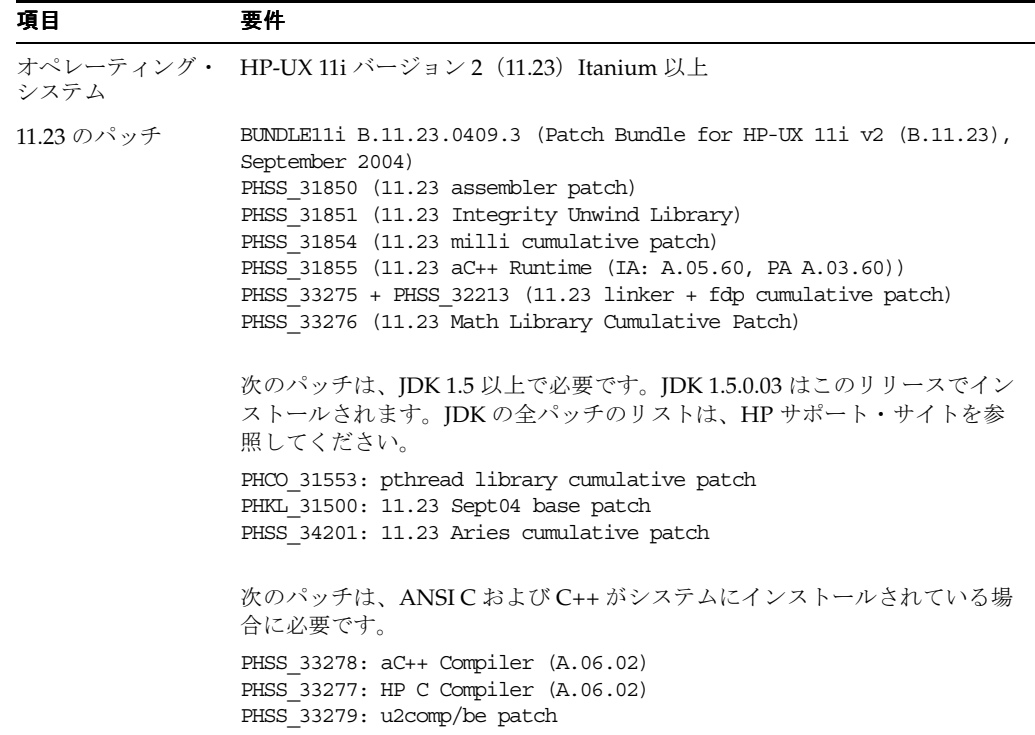

<span id="page-35-0"></span>システムがすべての要件を満たしているかどうかを確認するには、次の手順に従います。

- **1.** インストールされている HP-UX のバージョンを確認するには、次のコマンドを入力しま す。
	- # uname -a

HP-UX hostname B.11.23 U ia64 1221911087 unlimited-user license

この例では、HP-UX 11i のバージョンは 11.23 です。

**2.** バンドルがインストールされているかどうかを確認するには、次のコマンドを入力します。

# /usr/sbin/swlist | grep BUNDLE

バンドルがインストールされていない場合は、次の Web サイトからダウンロードし、イン ストールしてください。

http://www.software.hp.com/SUPPORT\_PLUS/qpk.html

**3.** バンドルまたは製品がインストールされているかどうかを確認するには、次のコマンドを 入力します。

# /usr/sbin/swlist -l product | more

必須の製品がインストールされていない場合は、インストールする必要があります。製品 のインストールについては、使用しているオペレーティング・システムまたはソフトウェ アのドキュメントを参照してください。

**4.** パッチがインストールされているかどうかを確認するには、次のコマンドを入力します。

# /usr/sbin/swlist -l patch | grep PHKL\_29198

または、インストール済のすべてのパッチを表示するために、次のコマンドを入力します。

# /usr/sbin/swlist -l patch | more

必須のパッチがインストールされていない場合は、次の URL からダウンロードしてインス トールします。

http://itresourcecenter.hp.com

## **2.4 Oracle Content Database** の要件

この項では、Oracle Content Database (Oracle Content DB)の要件について説明します。 Oracle Content Database は、「基本インストール」および「拡張インストール : Oracle Content Database」インストール・オプションでインストールされます。内容は次のとおりです。

- 2.4.1 項「ユーザー・リポジトリの要件」
- 2.4.2 項「Oracle Database [のハードウェア要件およびソフトウェア要件」](#page-36-0)
- 2.4.3 項「既存の Oracle Database [のアップグレード」](#page-39-0)

### **2.4.1** ユーザー・リポジトリの要件

Oracle Content DB では、Oracle Internet Directory、サードパーティ製 LDAP サーバー (iPlanet、Open LDAP など)またはファイルベースのユーザー・リポジトリという 3 つのタイ プのユーザー・リポジトリがサポートされています。この項の内容は次のとおりです。

- 2.4.1.1 項「Oracle Content DB での [Oracle Internet Directory](#page-36-0) の使用」
- 2.4.1.2 項「Oracle Content DB [でのサードパーティ製](#page-36-0) LDAP の使用」
- 2.4.1.3 項「Oracle Content DB [でのファイルベースのユーザー・リポジトリの使用」](#page-36-0)
#### **2.4.1.1 Oracle Content DB** での **Oracle Internet Directory** の使用

Oracle Internet Directory を Oracle Content DB ユーザー・リポジトリとして使用するには、ま ず、Oracle Identity Management が含まれている OracleAS Infrastructure をインストールする 必要があります。次に、Oracle Content DB のインストール時に Oracle Internet Directory に必 要な詳細情報を指定します。

リリース 10.1.2 および 10.1.4 の Oracle Identity Management をインストールできます。Oracle Identity Management のコンポーネントの選択時に、少なくとも Oracle Internet Directory をイ ンストールする必要があります。

#### 関連項目 **:**

- Oracle Internet Directory を Oracle Content DB ユーザー・リポジトリ として使用する方法の詳細は、『Oracle Content Database Oracle WebCenter Suite 用管理者ガイド』を参照してください。
- Oracle Content DBでサポートされているOracle Identity Management のバージョンの最新情報は、『Oracle Application Server 動作要件情 報』を参照してください。

### **2.4.1.2 Oracle Content DB** でのサードパーティ製 **LDAP** の使用

サードパーティ製 LDAP ソリューションを Oracle Content DB ユーザー・リポジトリとして使 用するには、まず、サードパーティ製 LDAP サーバーをインストールする必要があります。 次に、Oracle Content DB のインストール時にサードパーティ製 LDAP サーバーに必要な詳細 情報を指定します。

Oracle Content DB では、次のサードパーティ製 LDAP ソリューションがサポートされていま す。

- Microsoft Windows Server 2003 Active Directory
- Microsoft Windows Server 2000 Active Directory
- Sun Java System Directory Server 5.2
- OpenLdap 2.2
- Novel eDirectory 8.73

関連項目 **:** Oracle Content DB でサポートされているサードパーティ製 LDAP サーバーのバージョンの最新情報は、『Oracle Application Server 動 作要件情報』を参照してください。

### **2.4.1.3 Oracle Content DB** でのファイルベースのユーザー・リポジトリの使用

ファイルベースのユーザー・リポジトリを使用する場合、インストール前の要件はありません。 ファイルベースのユーザー・リポジトリを Oracle Content DB 用のユーザー・リポジトリとし て使用するには、Oracle Content DB のインストール時に、「ユーザー・リポジトリの指定」画 面で「ファイルベース」を選択します。

# **2.4.2 Oracle Database** のハードウェア要件およびソフトウェア要件

Oracle Content DB には、Oracle Database リリース 10.1.0.5.0 または 10.2.0.2.0 が必要です。 Oracle Database リリース 9.2 および Oracle Database リリース 10.2 XE はサポートされていませ ん。最新の動作要件情報は、『Oracle Application Server 動作要件情報』を参照してください。

ハードウェア要件、ソフトウェア要件およびその他の要件の詳細は、Oracle データベースのイ ンストレーション・ガイドの第 2 章「インストール前の作業」を参照してください。特に、次 の項を参照してください。

- Oracle データベースのハードウェア要件に関する項
- Oracle データベースのソフトウェア要件に関する項

関連項目 **:** Oracle Content DB のデータベース・コンピュータのサイジン グ要件の詳細は、『Oracle Content Database Oracle WebCenter Suite 用管 理者ガイド』の第 2 章「Oracle Content DB のデプロイ計画」を参照して ください。

この項の内容は次のとおりです。

- 2.4.2.1 項「必須データベース・キャラクタ・セットの設定」
- 2.4.2.2 項「パスワード・ファイルの要件」
- 2.4.2.3 項「Windows での Oracle データベースのファイアウォール要件」
- 2.4.2.4 項「必要なデータベース初期化パラメータの設定」
- 2.4.2.5 項「Oracle Content DB での RAW [記憶域タイプの使用」](#page-39-0)

#### **2.4.2.1** 必須データベース・キャラクタ・セットの設定

Oracle Content DB でデータベースを使用するには、データベース・キャラクタ・セットを AL32UTF8 に設定する必要があります。

インストール時にデータベース・キャラクタ・セットを設定するには、「拡張」インストール・ タイプ(推奨)を選択します。既存のデータベースにデータベース・キャラクタ・セットを設 定するには、Database Configuration Assistant(DBCA)を使用して正しいキャラクタ・セッ トでデータベースを再作成します。

関連項目 **:** データベース・キャラクタ・セットの設定方法または変更方 法の詳細は、『Oracle Database グローバリゼーション・ガイド』の第 2 章 「キャラクタ・セットの選択」を参照してください。

### **2.4.2.2** パスワード・ファイルの要件

Oracle Content DB でデータベースを使用するには、データベースにパスワード・ファイルを構 成する必要があります。この方法の詳細は、『Oracle Database 管理者ガイド』を参照してくだ さい。

データベースにパスワード・ファイルを設定しなかった場合は、Oracle Content DB のインス トール時にエラーが発生します。

#### **2.4.2.3 Windows** での **Oracle** データベースのファイアウォール要件 データベースのファイアウォール要件

Windows で Oracle Database を実行している場合は、Oracle Content DB 中間層をインストー ルする前にデータベース・コンピュータのファイアウォールを無効にする必要があります。 そうしない場合、Oracle Content DB のインストールは正常に実行されません。Oracle Content DB 中間層をインストールした後、ファイアウォールを必ず再度有効にしてください。

### **2.4.2.4** 必要なデータベース初期化パラメータの設定

Oracle Content DB で使用する Oracle Database に初期化パラメータを設定する必要がありま す。

インストール時に初期化パラメータを設定するには、「拡張」インストール・タイプを選択しま す。「データベース構成の選択」画面で、「詳細」を選択します。初期化パラメータは、DBCA を起動した後に設定できます。

既存のデータベースに初期化パラメータを設定するには、Oracle Application Server Disk 1 の 次の場所にある cdb\_alter\_system.sql スクリプトを実行します。

*mount\_point*/WC\_101320\_1/cdb\_alter\_system.sql

また、Oracle Enterprise Manager 10*g* Database Control を使用して手動で初期化パラメータを 設定してサーバー・パラメータ・ファイルを更新することもできます。

関連項目 **:** Database Control へのアクセス方法については、Oracle デー タベースのインストレーション・ガイドの Oracle Enterprise Manager Database Control へのログインに関する項を参照してください。

次の SQL コマンドを使用して、個々のパラメータを設定することもできます。

SQL> alter system set *parameter\_name*=*parameter\_value* scope=both;

たとえば、次のようになります。

SQL> alter system set shared\_pool\_size=184549376 scope=both;

表 2-4 に、Oracle Content DB に必要なデータベース初期化パラメータを示します。

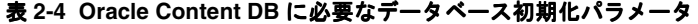

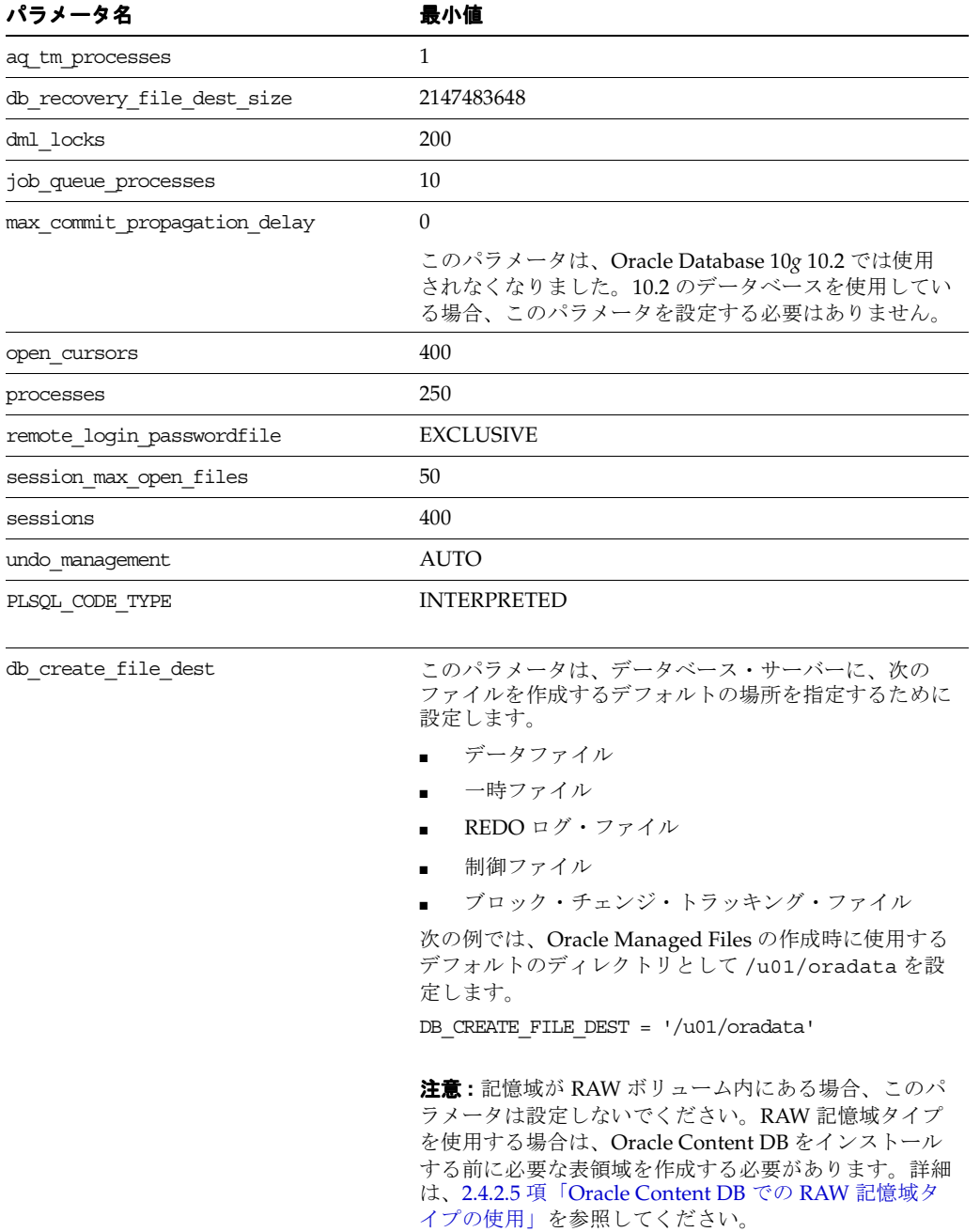

### <span id="page-39-0"></span>**2.4.2.5 Oracle Content DB** での **RAW** 記憶域タイプの使用

データベース・ファイル記憶域に RAW デバイスを使用する場合は、Oracle Content DB をイン ストールする前に表領域を手動で作成する必要があります。表 2-5 に、各表領域の最小サイズ を示します。

| 表領域名              | 最小サイズ |
|-------------------|-------|
| CONTENT IFS MAIN  | 60MB  |
| CONTENT IFS LOB N | 270MB |
| CONTENT IFS LOB I | 270MB |
| CONTENT IFS LOB M | 10MB  |
| CONTENT IFS CTX I | 10MB  |
| CONTENT IFS CTX K | 15MB  |
| CONTENT IFS CTX X | 130MB |
| WORKFLOW IFS MAIN | 10MB  |

表 **2-5 Oracle Content DB** で使用される表領域の最小サイズ

Oracle Content DB で使用される表領域の詳細は、『Oracle Content Database Oracle WebCenter Suite 用管理者ガイド』の第 2 章「Oracle Content DB のデプロイ計画」を参照してください。

表領域を手動で作成するには、SQL コマンド create tablespace を発行します。例 2-1 に、 サイズが 270MB の CONTENT IFS MAIN 表領域を作成するコマンドを示します。

#### 例 **2-1 create tablespace** コマンド

SQL > create tablespace CONTENT\_IFS\_MAIN logging datafile size 270M autoextend on next 27M maxsize unlimited extent management local segment space management auto;

# **2.4.3** 既存の **Oracle Database** のアップグレード

Oracle Database を Oracle Content DB で動作保証されているいずれかのバージョンにアップグ レードする必要がある場合があります。アップグレードを行う場合は、アップグレードに関す るドキュメントを注意深く読み、すべての指示に従い、実行する必要があるすべてのアップグ レード後のタスクを実行してください。そうしないと、問題が発生する場合があります。アッ プグレード後のタスクでは、次のスクリプトを実行する必要があります。

- catupgrd.sql (10.2.0.2)
- $\blacksquare$  utlrp.sql $(10.2.0.2)$
- changePerm.sh (10.2.0.2)
- $\blacksquare$  catpatch.sql $(10.1.0.5)$

詳細は、データベースのアップグレードに関するドキュメントを参照してください。

### **2.4.3.1** データベース・パッチのダウンロードおよび適用

データベース・パッチは、次の URL の Oracle*MetaLink* からダウンロードできます。

https://metalink.oracle.com

オラクル社とサポート契約を締結している場合、Oracle*MetaLink* サイトからパッチをダウン ロードする手順は次のようになります。

- **1.** Oracle*MetaLink* にログインします。
- **2.** 「**Patches & Updates**」をクリックします。

<span id="page-40-0"></span>**3.** 「**Simple Search**」リストで「**Patch Number**」が選択されていることを確認し、必要なパッ チの番号を横のフィールドに入力します。

ダウンロードする必要があるパッチ番号がわからない場合は、「**Simple Search**」リストで 「**Product or Family**」を選択します。

- **4.** 「**Platform or Language**」リストから該当するオペレーティング・システムを選択します。
- **5.** 「**Go**」をクリックします。
- **6.** パッチをダウンロードする前に、「**Results**」で「**View ReadMe**」をクリックして、 README の情報を確認します。次に、「Results」ページに戻って、「**Download**」をク リックしてパッチをダウンロードします。

データベース・パッチは、すべてのデータベース・プロセスを停止してから適用してください。 アップグレードの完了後、root.sh を実行する必要があります。詳細は、パッチによるアップ グレードに関するドキュメントを参照してください。すべての指示に従い、実行する必要があ るすべてのアップグレード後のタスクを実行してください。

# **2.5** カーネル・パラメータ

インストールを実行するコンピュータでは、カーネル・パラメータが最小値に設定されている 必要があります。

OracleAS Web Cache 用にカーネル・パラメータを設定するには、次の作業を実行します。

**1.** root ユーザーとして System Administration Manager (SAM) を起動します。

# /usr/sbin/sam

- **2.** 「Kernel Configuration」領域、「Configurable Parameters」領域の順に選択します。
- **3.** maxfiles\_lim の値が 4096 以上であることを確認します。必要に応じて、値を変更しま す。この手順の詳細は、SAM のオンライン・ヘルプを参照してください。
- **4.** SAM を終了します。
- **5.** 値を変更した場合は、システムを再起動します。

# /sbin/shutdown -r now

# **2.6** ポート

Oracle HTTP Server などの多くの Oracle Application Server コンポーネントでポートを使用し ます。インストーラにデフォルトのポート番号を割り当ててもらうことも、ユーザーが指定し たポート番号を使用することもできます。

- 2.6.1 [項「ポートが使用中かどうかの確認」](#page-41-0)
- 2.6.2 [項「デフォルトのポート番号の使用」](#page-41-0)
- 2.6.3 [項「カスタムのポート番号の使用\(「静的ポート」機能\)」](#page-41-0)

#### **Oracle HTTP Server** のデフォルト・ポートがポート **7777** でありポート **80** でない理由

デフォルトでは、インストーラによって、ポート 80 でなくポート 7777 を使用するように Oracle HTTP Server が構成されます。ポート 7777 がデフォルトのポートである理由は、UNIX では 1024 未満のポート番号を使用するコンポーネントに対し root ユーザーとして追加の手順 を実行しないと、コンポーネントを実行できないためです。インストーラは root アクセス権限 を所有していないため、1024 より大きいポートを使用する必要があります。

Oracle HTTP Server でポート 80 などの異なるポートを使用する場合は、「静的ポート」機能を 使用します。これにより、コンポーネントのポート番号を指定できます。インストール後に ポート番号を変更することもできますが、インストール中にポート番号を設定する方が簡単で す。

### <span id="page-41-0"></span>**2.6.1** ポートが使用中かどうかの確認

ポートが使用されているかどうかを確認するには、netstat コマンドを次のように実行しま す。

prompt> **netstat -an | grep** *portnum*

# **2.6.2** デフォルトのポート番号の使用

コンポーネントでデフォルトのポート番号を使用する場合は、特に何もする必要はありません。 デフォルトのポート番号および範囲のリストについては、付録 C[「デフォルトのポート番号」](#page-158-0) を参照してください。各コンポーネントに対し、ポート範囲内で 1 つ以上のポートが使用でき ることを確認します。インストーラが空きポートを範囲内で検出できない場合、そのインス トールは失敗します。

### **2.6.3** カスタムのポート番号の使用(「静的ポート」機能)

インストーラがコンポーネントにカスタムのポート番号を割り当てるようにするには、次の手 順を実行します。

- **1.** コンポーネント名とポート番号の入ったファイルを作成します。ファイルの書式は、 2.6.3.1 項「staticports.ini ファイルの書式」を参照してください。このファイルは通常 staticports.ini ファイルという名前ですが、任意の名前を付けることができます。
- **2.** インストーラの「ポート構成オプションの指定」画面で、「手動」を選択し、 staticports.ini ファイルのフルパスを入力します。

ファイルへのフルパスを指定しないと、インストーラはファイルを見つけることができま せん。この場合、インストーラはすべてのコンポーネントにデフォルトのポートを割り当 てますが、警告は一切表示されません。

#### **2.6.3.1 staticports.ini** ファイルの書式

staticports.ini ファイルの書式は次のとおりです。*port\_num* は、コンポーネントに使用す るポート番号に置き換えます。

```
Oracle HTTP Server port = port_num
Oracle HTTP Server SSL port = port_num
Oracle Notification Server Request port = port_num
Oracle Notification Server Local port = port_num
Oracle Notification Server Remote port = port num
ASG port = port_num
```
このファイルを作成する最も簡単な方法は、CD-ROM (Disk 1) または DVD-ROM にある staticports.ini ファイルをテンプレートとして使用することです。

**1.** staticports.ini ファイルを CD-ROM または DVD-ROM からハード・ディスクにコ ピーします。

#### 表 **2-6 CD-ROM** および **DVD-ROM** 内の **staticports.ini** ファイルの場所

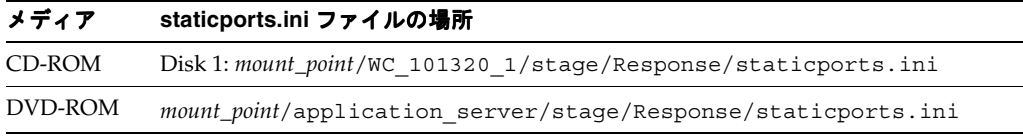

**2.** ローカル・コピー(ハード・ディスク上にあるファイル)を編集して必要なポート番号を 含めます。

staticports.ini ファイルですべてのコンポーネントのポート番号を指定する必要はあ りません。ファイルにないコンポーネントでは、インストーラによりデフォルトのポート 番号が使用されます。

次の例では、Oracle HTTP Server のポートといくつかの Oracle Process Manager and Notification Server のポートを設定します。指定されていないコンポーネントには、インス トーラによってデフォルトのポート番号が割り当てられます。

Oracle HTTP Server port = 2000 Oracle HTTP Server SSL port = 2001 Oracle Notification Server Request port = 2002 Oracle Notification Server Local port = 2003

インストールが完了したら、次のコマンドを実行して、割り当てられたポートを確認しま す。

prompt> ORACLE\_HOME/opmn/bin/opmnctl startall prompt> ORACLE\_HOME/opmn/bin/opmnctl status -l

#### ポート番号の選択に関する注意 **:**

- 65535 より大きいポート番号は使用できません。
- コンポーネントに 1024 より小さいポート番号を使用する場合は、 root ユーザーとしてコンポーネントを実行する必要があります。
- コンポーネントに 1024 より小さいポート番号を使用する場合、インス トール終了時にインストーラではそのコンポーネントを起動できませ ん。起動する前に、コンポーネントを構成する必要があります。詳細 は、対応するコンポーネントのドキュメントを参照してください。
- Oracle HTTP Server のポート番号を設定する場合は、[2.6.3.3](#page-43-0) 項 「[Oracle HTTP Server](#page-43-0) のポート」を必ずお読みください。

インストーラでは、メモリーをチェックすることにより、ファイルに指定されたポートが使用 可能であることが確認されます。つまり、インストーラが検出できるのは、実行中のプロセス で使用されているポートのみです。アプリケーションで使用されているポートを調べるために 構成ファイルが確認されることはありません。

指定されたポートが使用できないことが検出されると、インストーラにより警告が表示されま す。インストーラでは、使用できないポートの割当ては行われません。この問題を解決するに は、次の手順を実行します。

- **1.** staticports.ini ファイルを編集して別のポートを指定するか、そのポートを使用して いるアプリケーションをシャットダウンします。
- **2.** 「再試行」をクリックします。インストーラは staticports.ini ファイルの再読取りを 行い、ファイル内のエントリを再確認します。

### **2.6.3.2** インストーラが指定されたポートではなくデフォルトのポートを 使用する原因となるエラー条件

staticports.ini ファイルは念入りに確認してください。間違いがあると、インストーラで は警告を表示せずにデフォルトのポートを使用します。次のような点を確認します。

- 複数のコンポーネントに対して同じポートを指定すると、インストーラでは最初のコン ポーネントに指定されたポートを使用し、それ以外のコンポーネントにはそれぞれのデ フォルトのポートを使用します。インストーラは複数のコンポーネントに同じポートが指 定されていることに対する警告を発しません。
- 1 つのコンポーネントに対して複数行で異なるポートを指定すると、インストーラはそのコ ンポーネントに対してデフォルトのポートを割り当てます。インストーラは 1 つのコン ポーネントに異なるポートが指定されていることに対する警告を発しません。
- 1 つのコンポーネントに対して複数行で同一ポートを指定すると、インストーラはそのコン ポーネントに対してデフォルトのポートを割り当てます。インストーラは複数行に同じ ポートが指定されていることに対する警告を発しません。
- <span id="page-43-0"></span>■ staticports.ini ファイルに構文エラーがある場合(= が抜けている行があるなど)、イ ンストーラはその行を無視します。インストーラは、このような行で指定されているコン ポーネントにはデフォルトのポートを割り当てます。インストーラは構文エラーのある行 に対する警告を発しません。
- コンポーネント名のスペルを間違えると、インストーラはそのコンポーネントに対してデ フォルトのポートを割り当てます。ファイル内のコンポーネント名では大文字と小文字が 区別されます。インストーラは認識できない名前が指定された行に対する警告を発しませ  $h_{\circ}$
- ポート番号に数値以外の値を指定すると、インストーラはその行を無視し、そのコンポー ネントにはデフォルトのポート番号を割り当てます。これも警告を表示せずに行われます。
- staticports.ini ファイルへの相対パス (./staticports.ini または単に staticports.ini など)を指定すると、インストーラではファイルを見つけることがで きません。インストーラは警告を表示せずに続行し、すべてのコンポーネントにデフォル トのポートを割り当てます。staticports.ini ファイルはフルパスで指定する必要があ ります。

#### **2.6.3.3 Oracle HTTP Server** のポート

このコンポーネントのポートを設定する場合は、次の点を理解しておく必要があります。

Oracle HTTP Server の httpd.conf ファイルでは、Port および Listen の各ディレクティブ によって Oracle HTTP Server で使用されるポートが指定されます(図 2-1)。両方のディレク ティブが同じポート番号を使用するように設定する必要があります。

これらのポートを設定するには、staticports.ini ファイルの「Oracle HTTP Server port」 と「Oracle HTTP Server Listen port」の行を使用します。たとえば、次のようになります。

Oracle HTTP Server port = 8080 Oracle HTTP Server Listen port = 8080

これらのポートの SSL バージョンを設定するには、次の行を使用します。SSL 非対応バージョ ンと同様、ポート番号は同じである必要があります。

Oracle HTTP Server SSL port = 443 Oracle HTTP Server Listen (SSL) port = 443

#### 図 **2-1 Oracle HTTP Server** の構成

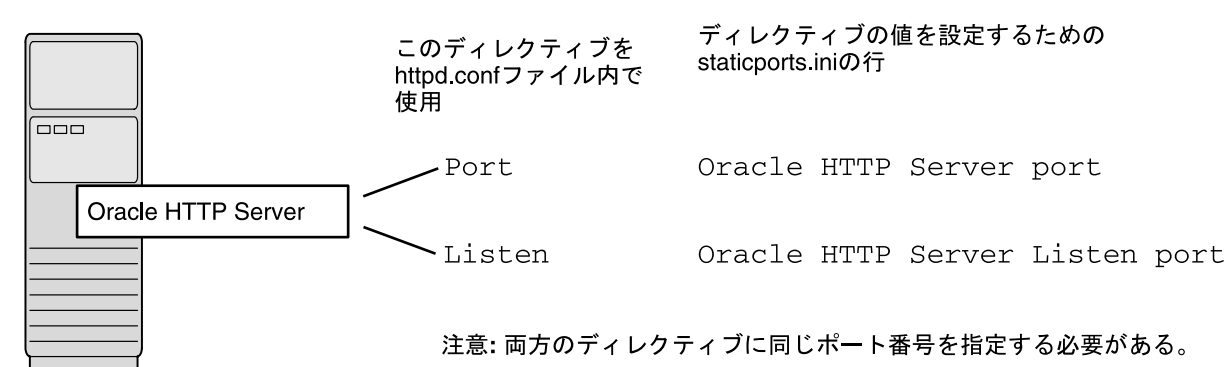

**2.6.3.3.1 staticports.ini の例** このシナリオでは、Oracle HTTP Server でポート 80 と 443 を使用 するように構成します。次の行を含む staticports.ini ファイルを作成します。

```
Oracle HTTP Server port = 80
Oracle HTTP Server Listen port = 80
Oracle HTTP Server SSL port = 443
Oracle HTTP Server Listen (SSL) port = 443
```
注意 **:** 1024 より小さいポート番号を使用しているため、Oracle HTTP Server は root ユーザーとして実行するように構成する必要があります。 構成は、インストール中またはインストール後に行うことができます。

インストール後に構成を行うように選択することもできますが、インス トーラではコンポーネントを起動できないことに注意してください(まだ 構成されていないため)。

詳細は、『Oracle HTTP Server 管理者ガイド』を参照してください。

# <span id="page-44-0"></span>**2.7** オペレーティング・システム・グループ

Oracle 製品が入っていないコンピュータに Oracle Application Server をインストールする場合 は、インベントリ・ディレクトリを所有するためのオペレーティング・システム・グループを 作成する必要があります。詳細は、2.7.1 項「インベントリ・ディレクトリのグループの作成」 を参照してください。

ローカルのオペレーティング・システム・グループを作成するには、次の手順に従います。

次のコマンドを入力して、oinstall グループを作成します。

# /usr/sbin/groupadd oinstall

オペレーティング・システムのユーザーとグループの詳細は、オペレーティング・システムの ドキュメントを参照するか、システム管理者に問い合せてください。

# **2.7.1** インベントリ・ディレクトリのグループの作成

Oracle 製品が入っていないコンピュータに Oracle Application Server をインストールする場合 は、インベントリ・ディレクトリを所有するためのグループを作成します。インストーラでは、 コンピュータにインストールされている Oracle 製品を把握するために、インベントリ・ディレ クトリにファイルを書き込みます。

ローカルのオペレーティング・システム・グループ oinsatall を作成するには、次のコマン ドを入力します。

# /usr/sbin/groupadd oinstall

このマニュアルでは、このオペレーティング・システム・グループに oinstall という名前を 使用します。

インベントリ・ディレクトリ用に別のグループを用意することによって、様々なユーザーがコ ンピュータに Oracle 製品をインストールできるようにします。ユーザーは、インベントリ・ ディレクトリへの書込み権限が必要です。これは、oinstall グループに所属します。

コンピュータに Oracle 製品を初めてインストールするとき、インストーラにより、インベント リ・ディレクトリのグループ名を入力する画面と、インベントリ・ディレクトリの場所を入力 する画面が表示されます。

インベントリ・ディレクトリのデフォルトの名前は oraInventory です。

コンピュータにインベントリ・ディレクトリがすでにあるかどうかが不明な場合は、 /var/opt/oracle/oraInst.loc ファイルを参照します。このファイルには、インベント リ・ディレクトリの場所と、それを所有するグループが一覧表示されます。ファイルがない場 合は、そのコンピュータには Oracle 製品がインストールされていません。

# <span id="page-45-0"></span>**2.8** オペレーティング・システム・ユーザー

Oracle 製品のインストールとアップグレードを行うオペレーティング・システム・ユーザーを 作成します。このマニュアルでは、このユーザーを oracle ユーザーと呼びます。インストー ラを実行する oracle ユーザーは、次のディレクトリに対する書込み権限を所有している必要 があります。

- Oracle ホーム・ディレクトリ。インストールする製品のファイルが含まれるディレクトリ です。
- インベントリ・ディレクトリ。すべての Oracle 製品でインストーラにより使用されるディ レクトリです。

コンピュータに他の Oracle 製品がある場合、すでにこのためのユーザーが作成されている可能 性があります。oraInst.loc ファイルを参照します。このファイルには、インベントリ・ ディレクトリの場所と、それを所有するグループが一覧表示されます。ファイルがない場合は、 そのコンピュータには Oracle 製品がインストールされていません。

Oracle 製品のインストール用のユーザーがまだない場合は、次のプロパティを持ったユーザー を作成します。

| 項目         | 説明                                                                                                    |
|------------|----------------------------------------------------------------------------------------------------|
| ログイン名      | ユーザーには任意の名前を使用できます。このマニュアルではoracle<br>ユーザーと呼びます。                                                                                  |
| グループ識別子    | oracle ユーザーのプライマリ・グループは、oraInventory ディレクト<br>リに対する書込み権限を持っている必要があります。このグループの詳細<br>は、2.7.1 項「インベントリ・ディレクトリのグループの作成」を参照して<br>ください。 |
|            | グループには任意の名前を使用できます。このマニュアルでは、<br>oinstall という名前を使用します。                                                                            |
| ホーム・ディレクトリ | oracle ユーザーのホーム・ディレクトリは、他のユーザーのホーム・<br>ディレクトリと同じにすることができます。                                                                       |
| ログイン・シェル   | デフォルトのログイン・シェルは C、Bourne または Korn シェルです。                                                                                          |

表 **2-7** インストーラを実行するオペレーティング・システム・ユーザーのプロパティ

注意 **:** oracle ユーザーは、Oracle 製品のインストールおよび実行のみ に使用します。root を oracle ユーザーとして使用しないでください。

ローカルのオペレーティング・システム・ユーザーを作成するには、次の手順に従います。

**1.** oracle ユーザーを作成するには、次のようなコマンドを入力します。

# /usr/sbin/useradd -g oinstall -G dba[,oper] oracle

このコマンドのオプションは次のとおりです。

- **–** -g オプションでプライマリ・グループを指定します。このグループは、oinstall の ように Oracle インベントリのグループである必要があります。
- **–** -G オプションでは、セカンダリ・グループを指定します。このグループには、 OSDBA グループおよび必要に応じて OSOPER グループ (dba や dba, oper など)を 含める必要があります。
- **2.** oracle ユーザーのパスワードを設定します。

# passwd oracle

オペレーティング・システム・ユーザーが所属するグループを確認するには、groups コマン ドにユーザー名を指定して実行します。たとえば、次のようになります。

prompt> groups oracle

オペレーティング・システムのユーザーとグループの詳細は、オペレーティング・システムの ドキュメントを参照するか、システム管理者に問い合せてください。

# <span id="page-46-0"></span>**2.9** 環境変数

Oracle Application Server をインストールするオペレーティング・システム・ユーザーは、次 の環境変数を設定(または設定解除)する必要があります。

表 2-8 に、環境変数の設定または設定解除の概要を示します。

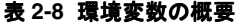

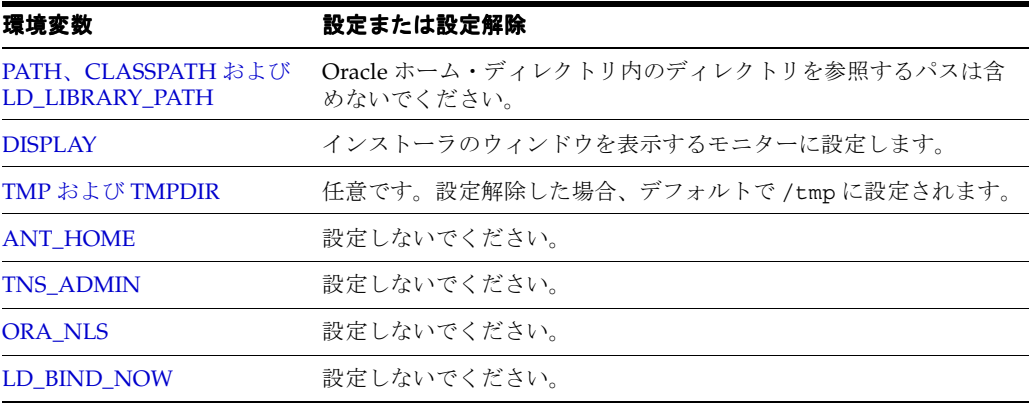

### **2.9.1** 環境変数のヒント

次に、環境変数を扱う際のヒントを示します。

- .profile ファイルに環境変数を設定した場合、それらは読み取られない場合がありま す。環境変数が必ず正しい値に設定されていることを確認するには、インストーラを実行 するシェルでそれらの値をチェックします。
- 環境変数の値をチェックするには、env コマンドを使用します。これにより、現在定義さ れているすべての環境変数とそれらの値が表示されます。

% env

■ コーザーの切替え (root ユーザーから oracle ユーザーなど)に su コマンドを使用した場 合、もし自分が新しいユーザーの場合は、新しいユーザーに環境変数が渡されない場合が あるため、環境変数をチェックします。この問題は、su に - パラメータを付けて実行した 場合(su - *user*)でも発生することがあります。

```
# /* root user */
# su - oracle
% env
```
## **2.9.2 PATH**、**CLASSPATH** および **LD\_LIBRARY\_PATH**

環境変数 PATH、CLASSPATH および LD\_LIBRARY\_PATH は、Oracle ホーム・ディレクトリを 参照しないように編集します。

### <span id="page-47-0"></span>**2.9.3 DISPLAY**

環境変数 DISPLAY を X サーバーを示すように設定すると、インストーラが表示されます。 環境変数 DISPLAY のフォーマットは次のとおりです。

*hostname*:*display\_number*.*screen\_number*

例(C シェル):

% setenv DISPLAY test.mydomain.com:0.0

例(Bourne/Korn シェル):

\$ DISPLAY=test.mydomain.com:0.0; export DISPLAY

次のように、xclock プログラムを実行してディスプレイをテストできます。

\$ xclock &

Oracle Application Server ではインストール中のみ X サーバーを実行する必要があります。 オペレーティング・システムにインストールされているフレーム・バッファ X サーバーでは、 インストール中はログインしたままの状態でフレーム・バッファが動作していることが必要で す。これを行わない場合は仮想フレーム・バッファを使用します。仮想フレーム・バッファに は、X Virtual Frame Buffer(XVFB)や Virtual Network Computing(VNC)があります。

XVFB などの仮想フレーム・バッファ・ソリューションの取得方法およびインストール方法に ついては、Oracle Technology Network(http://www.oracle.com/technology)にアクセ スし、「フレーム・バッファ」を検索してください。

### **2.9.4 TNS\_ADMIN**

この項では次の 2 つの要件について説明します。

- 環境変数 TNS ADMIN は設定しません。設定されている場合、インストール中にエラーが 発生する可能性があります。
- /etc または /var/opt/oracle ディレクトリには、tnsnames.ora ファイルを含めませ  $h_{\lambda}$

これらの要件は、異なる Oracle 製品の Net 構成ファイル間の競合を避けるために必要です。

TNS\_ADMIN を設定する必要がある場合、あるいは /etc または /var/opt/oracle に tnsnames.ora ファイルがある場合は、Oracle Application Server をインストールする前に次 の手順を実行します。

- **1.** /etc または /var/opt/oracle に tnsnames.ora ファイルがある場合は、ファイルを これらのディレクトリから別のディレクトリに移動します。または、ファイルの名前を変 更します。
- **2.** 環境変数 TNS\_ADMIN が設定されていないことを確認します。

例(C シェル):

% unsetenv TNS\_ADMIN

例(Bourne/Korn シェル):

\$ unset TNS\_ADMIN

インストールの後、新しく作成された tnsnames.ora ファイルの内容を既存の tnsnames.ora ファイルにマージできます。

### <span id="page-48-0"></span>**2.9.5 TMP** および **TMPDIR**

インストーラは、スワップ領域として一時ディレクトリを使用します。インストーラは、環境 変数 TMP および TMPDIR を確認して一時ディレクトリを見つけます。この環境変数が存在しな い場合は、/tmp ディレクトリが使用されます。

インストーラで /tmp 以外の一時ディレクトリを使用するには、環境変数 TMP および TMPDIR にかわりのディレクトリのフルパスを設定します。oracle ユーザーにはこのディレクトリの 書込み権限が必要です。また、このディレクトリは表 [2-2](#page-31-0) に示した要件を満たしている必要が あります。

例(C シェル):

% setenv TMP /tmp2 % setenv TMPDIR /tmp2

例(Bourne/Korn シェル):

\$ TMP=/tmp2; export TMP

\$ TMPDIR=/tmp2; export TMPDIR

この環境変数を設定していないと、デフォルトのディレクトリの領域が十分でない場合に、環 境変数が設定されていないことを示すエラー・メッセージが表示されます。異なるディレクト リを指すように環境変数を設定するか、またはデフォルトのディレクトリに十分な領域を確保 する必要があります。いずれの場合でも、インストールをやりなおす必要があります。

### **2.9.6 ANT\_HOME**

Oracle Application Server のインストールを正常に完了させるためには、この環境変数を設定 解除します。

例:

% unset ANT\_HOME

また、/etc/ant.conf ファイルを削除するか、または ANT\_HOME 環境変数が適切に設定され てない /etc/ant.conf ファイル内の行をコメント・アウトする必要もあります。

### **2.9.7 ORA\_NLS**

Oracle Application Server のインストールを正常に完了させるためには、この環境変数を設定 解除します。

例 :

\$ unset ORA\_NLS

### **2.9.8 LD\_BIND\_NOW**

Oracle Application Server のインストールを正常に完了させるためには、この環境変数を設定 解除します。

例 :

\$ unset LD\_BIND\_NOW

# **2.10** ネットワーク関連項目

通常、Oracle Application Server をインストールするコンピュータはネットワークに接続され ており、Oracle Application Server インストールが入るだけのローカル記憶域があり、表示モ ニターと CD-ROM ドライブまたは DVD-ROM ドライブがあります。

この項では、このような典型的なシナリオとは異なるコンピュータに Oracle Application Server をインストールする方法について説明します。次のような場合を扱います。

- 2.10.1 項「DHCP ホストへのインストール」
- 2.10.2 項「複数のホーム (複数の IP) を持つコンピュータへのインストール」
- 2.10.3 項「CD-ROM または DVD-ROM [からハード・ドライブへのコピーとハード・ドライ](#page-50-0) [ブからのインストール」](#page-50-0)
- 2.10.4 [項「リモート・コンピュータの](#page-51-0) CD-ROM または DVD-ROM ドライブからのインス [トール」](#page-51-0)
- 2.10.5 [項「リモート・コンピュータへのインストール」](#page-52-0)
- 2.10.6 項「NFS [マウントされたストレージへのインストール」](#page-53-0)
- 2.10.7 項「1 [つのインストールからの複数のインスタンスの実行」](#page-53-0)
- 2.10.8 項「NIS および NIS+ [のサポート」](#page-53-0)

## **2.10.1 DHCP** ホストへのインストール

Oracle Application Server を DHCP ネットワークにインストールする場合、ループバック構成 を使用する必要があります。Oracle Application Server にアクセスするには、ローカル・ブラ ウザを使用する必要があります。Oracle Application Server を DHCP ネットワークにインス トールするには、次の手順に従ってください。

**1.** 次のコマンドを実行し、DHCP サーバーから割り当てられている IP アドレスを確認しま す。

\$ /sbin/ifconfig -a

IP アドレスは、DHCP を使用するよう構成されているインタフェースに割り当てられてい ます。

- **2.** 次の手順を実行して、ホスト名をループバック IP アドレスに解決するようにホストを構成 します。
	- **a.** /etc/hosts ファイルに次のエントリを含めて、ホストがホスト名をループバック IP アドレスに解決するように構成します。

127.0.0.1 *hostname.domainname hostname* 127.0.0.1 localhost.localdomain localhost

**b.** 次のコマンドを入力し、ホスト名がループバック IP アドレスに解決されることを確認 します。

\$ /bin/ping *hostname.domainname*

**3.** 手順 2 で使用したホスト名を使用して、このマニュアルで説明されているとおりに Oracle Application Server のインストールを終了します。

### <span id="page-50-0"></span>**2.10.2** 複数のホーム(複数の **IP**)を持つコンピュータへのインストール

Oracle Application Server を複数のホームを持つコンピュータにインストールできます。複数 のホームを持つコンピュータは、複数の IP アドレスに関連付けられます。通常、これは複数の ネットワーク・カードをコンピュータに取り付けることによって実現されます。各 IP アドレス は 1 つのホスト名に関連付けられます。また、ホスト名に別名を設定することもできます。 Oracle Universal Installer で使用するホスト名は、OUI\_HOSTNAME 変数を指定してインストー ラを実行すると設定できます。たとえば、次のようになります。

CD-ROM の場合 :

prompt> *mount\_point*/WC\_101320\_1/runInstaller OUI\_HOSTNAME=*hostname*

DVD-ROM の場合 :

prompt> *mount\_point*/application\_server/runInstaller OUI\_HOSTNAME=*hostname*

クライアントは、このホスト名を使用して(またはこのホスト名の別名を使用して)、そのコン ピュータにアクセスできる必要があります。これを確認するには、短縮名(ホスト名のみ)と フルネーム(ホスト名とドメイン名)を使用して、クライアント・コンピュータからホスト名 に ping します。どちらの ping も正常に実行される必要があります。

# **2.10.3 CD-ROM** または **DVD-ROM** からハード・ドライブへのコピーとハード・ ドライブからのインストール

Oracle Application Server の CD-ROM または DVD-ROM からインストールするかわりに、 CD-ROM または DVD-ROM の内容をハード・ドライブにコピーし、そこからインストールを 行うこともできます。これは、ネットワーク上に Oracle Application Server インスタンスを多 数インストールする場合、または Oracle Application Server をインストールするコンピュータ に CD-ROM または DVD-ROM ドライブがない場合に便利です。

(リモート・コンピュータの CD-ROM または DVD-ROM ドライブからもインストールできま す。2.10.4 [項「リモート・コンピュータの](#page-51-0) CD-ROM または DVD-ROM ドライブからのインス [トール」を](#page-51-0)参照してください。)

ハード・ドライブからインストールする場合、インストーラにより、CD-ROM を交換するよう 要求されません。ファイルが正しい場所にあれば、検出されます(図 [2-2](#page-51-0) を参照)。

#### 領域の要件

ハード・ドライブに、CD-ROM の内容または DVD-ROM の application\_server ディレク トリの内容が入るだけの十分な空き領域があることを確認してください。各 CD-ROM は、約 650MB です。つまり、3 枚の CD-ROM をコピーする場合、約 1.9GB のディスク領域を必要と します。

DVD-ROM の application\_server ディレクトリは約 1.6GB です。

この領域を、Oracle Application Server のインストールに必要な領域(表 [2-2](#page-31-0) を参照)に加えま す。

#### **CD-ROM** の内容をコピーする方法

**1.** 図 [2-2](#page-51-0) に示すようなディレクトリ構造をハード・ドライブ上に作成します。

親ディレクトリ(この例では OracleAS\_10g になっていますが、任意の名前を付けるこ とができます)を作成し、親ディレクトリの下に Disk1、Disk2 などのサブディレクトリ を作成します。サブディレクトリの名前は Disk*N* にします。ここで *N* は CD-ROM の番号 です。

#### <span id="page-51-0"></span>図 **2-2 CD-ROM** をハード・ディスクにコピーするためのディレクトリ構造

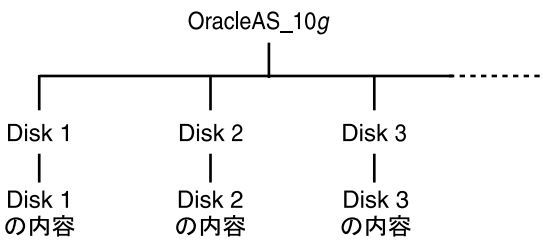

**2.** 各 CD-ROM の内容を、対応するディレクトリにコピーします。

prompt> cp -pr */cdrom\_mount\_point*/WC\_101320\_1/\* */path/to/hard/drive/***Disk1/** prompt> cp -pr */cdrom\_mount\_point*/WC\_101320\_2/\* */path/to/hard/drive/***Disk2/** ... 各CDに対して繰り返します。

コピーしたファイルからインストーラを実行するには、Disk1 ディレクトリから runInstaller 実行可能ファイルを実行します。Oracle Application Server を実行するコン ピュータから実行します。

prompt> */path/to/hard/drive/*Disk1/runInstaller

#### **DVD-ROM** の **application\_server** ディレクトリの内容をコピーする方法

- **1.** (オプション) application server ディレクトリをコピーするディレクトリを作成しま す。
- **2.** application\_server ディレクトリを DVD-ROM からハード・ディスクにコピーしま す。

prompt> cp -pr */dvd\_mount\_point*/application\_server */path/to/hard/drive*

コピーしたファイルからインストーラを実行するには、Oracle Application Server を実行する コンピュータから runInstaller 実行可能ファイルを実行します。

prompt> */path/to/hard/drive/*application\_server/runInstaller

# **2.10.4** リモート・コンピュータの **CD-ROM** または **DVD-ROM** ドライブからの インストール

インストーラをリモート・コンピュータ(「remote\_computer」)で実行する場合も、インス トーラの画面をローカル・コンピュータ (「local\_computer」) に表示できます。インストーラ により Oracle Application Server がリモート・コンピュータにインストールされます。

**1.** remote\_computer を local\_computer に表示できるようにします。このコマンドは、ローカ ル・コンピュータのコンソールで実行する必要があります。

local\_computer> xhost +remote\_computer

xhost を実行しないと、インストーラの起動時に「サーバーへの接続に失敗しました」、 「サーバーにより接続が拒否されました」または「ディスプレイを開けません」のような Xlib エラーが発生する場合があります。

**2.** local\_computer で、remote\_computer へのリモート・ログインを実行します (telnet ま たは rlogin を使用します)。2.8 [項「オペレーティング・システム・ユーザー」で](#page-45-0)説明し ているように、oracle ユーザーとしてログインします。2.9 [項「環境変数」](#page-46-0)で説明してい るように、ユーザーが環境変数を正しく設定していることを確認します。

local\_computer> rlogin -l oracle remote\_computer.mydomain.com

または

local\_computer> telnet remote\_computer.mydomain.com

<span id="page-52-0"></span>**3.** remote\_computer の環境変数 DISPLAY が local\_computer を示すように設定します。

例(C シェル):

remote\_computer> setenv DISPLAY local\_computer.mydomain.com:0.0

例(Bourne/Korn シェル):

remote computer> DISPLAY=local computer.mydomain.com:0.0; export DISPLAY

**4.** インストーラを実行します。詳細は、3.11 項「[Oracle Universal Installer](#page-62-0) の起動」を参照し てください。

注意 **:** PC X エミュレータが PseudoColor カラー・モデルまたは PseudoColor ビジュアルをサポートする場合は、PC X エミュレータを使 用してインストーラを実行できます。PC X エミュレータを PseudoColor ビジュアルを使用するよう設定し、インストーラを起動します。カラー・ モデルまたはビジュアル設定を変更する方法については、X エミュレータ のドキュメントを参照してください。

# **2.10.5** リモート・コンピュータへのインストール

インストーラをリモート・コンピュータ (「remote\_computer」) で実行する場合も、インス トーラの画面をローカル・コンピュータ (「local\_computer」)に表示できます。インストーラ により Oracle Application Server がリモート・コンピュータにインストールされます。

**1.** remote\_computer を local\_computer に表示できるようにします。このコマンドは、ローカ ル・コンピュータのコンソールで実行する必要があります。

local\_computer> xhost +remote\_computer

xhost を実行しないと、インストーラの起動時に「サーバーへの接続に失敗しました」、 「サーバーにより接続が拒否されました」または「ディスプレイを開けません」のような Xlib エラーが発生する場合があります。

**2.** local\_computer で、remote\_computer へのリモート・ログインを実行します (telnet ま たは rlogin を使用します)。2.8 [項「オペレーティング・システム・ユーザー」で](#page-45-0)説明し ているように、oracle ユーザーとしてログインします。2.9 [項「環境変数」](#page-46-0)で説明してい るように、ユーザーが環境変数を正しく設定していることを確認します。

local\_computer> rlogin -l oracle remote\_computer.mydomain.com

または

local\_computer> telnet remote\_computer.mydomain.com

**3.** remote\_computer の環境変数 DISPLAY が local\_computer を示すように設定します。

例(C シェル):

remote\_computer> setenv DISPLAY local\_computer.mydomain.com:0.0

例(Bourne/Korn シェル):

remote computer> DISPLAY=local computer.mydomain.com:0.0; export DISPLAY

**4.** インストーラを実行します。詳細は、3.11 項「[Oracle Universal Installer](#page-62-0) の起動」を参照し てください。

注意 **:** PC X エミュレータが PseudoColor カラー・モデルまたは PseudoColor ビジュアルをサポートする場合は、PC X エミュレータを使 用してインストーラを実行できます。PC X エミュレータを PseudoColor ビジュアルを使用するよう設定し、インストーラを起動します。カラー・ モデルまたはビジュアル設定を変更する方法については、X エミュレータ のドキュメントを参照してください。

# <span id="page-53-0"></span>**2.10.6 NFS** マウントされたストレージへのインストール

NFS システムで Oracle Application Server を実行するには、動作保証されている NFS マウント されたストレージ・システムを使用する必要があります。

現在、Oracle Application Server は、次の NFS システムでの動作が保証されています。

Network Appliance (NetApp) ファイラー

NetApp システムは、少なくともリモート・インストール・ユーザーとリモート root ユーザー にエクスポートする必要があります。これには、exportfs コマンドを使用します。

prompt> exportfs -i /vol/vol1

インストールの前に、NFS マウント setuid 権限が suid に設定されていることを確認します。 nosuid オプションが設定されていると、インストールに失敗します。

最新の動作保証リストで新しい情報を確認するには、OTN (Oracle Technology Network) の サイト(http://www.oracle.com/technology)を参照してください。

# **2.10.7 1** つのインストールからの複数のインスタンスの実行

Oracle Application Server コンポーネントは、インストールされているコンピュータでのみ実 行されることを想定しています。コンピュータが NFS を介してファイルにアクセスできても、 リモート・コンピュータでコンポーネントを実行することはできません。

#### 図 **2-3 Oracle Application Server** はインストールされているコンピュータでのみ実行

コンピュータA

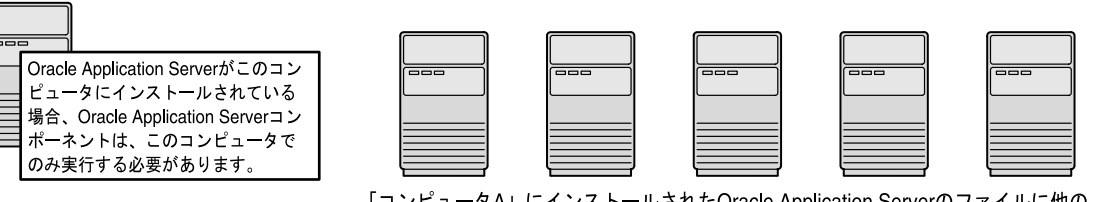

「コンピュータA」にインストールされたOracle Application Serverのファイルに他の コンピュータからアクセスすることはできますが、他のコンピュータから 「コンピュータA」のOracle Application Serverコンポーネントは実行しないでください。 コンピュータでOracle Application Serverコンポーネントを実行するには、独自の Oracle Application Serverをインストールする必要があります。

# **2.10.8 NIS** および **NIS+** のサポート

NIS および NIS+ 環境に Oracle Application Server をインストールして実行できます。

# <span id="page-54-0"></span>**2.11** インストーラにより実行される前提条件チェック

表 2-9 に、インストーラにより実行される前提条件チェックを示します。

| 項目                        | 説明                                                                                                    |
|---------------------------|----------------------------------------------------------------------------------------------------|
| プロセッサ                     | 推奨値については、表 2-2 を参照してください。                                                                                                    |
| ムのバージョン                   | オペレーティング・システ サポートされているバージョンについては、表2-2を参照してください。                                                                                                    |
| ムのパッチ                     | オペレーティング・システ 必須パッチのリストについては、2.3 項「ソフトウェア要件」を参照してください。                                                                                                    |
| ムのパッケージ                   | オペレーティング・システ 必須パッケージのリストについては、2.3項「ソフトウェア要件」を参照してください。                                                                                                    |
| メモリー                      | 推奨値については、表 2-2 を参照してください。                                                                                                    |
| スワップ領域                    | 推奨値については、表 2-2 を参照してください。                                                                                                    |
| TMP 領域                    | 推奨値については、表 2-2を参照してください。                                                                                                    |
| インスタンス名                   | インストーラにより、Oracle Application Server のインストール先のコンピュータに同じ名<br>前のインスタンスがすでに存在しないことがチェックされます。                                                                                                    |
| Oracle ホーム・ディレク<br>トリ名    | インストーラにより、Oracle ホーム・ディレクトリ名に空白が含まれていないことが<br>チェックされます。                                                                                                    |
| Oracle ホーム・ディレク<br>トリへのパス | インストーラにより、Oracle ホーム・ディレクトリへのパスが127 文字を超えていないこ<br>とがチェックされます。                                                                                                    |
| Oracle ホーム・ディレク<br>トリの内容  | インストーラにより、Oracle ホーム・ディレクトリにインストールの妨げとなるファイル<br>がないことがチェックされます。                                                                                                    |
| Oracle ホーム・ディレク<br>トリ     | Oracle Application Server は新しいディレクトリにインストールしてください。許可されて<br>いないインストールの例を次に示します。                                                                                                    |
|                           | Oracle Application Server を 8.0、8i、9.0.1、9.2 または 10g データベースの Oracle ホー<br>ムにインストールする                                                                                                    |
|                           | Oracle Application Server を Oracle Management Service の Oracle ホームにインストー<br>п<br>ルする                                                                                                    |
|                           | Oracle Application Server を Oracle Collaboration Suite の Oracle ホームにインストール<br>п<br>する                                                                                                    |
|                           | Oracle Application Server を Oracle HTTP Server のスタンドアロンの Oracle ホームに<br>インストールする                                                                                                    |
|                           | Oracle Application Server を OracleAS Web Cache のスタンドアロンの Oracle ホームに<br>インストールする                                                                                                    |
|                           | Oracle Application Server を Oracle9i Developer Suite 9.0.2 または Oracle Developer<br>Suite 10g リリース2 (10.1.2) の Oracle ホームにインストールする                                                                        |
|                           | Oracle Application Server を Oracle Containers for J2EE のスタンドアロンの Oracle<br>п<br>ホームにインストールする                                                                                                    |
|                           | Oracle Application Server を Oracle9iAS 1.0.2.2 の Oracle ホームにインストールする<br>٠                                                                                                    |
|                           | Oracle Application Server を Infrastructure 9.0.2、9.0.4、10g リリース 2 (10.1.2) または<br>٠<br>10g (10.1.4.0.1) の Oracle ホームにインストールする                                                                            |
|                           | Oracle Application Server $\&$ Oracle9iAS $\oslash$ 9.0.2, 9.0.3, 9.0.4, 10g $\cup$ $\cup$ $\rightarrow$ 2 (10.1.2),<br>п<br>10g リリース3 (10.1.3) または 10g リリース3 (10.1.3.0.0) の中間層の Oracle ホーム<br>にインストールする |
|                           | Oracle Application Server $\&$ Oracle Business Intelligence 10g (10.1.2.0.2) CD-ROM $\phi$<br>らインストールした Oracle ホームにインストールする                                                                              |

表 **2-9** インストーラにより実行される前提条件チェック

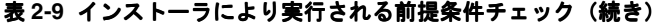

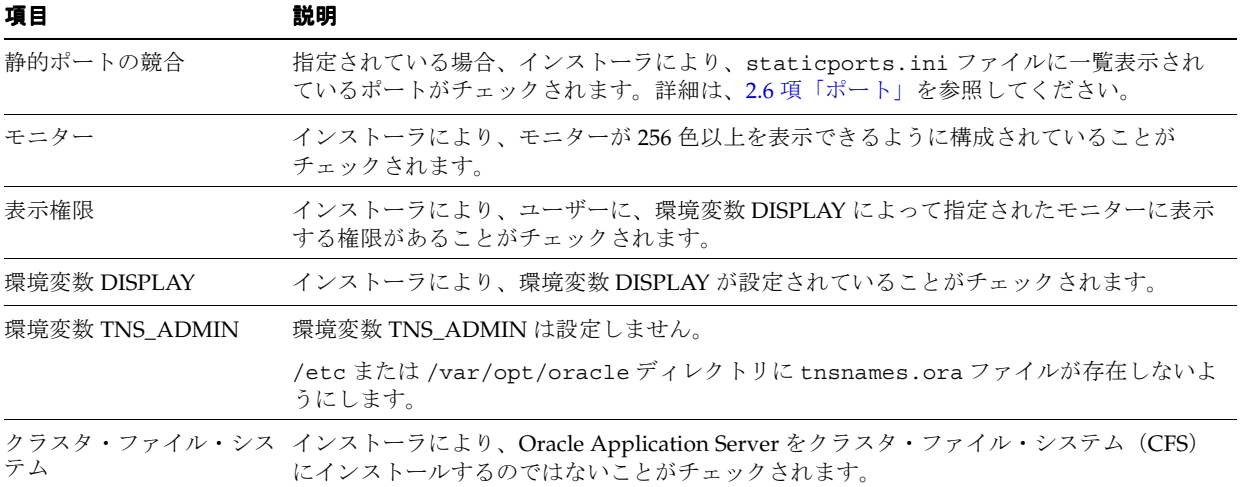

# <span id="page-56-0"></span>インストールを開始する前に知っておく 必要のあること

内容は次のとおりです。

- 3.1 項「Oracle [ホーム・ディレクトリ」](#page-57-0)
- 3.2 項「初めての Oracle [製品のインストール」](#page-57-0)
- 3.3 [項「追加の言語のインストール」](#page-58-0)
- 3.4 項「Oracle Application Server [インスタンスとインスタンス名」](#page-58-0)
- 3.5 項「oc4jadmin [ユーザーとそのパスワードの制限」](#page-59-0)
- 3.6 [項「インストーラがファイルを書き込む場所」](#page-60-0)
- 3.7 [項「インストール中に特定の回数だけ](#page-61-0) root としてログインする必要がある理由」
- 3.8 [項「インストール中の](#page-61-0) root.sh の実行」
- 3.9 項「OracleAS Cluster [にインスタンスを追加する場合のルール」](#page-61-0)
- 3.10 項「CD-ROM または DVD-ROM [のマウント・ポイントの設定」](#page-61-0)
- 3.11 項「[Oracle Universal Installer](#page-62-0) の起動」

# <span id="page-57-0"></span>**3.1 Oracle** ホーム・ディレクトリ

Oracle Application Server をインストールするディレクトリを Oracle ホームと呼びます。イン ストール時に、このディレクトリへのフルパスを指定します。

たとえば、Oracle WebCenter Framework は /opt/oracle/OraHome\_webcenter にインス トールできます。

注意 **:** Oracle ホーム・ディレクトリへのパスには空白を使用できません。 たとえば、「/opt/oracle/app server/webcenter」では「app server」に空白文字が含まれているため、このディレクトリにはインス トールできません。この空白文字は、パスを入力してから数画面後までイ ンストーラでは確認されません。

この項の内容は次のとおりです。

- 3.1.1 項「Oracle ホームのネーミング」
- 3.1.2 項「既存の Oracle ホームへのインストール」
- 3.1.3 項「空ではない Oracle ホームへのインストール」

# **3.1.1 Oracle** ホームのネーミング

各 Oracle ホーム・ディレクトリは自動的に名前が付けられます。Oracle ホームの名前は oracleas*x* です。ただし、*x* は数字を示し、システムにインストールされた Oracle Application Server の数により異なります。

たとえば、初めて Oracle Application Server をシステムにインストールする場合、Oracle ホー ムは oracleas1 になります。

Oracle Application Server を削除する場合、Oracle ホーム名を調べる必要があります。

### **3.1.2** 既存の **Oracle** ホームへのインストール

通常、既存の Oracle ホームに Oracle Application Server をインストールすることはできませ ん。インストールができない組合せは、2-25 [ページの](#page-54-0)「Oracle [ホーム・ディレクトリ」](#page-54-0)のリス トを参照してください。

### **3.1.3** 空ではない **Oracle** ホームへのインストール

Oracle Application Server は、いくつかのファイルがすでに含まれているディレクトリにはイ ンストールできません。ただし、3.1.2 項「既存の Oracle ホームへのインストール」に説明した 場合は例外です。たとえば、インストールを取り消した場合やインストールに失敗した場合は、 ディレクトリをクリーンアップしてから、そのディレクトリに Oracle Application Server を再 インストールする必要があります。また、インストーラはインストールを修復することもでき ません。

# **3.2** 初めての **Oracle** 製品のインストール

Oracle Application Server が、コンピュータにインストールする最初の Oracle 製品である場合、 インストーラにより、インベントリ・ディレクトリ(oraInventory ディレクトリとも呼ばれる) を指定するための画面が表示されます。インベントリ・ディレクトリは、インストーラがコン ピュータ上にインストールされている全 Oracle 製品を把握するために使用します。

インベントリ・ディレクトリは、Oracle Application Server の Oracle ホーム・ディレクトリと は別のものです。

<span id="page-58-0"></span>oinstall グループの他のユーザーがインベントリ・ディレクトリにアクセスできるように (Oracle 製品をインストールできるように)、oracle ユーザーのホーム・ディレクトリをイン ベントリ・ディレクトリとして使用しないでください。ホーム・ディレクトリには、 oinstall グループのための適切な権限が設定されていないことがあるためです。そのかわり、 インベントリ・ディレクトリを /opt/oracle ディレクトリ(/opt/oracle/oraInventory など)に置くことはできます。

コンピュータにすでに Oracle 製品をインストールしている場合、インストーラは既存のインベ ントリ・ディレクトリを使用します。このディレクトリに対する書込み権限を持っていること を確認してください。最も確実な方法は、既存の Oracle 製品をインストールしたオペレーティ ング・システム・ユーザーとしてインストーラを実行することです。

Oracle 製品のインストールに関連するすべてのタスクを実行するためのオペレーティング・シ ステム・ユーザーを作成することをお薦めします。詳細は、2.8 [項「オペレーティング・システ](#page-45-0) [ム・ユーザー」を](#page-45-0)参照してください。

# **3.3** 追加の言語のインストール

デフォルトでは、インストーラによって、英語およびオペレーティング・システムの言語のテ キストで Oracle Application Server がインストールされます。言語を追加する必要がある場合 は、「インストール・タイプの選択」画面の「製品の言語」ボタンをクリックします。

インストールする追加の言語を選択すると、選択した言語でテキストがインストールされます。 また、その言語の表示に必要なフォントもインストールされます。

一部のコンポーネントでは、インストール時に選択した場合にのみ、その言語がインストール されます。この場合、使用できない言語でアプリケーションにアクセスすると、サーバーのロ ケール言語に戻されます。

その他のコンポーネントでは、インストール時に選択した言語に関係なく使用可能な言語がイ ンストールされます。ただし、この場合、フォントは明示的に選択した言語用のみがインス トールされます。アプリケーションにアクセスすると、言語はインストールされているため、 ご使用の言語でテキストが使用されます。ただし、テキストをレンダリングするための適切な フォントがない場合は、テキストは四角いボックスで表示されます。通常、これは中国語、 日本語および韓国語に適用されます。

フォントはインストール後にインストールできます。詳細は、F.3.5 [項「ユーザー・インタ](#page-173-0) [フェースが希望の言語で表示されない、または正しく表示されない」を](#page-173-0)参照してください。

インストール後に追加の言語をインストールできないことに注意してください。すべての必要 な言語はイントール中にインストールする必要があります。インストールしていない言語を使 用する環境で Oracle Application Server を実行すると、ユーザー・インタフェースはその言語 または英語で表示されます。または、(フォントがないために)テキストのかわりに四角いボッ クスが表示される場合もあります。

# **3.4 Oracle Application Server** インスタンスとインスタンス名

中間層をインストールすると、Oracle Application Server インスタンスができます。インス トーラにより、インストールする Oracle Application Server インスタンスの名前を入力するよ うに求められます。たとえば、「WebCenter」のような名前を付けることができます。この名前 は、Oracle ホームの名前と同じでなくてもかまいません。

インストール後に、この名前を変更することはできません。

Oracle Application Server では、指定されたインスタンス名にホスト名とドメイン名を追加し、 完全なインスタンス名にします。たとえば、c1 という名前のコンピュータにインスタンスをイ ンストールする場合、インスタンスの名前を WebCenter1 にすると、ドメイン名が mydomain.com であれば、インスタンスのフルネームは WebCenter1.c1.mydomain.com に なります。

#### <span id="page-59-0"></span>インスタンス名に使用できる文字

インスタンス名には、英数字 (A-Z、a-z、0-9) および (アンダースコア) 文字のみを使用で きます。

インスタンス名に最大長の制限はありません。

#### **Oracle Application Server** インスタンス名での制限

Oracle Application Server インスタンスの名前には、コンピュータのホスト名を使用しないで ください。

Oracle Application Server インスタンスを OracleAS Cluster に配置する計画がある場合は、イ ンスタンス名には次のものを含めないでください。

- OracleAS Cluster 内のコンピュータのホスト名またはIP アドレス
- OracleAS Cluster 内の Oracle Application Server インストールの Oracle ホーム

#### **Oracle Application Server** でのインスタンス名の使用

インスタンス名が重要なのは、Oracle Application Server でインスタンスを一意に識別するの に使用されるためです。つまり、同じコンピュータに複数の Oracle Application Server インス タンスをインストールする場合、それぞれに異なる名前を付ける必要があります。

Oracle Enterprise Manager 10*g* Application Server Control(または略して Application Server Control)を使用して Oracle Application Server を管理する場合は、インスタンス名が画面に表 示されます。インスタンス名をクリックして、そのインスタンスにインストールされているコ ンポーネント、コンポーネントの稼働 / 停止状態、コンポーネントのログ・ファイルなどのイ ンスタンスの詳細を表示できます。Application Server Control は、Oracle Application Server 用のブラウザベースの管理ツールです。この管理ツールの詳細は、『Oracle Application Server 管理者ガイド』を参照してください。

# **3.5 oc4jadmin** ユーザーとそのパスワードの制限

次のインストール・タイプのいずれかを選択すると、インストーラにより、oc4jadmin ユー ザーのパスワードを入力するように求められます。

- 基本インストール
- 拡張インストール : Oracle WebCenter Framework と Oracle HTTP Server
- 拡張インストール : Oracle Content Database
- 拡張インストール : Oracle WebCenter Framework

oc4jadmin ユーザーは、Oracle Application Server インスタンスの管理ユーザーです。 Application Server Control を使用して Oracle Application Server インスタンスを管理するに は、oc4jadmin としてログインします。

コンピュータ上に、それぞれが一意のインスタンス名を持つ複数の Oracle Application Server インスタンスをインストールできますが、管理ユーザーの名前はどのインスタンスでも oc4jadmin です。oc4jadmin ユーザーのパスワードは、インスタンスごとに別にすることが できます。

注意 **:** Oracle Content DB アプリケーションに oc4jadmin ユーザーとし てログインすることはできません。Oracle Content DB アプリケーション へのログイン方法については、『Oracle Content Database Oracle WebCenter Suite 用管理者ガイド』を参照してください。

#### **oc4jadmin** ユーザーのパスワード

oc4jadmin ユーザーのパスワードには、次のような制限があります。

- 5 文字以上を指定します。
- 最大長は 30 文字です。
- <span id="page-60-0"></span>■ 1 文字以上は数字にします。
- パスワードには、データベース・キャラクタ・セットの英数字、アンダースコア()、 ドル記号(s)およびシャープ記号(#)のみを使用できます。
- パスワードは、アルファベット文字で始める必要があります。パスワードは、数字、アン ダースコア(\_)、ドル記号(\$)またはシャープ記号(#)から始めることはできません。
- パスワードに Oracle の予約語を使用することはできません。予約語については、『Oracle Database SQL リファレンス』のリストを参照してください。このマニュアルは、OTN (Oracle Technology Network) のサイト (http://www.oracle.com/technology/documentation)にあります。または、単 に予約語のような形式の語の使用を避ける方法もあります。

注意 **:** パスワードを入力する際には、[Caps Lock] キーが適切な状態に なっていることを確認します。パスワードでは、大 / 小文字が区別されま す。

パスワードは、次の作業を実行するときに入力する必要があるため、覚えておく必要がありま す。

Oracle Application Server を管理するために Application Server Control にログインするとき は、oc4jadmin ユーザーとしてログインします。

パスワードを忘れた場合は、リセットできます。詳細は、『Oracle Application Server 管理者ガ イド』を参照してください。

注意 **:** インストール終了後にインストールを Oracle Internet Directory に 登録する場合、oc4jadmin ユーザーのパスワードは、Oracle Internet Directory のパスワード・ポリシーに準拠している必要があります。Oracle Internet Directory 管理者に問い合せてパスワード・ポリシーを確認してく ださい。

# **3.6** インストーラがファイルを書き込む場所

インストーラは、次のディレクトリにファイルを書き込みます。

| ディレクトリ        | 説明                                                                                                    |
|---------------|----------------------------------------------------------------------------------------------------|
|               | Oracle ホーム・ディレクトリ このディレクトリには Oracle Application Server のファイルが入っ<br>ています。このディレクトリは、Oracle Application Server のイン<br>ストール時に指定します。                                       |
| インベントリ・ディレクトリ | コンピュータに最初に Oracle 製品をインストールするときにこの<br>ディレクトリを指定します。このディレクトリは、インストーラが<br>コンピュータ上にインストールされている Oracle 製品を把握するの<br>に使用します。それ以降のインストールでも、インストーラは同じ<br>インベントリ・ディレクトリを使用します。 |
| /etc ディレクトリ   | このディレクトリには、コンピュータ上の Oracle ホームの場所に関<br>する情報が含まれます。                                                                                                    |
|               | コンピュータに Oracle9iAS リリース2 (9.0.2)をインストールした<br>場合は、Oracle Enterprise Manager 10g に関する情報の入ったファ<br>イルも含まれます。                                                              |
| /tmp ディレクトリ   | インストーラは、インストール時のみに必要なファイルを一時ディ<br>レクトリに書き込みます。デフォルトでは、一時ディレクトリは<br>/tmp です。別のディレクトリを指定するには、環境変数 TMP およ<br>び TMPDIR を設定します。詳細は、2.9.5 項「TMP および<br>TMPDIR」を参照してください。    |

表 **3-1** インストーラがファイルを書き込むディレクトリ

# <span id="page-61-0"></span>**3.7** インストール中に特定の回数だけ **root** としてログインする 必要がある理由

インストール中に 1 回以上は、インストーラにより、root ユーザーとしてログインしてスクリ プトを実行するように求められます。root である必要があるのは、スクリプトが /var/opt/oracle ディレクトリ内のファイルを編集するためです。

# **3.8** インストール中の **root.sh** の実行

インストーラにより、root.sh スクリプトを別のウィンドウで実行するように求められます。 このスクリプトにより、ローカルの bin ディレクトリ(デフォルトでは /usr/local/bin)に ファイルが作成されます。

同じ名前のファイルが検出された場合、スクリプトにより既存のファイルを上書きするかどう かを尋ねられます。これらのファイルのバックアップを作成してから(別のウィンドウででき ます)、上書きする必要があります。

次の行に、root.sh スクリプトにより表示されるプロンプトを示します。デフォルト値は大 カッコに囲まれて表示されます。

Enter the full pathname of the local bin directory: [/usr/local/bin]: The file "dbhome" already exists in /usr/local/bin. Overwrite it? (y/n)[n]: **y** Copying dbhome to /usr/local/bin ... The file "oraenv" already exists in /usr/local/bin. Overwrite it? (y/n)[n]: **y**

Copying oraenv to /usr/local/bin ...

The file "coraenv" already exists in /usr/local/bin. Overwrite it? (y/n)[n]: **y** Copying coraenv to /usr/local/bin ...

# **3.9 OracleAS Cluster** にインスタンスを追加する場合のルール

OracleAS Cluster に追加されるインスタンスには、次のオペレーティング・システムの制限事 項が適用されます。

OracleAS Cluster のインスタンスは、同じインストール・タイプとバージョンであり、同種の オペレーティング・システム(Solaris、Linux および HP-UX は同種のオペレーティング・シス テム)に存在する必要があります。

# **3.10 CD-ROM** または **DVD-ROM** のマウント・ポイントの設定

Oracle Application Server の CD-ROM は、RockRidge フォーマットです。DVD-ROM は、 DVD-ROM フォーマットです。

最初のディスクをマウントするには、次の手順に従います。

- **1.** Oracle Application Server の Disk 1 をディスク・ドライブに挿入します。
- **2.** /SD\_CDROM ディレクトリが存在しない場合は作成します。

# /usr/bin/mkdir /SD\_CDROM

**3.** 次のようなコマンドを入力します。

# /usr/sbin/mount -F cdfs -o rr /dev/dsk/cxdytz /SD\_CDROM

前述の例で、/SD\_CDROM はディスクのマウント・ポイント・ディレクトリ、 /dev/dsk/cxdytz(/dev/dsk/c0d2t0 など)はディスク・デバイスのデバイス名です。

# <span id="page-62-0"></span>**3.11 Oracle Universal Installer** の起動

- **1.** コンピュータが自動的に CD-ROM または DVD をマウントしない場合、マウント・ポイン トを手動で設定する必要があります。詳細は、3.10 項「CD-ROM または [DVD-ROM](#page-61-0) のマ [ウント・ポイントの設定」を](#page-61-0)参照してください。
- **2.** oracle ユーザーとしてログインします。
- **3.** CD-ROM ユーザーの場合 : Oracle Application Server の Disk 1 を CD-ROM ドライブに挿 入します。

DVD-ROM ユーザーの場合 : Oracle Application Server の DVD-ROM を DVD-ROM ドラ イブに挿入します。

**4.** 「注意」の後に示すコマンドを使用して、Oracle Universal Installer を実行します。

#### 注意 **:**

- Oracle Universal Installer の起動時は、root ユーザーとしてログイン しないでください。root ユーザーとして起動しようとすると、エ ラー・メッセージが表示されます。
- mount\_point ディレクトリ内でインストールを開始しないでくださ い。このディレクトリ内でインストールを開始すると、インストー ル・ディスクを取り出せない場合があります。cd コマンドにより、 現在のディレクトリがホーム・ディレクトリに変更されます。

CD-ROM の場合 :

prompt> cd prompt> *mount\_point*/WC\_101320\_1/runInstaller

DVD-ROM の場合 :

prompt> cd prompt> *mount\_point*/application\_server/runInstaller

Oracle Universal Installer が起動します。これを使用して Oracle Application Server をインス トールします。

# 基本インストール

この章では、Oracle Application Server の基本インストールを実行する方法について説明しま す。内容は次のとおりです。

- 4.1 [項「インストールされるコンポーネント」](#page-65-0)
- 4.2 [項「基本インストールの手順」](#page-65-0)
- 4.3 [項「次の作業」](#page-70-0)

# <span id="page-65-0"></span>**4.1** インストールされるコンポーネント

基本インストールでは、すべてのコンポーネントをインストールする必要があります。一部の コンポーネントをインストールしない場合は、第 5 [章「拡張インストール」](#page-72-0)を参照してくださ い。

基本インストールでインストールされるコンポーネントは、次のとおりです。

Oracle WebCenter Framework

Oracle WebCenter Framework によって、ポータルの柔軟性および機能で Java Server Faces (JSF)環境が拡張され、追加の統合オプションおよび実行時カスタマイズ・オプションが 提供されます。

■ Oracle Content Database

Oracle Content DB は、整理統合されたデータベース中心のコンテンツ管理システムです。 Oracle Content DB によって、ファイルおよびドキュメントのライフ・サイクルを管理する ための包括的な統合ソリューションが提供されます。

Oracle HTTP Server (SSL 対応)

Oracle Application Server の Web サーバー・コンポーネントです。

Oracle Enterprise Manager 10g Application Server Control

このコンポーネントを使用すると、Oracle Application Server の Web ベースでの管理が可 能になります。

Oracle Process Manager and Notification Server

Oracle Application Server インスタンスおよびそのコンポーネントのプロセス制御および 監視を提供するコンポーネントです。

# **4.2** 基本インストールの手順

この項では、Oracle Application Server の基本インストールを実行する手順について説明しま す。内容は次のとおりです。

- 4.2.1 項「インストール前の確認事項」
- 4.2.2 項「インストール手順」

### **4.2.1** インストール前の確認事項

Oracle Application Server のインストールを開始する前に、第 2 [章「要件」](#page-30-0)および第 3 [章「イ](#page-56-0) [ンストールを開始する前に知っておく必要のあること」](#page-56-0)を必ずお読みください。これらの章に は、インストールを開始する前に理解しておく必要のある、インストール時に回避するべき潜 在的な問題についての重要な情報が記述されています。

Oracle Application Server の基本インストールを開始する前に Oracle Database をインストール する必要があることに注意してください。Oracle Database の要件の詳細は、2.4 項「[Oracle](#page-35-0)  [Content Database](#page-35-0) の要件」を参照してください。

# **4.2.2** インストール手順

Oracle Application Server を基本インストールでインストールするには、次の手順を実行しま す。

**1.** Oracle Universal Installer を起動します。

詳細は、3.11 項「[Oracle Universal Installer](#page-62-0) の起動」を参照してください。

**2.** 「Oracle WebCenter Suite 10.1.3.2.0 インストレーション」画面

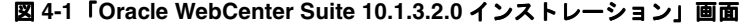

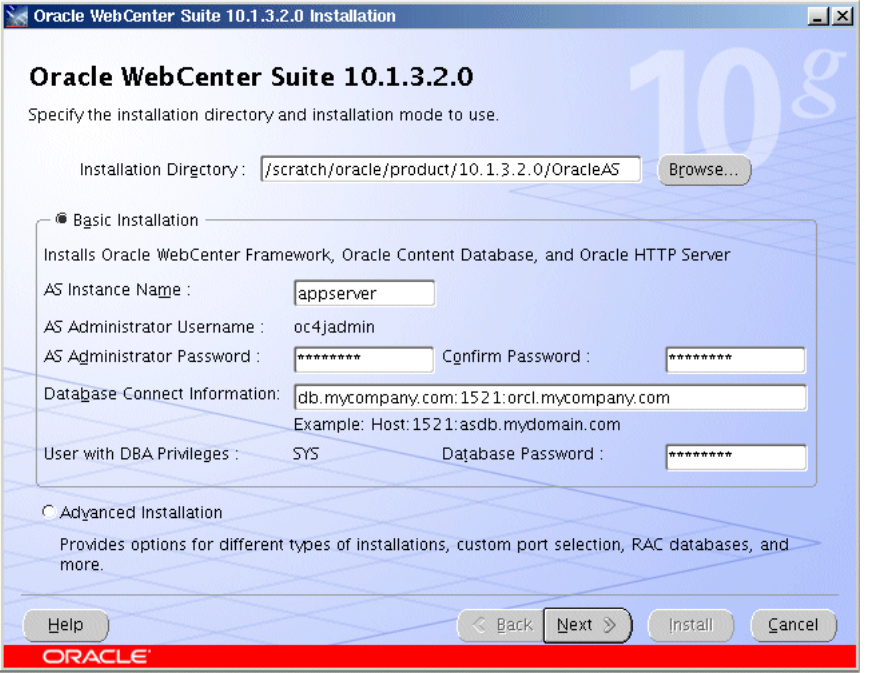

インストール・ディレクトリ : Oracle Application Server をインストールするディレクトリ を入力します。

「基本インストール」を選択します。

**AS** インスタンス名 : このインスタンス名により、この Oracle Application Server インスタ ンスを識別します。同じホスト上に複数の Oracle Application Server インスタンスがある 場合、インスタンス名は一意である必要があります。

**AS** 管理者のユーザー名 : Oracle Application Server インスタンスの管理ユーザー名は oc4jadmin に設定されており、変更できません。Oracle Enterprise Manager 10*g* を使用し て Oracle Application Server インスタンスを管理するには、oc4jadmin ユーザーとしてロ グインします。

「**AS 管理者パスワード」および「パスワードの確認**」: oc4jadmin ユーザーのパスワード を入力します。

データベース接続情報 : データベースのホスト名、リスナー・ポート番号およびサービス 名を入力します。サービス名には、データベース・ドメイン名を含める必要があることに 注意してください。この情報は、次の形式で入力します。

*hostname*:*port\_number*:*service\_name*

注意 **:** 基本インストールでは、Real Application Clusters データベースは サポートされていません。Real Application Clusters データベースを使用 する場合は、拡張インストールを実行する必要があります。詳細は[、第](#page-72-0) 5 [章「拡張インストール」を](#page-72-0)参照してください。

**DBA** 権限を持つユーザー : DBA ユーザーは SYS に設定されており、変更できません。 Oracle Workflow スキーマをインストールするには、インストーラに SYS 権限が必要です。 データベース·ユーザー·パスワード: SYS ユーザーのパスワードを入力します。 「次へ」をクリックします。

**3.** 「Oracle Universal Installer: Content Database スキーマ・パスワードの指定」画面

### 図 **4-2**「**Content Database** スキーマ・パスワードの指定」画面

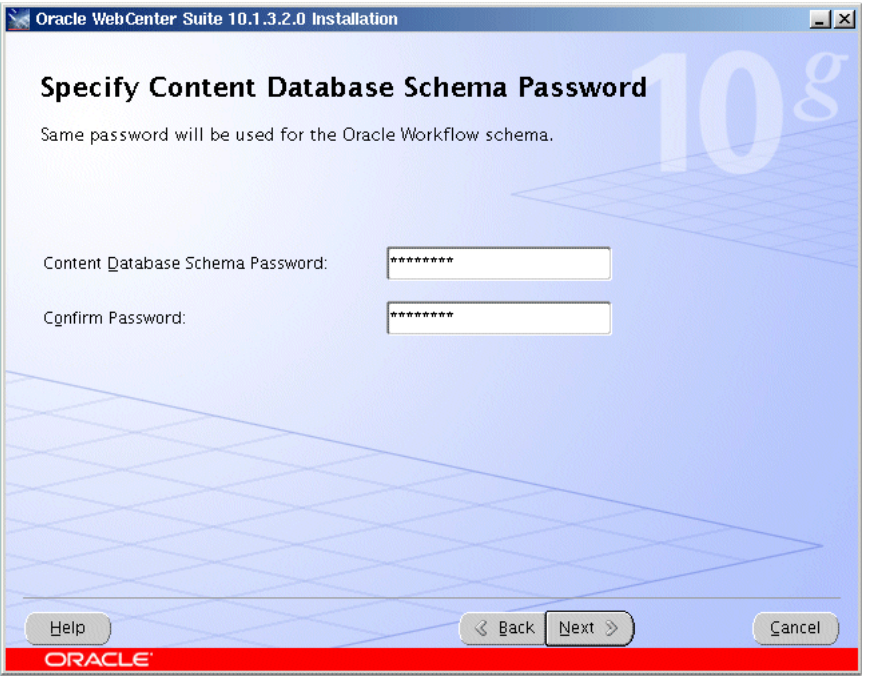

Content Database スキーマ・パスワードを入力し、確認します。詳細は、[5.3.6](#page-85-0) 項 「「Content Database [スキーマ・パスワードの指定」画面」を](#page-85-0)参照してください。

「次へ」をクリックします。

**4.** 「Oracle Universal Installer: ユーザー・リポジトリの指定」画面

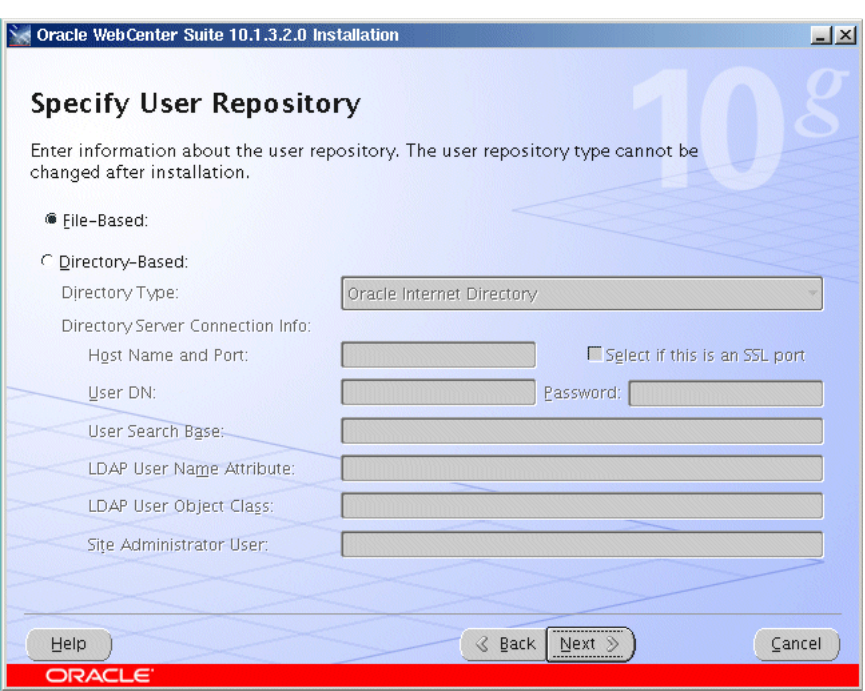

図 **4-3**「ユーザー・リポジトリの指定」画面

ファイルベースのリポジトリを使用するか、ディレクトリベースのリポジトリを使用する かを選択します。詳細は、5.3.7 [項「「ユーザー・リポジトリの指定」画面」を](#page-86-0)参照してく ださい。

「次へ」をクリックします。

**5.** 「Oracle Universal Installer: インストール」画面

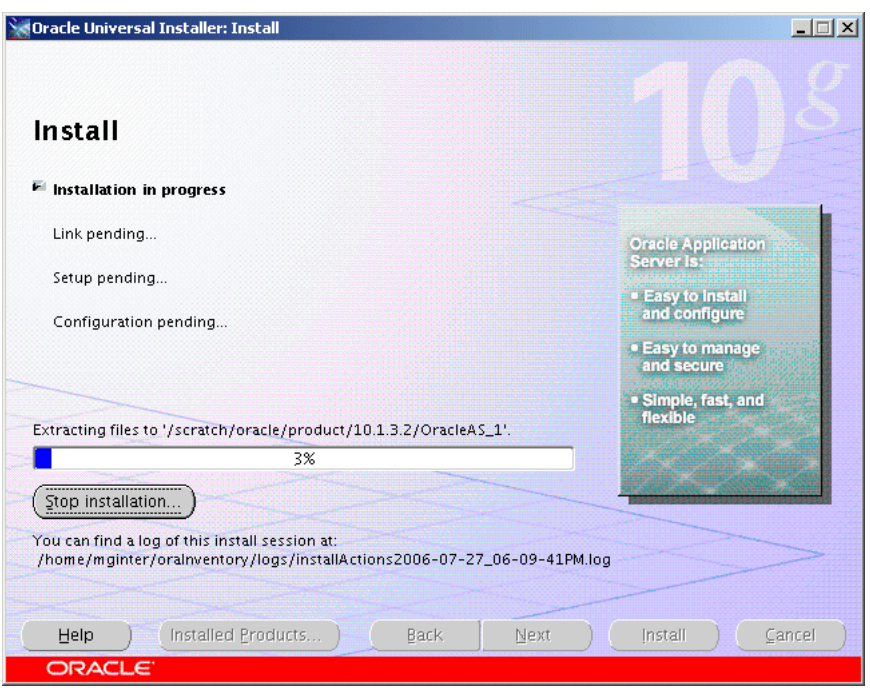

図 **4-4**「**Oracle Universal Installer:** インストール」画面

この画面には、インストールの進捗状況が表示されます。

**6.** 「Oracle Universal Installer: コンフィギュレーション・アシスタント」画面

図 **4-5**「**Oracle Universal Installer:** コンフィギュレーション・アシスタント」画面

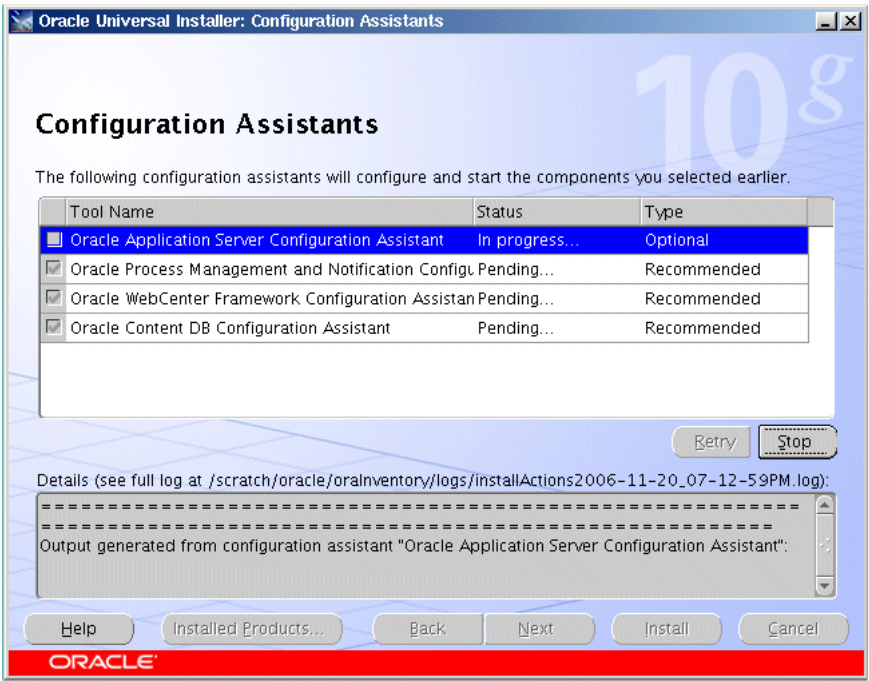

この画面には、Configuration Assistant の進捗状況が表示されます。

<span id="page-70-0"></span>**7.** 「Oracle Universal Installer: インストール終了」画面

図 **4-6**「**Oracle Universal Installer:** インストール終了」画面

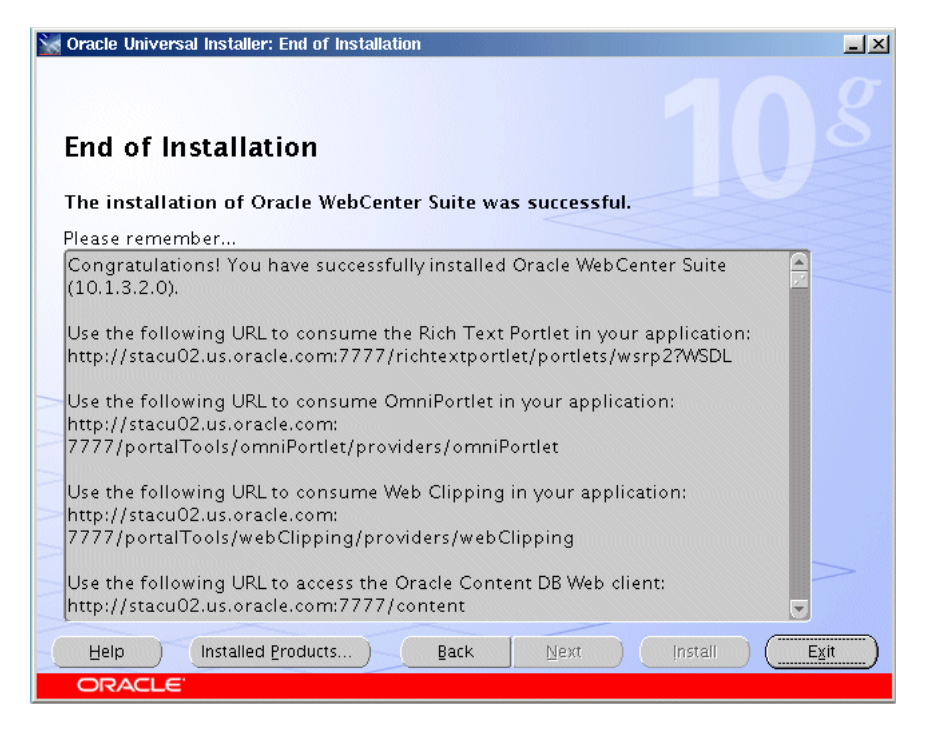

この画面には、インストールが成功したかどうかが示され、製品リリース・ノートのリン クが表示されます。

# **4.3** 次の作業

インストールが完了したら、次のことを行ってください。

- インストール完了後に実行する必要のある作業については[、第](#page-136-0) 7 章を参照してください。
- 正常にインストールされた後、Oracle Application Server を構成および管理する方法の詳細 は、『Oracle Application Server 管理者ガイド』を参照してください。
# 拡張インストール

この章では、Oracle Application Server の拡張インストールを実行する方法について説明しま す。内容は次のとおりです。

- 5.1 [項「インストールされるコンポーネント」](#page-73-0)
- 5.2 [項「拡張インストール手順」](#page-74-0)
- 5.3 [項「インストール画面」](#page-79-0)
- 5.4 [項「トラブルシューティング情報」](#page-98-0)
- 5.5 [項「次の作業」](#page-98-0)

# <span id="page-73-0"></span>**5.1** インストールされるコンポーネント

拡張インストールには、次の 4 つのインストール・オプションがあります。

- Oracle WebCenter Framework と Oracle HTTP Server
- **Oracle Content Database**
- [Oracle WebCenter Framework](#page-74-0)
- [Oracle HTTP Server](#page-74-0)

### **5.1.1 Oracle WebCenter Framework** と **Oracle HTTP Server**

「Oracle WebCenter Framework と Oracle HTTP Server」インストールでは、次のコンポーネン トがインストールされます。

Oracle WebCenter Framework

Oracle WebCenter Framework によって、ポータルの柔軟性および機能で Java Server Faces (JSF)環境が拡張され、追加の統合オプションおよび実行時カスタマイズ・オプションが 提供されます。

■ Oracle HTTP Server (SSL 対応)

Oracle Application Server の Web サーバー・コンポーネントです。

■ Oracle Enterprise Manager 10*g* Application Server Control

このコンポーネントを使用すると、Oracle Application Server の Web ベースでの管理が可 能になります。

Oracle Process Manager and Notification Server

Oracle Application Server インスタンスおよびそのコンポーネントのプロセス制御および 監視を提供するコンポーネントです。

### **5.1.2 Oracle Content Database**

「Oracle Content Database」インストールでは、次のコンポーネントがインストールされます。

Oracle Content Database

Oracle Content DB は、整理統合されたデータベース中心のコンテンツ管理システムです。 Oracle Content DB によって、ファイルおよびドキュメントのライフ・サイクルを管理する ための包括的な統合ソリューションが提供されます。

■ Oracle HTTP Server (SSL 対応)

Oracle Application Server の Web サーバー・コンポーネントです。

■ Oracle Enterprise Manager 10*g* Application Server Control

このコンポーネントを使用すると、Oracle Application Server の Web ベースでの管理が可 能になります。

Oracle Process Manager and Notification Server

Oracle Application Server インスタンスおよびそのコンポーネントのプロセス制御および 監視を提供するコンポーネントです。

### <span id="page-74-0"></span>**5.1.3 Oracle WebCenter Framework**

「Oracle WebCenter Framework」インストールでは、次のコンポーネントがインストールされ ます。

Oracle WebCenter Framework

Oracle WebCenter Framework によって、ポータルの柔軟性および機能で Java Server Faces (JSF)環境が拡張され、追加の統合オプションおよび実行時カスタマイズ・オプションが 提供されます。

■ Oracle Enterprise Manager 10*g* Application Server Control

このコンポーネントを使用すると、Oracle Application Server の Web ベースでの管理が可 能になります。

■ Oracle Process Manager and Notification Server

Oracle Application Server インスタンスおよびそのコンポーネントのプロセス制御および 監視を提供するコンポーネントです。

### **5.1.4 Oracle HTTP Server**

「Oracle HTTP Server」インストールでは、次のコンポーネントがインストールされます。

Oracle HTTP Server (SSL 対応)

Oracle Application Server の Web サーバー・コンポーネントです。

Oracle Process Manager and Notification Server

Oracle Application Server インスタンスおよびそのコンポーネントのプロセス制御および 監視を提供するコンポーネントです。

# **5.2** 拡張インストール手順

この項では、Oracle Application Server の拡張インストールを実行する手順について説明しま す。内容は次のとおりです。

- 5.2.1 項「インストール前の確認事項」
- 5.2.2 項「[Oracle WebCenter Framework](#page-75-0) および Oracle HTTP Server のインストール」
- 5.2.3 項「[Oracle Content Database](#page-76-0) のインストール」
- 5.2.4 項「[Oracle WebCenter Framework](#page-77-0) のインストール」
- 5.2.5 項「[Oracle HTTP Server](#page-78-0) のインストール」

### **5.2.1** インストール前の確認事項

Oracle Application Server のインストールを開始する前に、第 2 [章「要件」](#page-30-0)および第 3 [章「イ](#page-56-0) [ンストールを開始する前に知っておく必要のあること」](#page-56-0)を必ずお読みください。これらの章に は、インストールを開始する前に理解しておく必要のある、インストール時に回避するべき潜 在的な問題についての重要な情報が記述されています。

Oracle Content DB をインストールする場合は、そのインストールを実行する前に Oracle Database をインストールする必要があります。Oracle Database の要件の詳細は、[2.4](#page-35-0) 項 「[Oracle Content Database](#page-35-0) の要件」を参照してください。

# <span id="page-75-0"></span>**5.2.2 Oracle WebCenter Framework** および **Oracle HTTP Server** のインストール

拡張インストールで Oracle WebCenter Framework および Oracle HTTP Server をインストール するために必要な手順について、表 5-1 に簡単に示します。

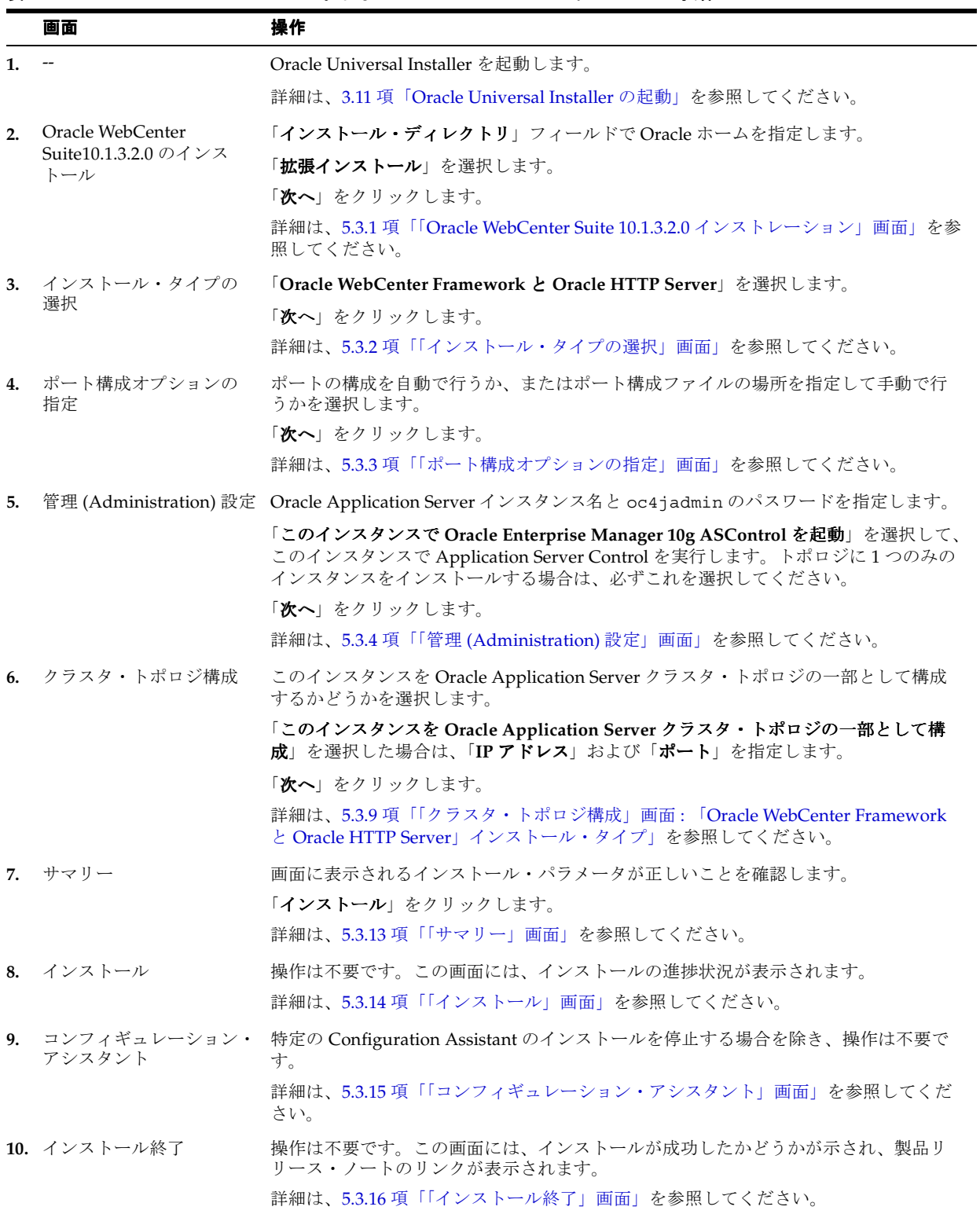

#### 表 **5-1 Oracle WebCenter Framework** および **Oracle HTTP Server** のインストール手順

### <span id="page-76-0"></span>**5.2.3 Oracle Content Database** のインストール

拡張インストールで Oracle Content Database をインストールするために必要な手順について、 表 5-2 に簡単に示します。

#### 表 **5-2 Oracle Content Database** のインストール手順

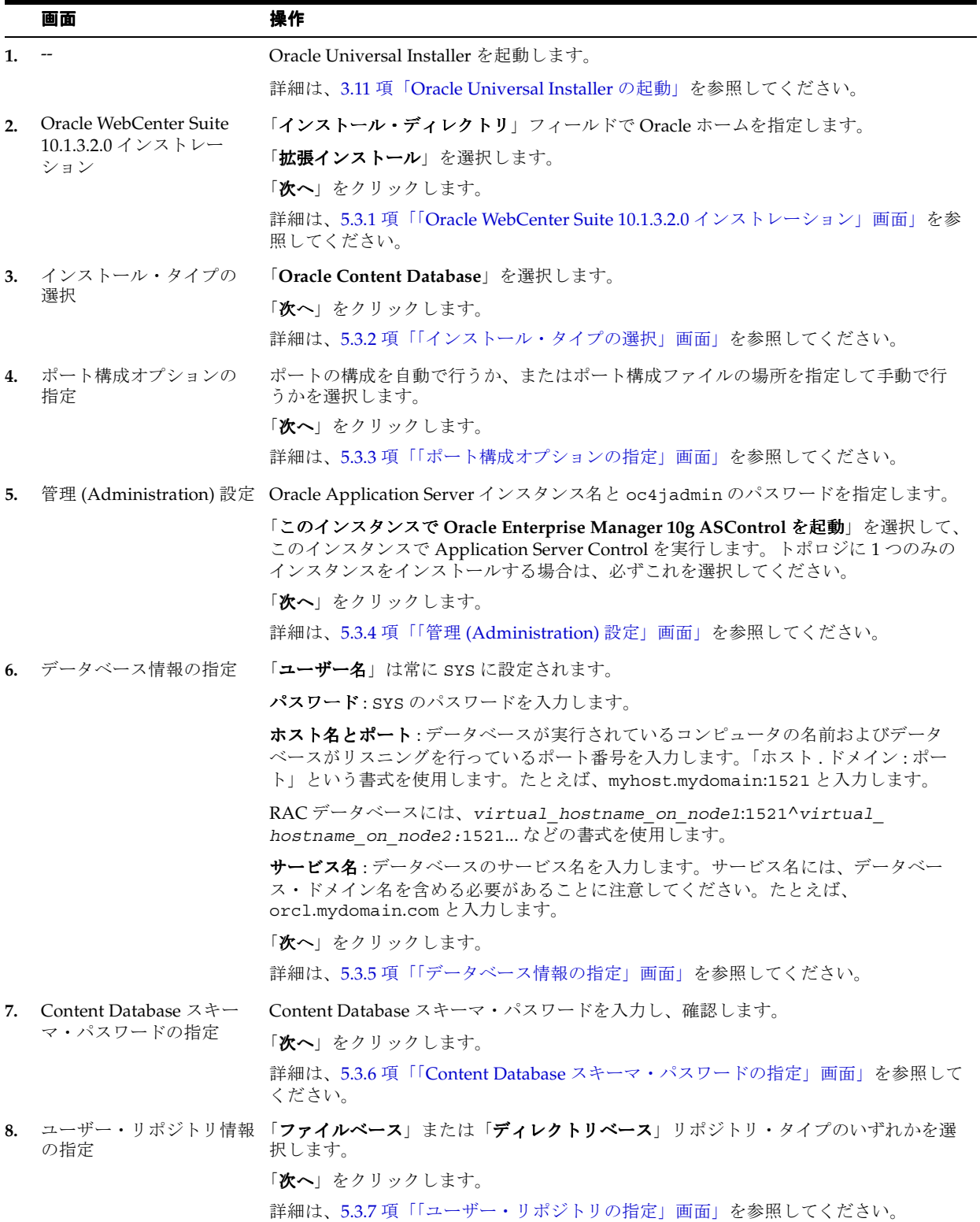

#### <span id="page-77-0"></span>**表 5-2 Oracle Content Database のインストール手順(続き)**

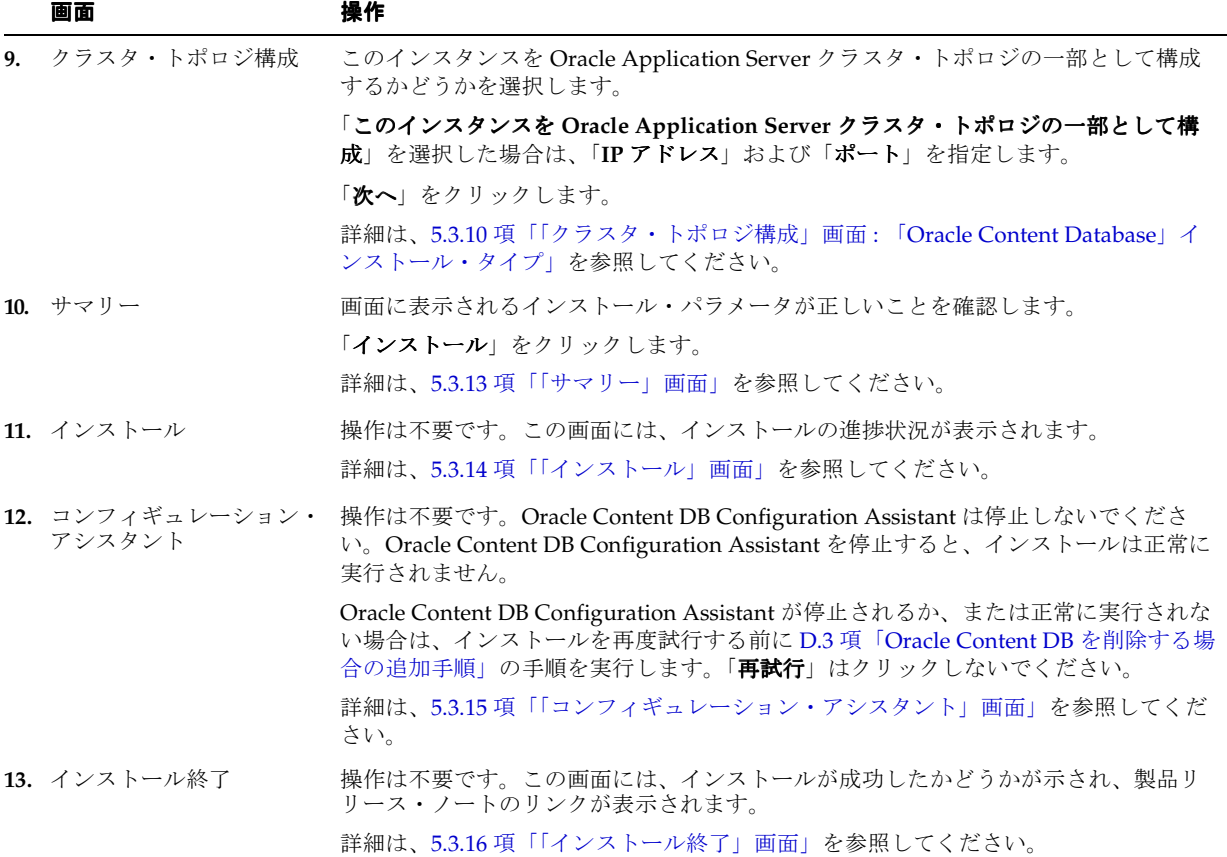

### **5.2.4 Oracle WebCenter Framework** のインストール

拡張インストールで Oracle WebCenter Framework をインストールするために必要な手順につ いて、表 5-3 に簡単に示します。

#### 表 **5-3 Oracle WebCenter Framework** のインストール手順

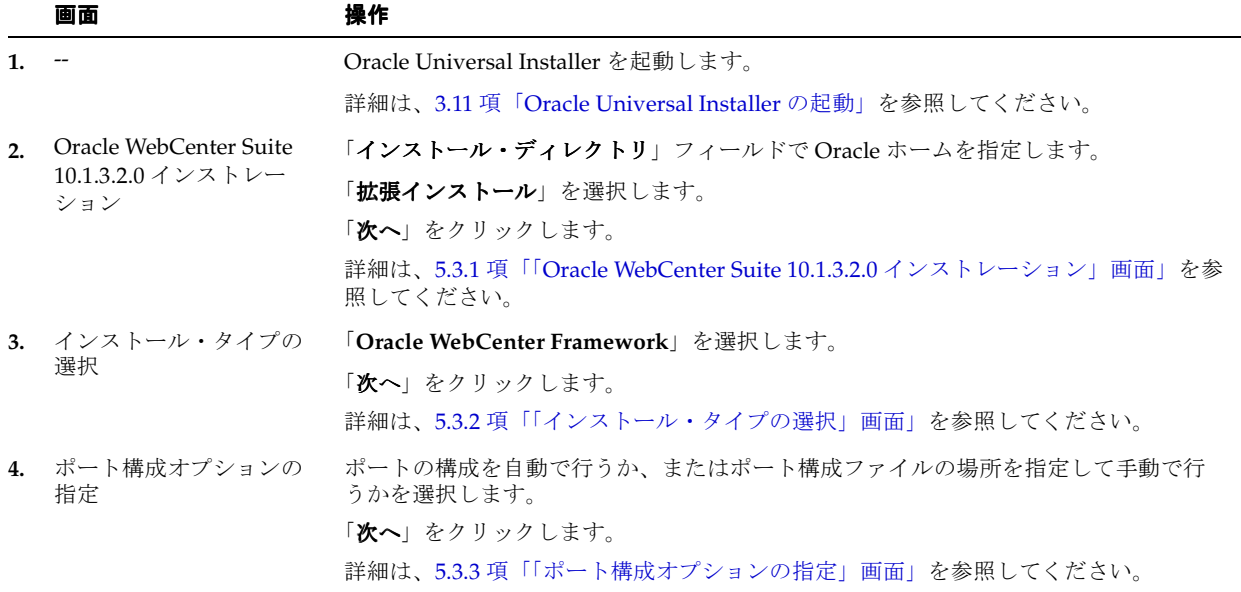

<span id="page-78-0"></span>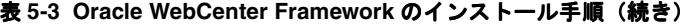

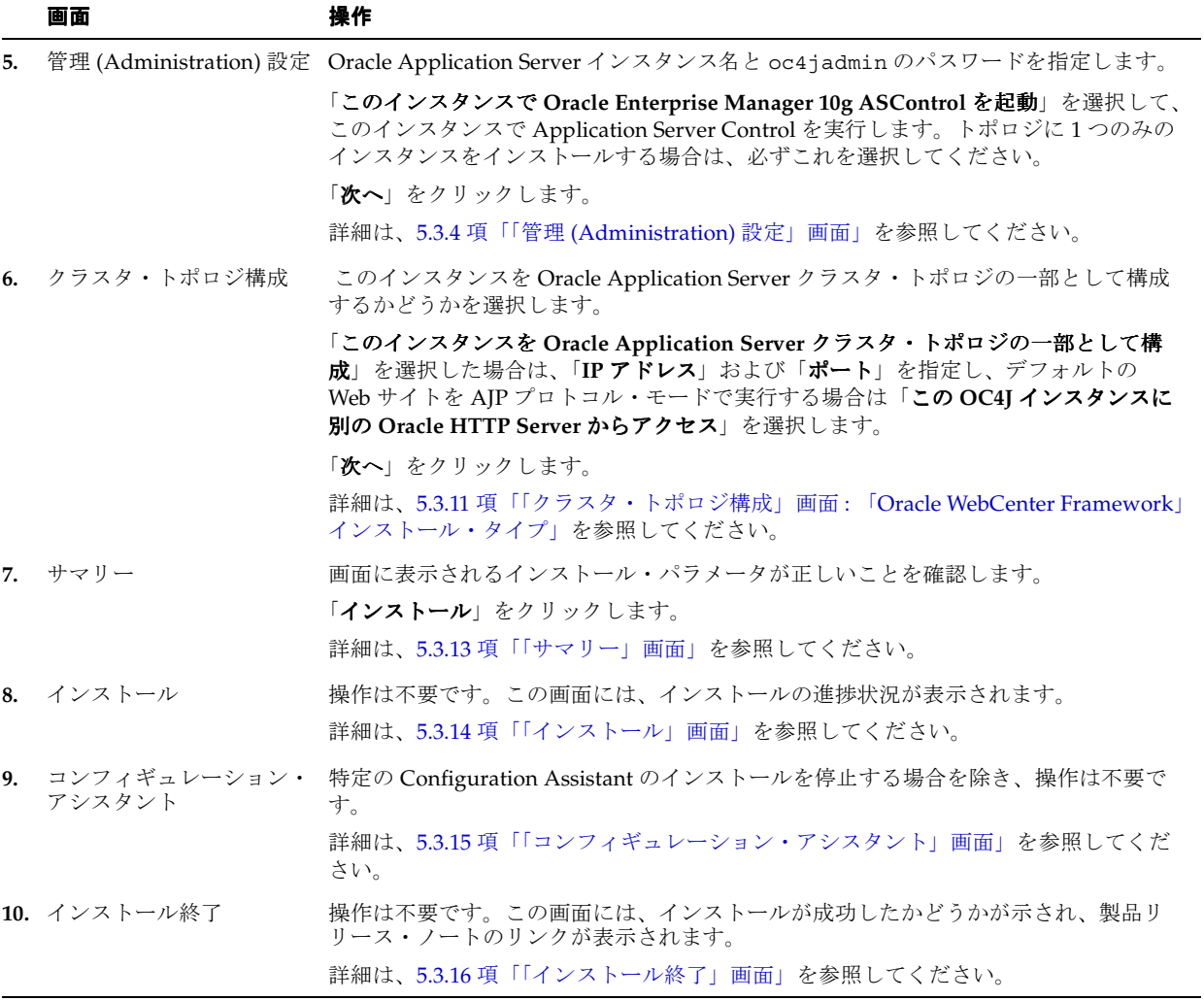

# **5.2.5 Oracle HTTP Server** のインストール

拡張インストールで Oracle HTTP Server をインストールするために必要な手順について、表 5-4 に簡単に示します。

#### 表 **5-4 Oracle HTTP Server** のインストール手順

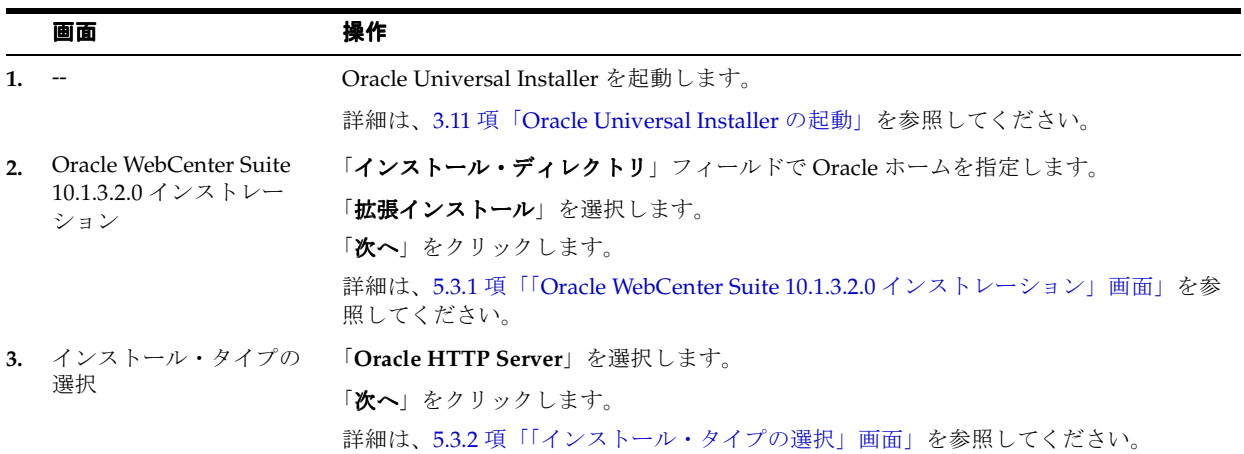

<span id="page-79-0"></span>表 **5-4 Oracle HTTP Server** のインストール手順(続き)

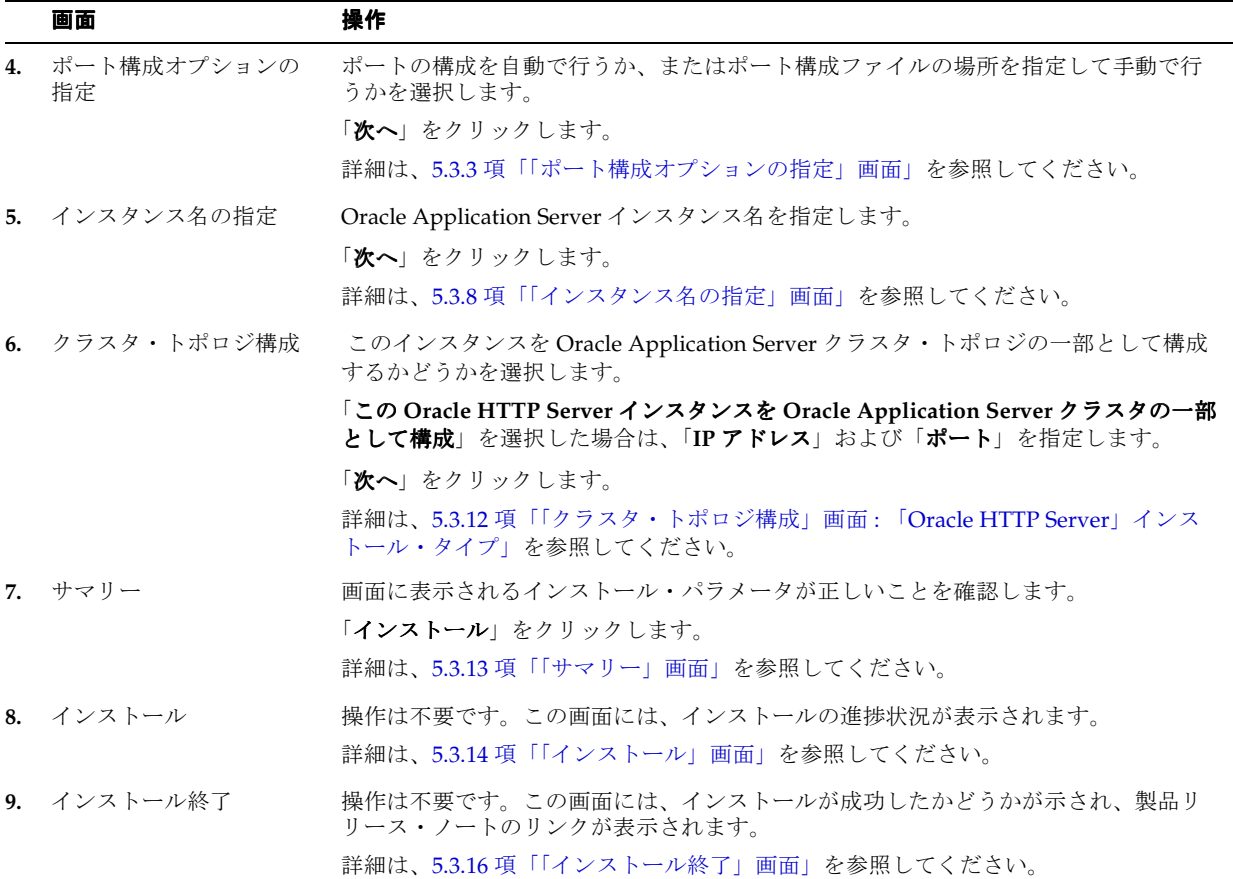

# **5.3** インストール画面

この項では、Oracle Application Server 10g リリース 3 (10.1.3.2.0)に対する、Oracle Universal Installer(OUI)の様々なインストール画面について説明します。内容は次のとおりです。

- 5.3.1 項 「「[Oracle WebCenter Suite 10.1.3.2.0](#page-80-0) インストレーション」画面」
- 5.3.2 [項「「インストール・タイプの選択」画面」](#page-81-0)
- 5.3.3 [項「「ポート構成オプションの指定」画面」](#page-82-0)
- 5.3.4 項「「管理 [\(Administration\)](#page-83-0) 設定」画面」
- 5.3.5 [項「「データベース情報の指定」画面」](#page-84-0)
- 5.3.6 項「「Content Database [スキーマ・パスワードの指定」画面」](#page-85-0)
- 5.3.7 [項「「ユーザー・リポジトリの指定」画面」](#page-86-0)
- 5.3.8 [項「「インスタンス名の指定」画面」](#page-88-0)
- 5.3.9 [項「「クラスタ・トポロジ構成」画面](#page-89-0):「Oracle WebCenter Framework と Oracle HTTP Server[」インストール・タイプ」](#page-89-0)
- 5.3.10 項 「「クラスタ・トポロジ構成」画面 : 「Oracle Content Database」インストール・ [タイプ」](#page-90-0)
- 5.3.11 [項「「クラスタ・トポロジ構成」画面](#page-91-0) : 「Oracle WebCenter Framework」インストー [ル・タイプ」](#page-91-0)
- 5.3.12 [項「「クラスタ・トポロジ構成」画面](#page-93-0):「Oracle HTTP Server」インストール・タイ [プ」](#page-93-0)
- 5.3.13 [項「「サマリー」画面」](#page-94-0)
- 5.3.14 [項「「インストール」画面」](#page-95-0)
- 5.3.15 [項「「コンフィギュレーション・アシスタント」画面」](#page-96-0)
- 5.3.16 [項「「インストール終了」画面」](#page-98-0)

### <span id="page-80-0"></span>**5.3.1**「**Oracle WebCenter Suite 10.1.3.2.0** インストレーション」画面

インストール・プロセスの最初の画面です。インストール・ディレクトリ(または Oracle ホー ム)を入力して、基本インストールと拡張インストールのどちらを実行するかを指定する必要 があります。

#### 図 **5-1**「**Oracle WebCenter Suite 10.1.3.2.0** インストレーション」画面

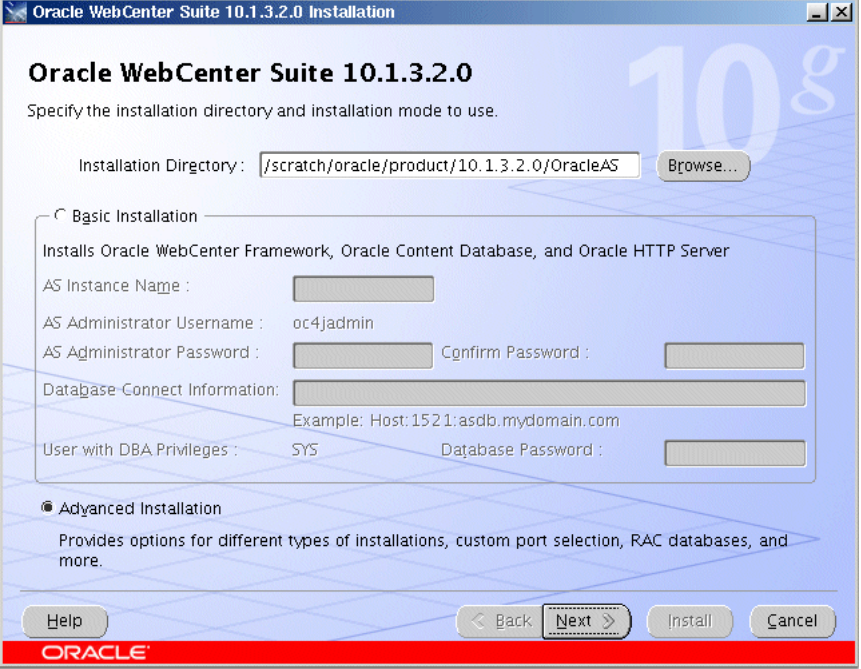

#### 「インストール・ディレクトリ」

インストール・ディレクトリまたは Oracle ホームのフルパスを指定します。ソフトウェアは、 このディレクトリにインストールされます。Oracle ホームの詳細は、3.1 項「Oracle [ホーム・](#page-57-0) [ディレクトリ」を](#page-57-0)参照してください。

#### 「基本インストール」または「拡張インストール」の選択

この章では Oracle Application Server の拡張インストールを実行するため、「拡張インストー ル」を選択して「次へ」をクリックします。

基本インストールを実行する場合は、第 4 [章「基本インストール」を](#page-64-0)参照してください。

<span id="page-81-0"></span>「次へ」ボタンをクリックすると、次の警告が表示されます。

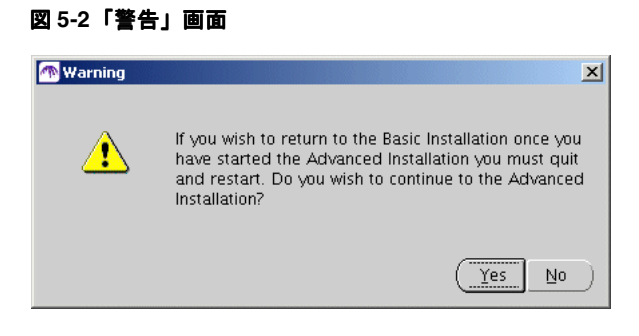

「はい」をクリックして拡張インストールを続行します。

# **5.3.2**「インストール・タイプの選択」画面

インストールする製品を選択し、「次へ」をクリックします。

#### 図 **5-3**「**Oracle Universal Installer:** インストール・タイプの選択」画面

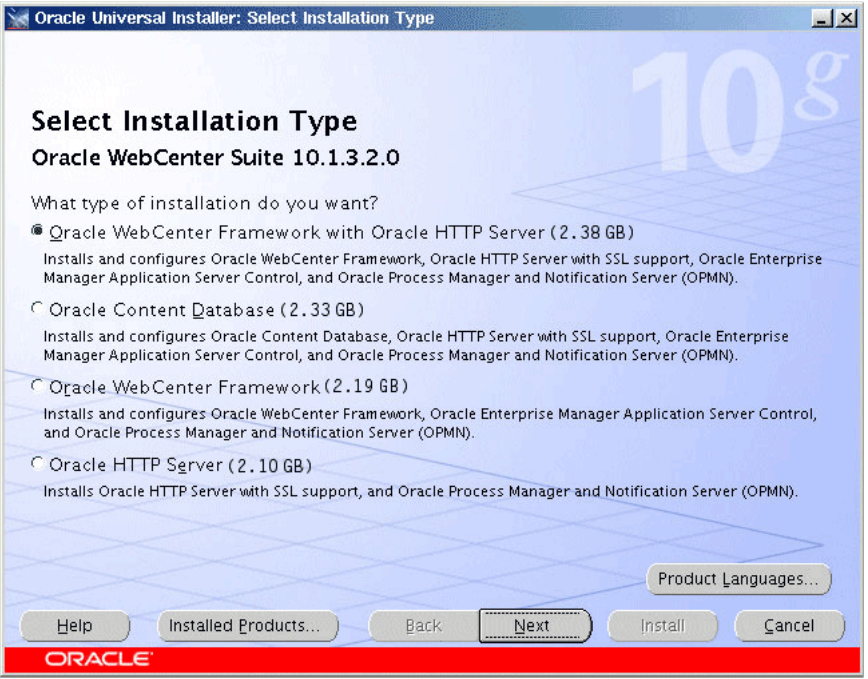

各インストール・タイプでインストールされるコンポーネントについて確認するには、[5.1](#page-73-0) 項 [「インストールされるコンポーネント」](#page-73-0)を参照してください。

この画面で、「製品の言語」をクリックして、追加の言語をインストールできます。詳細は、 3.3 [項「追加の言語のインストール」](#page-58-0)を参照してください。

# <span id="page-82-0"></span>**5.3.3**「ポート構成オプションの指定」画面

ポートを構成する方法を選択します。

#### 図 **5-4**「**Oracle Universal Installer:** ポート構成オプションの指定」画面

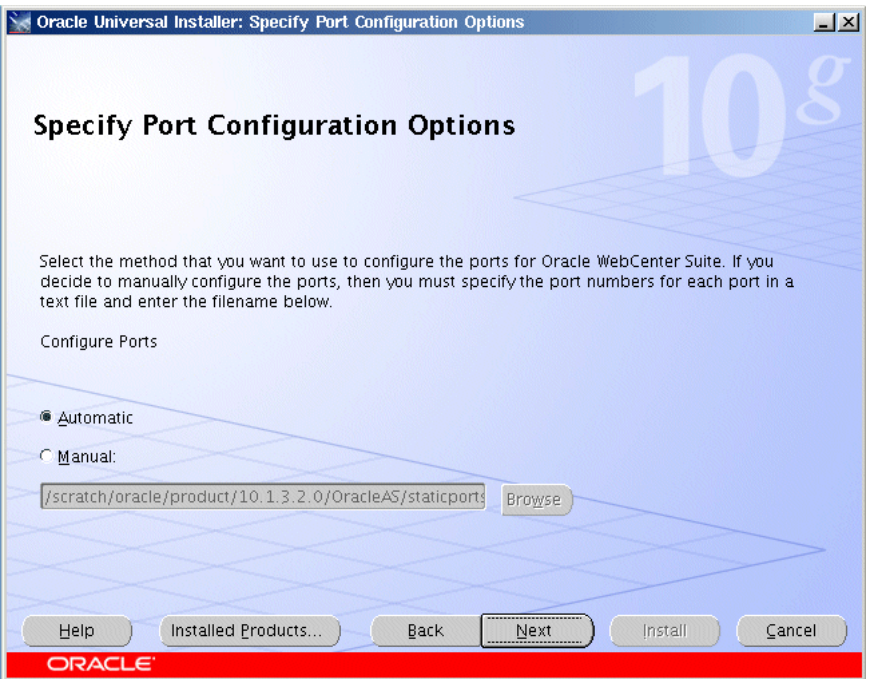

すべてデフォルトのポート番号を使用する場合は、「自動」を選択します。デフォルトのポート 番号および範囲のリストについては[、付録](#page-158-0) C を参照してください。

ポート番号をカスタマイズする場合は、「手動」を選択します。各コンポーネントに使用する ポート番号が含まれている既存のポート構成ファイルへのフルパスおよびファイル名を指定す る必要があります。通常、このポート構成ファイルの名前は staticports.ini ですが、ファ イルの形式が適切であれば、任意の名前を指定できます。製品に付属する staticports.ini ファイルの詳細は、2.6.3 [項「カスタムのポート番号の使用\(「静的ポート」機能\)」](#page-41-0)を参照して ください。

### <span id="page-83-0"></span>**5.3.4**「管理 **(Administration)** 設定」画面

Oracle Application Server インスタンス名と oc4jadmin のパスワードを指定します。Oracle Enterprise Manager 10*g* Application Server Control を起動する場合に選択します。

#### 図 **5-5**「**Oracle Universal Installer:** 管理 **(Administration)** 設定」画面

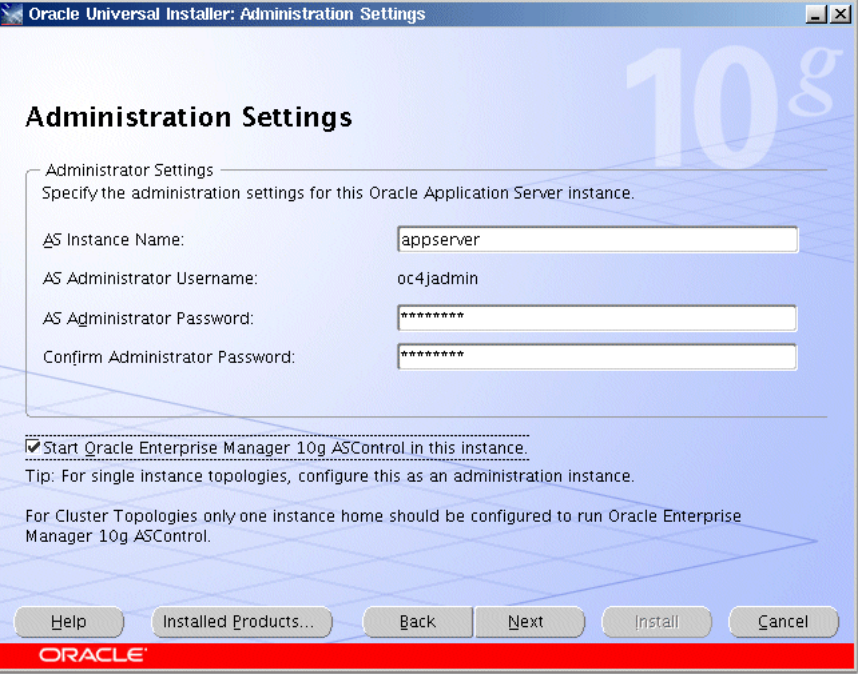

#### **AS** インスタンス名

「AS インスタンス名」によって、この Oracle Application Server インスタンスが一意に識別さ れます。

インスタンス名の詳細は、3.4 項「Oracle Application Server [インスタンスとインスタンス名」](#page-58-0) を参照してください。

#### **AS** 管理者のユーザー名

Oracle Application Server インスタンスの管理者ユーザー名は oc4jadmin に設定されており、 変更できません。Enterprise Manager を使用して Oracle Application Server インスタンスを管 理するには、oc4jadmin ユーザーとしてログインします。

oc4jadmin ユーザーの詳細は、3.5 項「oc4jadmin [ユーザーとそのパスワードの制限」を](#page-59-0)参照 してください。

#### 「**AS** 管理者パスワード」および「管理者パスワードの確認」

ホスト上に、それぞれが一意のインスタンス名を持つ複数の Oracle Application Server インス タンスをインストールできますが、管理ユーザーの名前はどのインスタンスでも oc4jadmin です。oc4jadmin ユーザーのパスワードは、インスタンスごとに別に指定できます。

oc4jadmin パスワードの詳細は、3.5 項「oc4jadmin [ユーザーとそのパスワードの制限」を](#page-59-0)参 照してください。

#### このインスタンスで **Oracle Enterprise Manager 10g ASControl** を起動

このシステム上で Application Server Control を実行して管理機能を実現するには、このオプ ションを選択します。

シングル・インスタンス・トポロジを使用している場合、インスタンスの管理を可能にするに は、このオプションを選択する必要があります。

<span id="page-84-0"></span>クラスタ・トポロジを使用している場合、このインスタンスで Application Server Control を実 行してクラスタを管理するには、このオプションを選択します。クラスタ・トポロジでは、 1 つのインスタンスのみを管理 OC4J インスタンスとして構成する必要があります。この管理 OC4J インスタンスは、最初にインストールするノードである必要はありません。

「このインスタンスで Oracle Enterprise Manager 10g ASControl を起動」を選択しなかった場 合、Application Server Control はこのシステムで実行されないように構成されます。この Application Server インスタンスは、クラスタ・トポロジ内の他の OC4J インスタンスで動作す る Application Server Control によって管理する必要があります。Application Server Control は、必要に応じて、インストール後にこのインスタンス上で動作するように構成できます。 詳細は、『Oracle Application Server 管理者ガイド』のアクティブな Application Server Control の管理に関する項を参照してください。

# **5.3.5**「データベース情報の指定」画面

この画面は[、図](#page-81-0) 5-3 に示す「インストール・タイプの選択」画面で「**Oracle Content Database**」オプションを選択した場合にのみ表示されます。

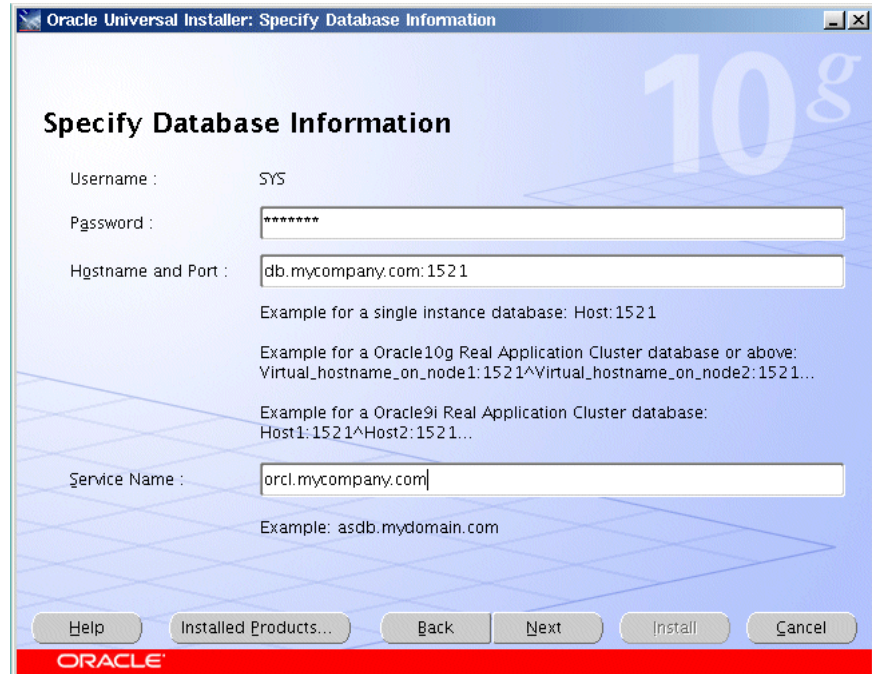

#### 図 **5-6**「**Oracle Universal Installer:** データベース情報の指定」画面

#### ユーザー名

DBA は SYS に設定されており、変更できません。

#### パスワード

「パスワード」フィールドでデータベース·ユーザー SYS のパスワードを指定します。

#### ホスト名とポート

「ホスト名とポート」フィールドでデータベースのホスト名とポートを指定します。書式は、 「ホスト名 : ポート」です。Oracle Database が Real Application Clusters(RAC)データベース の場合は、*virtual\_hostname\_on\_node1*:*port*^*virtual\_hostname\_on\_ node2*:*port*^*virtual\_hostname\_on\_node3*:*port* という書式を使用してホスト名および ポートを指定します。カレット(^)を使用して値を区切ります。

#### <span id="page-85-0"></span>サービス名

「サービス名」フィールドでデータベースのサービス名を指定します。通常、これはグローバ ル・データベース名と同じです。データベースのサービス名がわからない場合は、データベー スの初期化パラメータ・ファイルの SERVICE\_NAMES パラメータから取得できます。初期化パ ラメータ・ファイルに SERVICE\_NAMES パラメータが含まれていない場合、サービス名は DB\_NAME および DB\_DOMAIN パラメータに指定されているグローバル・データベース名と同じ になります。データベースが Real Application Clusters データベースの場合は、データベース のすべてのインスタンスのサービス名が同じである必要があります。

### **5.3.6**「**Content Database** スキーマ・パスワードの指定」画面

この画面は[、図](#page-81-0) 5-3 に示す「インストール・タイプの選択」画面で「**Oracle Content Database**」オプションを選択した場合にのみ表示されます。

図 **5-7**「**Oracle Universal Installer: Content Database** スキーマ・パスワードの指定」画面

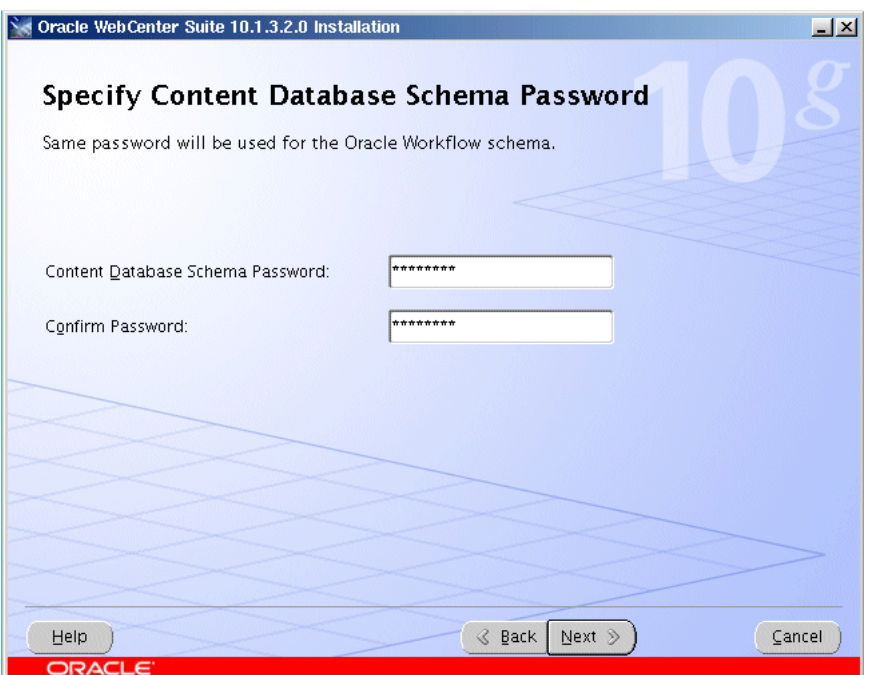

Oracle Content DB 中間層を初めてインストールする場合は、Oracle Content DB スキーマに使 用するパスワードを入力します。Oracle Content DB スキーマの名前は CONTENT です。このス キーマは、インストール時に作成されます。Oracle Workflow スキーマにも同じパスワードが 使用されます。

Oracle Content DB 中間層を追加する場合は、既存の Oracle Content DB スキーマのスキーマ・ パスワードを入力します。

### <span id="page-86-0"></span>**5.3.7**「ユーザー・リポジトリの指定」画面

この画面は[、図](#page-81-0) 5-3 に示す「インストール・タイプの選択」画面で「**Oracle Content Database**」オプションを選択した場合にのみ表示されます。

#### 図 **5-8**「**Oracle Universal Installer:** ユーザー・リポジトリの指定」画面

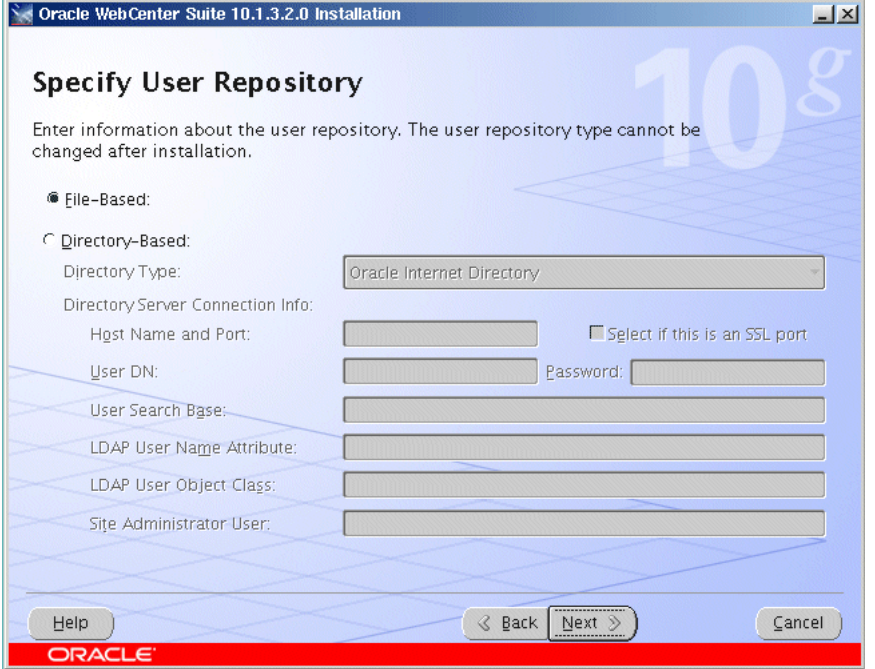

使用するリポジトリのタイプ(「ファイルベース」または「ディレクトリベース」)を選択しま す。

「ディレクトリベース」リポジトリ・タイプを選択する場合:

- 「ディレクトリ・タイプ」フィールドで、次のいずれかを選択します。
	- **–** Oracle Internet Directory
	- **–** Active Directory
	- **–** Sun Directory Server
	- **–** eDirectory
	- **–** OpenLDAP
- 「ホスト名とポート」フィールドに、ディレクトリ・サーバーをホスティングするコン ピュータのホスト名を入力します。次に、ディレクトリ・サーバーがリスニングを行って いるポートの番号を入力します。たとえば、次のようになります。

*fully\_qualified\_host\_name*:*port\_number*

指定したポートが SSL 対応である場合は、「SSL ポートの場合に選択」オプションを選択 します。

注意 **:**

Oracle Internet Directory 以外の LDAP サーバーを使用している場合は、 非 SSL ポートを指定する必要があります。SSL は、インストール後に構成 できます。詳細は、『Oracle Content Database Oracle WebCenter Suite 用 管理者ガイド』を参照してください。

Oracle Internet Directory の使用中に SSL ポートを指定する場合は、 Oracle Internet Directory を SSL に対応するように事前に設定しておく必 要があります。本番環境では、SSL が推奨されています。

- 「ユーザー **DN**」フィールドに、ディレクトリ・スーパーユーザー名または管理権限を持つ 別のユーザーの識別名 (DN) を入力します。
- 「パスワード」フィールドに、ユーザー DN のパスワードを入力します。

「ディレクトリ・タイプ」フィールドで「Oracle Internet Directory」を選択した場合、この画面 の他のフィールドは対象外になります。「次へ」をクリックしてインストールを続行します。 他のいずれかのディレクトリ・タイプを選択した場合は、この画面の残りのフィールドに値を 指定する必要があります。

「ユーザー検索ベース」フィールドに、LDAP サーバーのユーザー検索ベースを入力しま す。たとえば、次のようになります。

"cn=users,dc=us,dc=abc,dc=com"

入力した検索ベース内のユーザーのみが Oracle Content DB にアクセスできます。

- 「LDAP ユーザー名属性」フィールドに、LDAP ユーザー名属性を入力します。たとえば、 次のようになります。
	- **–** cn
	- **–** mail
	- **–** uid

Oracle Content DB ユーザー名は、指定した LDAP ユーザー名属性に対応します。たとえ ば、mail を選択した場合、Oracle Content DB ユーザーは、電子メール・アドレスを使用 して Oracle Content DB にログインします。

- **「LDAP ユーザー・オブジェクト・クラス」**フィールドに、ユーザーを表すために使用する LDAP スキーマ・オブジェクト・クラスのリストを入力します。複数のオブジェクト・ク ラスを区切るには、空白を使用します。
- 「サイト管理者ユーザー」フィールドで、Oracle Content DB サイト管理者ユーザーを指定 します。サイト管理者は、すべての Oracle Content DB アプリケーション管理ロールを付 与されています。使用しているユーザー・リポジトリのタイプによって、管理者ユーザー が異なる可能性があります。
	- **–** ファイル・ベースのユーザー・リポジトリを使用している場合、サイト管理者ユー ザーは contentadmin です。このユーザーのパスワードは、Oracle Content DB ス キーマのパスワードと同じです。
	- **–** Oracle Internet Directory を使用している場合、サイト管理者ユーザーは orcladmin です。
	- **–** サードパーティ製 LDAP ユーザー・リポジトリを使用している場合は、そのサード パーティ製ユーザー・リポジトリにすでに存在しているユーザーを(インストール時 に)指定します。このユーザーは、すべてのロールを付与されるため、サイト管理者 ユーザーとして使用できます。

「サイト管理者ユーザー」フィールドに DN は指定できません。選択した LDAP ユーザー 名属性に対応するユーザー名を指定する必要があります。たとえば、LDAP ユーザー名属 性として mail を選択した場合は、ユーザーの電子メール・アドレスを入力します。

注意 **:** ファイル・ベースのユーザー・リポジトリの使用中に Oracle Content DB 中間層を追加インストールする場合、「ユーザー・リポジトリ の指定」画面は表示されません。

Oracle Internet Directory またはサードパーティ製 LDAP サーバーの使用 中に Oracle Content DB 中間層を追加インストールする場合、この画面で はユーザー DN およびパスワードのみを入力します。

# <span id="page-88-0"></span>**5.3.8**「インスタンス名の指定」画面

この画面は[、図](#page-81-0) 5-3 に示す「インストール・タイプの選択」画面で「**Oracle HTTP Server**」オ プションを選択した場合にのみ表示されます。

#### 図 **5-9**「**Oracle Universal Installer:** インスタンス名の指定」画面

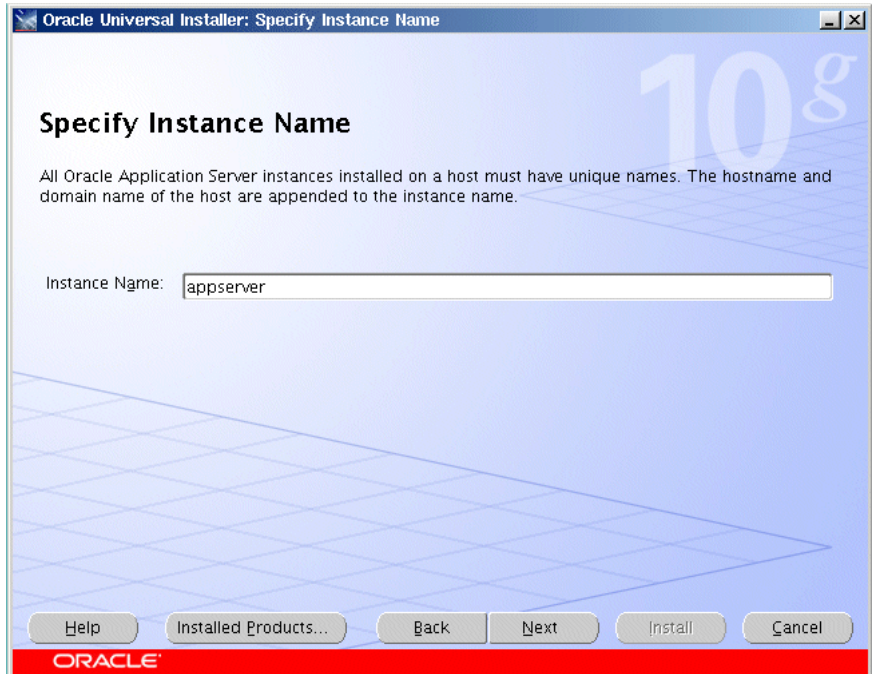

#### インスタンス名

Oracle Application Server インスタンス名を指定します。指定したインスタンス名によって、 この Oracle Application Server インスタンスが一意に識別されます。

インスタンス名の詳細は、3.4 項「Oracle Application Server [インスタンスとインスタンス名」](#page-58-0) を参照してください。

### <span id="page-89-0"></span>**5.3.9**「クラスタ・トポロジ構成」画面 **:** 「**Oracle WebCenter Framework** と **Oracle HTTP Server**」インストール・タイプ

このインスタンスを Oracle Application Server クラスタ・トポロジの一部として構成するかど うかを選択します。

図 **5-10 Oracle Universal Installer:** クラスタ・トポロジ構成(「**Oracle WebCenter Framework** と **Oracle HTTP Server**」)

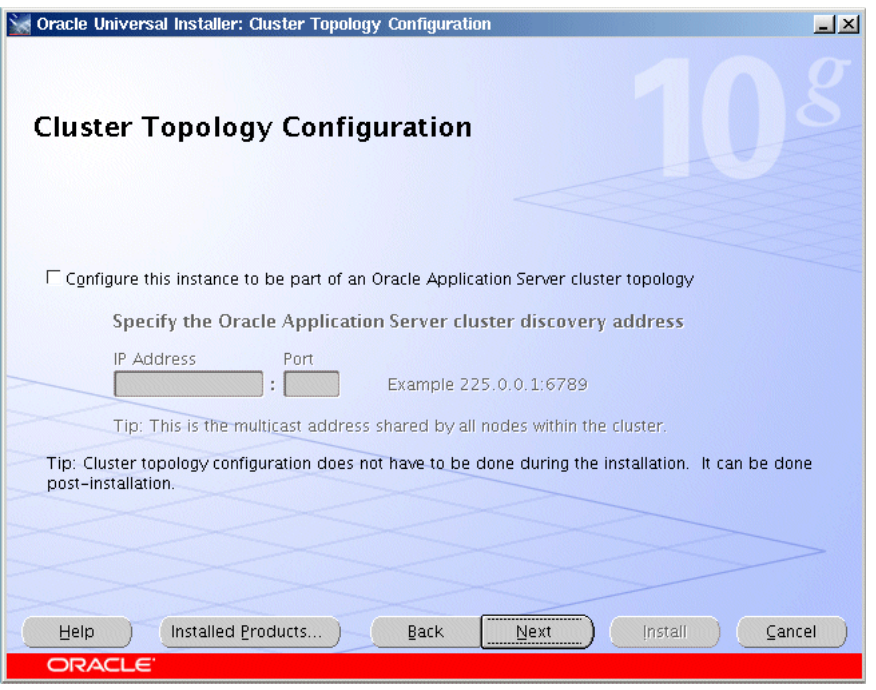

#### このインスタンスを **Oracle Application Server** クラスタ・トポロジの一部として構成

このインスタンスを Oracle Application Server クラスタ・トポロジの一部として構成する場合 は、このオプションを選択します。クラスタ・トポロジはインストール後に構成することもで きます。詳細は、7.4 項「[OracleAS Cluster](#page-137-0) の構成」を参照してください。

#### **Oracle Application Server** クラスタ検出アドレスの指定

クラスタ内のすべてのノードで共有されるマルチキャスト・アドレスの「IP アドレス」および 「ポート」を指定します。

#### 注意 **:**

- クラスタの最初のインスタンスをインストールする場合は、検出アド レスのみを指定します。クラスタの最初のインスタンスをインストー ルする前に必要な手順はこれだけです。
- トポロジ内のすべてのノードは、同じマルチキャスト・アドレスと ポートを使用するように構成する必要があります。
- マルチキャスト・アドレスは、224.0.1.0 ~ 239.255.255.255 の 有効なアドレス範囲内である必要があります。

<span id="page-90-0"></span>既存のクラスタにインスタンスを追加する際、マルチキャスト・アドレスがわからない場合は、 トポロジの Oracle Application Server インスタンスで、opmn.xml ファイル内の <discover> 要素を探します。<discover> 要素は次のように記述されています。

```
<notification-server>
 <topology>
   <discover list="*225.0.0.20:8001"/>
 </topology>
...
</notification-server>
```
この例では、IP アドレスは 225.0.0.20、ポートは 8001 です。

## **5.3.10**「クラスタ・トポロジ構成」画面 **:** 「**Oracle Content Database**」インス トール・タイプ

このインスタンスを Oracle Application Server クラスタ・トポロジの一部として構成するかど うかを選択します。

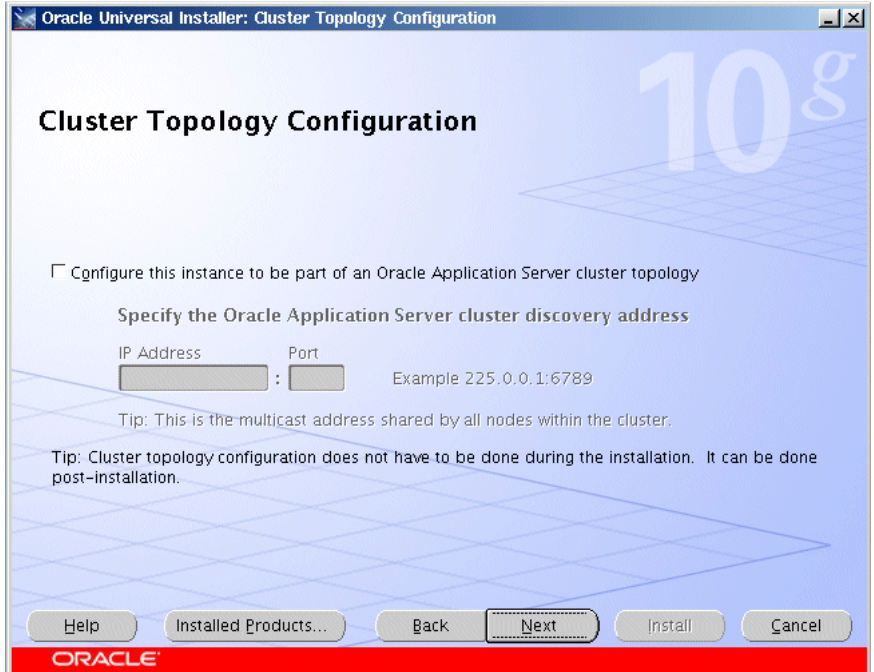

#### 図 **5-11 Oracle Universal Installer:** クラスタ・トポロジ構成(「**Oracle Content Database**」)

#### このインスタンスを **Oracle Application Server** クラスタ・トポロジの一部として構成

このインスタンスを Oracle Application Server クラスタ・トポロジの一部として構成する場合 は、このオプションを選択します。クラスタ・トポロジはインストール後に構成することもで きます。詳細は、7.4 項「[OracleAS Cluster](#page-137-0) の構成」を参照してください。

#### **Oracle Application Server** クラスタ検出アドレスの指定

クラスタ内のすべてのノードで共有されるマルチキャスト・アドレスの「IP アドレス」および 「ポート」を指定します。

#### <span id="page-91-0"></span>注意 **:**

- クラスタの最初のインスタンスをインストールする場合は、検出アド レスのみを指定します。クラスタの最初のインスタンスをインストー ルする前に必要な手順はこれだけです。
- トポロジ内のすべてのノードは、同じマルチキャスト・アドレスと ポートを使用するように構成する必要があります。
- マルチキャスト・アドレスは、224.0.1.0 ~ 239.255.255.255 の 有効なアドレス範囲内である必要があります。

既存のクラスタにインスタンスを追加する際、マルチキャスト・アドレスがわからない場合は、 トポロジの Oracle Application Server インスタンスで、opmn.xml ファイル内の <discover> 要素を探します。<discover> 要素は次のように記述されています。

```
<notification-server>
 <topology>
   <discover list="*225.0.0.20:8001"/>
 </topology>
...
</notification-server>
```
この例では、IP アドレスは 225.0.0.20、ポートは 8001 です。

## **5.3.11**「クラスタ・トポロジ構成」画面 **:** 「**Oracle WebCenter Framework**」イン ストール・タイプ

このインスタンスを Oracle Application Server クラスタ・トポロジの一部として構成するかど うかを選択します。

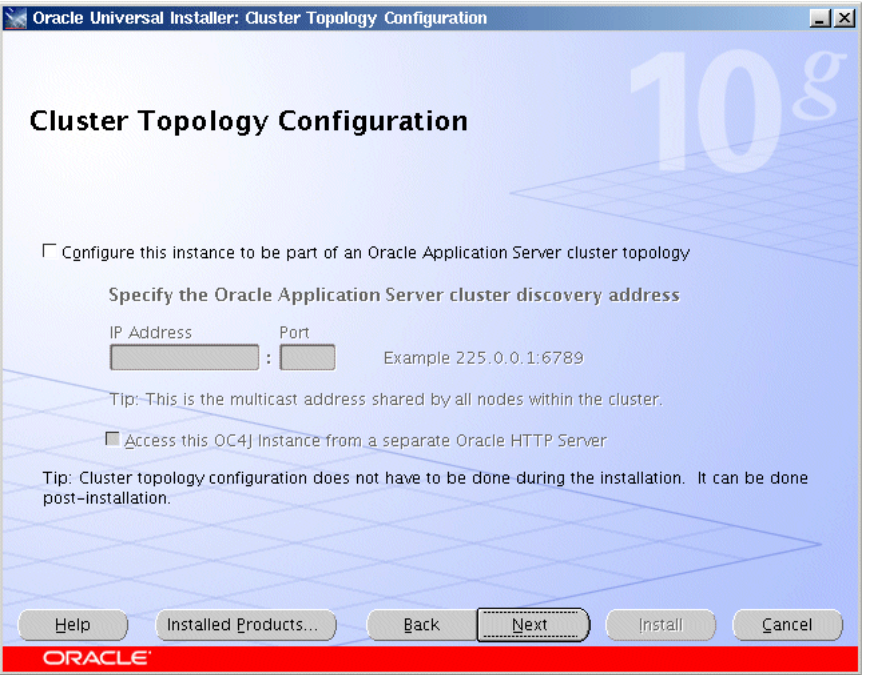

#### 図 **5-12 Oracle Universal Installer:** クラスタ・トポロジ構成(「**Oracle WebCenter Framework**」)

#### このインスタンスを **Oracle Application Server** クラスタ・トポロジの一部として構成

このインスタンスを Oracle Application Server クラスタ・トポロジの一部として構成する場合 は、このオプションを選択します。クラスタ・トポロジはインストール後に構成することもで きます。詳細は、7.4 項「[OracleAS Cluster](#page-137-0) の構成」を参照してください。

#### **Oracle Application Server** クラスタ検出アドレスの指定

クラスタ内のすべてのノードで共有されるマルチキャスト・アドレスの「IP アドレス」および 「ポート」を指定します。

#### 注意 **:**

- クラスタの最初のインスタンスをインストールする場合は、検出アド レスのみを指定します。クラスタの最初のインスタンスをインストー ルする前に必要な手順はこれだけです。
- トポロジ内のすべてのノードは、同じマルチキャスト・アドレスと ポートを使用するように構成する必要があります。
- マルチキャスト・アドレスは、224.0.1.0 ~ 239.255.255.255 の 有効なアドレス範囲内である必要があります。

既存のクラスタにインスタンスを追加する際、マルチキャスト・アドレスがわからない場合は、 トポロジの Oracle Application Server インスタンスで、opmn.xml ファイル内の <discover> 要素を探します。<discover> 要素は次のように記述されています。

```
<notification-server>
 <topology>
    <discover list="*225.0.0.20:8001"/>
 </topology>
...
```
</notification-server>

この例では、IP アドレスは 225.0.0.20、ポートは 8001 です。

#### この **OC4J** インスタンスに別の **Oracle HTTP Server** からアクセス

OC4J インスタンスで Oracle HTTP Server インスタンスのリクエストを受け入れる場合は、こ のオプションを選択します。このオプションを選択すると、OC4J インスタンスは、デフォルト Web サイトを AJP プロトコル・モードで実行し、Oracle HTTP Server で動作する mod\_oc4j のリクエストを受け入れるように構成されます。

このオプションを選択しない場合、OC4J インスタンスは、独自の HTTP リスナーを使用する ブラウザ・クライアントのリクエストをリスニングします。この場合、OC4J インスタンスは、 デフォルト Web サイトを HTTP プロトコル・モードで実行し、ブラウザ・クライアントから直 接アクセスできるように構成されます。

この OC4J インスタンスへのアクセス方法は、インストール後に変更できます。『Oracle Containers for J2EE 構成および管理ガイド』の opmnctl を使用したマルチキャスト検出の構成 に関する項を参照してください。

### <span id="page-93-0"></span>**5.3.12**「クラスタ・トポロジ構成」画面 **:** 「**Oracle HTTP Server**」インストール・ タイプ

このインスタンスを Oracle Application Server クラスタ・トポロジの一部として構成するかど うかを選択します。

図 **5-13 Oracle Universal Installer:** クラスタ・トポロジ構成(「**Oracle HTTP Server**」)

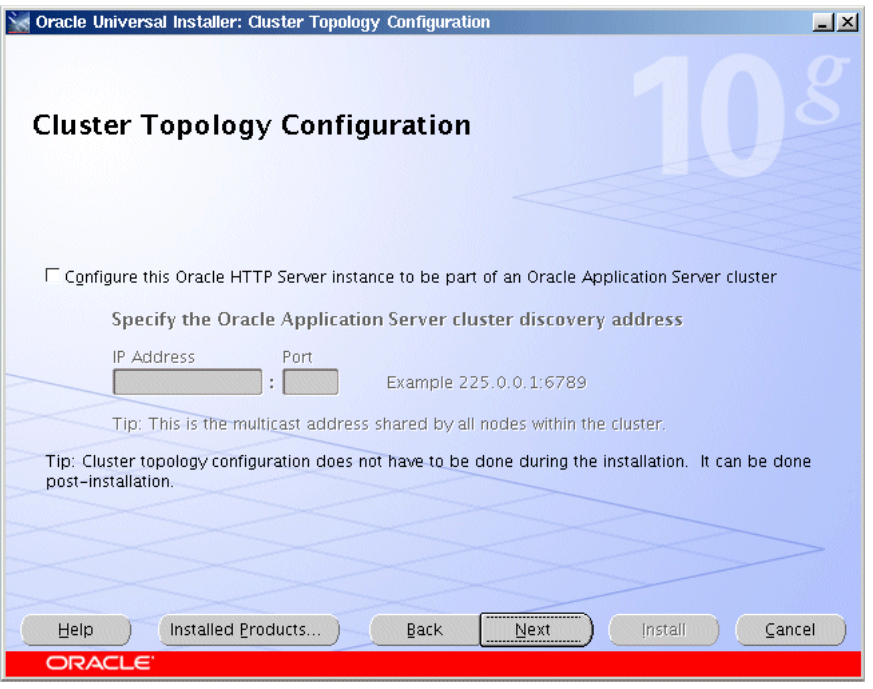

#### この **Oracle HTTP Server** インスタンスを **Oracle Application Server** クラスタの一部として構成

このインスタンスを Oracle Application Server クラスタの一部として構成する場合は、このオ プションを選択します。クラスタは、インストール後に構成することもできます。詳細は、 7.4 項「[OracleAS Cluster](#page-137-0) の構成」を参照してください。

#### **Oracle Application Server** クラスタ検出アドレスの指定

クラスタ内のすべてのノードで共有されるマルチキャスト・アドレスの「IP アドレス」および 「ポート」を指定します。

#### 注意 **:**

- クラスタの最初のインスタンスをインストールする場合は、検出アド レスのみを指定します。クラスタの最初のインスタンスをインストー ルする前に必要な手順はこれだけです。
- トポロジ内のすべてのノードは、同じマルチキャスト・アドレスと ポートを使用するように構成する必要があります。
- マルチキャスト・アドレスは、224.0.1.0 ~ 239.255.255.255 の 有効なアドレス範囲内である必要があります。

<span id="page-94-0"></span>既存のクラスタにインスタンスを追加する際、マルチキャスト・アドレスがわからない場合は、 トポロジの Oracle Application Server インスタンスで、opmn.xml ファイル内の <discover> 要素を探します。<discover> 要素は次のように記述されています。

```
<notification-server>
 <topology>
   <discover list="*225.0.0.20:8001"/>
 </topology>
...
</notification-server>
```
この例では、IP アドレスは 225.0.0.20、ポートは 8001 です。

# **5.3.13**「サマリー」画面

このウィンドウに表示されるインストール・パラメータが正しいことを確認します。

#### 図 **5-14**「**Oracle Universal Installer:** サマリー」画面

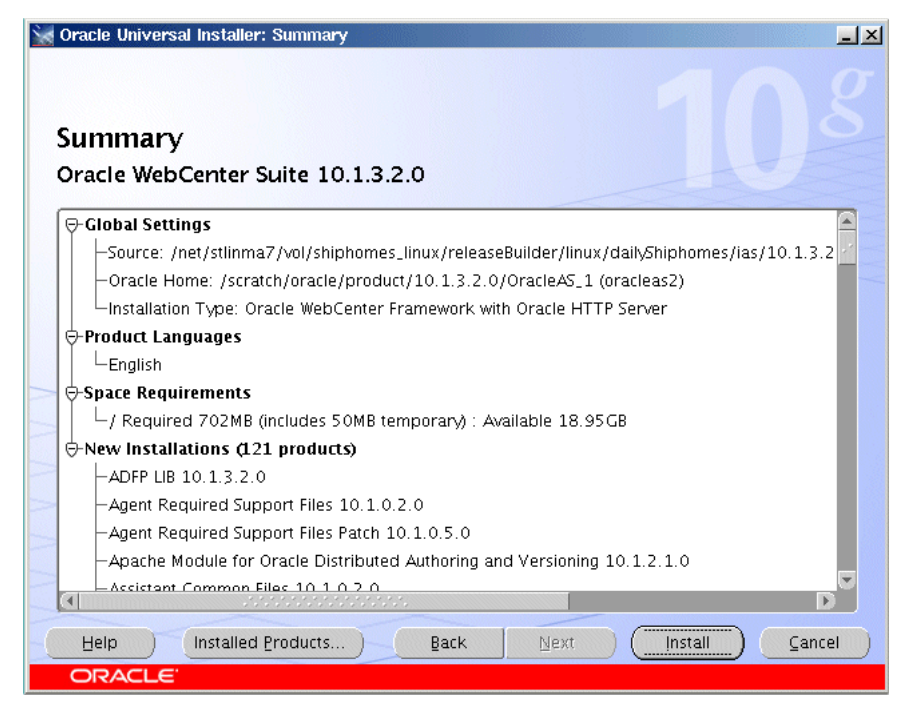

「インストール」をクリックしてインストールを開始します。

# <span id="page-95-0"></span>**5.3.14**「インストール」画面

この画面には、インストールの進捗状況が表示されます。

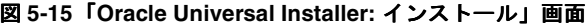

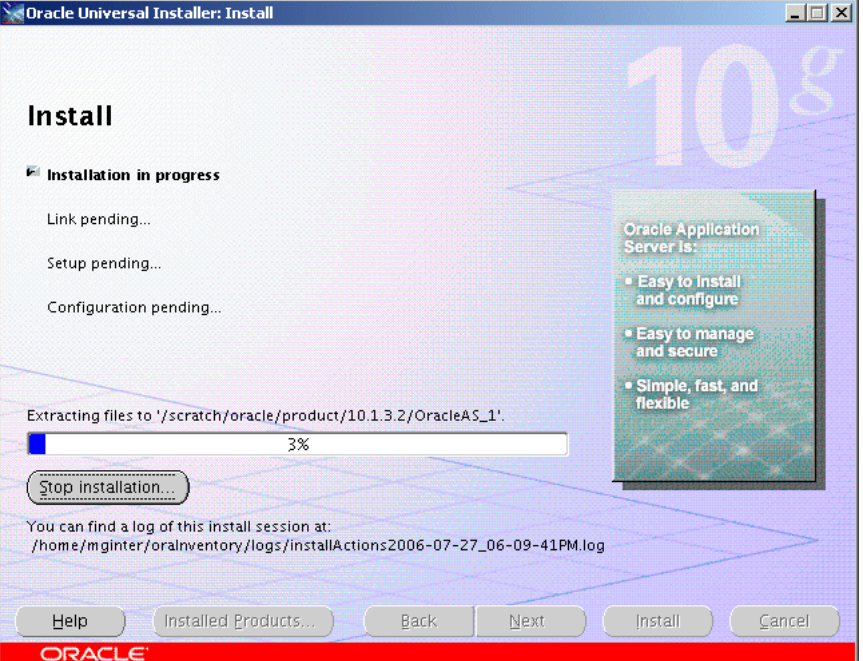

インストールを中断するには、「インストールの中止」をクリックします。インストールを停止 するかどうかを確認するメッセージが表示されます。

この画面には、ログの内容が確認できるように、インストール・ログの場所も表示されます。

### <span id="page-96-0"></span>**5.3.15**「コンフィギュレーション・アシスタント」画面

この画面には、インストールの完了前に実行するよう推奨されるツールの名前、ステータス、 およびツール・タイプが表示されます。

#### Se Oracle Universal Installer: Configuration Assistants  $\mathbf{I}$   $\times$ **Configuration Assistants** The following configuration assistants will configure and start the components you selected earlier. Tool Name Status Type Oracle Application Server Configuration Assistant In progress.. Optional Oracle Process Management and Notification Configu Pending.. Recommended Oracle WebCenter Framework Configuration Assistan Pending. Recommended Oracle Content DB Configuration Assistant Recommended Pending Retry Stop Details (see full log at /scratch/oracle/oralnventory/logs/installActions2006-11-20\_07-12-59PM.log): Output generated from configuration assistant "Oracle Application Server Configuration Assistant": (Installed Products...) (Back Next ) (Install ) (Cancel Help **ORACL6**

図 **5-16**「**Oracle Universal Installer:** コンフィギュレーション・アシスタント」画面

ツールのステータスは、「ステータス」列に表示される次のいずれかになります。

- 成功しました: ツールは正常に実行されました。
- 失敗しました: ツールは実行されましたが、失敗しました。
- 保留中です: ツールは実行を待機しています。
- 取り消されました。: ツールの実行はユーザーによって(「中止」をクリックして)取り消 されました。
- **処理中です**: ツールは現在実行中です。
- スキップしました:このツールの前に実行していた Configuration Assistant が取り消された か、または失敗しました。ツールが失敗したか取り消された場合、以降のツールはスキッ プされます。

ツールを選択すると、その詳細が「詳細」に表示されます。詳細は、ツールの実行時に表示さ れます。実行中の Configuration Assistant を停止する場合は、「中止」をクリックします。

**注意:** Oracle Content DB Configuration Assistant は停止しないでくださ い。Oracle Content DB Configuration Assistant を停止すると、インス トールは正常に実行されません。

Oracle Content DB Configuration Assistant が停止されるか、または正常 に実行されない場合は、インストールを再度試行する前に D.3 項「[Oracle](#page-164-0)  Content DB [を削除する場合の追加手順」の](#page-164-0)手順を実行します。「再試行」 はクリックしないでください。

Oracle Content DB Configuration Assistant のログは、次の場所にありま す。

*ORACLE\_HOME*/content/log/ContentConfig.log

すべてのツールが 1 回目の試行で成功した場合は、自動的に次のページが表示されます。1 回 目の試行で成功しなかった場合は、すべてのツールが成功するまで、「コンフィギュレーショ ン・アシスタント」ページが表示され続けます。すべてのツールが成功したら、「次へ」をク リックして次の処理に進みます。

1 つ以上のツールが失敗した場合、次のページは表示されません。かわりに、失敗したツール の詳細を確認し、問題を修正して Configuration Assistant を再度実行できます。ツールが失敗 した場合の対処法については、インストールする製品のインストール・ドキュメントも確認す る必要があります。失敗したツールまたはスキップされたツールのすべてに関して、それらの 実行に使用されたツール名とコマンドのリストが生成されます。この情報をシェル・スクリプ トやバッチ・ファイルに直接コピーまたは貼り付けると、インストールの完了後にこれらの ツールを実行できます。

デフォルトでは、失敗したかまたはスキップされたすべてのツールに対して「再試行」列の チェック・ボックスが選択されます。選択された Configuration Assistant をすべて再試行する には、「**再試行**」をクリックします。

問題を修正せずに続行するには、「次へ」をクリックします。

注意 **:** タイプ(「推奨」または「オプション」)に関係なく、すべての Configuration Assistant が失敗してもインストールは成功したとみなされ ます。ただし、すべての推奨ツールを正常に実行しなければ製品が適切に 構成されないため、その製品は正常に機能しないことがあります。

### <span id="page-98-0"></span>**5.3.16**「インストール終了」画面

この画面には、Oracle Application Server のインストールが成功したかどうかが示され、イン ストールした製品に関する重要な情報が表示されます。たとえば、特定の Web アプリケーショ ンの URL に関する情報が示されます。いつでも確認できるように、この情報を書き留めておい てください。

この情報は *ORACLE\_HOME*/install/readme.txt ファイルでも確認できます。

#### 図 **5-17**「**Oracle Universal Installer:** インストール終了」画面

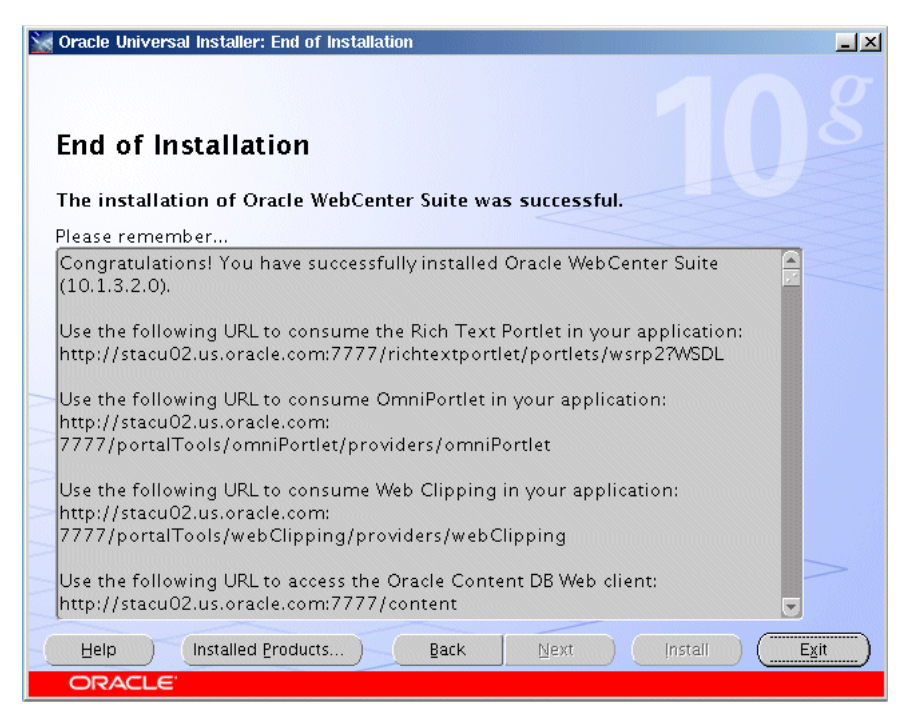

インストールした製品の「ようこそ」ページを表示するには、「リリース情報」をクリックしま す。「ようこそ」ページでは、製品の情報、デモおよびドキュメントが提供されます。

「終了」をクリックして Oracle Universal Installer を終了します。

# **5.4** トラブルシューティング情報

インストール、Configuration Assistant、または製品全般について問題が発生した場合は[、付録](#page-170-0) F[「トラブルシューティング」](#page-170-0)を参照して、その一般的な問題と解決策について確認してくださ い。

# **5.5** 次の作業

インストールが完了したら、次のことを行ってください。

- インストール完了後に実行する必要のある作業については[、第](#page-136-0) 7 章を参照してください。
- 正常にインストールされた後、Oracle Application Server を構成および管理する方法の詳細 は、『Oracle Application Server 管理者ガイド』を参照してください。

**6**

# 高可用性環境へのインストール

この章では、Oracle Application Server でサポートされている高可用性構成の概要とインス トール手順について説明します。

この章の内容は次のとおりです。

- 6.1 [項「高可用性構成の概要」](#page-101-0)
- 6.2 [項「高可用性構成の要件」](#page-103-0)
- 6.3 項「アクティブ [アクティブ・トポロジの作成」](#page-105-0)
- 6.4 項「アクティブ [パッシブ・トポロジの作成」](#page-114-0)
- 6.5 項「[OracleAS Disaster Recovery](#page-124-0) 構成の作成」

# <span id="page-101-0"></span>**6.1** 高可用性構成の概要

この章では、Oracle Application Server での高可用性構成の概要のみを説明します。構成の詳 細は、『Oracle Application Server 高可用性ガイド』を参照してください。

Oracle Application Server がインストール時にサポートする高可用性構成のタイプは次のとお りです。それぞれのタイプには複数のバリエーションがあることに注意してください。

- 6.1.1 項「アクティブ アクティブ・トポロジ : OracleAS Cluster」
- 6.1.2 項「アクティブ パッシブ・トポロジ [: OracleAS Cold Failover Cluster](#page-102-0)」
- 6.1.3 項「[OracleAS Disaster Recovery](#page-103-0)」

高可用性構成の比較一覧は、6.1.4 [項「相違の概要」](#page-103-0)を参照してください。

### **6.1.1** アクティブ **-** アクティブ・トポロジ **: OracleAS Cluster**

Oracle Application Server では、そのすべてのコンポーネントに対してアクティブ - アクティブ な冗長モデルが提供されます。アクティブ - アクティブ・トポロジでは、2 つ以上の Oracle Application Server インスタンスが同じワークロードを処理するように構成されます。これらの インスタンスは、同じマシン上で実行することも、別のマシン上で実行することもできます。

これらのインスタンスのフロントエンドには外部のロード・バランサが配置され、このロー ド・バランサによって、任意のアクティブなインスタンスにリクエストが送信されます。外部 のロード・バランサではなく、ソフトウェア・ロード・バランサを実行してリクエストを分散 することもできます。ただし、本番環境ではハードウェア・ロード・バランサの使用をお薦め します。

アクティブ - アクティブ・トポロジの一般的なプロパティは次のとおりです。

■ 類似したインスタンス構成

各インスタンスは、同じワークロードまたはアプリケーションを処理する必要があります。 一部の構成プロパティでは、各インスタンスが同じリクエストに対して同じリプライを配 信できるように、インスタンス全体で類似した値が使用されます。その他の構成プロパ ティでは、ローカル・ホスト名情報のようにインスタンス固有の値が使用されます。

1 つのインスタンスの構成を変更する場合は、そのアクティブ - アクティブ・トポロジ内の 他のインスタンスにも同じ変更を加える必要があります。『Oracle Containers for J2EE 構成 および管理ガイド』の「クラスタの構成と管理」に、レプリケートされるプロパティを含 むファイルが記載されています。

■ 独立したオペレーション

アクティブ - アクティブ・トポロジ内の 1 つの Oracle Application Server インスタンスで 障害が発生しても、クラスタ内の他のインスタンスがリクエストの処理を続行します。 ロード・バランサは、動作中のインスタンスにのみリクエストを送信します。

アクティブ - アクティブ・トポロジの利点は次のとおりです。

■ 可用性の強化

アクティブ - アクティブ・トポロジは、冗長構成です。1 つのインスタンスを失っても、他 のインスタンスが同じリクエストを継続して処理できます。

■ スケーラビリティとパフォーマンスの強化

同一の構成を持つ複数のインスタンスは、異なるマシンおよびプロセス間でワークロード を共有する機能を備えています。リクエスト数の増加に応じてインスタンスを新規に追加 することにより、トポロジの規模を変更できます。

OracleAS Cluster 構成の作成方法については、6.3 項「アクティブ - [アクティブ・トポロジの作](#page-105-0) [成」を](#page-105-0)参照してください。

### <span id="page-102-0"></span>**6.1.2** アクティブ **-** パッシブ・トポロジ **: OracleAS Cold Failover Cluster**

Oracle Application Server では、OracleAS Cold Failover Cluster 環境のすべてのコンポーネン トでアクティブ - パッシブ・モデルを利用できます。OracleAS Cold Failover Cluster トポロジ では、2 つの Oracle Application Server インスタンスが同じアプリケーションのワークロード を処理するように構成されますが、常に一方のインスタンスのみがアクティブになります。 パッシブなインスタンスは、アクティブなインスタンスに障害が発生した場合にのみ実行され ます(つまり、アクティブになります)。これらのインスタンスは、ハードウェア・クラスタ内 のノードで実行されます。

OracleAS Cold Failover Cluster トポロジの一般的なプロパティは次のとおりです。

■ ハードウェア・クラスタ

OracleAS Cold Failover Cluster トポロジでは、ハードウェア・クラスタ内にある、ベン ダー・クラスタウェアを実行しているマシン上で Oracle Application Server が実行されま す。

■ 共有記憶域

ハードウェア・クラスタ内のマシンで共有されている記憶域に Oracle Application Server インスタンスの Oracle ホームをインストールします。

OracleAS Cold Failover Cluster トポロジのアクティブ・ノードは、Oracle ホームにアクセ スできるように共有記憶域をマウントします。ノードがマウントできない場合は、パッシ ブなインスタンスが共有記憶域をマウントし、その Oracle ホームにアクセスします。

仮想ホスト名

仮想ホスト名によって、クライアントは Oracle Application Server 中間層の単一のシステ ム・ビューを表示できます。クライアントは、この仮想ホスト名を使用して Oracle Application Server 中間層にアクセスします。

仮想ホスト名は、仮想 IP に関連付けられています。この名前と IP のエントリは、サイト で使用される DNS に追加する必要があります。たとえば、ハードウェア・クラスタの 2 つ の物理的なホスト名が node1.mycompany.com と node2.mycompany.com である場合 は、apps.mycompany.com という仮想ホスト名によってこのクラスタの単一のビューが 提供されます。DNS では、apps は、ハードウェア・クラスタを経由して node1 と node2 の間で移動する仮想 IP アドレスにマップされます。クライアントは apps.mycompany.com を使用して Oracle Application Server にアクセスします。クライ アントは、どちらの物理ノードがアクティブになっていて、特定のリクエストを実際に処 理しているかを認識しません。

インストール時に仮想ホスト名を指定できます。詳細は、Oracle Application Server イン ストレーション・ガイドを参照してください。

■ フェイルオーバー手順

アクティブ - パッシブ構成には、アクティブなインスタンスの障害を検出し、パッシブな インスタンスにフェイルオーバーしてダウンタイムを最小にするための一連のスクリプト と手順も含まれています。

OracleAS Cold Failover Cluster トポロジの利点は次のとおりです。

■ 可用性の強化

アクティブなインスタンスになんらかの理由で障害が発生するか、オフラインにしなけれ ばならない場合、同一の構成を持つパッシブのインスタンスがアクティブなインスタンス を引き継ぐために常に待機しています。

■ 運営コストの削減

アクティブ - パッシブ・トポロジでは、1 つのセットのプロセスのみが稼働してリクエスト を処理します。通常、アクティブなインスタンスの管理は、多数のアクティブなインスタ ンスの管理よりも楽な作業で済みます。

<span id="page-103-0"></span>■ アプリケーションの独立性

アプリケーションによっては、アクティブ - アクティブ・トポロジが適切でないものもあ ります。このようなアプリケーションには、アプリケーションの状態やローカルに保存さ れている情報に大きく依存するものがあります。アクティブ - パッシブ・トポロジでは、 常に1つのインスタンスのみがリクエストを処理します。

OracleAS Cold Failover Cluster 構成の作成方法については、6.4 [項「アクティブ](#page-114-0) - パッシブ・ト [ポロジの作成」を](#page-114-0)参照してください。

### **6.1.3 OracleAS Disaster Recovery**

OracleAS Disaster Recovery 構成には、次の特性があります。

- 本番サイトとその本番サイトをミラーリングするスタンバイ・サイト。通常、これらのサ イトは、洪水、火災、地震などのサイト障害に備えて、互いに離れた場所に設置されます。 正常動作時には、本場サイトがすべてのリクエストを処理します。本番サイトが停止する と、スタンバイ・サイトが引き継ぎ、すべてのリクエストを処理します。
- 各サイトには、ハードウェアおよび実行するソフトウェアがすべて備わっています。また、 Oracle Application Server インスタンスの実行に使用するノード、ロード・バランサおよ び DNS サーバーも含まれています。

詳細は、6.5 項「[OracleAS Disaster Recovery](#page-124-0) 構成の作成」を参照してください。

### **6.1.4** 相違の概要

表 6-1 に、高可用性構成間の相違の概要を示します。

#### 表 **6-1** 高可用性構成間での相違

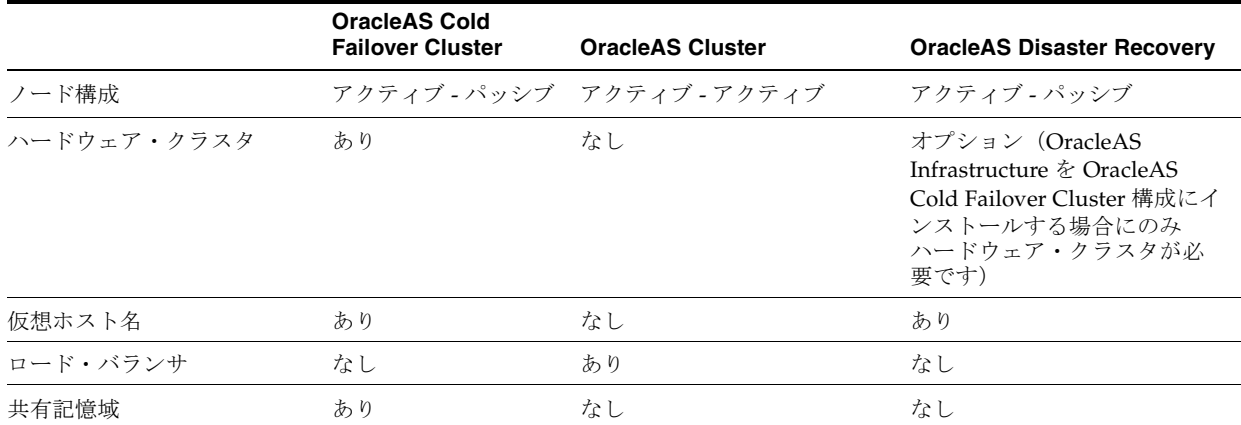

# **6.2** 高可用性構成の要件

この項では、すべての高可用性構成に共通の要件を説明します。これらの共通の要件に加えて、 各構成には固有の要件があります。詳細は、それぞれの章を参照してください。

注意 **:** 第 2 [章「要件」](#page-30-0)に示す要件に加えて、使用する高可用性構成に固 有の要件を満たす必要があります。

共通の要件は次のとおりです。

- 6.2.1 [項「ノードの最小数の確認」](#page-104-0)
- 6.2.2 [項「すべてのノードでグループが同様に定義されていることの確認」](#page-104-0)
- 6.2.3 項「oracle [ユーザーのプロパティの確認」](#page-104-0)
- 6.2.4 [項「すべてのノード上の以前の](#page-104-0) Oracle インストールの確認」

### <span id="page-104-0"></span>**6.2.1** ノードの最小数の確認

高可用性構成には、2 つ以上のノードが必要です。なんらかの理由でノードに障害が発生した 場合、2 番目のノードが引き継ぎます。

### **6.2.2** すべてのノードでグループが同様に定義されていることの確認

クラスタ内のすべてのノードの /etc/group ファイルに、使用するオペレーティング・システ ム・グループが含まれていることを確認します。oraInventory ディレクトリ用に 1 つのグルー プ、データベース管理用に 1 つまたは 2 つのグループが必要です。グループ名およびグループ ID は、すべてのノードで同じである必要があります。

詳細は、2.7 [項「オペレーティング・システム・グループ」](#page-44-0)を参照してください。

### **6.2.3 oracle** ユーザーのプロパティの確認

Oracle Application Server をインストールするためのログインに使用する oracle オペレー ティング・システム・ユーザーに次のプロパティがあることを確認します。

- oinstall グループおよび osdba グループに属している。oinstall グループは oraInventory ディレクトリ用で、osdba グループはデータベース管理グループです。詳細 は、2.7 [項「オペレーティング・システム・グループ」](#page-44-0)を参照してください。
- リモート・ディレクトリに対する書込み権限を持つ。

### **6.2.4** すべてのノード上の以前の **Oracle** インストールの確認

高可用性構成でインストールするすべてのノードに、既存の oraInventory ディレクトリがない ことを確認します。

すべての Oracle ソフトウェアのインストールの詳細は、Oracle Installer Inventory ディレクト リに記録されます。通常、このディレクトリはノードに対して一意であり、oraInventory と いう名前が付けられています。Oracle Installer Inventory ディレクトリのディレクトリ・パス は、oraInst.loc ファイルに格納されています。

このファイルがノードに存在することにより、ノードになんらかの Oracle ソフトウェアのイン ストールが含まれることが確認できます。高可用性構成では、他のノードではアクセスできな い可能性のあるファイル・システムの Oracle Installer Inventory ディレクトリを含む複数の ノードへのインストールが必要であるため、この章以降のインストール手順では、この高可用 性構成で使用されるすべてのノードに、Oracle ソフトウェアの以前のインストールはまったく なかったものとします。oraInst.loc ファイルと Oracle Installer Inventory ディレクトリは、 高可用性環境をインストールする前にこれらのノードに存在していてはいけません。

インストーラによって検出される可能性がある oraInventory ディレクトリがノードにあるかど うかを確認するには、次の手順を実行します。

**1.** 各ノードで、oraInst.loc ファイルが存在するかどうかを確認します。このファイルは /var/opt ディレクトリにあります。

ノードにこのファイルがない場合、インストーラによって使用される oraInventory ディレ クトリはありません。次のノードを確認できます。

**2.** ノードに oraInst.loc ファイルが存在する場合は、このファイルおよび oraInventory ディレクトリの名前を変更します。その結果、インストーラによって新しい oraInventory ディレクトリの場所を入力するように要求されます。

たとえば、root として次のコマンドを入力します。

# cat /etc/oraInst.loc inventory\_loc=/localfs/app/oracle/oraInventory inst\_group=dba # mv /etc/oraInst.loc /etc/oraInst.loc.orig # mv /localfs/app/oracle/oraInventory /localfs/app/oracle/oraInventory.orig <span id="page-105-0"></span>oraInst.loc ファイルと Oracle Installer Inventory ディレクトリは Oracle ソフトウェアのイ ンストール時にのみ必要であり、実行時には必要ないため、後でこれらの名前の変更やリスト アを実行しても、ノードにインストールされた Oracle ソフトウェアの動作には影響はありませ ん。Oracle Universal Installer を開始する前に、適切な oraInst.loc ファイルと Oracle Installer Inventory ディレクトリが正しく配置されていることを確認してください。

注意 **:** OracleAS Disaster Recovery 構成の場合は、インストール中のみで なく、正常動作時にも、適切な oraInst.loc ファイルと関連する oraInventory ディレクトリが必要です。

# **6.3** アクティブ **-** アクティブ・トポロジの作成

この項では、OracleAS Cluster を使用したアクティブ - アクティブ・トポロジに Oracle Application Server をインストールする方法について説明します。OracleAS Cluster は、Oracle Application Server がサポートする高可用性環境の 1 つです。

この項の内容は次のとおりです。

- 6.3.1 項「アクティブ アクティブ・トポロジ : 概要」
- 6.3.2 項「アクティブ [アクティブ・トポロジ内の](#page-107-0) OracleAS Cluster」
- 6.3.3 項「アクティブ アクティブ・トポロジの [Oracle Application Server](#page-108-0) インスタンスのプ [ロパティ」](#page-108-0)
- 6.3.4 項「アクティブ [アクティブ・トポロジのインストール手順」](#page-108-0)
- 6.3.5 項「アクティブ [アクティブ・トポロジの作成でサポートされる手順」](#page-113-0)

### **6.3.1** アクティブ **-** アクティブ・トポロジ **:** 概要

アクティブ - アクティブ・トポロジは、単一インスタンスよりもスケーラビリティと可用性が 強化された冗長な Oracle Application Server インスタンスで構成されています。アクティブ -アクティブ・トポロジでは、単一インスタンスで発生するシングル・ポイント障害が排除され ます。単一の Oracle Application Server インスタンスでは単一ホストのリソースが利用される のに対し、Oracle Application Server インスタンスのクラスタでは複数のホストのリソースが 使用され、より多くの CPU にアプリケーションの実行が分散されます。単一の Oracle Application Server インスタンスは、そのホストとオペレーティング・システムの障害に対して 脆弱ですが、アクティブ - アクティブ・トポロジは、オペレーティング・システムやホストで 障害が発生しても継続して機能し、その障害をクライアントから見えなくします。

アクティブ - アクティブ・トポロジでは、すべてのインスタンスが同時にアクティブになりま す。これが、常に1つのインスタンスのみがアクティブなアクティブ - パッシブ・トポロジと の相違点です。

アクティブ - アクティブ・トポロジのノードは、ハードウェア・クラスタに属しません。

#### ロード・バランサの要件

アクティブ - アクティブ・トポロジでは、ロード・バランサによってトポロジ内の Oracle Application Server インスタンスの 1 つにリクエストが送信されます。つまり、ロード・バラン サが Oracle Application Server インスタンスの前に配置されています。

ロード・バランサの構成時に、HTTP および HTTPS トラフィック用の仮想サーバー名を指定し ます。クライアントは、この仮想サーバー名を使用してリクエストを送信します。ロード・バ ランサは、利用可能な Oracle Application Server インスタンスにリクエストを送信します。

ロード・バランサで利用できる機能のリストは、『Oracle Application Server 高可用性ガイド』 を参照してください。

#### **Oracle Metadata Services**(**MDS**)用の共有記憶域

各ノード上のローカル・ドライブの他に、アクティブ - アクティブ・トポロジ内のすべての ノードからアクセス可能な共有記憶域が必要です。共有記憶域には、Oracle Metadata Services (MDS)用のディレクトリを作成する必要があります。MDS ディレクトリには、デプロイされ たアプリケーションに関するデータが格納されます。

共有記憶域に MDS ディレクトリを作成することによって、すべての Oracle Application Server インスタンスが同じデータにアクセスするため、データをレプリケートする必要がなくなりま す。

MDS ディレクトリのマウント・ポイントは、アクティブ - アクティブ・トポロジ内のすべての ノードで同じである必要があります(たとえば、/oracle/mds などです)。

共有記憶域は、インストール時には必要ありませんが、アプリケーションのデプロイ時に必要 となります。アプリケーションのデプロイ時に、MDS ディレクトリへのパスを指定します。

#### アクティブ **-** アクティブ・トポロジの図

次の図は、2 つのアクティブ - アクティブ・トポロジを示しています。この 2 つのトポロジは、 Oracle HTTP Server、Oracle WebCenter Framework および Oracle Content DB を同じ Oracle ホームにインストールするか、別々の Oracle ホームにインストールするかという点が異なりま す。

図 6-1 は、Oracle HTTP Server、Oracle WebCenter Framework および Oracle Content DB を同 じ Oracle ホームにインストールしたアクティブ - アクティブ・トポロジを示しています。 図 [6-2](#page-107-0) は、Oracle HTTP Server、Oracle WebCenter Framework および Oracle Content DB を 別々の Oracle ホームにインストールしたアクティブ - アクティブ・トポロジを示しています。

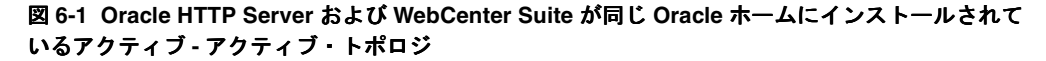

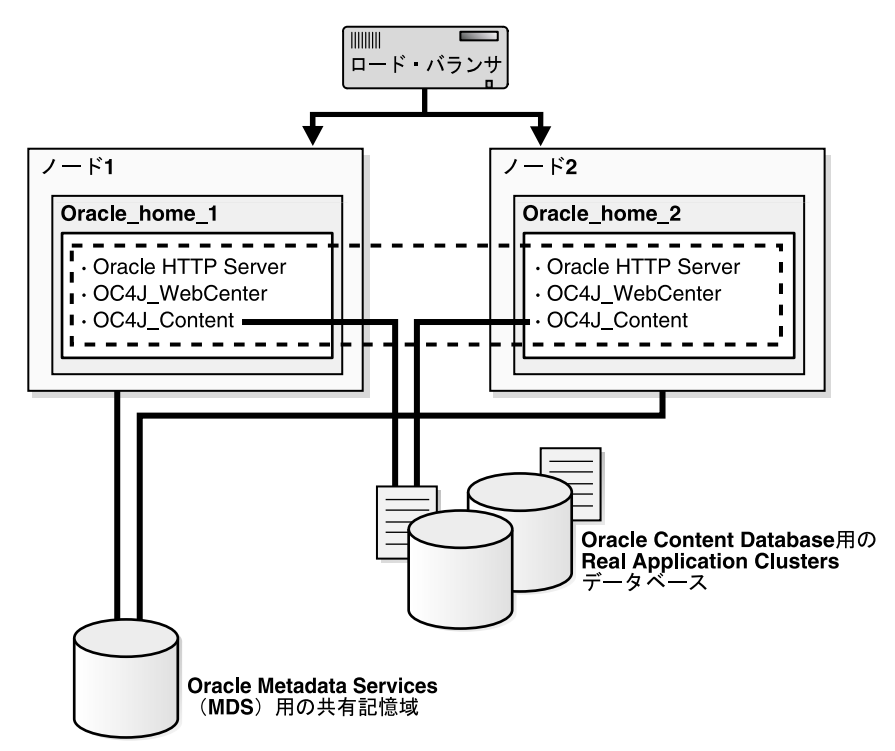

<span id="page-107-0"></span>図 **6-2 Oracle HTTP Server**、**Oracle WebCenter Framework** および **Oracle Content DB** が別々の **Oracle** ホームにイン ストールされているアクティブ **-** アクティブ・トポロジ

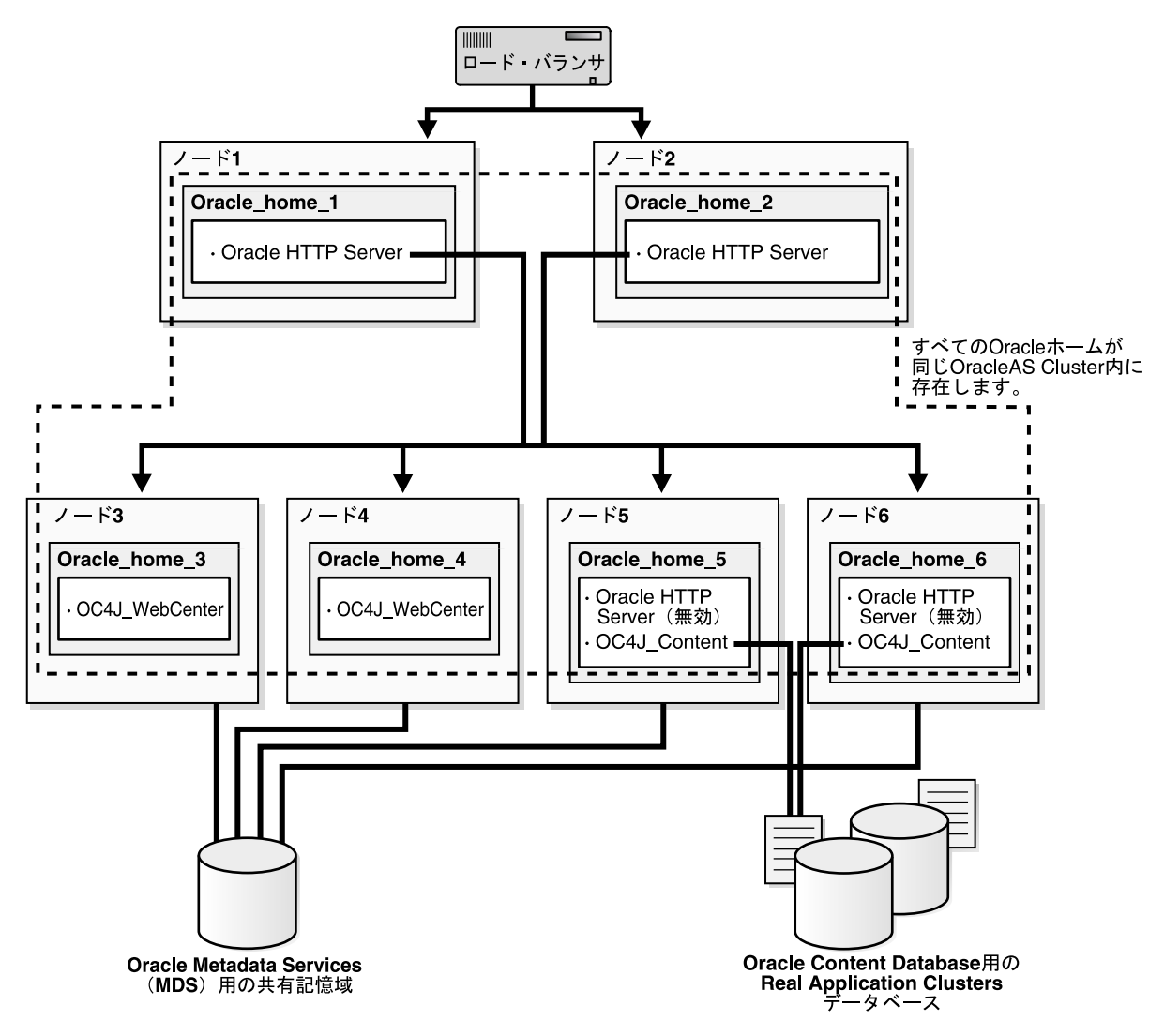

## **6.3.2** アクティブ **-** アクティブ・トポロジ内の **OracleAS Cluster**

アクティブ - アクティブ・トポロジ内の Oracle Application Server インスタンスはすべて同じ クラスタに属します。Oracle HTTP Server は、同じクラスタ内のすべての OC4J インスタンス にアプリケーションのリクエストを転送できます。Oracle WebCenter Framework および Oracle Content DB コンポーネントは OC4J コンテナで実行されるため、この機能が役に立ちま す。

表 **6-2 Oracle WebCenter Framework** と **Oracle Content DB** およびそれらの **OC4J** インスタンス

| コンポーネント                    | 実行場所となる OC4J インスタンス |
|----------------------------|---------------------|
| Oracle WebCenter Framework | OC4J WebCenter      |
| Oracle Content DB          | OC4J WebCenter      |

次のいずれかの方法を使用して、クラスタ内のインスタンスをグループ化できます。

- すべてのインスタンスで同じマルチキャスト IP アドレスおよびポートを使用する。
- すべてのインスタンスが 1 つの検出サーバーに連鎖する。
- 各インスタンスが、他のすべてのインスタンスを opmn.xml 構成ファイルで指定する。
- 異なるサブネットのノードでインスタンスを実行する場合は、異なるサブネットの各イン スタンスを繋ぐゲートウェイ・サーバーとして機能するノードを指定する必要があります。

OracleAS Cluster では、一部の opmnctl コマンドで @cluster パラメータを使用することも できます。@cluster パラメータを使用するコマンドは、クラスタ内のすべてのインスタンス に適用されます。たとえば、@cluster パラメータを使用して、クラスタ内の全インスタンス のすべてのコンポーネントを起動できます。

クラスタの OC4J インスタンスには、次の機能があります。

- OC4Iインスタンスは、クラスタ全体のプロパティとインスタンス固有のプロパティの両方 を備えています。クラスタ全体のプロパティは、クラスタ内のすべての OC4J インスタン スでその値がほぼ同様であるプロパティです。インスタンス固有のプロパティは、OC4J イ ンスタンスごとに値が異なるプロパティです。クラスタ全体のプロパティのリストについ ては、『Oracle Containers for J2EE 構成および管理ガイド』の「クラスタの構成と管理」を 参照してください。
- 1つの OC4J インスタンスでクラスタ全体のプロパティを変更する場合は、クラスタ内の他 のすべての OC4J インスタンスにその変更を反映する必要があります。
- ある OC4J インスタンスにアプリケーションをデプロイする場合は、クラスタ内の他のすべ ての OC4J インスタンスにもそのアプリケーションをデプロイする必要があります。
- OC4J プロセスの数はインスタンス固有のプロパティであり、OC4J インスタンスごとに異 なる場合があります。これは、クラスタ内の Oracle Application Server インスタンスごと に構成する必要があります。OC4J プロセスの構成は、ホストの特定のハードウェア機能に 応じて柔軟に調整できます。デフォルトでは、各 OC4J インスタンスは 1 つの OC4J プロセ スでインスタンス化されます。

詳細は、『Oracle Containers for J2EE 構成および管理ガイド』の「クラスタの構成と管理」を参 照してください。

## **6.3.3** アクティブ **-** アクティブ・トポロジの **Oracle Application Server** インス タンスのプロパティ

ロード・バランサはトポロジ内の任意の Oracle Application Server インスタンスにリクエスト を送信できるため、リクエストを処理するインスタンスに関係なくクライアントが同じレスポ ンスを受信できるように、同じ方法でインスタンスを構成する必要があります。この方法の例 を次に示します。

- トポロジ内の各 OC4J インスタンスに同じアプリケーションをデプロイします。
- 状態情報とステートフル・セッション Bean 情報をすべての OC4J インスタンスにレプリ ケートします。これにより、1 つの OC4J インスタンスで障害が発生しても別の OC4J イン スタンスにその状態情報が保存され、セッションを続行できます。
- トポロジ内のすべての OC4I インスタンスで構成プロパティが同じであることを確認しま す。これらの構成プロパティは、『Oracle Containers for J2EE 構成および管理ガイド』の第 8 章「クラスタの構成と管理」で、クラスタ全体への変更のレプリケートに関する項に記 載されています。

## **6.3.4** アクティブ **-** アクティブ・トポロジのインストール手順

図 [6-1](#page-106-0) または図 [6-2](#page-107-0) に示すトポロジを作成するには、次の手順を実行します。

手順 [1:](#page-109-0) 高可用性 [Oracle Database](#page-109-0) のインストール

手順 [2:](#page-109-0) Oracle HTTP Server、[Oracle WebCenter Framework](#page-109-0) および Oracle Content DB のインス トールと OPMN [を使用したインスタンスのクラスタ化](#page-109-0)

手順 [3:](#page-111-0) Oracle Content DB [が含まれているノード上の](#page-111-0) Oracle HTTP Server の無効化(分散イン [ストールのみ\)](#page-111-0)

手順 [4:](#page-111-0) [ロード・バランサでの仮想サーバー名の構成](#page-111-0)

<span id="page-109-0"></span>手順 [5:](#page-112-0) [\(オプション\)両方のノードに対する](#page-112-0) SSL の構成

手順 [6:](#page-112-0) Oracle Content DB [のドメイン・プロパティの更新](#page-112-0)

手順 [7:](#page-113-0) OPMN [のリロード](#page-113-0)

次の各項で、手順について詳しく説明します。

#### 手順 **1** 高可用性 **Oracle Database** のインストール

Oracle Content DB 用のデータベースが必要です。高可用性トポロジでは、コールド・フェイル オーバー・クラスタ・データベース、Real Application Clusters データベースなどの高可用性 データベースを使用する必要があります。

Oracle Content DB のデータベース要件の詳細は、2.4 項「[Oracle Content Database](#page-35-0) の要件」を 参照してください。

#### 手順 **2 Oracle HTTP Server**、**Oracle WebCenter Framework** および **Oracle Content DB** のイ ンストールと **OPMN** を使用したインスタンスのクラスタ化

Oracle HTTP Server、Oracle WebCenter Framework および Oracle Content DB は、同じ Oracle ホームにインストールすること (図 [6-1](#page-106-0) を参照) も、別の Oracle ホームにインストールするこ と(図 [6-2](#page-107-0) を参照)もできます。

同一のアクティブ - アクティブ・トポロジにグループ化する Oracle Application Server インス タンスは、同じクラスタにデプロイする必要があります。これにより、Oracle HTTP Server と OC4J インスタンス間の通信が可能になり、Oracle Application Server インスタンスの管理が簡 素化されます。OracleAS Cluster では、@cluster パラメータを opmnctl コマンドで使用し て、クラスタ内のすべてのインスタンスを管理できます。

次のいずれかの方法でクラスタを作成できます。

■ 動的検出方法

この方法では、同一サブネット内の各 ONS ノードは、マルチキャスト・メッセージによっ てその存在を通知します。各ノードのクラスタ・トポロジ・マップは、ノードが追加また は削除されると自動的に更新され、クラスタの自己管理を可能にします。

基本インストールの実行中にこの方法を使用する場合は、6.3.5.1 [項「動的検出方法による](#page-113-0) [クラスタの設定」の](#page-113-0)手順に従って、インストール後にクラスタを定義できます。拡張イン ストールの実行中にこの方法を使用する場合は、インストーラの「クラスタ・トポロジ構 成」画面でマルチキャスト・アドレスおよびポートを指定する必要があります。

■ 検出サーバー方法

この方法では、検出サーバーとして機能するようにクラスタ内の特定のノードが構成され ます。これにより、クラスタのトポロジ・マップが保持され、他のノードはこのサーバー を経由して相互に接続されます。

この方法を使用する場合は、インストール後に 6.3.5.2 [項「検出サーバー方法によるクラス](#page-113-0) [タの設定」の](#page-113-0)手順に従って、各インスタンスの opmn.xml ファイルで Oracle Application Server インスタンスの名前を明示的に指定することにより、OPMN のクラスタを定義でき ます。

■ ゲートウェイ方法

この構成は、指定されたゲートウェイ・ノードを使用して、ファイアウォールで切り離さ れているトポロジや異なるサブネット上にあるトポロジを接続するために使用されます。

この方法を使用する場合は、構成の詳細について『Oracle Containers for J2EE 構成および 管理ガイド』のトポロジ間のゲートウェイ構成に関する項を参照してください。

統合インストールまたは分散インストールを実行できます。

■ 統合インストールの場合(**Oracle HTTP Server**、**Oracle WebCenter Framework** および **Oracle Content DB** を同じ **Oracle** ホームにインストール)

アクティブ - アクティブ・トポロジの各ノードのローカル記憶域に Oracle Application Server をインストールします。

第 4 [章「基本インストール」](#page-64-0)の手順に従って基本インストールを実行します。これによっ て、Oracle HTTP Server、Oracle WebCenter Framework および Oracle Content DB が同じ Oracle ホームから実行されます。

次の点に注意してください。

- Oracle ホームが各ノードのローカル記憶域にインストールされるように設定します。
- クラスタ内のすべてのインスタンスにデプロイメントを適用するには、クラスタ内の すべてのインスタンスで oc4jadmin パスワードを同じにする必要があります。
- インスタンスの管理を簡素化するために、各ノードに対して同じ Oracle ホーム・パス とインスタンス名を使用します。
- 動的検出方法を使用して OPMN の Oracle Application Server インスタンスをクラスタ 化する場合は、インストール後に 6.3.5.1 [項「動的検出方法によるクラスタの設定」](#page-113-0)の 手順を実行してください。
- 検出サーバー方法を使用して OPMN の Oracle Application Server インスタンスをクラ スタ化する場合は、インストール後に 6.3.5.2 [項「検出サーバー方法によるクラスタの](#page-113-0) [設定」の](#page-113-0)手順を実行してください。
- ゲートウェイ方法を使用して OPMN の Oracle Application Server インスタンスをクラ スタ化する場合は、構成の詳細について『Oracle Containers for J2EE 構成および管理 ガイド』のトポロジ間のゲートウェイ構成に関する項を参照してください。
- 分散インストールの場合(**Oracle HTTP Server**、**Oracle WebCenter Framework** および **Oracle Content DB** を別々の **Oracle** ホームにインストール)

アクティブ - アクティブ・トポロジの各ノードのローカル記憶域に Oracle Application Server をインストールします。

Oracle HTTP Server を実行するノードでは、5.2.5 項「[Oracle HTTP Server](#page-78-0) のインストー [ル」の](#page-78-0)手順を実行します。

Oracle WebCenter Framework および Oracle Content DB を実行するノードでは、次の 2 つ のタイプのインストールを各ノードで実行する必要があります。

- **–** Oracle WebCenter Framework の拡張インストール(5.2.4 項「[Oracle WebCenter](#page-77-0)  Framework [のインストール」](#page-77-0)を参照)
- **–** Oracle Content DB の拡張インストール(5.2.3 項「[Oracle Content Database](#page-76-0) のインス [トール」を](#page-76-0)参照)

インストール時に、次のオプションを選択します。

- 「管理 (Administration) 設定」画面 :
	- **–** Application Server Control を使用して対象ノードでクラスタを管理する場合は、 「**このインスタンスで Oracle Enterprise Manager 10g ASControl を起動**」を選択 します。クラスタ・トポロジでは、1 つのインスタンスのみを管理 OC4J インスタ ンスとして構成する必要があります。この管理 OC4J インスタンスは、最初にイ ンストールするノードである必要はありません。
	- **対象ノードでクラスタを管理しない場合は、「このインスタンスで Oracle** Enterprise Manager 10g ASControl を起動」の選択を解除します。
- 動的検出方法を使用して OPMN の Oracle Application Server インスタンスをクラスタ 化する場合は、次の手順を実行します。
	- **–** Oracle HTTP Server をインストールする場合は、「クラスタ・トポロジ構成」画面 で「この **Oracle HTTP Server** インスタンスを **Oracle Application Server** クラス タの一部として構成」を選択します。クラスタ内のすべてのノードで共有される マルチキャスト・アドレスの「IP アドレス」および「ポート」を指定します。
- <span id="page-111-0"></span>**–** Oracle WebCenter Framework をインストールする場合は、「クラスタ・トポロジ 構成」画面で「このインスタンスを このインスタンスを**Oracle Application Server** クラスタ・トポロ ジの一部として構成」を選択します。クラスタ内のすべてのノードで共有される マルチキャスト・アドレスの「IP アドレス」と「ポート」を指定し、「この OC4J **インスタンスに別の Oracle HTTP Server からアクセス**」を選択します。
- **–** Oracle Content DB をインストールする場合は、「クラスタ・トポロジ構成」画面 で「このインスタンスを Oracle Application Server クラスタ・トポロジの一部と して構成」を選択します。クラスタ内のすべてのノードで共有されるマルチキャ スト・アドレスの「IPアドレス」および「ポート」を指定します。

マルチキャスト・アドレスは 224.0.1.0 ~ 239.255.255.255 の間で指定する必要がありま す。クラスタ内の最初のノードにインストールする場合は、任意の IP アドレスとポー トをマルチキャスト・アドレスの範囲内で選択できます。

次の点に注意してください。

- Oracle ホームが各ノードのローカル記憶域にインストールされるように設定します。
- クラスタ内のすべてのインスタンスにデプロイメントを適用するには、クラスタ内の すべてのインスタンスで oc4jadmin パスワードを同じにする必要があります。
- クラスタ内の Oracle Application Server インスタンスごとに同じコンポーネントで同 じポート番号が使用されるようにします。たとえば、クラスタ内のすべてのインスタ ンスに対して Oracle HTTP Server が同じポート番号でリスニングするようにします。
- インスタンスの管理を簡素化するために、各ノードに対して同じ Oracle ホーム・パス とインスタンス名を使用します。
- 検出サーバー方法を使用して OPMN の Oracle Application Server インスタンスをクラ スタ化する場合は、インストール後に 6.3.5.2 [項「検出サーバー方法によるクラスタの](#page-113-0) [設定」の](#page-113-0)手順を実行してください。
- ゲートウェイ方法を使用して OPMN の Oracle Application Server インスタンスをクラ スタ化する場合は、構成の詳細について『Oracle Containers for J2EE 構成および管理 ガイド』のトポロジ間のゲートウェイ構成に関する項を参照してください。

#### 手順 **3 Oracle Content DB** が含まれているノード上の **Oracle HTTP Server** の無効化(分散 インストールのみ)

この手順は、手順 [2](#page-109-0) で分散インストールを実行した場合にのみ実行する必要があります。

Oracle Content DB をインストールした Oracle ホーム上の Oracle HTTP Server を無効にしま す。

**1.** ORACLE HOME/opmn/conf/opmn.xml ファイルで Oracle HTTP Server のステータスを disabled に設定します。

<ias-component id="HTTP\_Server" **status="disabled"**>

- **2.** Oracle ホーム内のすべてのコンポーネントを停止し、再起動します。
	- > ORACLE\_HOME/bin/opmnctl stopall
	- > ORACLE\_HOME/bin/opmnctl startall

#### 手順 **4** ロード・バランサでの仮想サーバー名の構成

構成手順については、ロード・バランサのドキュメントを参照してください。ロード・バラン サで、HTTP トラフィック用に仮想サーバー名とポートを構成し、さらに HTTPS トラフィック 用に別の仮想サーバー名とポートを構成する必要があります。仮想サーバー名のポート番号は、 Oracle HTTP Server がリスニングしているポート番号と一致している必要があります。クライ アントは、この仮想サーバー名とポートを使用して Oracle Application Server インスタンスに アクセスします。

#### <span id="page-112-0"></span>手順 **5**(オプション)両方のノードに対する **SSL** の構成

この手順は、SSL を使用している場合にのみ実行する必要があります。

各ノードで ORACLE\_HOME/Apache/Apache/conf/httpd.conf ファイルを次のように編集 します。

1. httpd.conf に次の行を追加して certheaders module をロードします。

LoadModule certheaders\_module libexec/mod\_certheaders.so

注意 **:** Oracle Application Server Companion CD を使用して Oracle HTTP Server 2.0 をインストールした場合は、httpd.conf ファイルに次 の行を追加します。

LoadModule certheaders\_module modules/mod\_certheaders.so

**2.** 仮想ホスト・ディレクティブを追加します。

<VirtualHost \*:7777> ServerName myworkplace.com Port 443 ServerAdmin you@youraddress.com RewriteEngine On RewriteOptions inherit SimulateHTTPS On </VirtualHost>

**3.** すべてのノードで Oracle HTTP Server を再起動します。

#### 手順 **6 Oracle Content DB** のドメイン・プロパティの更新

各ノードで Application Server Control を使用して次のドメイン・プロパティを更新します。

- IFS.DOMAIN.APPLICATION.ApplicationHost: ロード・バランサに構成されている仮 想ホスト名に設定します。
- IFS.DOMAIN.APPLICATION.ApplicationPort: ロード・バランサに構成されている ポート番号に設定します。

Application Server Control を使用してこれらのプロパティを編集するには、次の手順を実行し ます。

- **1.** 「クラスタ・トポロジ」ページで、「**OC4J\_Content**」を展開します。
- **2.** 「**OC4J\_Content**」の下にある「コンテンツ」をクリックします。これによって、「アプリ ケーション : コンテンツ」ページが表示されます。
- **3.** 「アプリケーション: コンテンツ」ページで、「Content DB の拡張」をクリックします。 これによって、「Content DB: コンテンツ」ページが表示されます。
- **4.** 「Content DB: コンテンツ」ページで、「管理」タブをクリックします。
- 5. 「ドメインのプロパティ」の「タスクに移動」列内のアイコンをクリックします。
- **6.** 「ドメインのプロパティ」ページで、「IFS.DOMAIN.APPLICATION.ApplicationHost」 プロパティをクリックし、その値をロード・バランサに構成されている仮想ホスト名に設 定します。「**OK**」をクリックします。
- **7.** 「ドメインのプロパティ」ページで、「IFS.DOMAIN.APPLICATION.ApplicationPort」 プロパティをクリックし、その値をロード・バランサに構成されているポート番号に設定 します。「**OK**」をクリックします。

#### 手順 **7 OPMN** のリロード

各ノードで OPMN をリロードします。

> ORACLE\_HOME/opmn/bin/opmnctl reload

### <span id="page-113-0"></span>**6.3.5** アクティブ **-** アクティブ・トポロジの作成でサポートされる手順

この項では、アクティブ - アクティブ・トポロジの保持に必要な一般的な手順について説明し ます。

- 6.3.5.1 項「動的検出方法によるクラスタの設定」
- 6.3.5.2 項「検出サーバー方法によるクラスタの設定」

#### **6.3.5.1** 動的検出方法によるクラスタの設定

この方法では、クラスタ内の各 Oracle Application Server インスタンスに同じマルチキャス ト・アドレスおよびポートを定義します。この方法には、クラスタ内の各 Oracle Application Server インスタンスの名前を指定する必要がなくなるという利点があります。マルチキャス ト・アドレスおよびポートを編集することによって、クラスタに対してインスタンスの追加ま たは削除を行うことができます。

**1.** 同じクラスタにグループ化するそれぞれの Oracle Application Server インスタンスに対し て、次のコマンドを実行します。

opmnctl config topology update discover="\**<multicastAddress>*:*<multicastPort>*"

*multicastAddress* には、このクラスタで使用するマルチキャスト・アドレスを指定し ます。マルチキャスト・アドレスは、224.0.1.0 ~ 239.255.255.255 の有効なアドレス範囲内 である必要があります。前述のコマンドのマルチキャスト・アドレスの前に \* 文字が付け られていることに注意してください。

*multicastPort* には、未使用の任意のポート番号を指定できます。

例:

> ORACLE\_HOME/opmn/bin/opmnctl config topology update discover="\*225.0.0.20:8001"

分散インストール(Oracle HTTP Server および OC4J を別々の Oracle ホームにインストー ル)では、すべての Oracle Application Server インスタンスを同じクラスタにクラスタ化 する必要があります。すべてのインスタンスで同じマルチキャスト IP およびポートを使用 する必要があります。

**2.** opmnctl config topology update コマンドを実行したそれぞれの Oracle Application Server インスタンスに対して opmnctl reload コマンドを実行し、更新された opmn.xml ファイルを OPMN に読み込みます。

> ORACLE\_HOME/opmn/bin/opmnctl reload

#### **6.3.5.2** 検出サーバー方法によるクラスタの設定

マルチキャスト方法を使用しない場合は、Oracle Application Server インスタンスを実行する ノードの名前を各インスタンスの opmn.xml ファイルで指定することにより、クラスタを定義 できます。

たとえば、4 つのインスタンス(inst1.node1.mycompany.com、inst2.node2.mycompany.com、 inst3.node3.mycompany.com、inst4.node4.mycompany.com)をクラスタ化する場合は、次の 手順を実行します。

**1.** 検出サーバーとして動作する 1 つ以上のインスタンスを指定します。検出サーバーは、こ のクラスタのトポロジを保持します。

この例では、inst1.node1.mycompany.com と inst2.node2.mycompany.com がクラスタの検 出サーバーであると想定します。

分散インストール(Oracle HTTP Server と OC4J を別々の Oracle ホームにインストール) では、Oracle HTTP Server または OC4J を実行しているすべてのインスタンスが検出サー バーとして機能できます。

**2.** クラスタ内のすべてのインスタンスの opmn.xml ファイルで、検出サーバー(この例では node1.mycompany.com と node2.mycompany.com)を実行するノードを指定します。

```
この例では、opmn.xml ファイルが変更されて次の各行が挿入されます。
```

```
<notification-server>
    <topology>
       <discover
           list="node1.mycompany.com:6201,node2.mycompany.com:6201"/>
   </topology>
...
</notification-server>
```
6201 は通知サーバーがリスニングを行うポート番号を表します。この値は、そのインスタ ンスの opmn.xml ファイルに格納されています。

複数の検出サーバーを使用する場合は、各サーバーをカンマで区切ります。

- **3.** すべてのインスタンスで opmnctl reload を実行し、OPMN に更新済の opmn.xml ファ イルを読み取らせます。
	- > ORACLE\_HOME/opmn/bin/opmnctl reload

## **6.4** アクティブ **-** パッシブ・トポロジの作成

この項では、OracleAS Cold Failover Cluster を使用したアクティブ - パッシブ・トポロジに Oracle Application Server をインストールする方法について説明します。OracleAS Cold Failover Cluster は、Oracle Application Server がサポートする高可用性環境の 1 つです。

この項の内容は次のとおりです。

- 6.4.1 項「アクティブ パッシブ・トポロジ : 概要」
- 6.4.2 項「[OracleAS Cold Failover Cluster](#page-118-0) のインストール手順の概要」
- 6.4.3 項「[OracleAS Cold Failover Cluster](#page-118-0) のインストール前の手順」
- 6.4.4 項「[OracleAS Cold Failover Cluster:](#page-121-0) インストール手順の詳細」

#### **6.4.1** アクティブ **-** パッシブ・トポロジ **:** 概要

アクティブ - パッシブ・トポロジは、次のコンポーネントで構成されます。

- ハードウェア・クラスタ内の 2 つのノード
- 仮想ホスト名と仮想 IP アドレス
- 2つのノードで共有される共有記憶域

Oracle ホームは共有記憶域にインストールします。アクティブ - パッシブ・トポロジの実行時 には、1 つのノードのみがアクティブになります。もう 1 つのノードはパッシブになります。 アクティブ・ノードは共有記憶域をマウントすることにより、ファイルにアクセスしてすべて のプロセスを実行し、すべてのリクエストを処理します。クライアントは、仮想ホスト名を介 してアクティブ・ノードにアクセスします。クライアントは、トポロジ内のノードの物理的な ホスト名を認識する必要はありません。

なんらかの理由によりアクティブ・ノードに障害が起きると、フェイルオーバー・イベントが 発生し、パッシブ・ノードが引き継いでアクティブ・ノードとなります。このノードは共有記 憶域をマウントしてすべてのプロセスを実行し、すべてのリクエストを処理します。仮想ホス ト名と IP は、このパッシブ・ノードを指すようになります。クライアントは仮想ホスト名を使 用してノードにアクセスするため、そのリクエストを処理しているのがパッシブ・ノードであ ることを認識しません。

フェイルオーバーを可能にするには、ノードがハードウェア・クラスタに属している必要があ ります。

注意 **:** OracleAS Cold Failover Cluster トポロジの各ノードのローカル記 憶域に Oracle ホームをインストールすることはできません。Oracle ホー ムは共有記憶域にインストールする必要があります。

#### ベンダー・クラスタウェア

アクティブ - パッシブ・トポロジの 2 つのノードはハードウェア・クラスタに属します。通常、 このハードウェア・クラスタにはベンダー・クラスタウェアが含まれています。動作が保証さ れているクラスタウェアのリストは、OTN (Oracle Technology Network)の Web サイト (http://www.oracle.com/technology)にあります。

これらの製品は、トポロジ内の両方のノード(アクティブとパッシブ)にインストールする必 要があります。

#### 共有記憶域上の **Oracle Metadata Services**(**MDS**)用のディレクトリ

共有記憶域には、Oracle Metadata Services(MDS)用のディレクトリも作成する必要がありま す。MDS ディレクトリには、デプロイされたアプリケーションに関するデータが格納されま す。

共有記憶域に MDS ディレクトリを作成することによって、すべての Oracle Application Server インスタンスが同じデータにアクセスするため、データをレプリケートする必要がなくなりま す。

MDS ディレクトリのマウント・ポイントは、アクティブ - パッシブ・トポロジ内のすべての ノードで同じである必要があります(たとえば、/oracle/mds などです)。

共有記憶域は、インストール時には必要ありませんが、アプリケーションのデプロイ時に必要 となります。アプリケーションのデプロイ時に、MDS ディレクトリへのパスを指定します。

#### アクティブ **-** パッシブ・トポロジの図

図 [6-3](#page-116-0) は、Oracle Application Server の Oracle ホームを共有記憶域にインストールしたアク ティブ - パッシブ・トポロジの図を示しています。この Oracle ホームには、Oracle HTTP Server および WebCenter Suite の両方が格納されています[。図](#page-117-0) 6-4 は、分散型のアクティブ - パッシブ・トポロジを示しています。ここでは、Oracle HTTP Server、Oracle WebCenter Framework および Oracle Content DB が別々の Oracle ホームにインストールされています。こ のトポロジは、ノードが Web 層とアプリケーション層に分けられ、それらの層内のノードが ファイアウォールで分離されている場合に使用できます。

MDS ディレクトリは、共有記憶域に構成する必要があります。

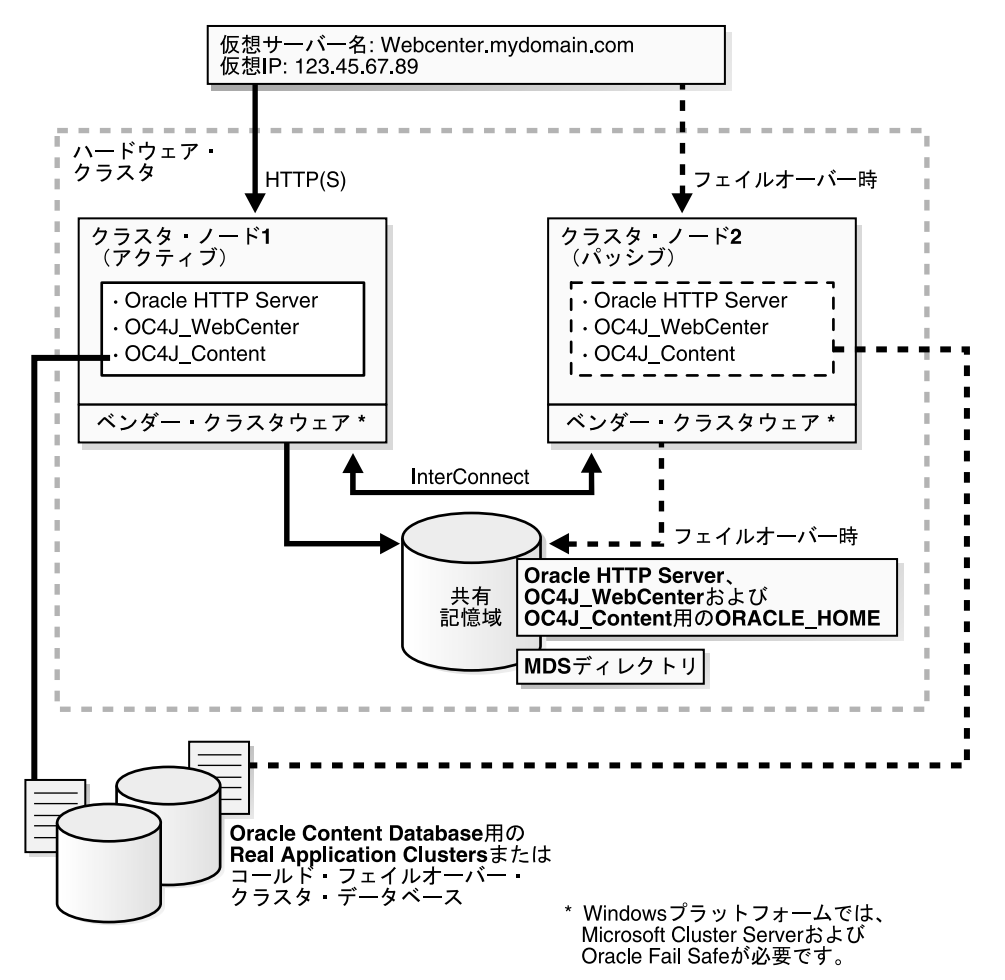

<span id="page-116-0"></span>図 **6-3 Oracle HTTP Server** および **WebCenter Suite** が同じ **Oracle** ホームにインストールされて いるアクティブ **-** パッシブ・トポロジ

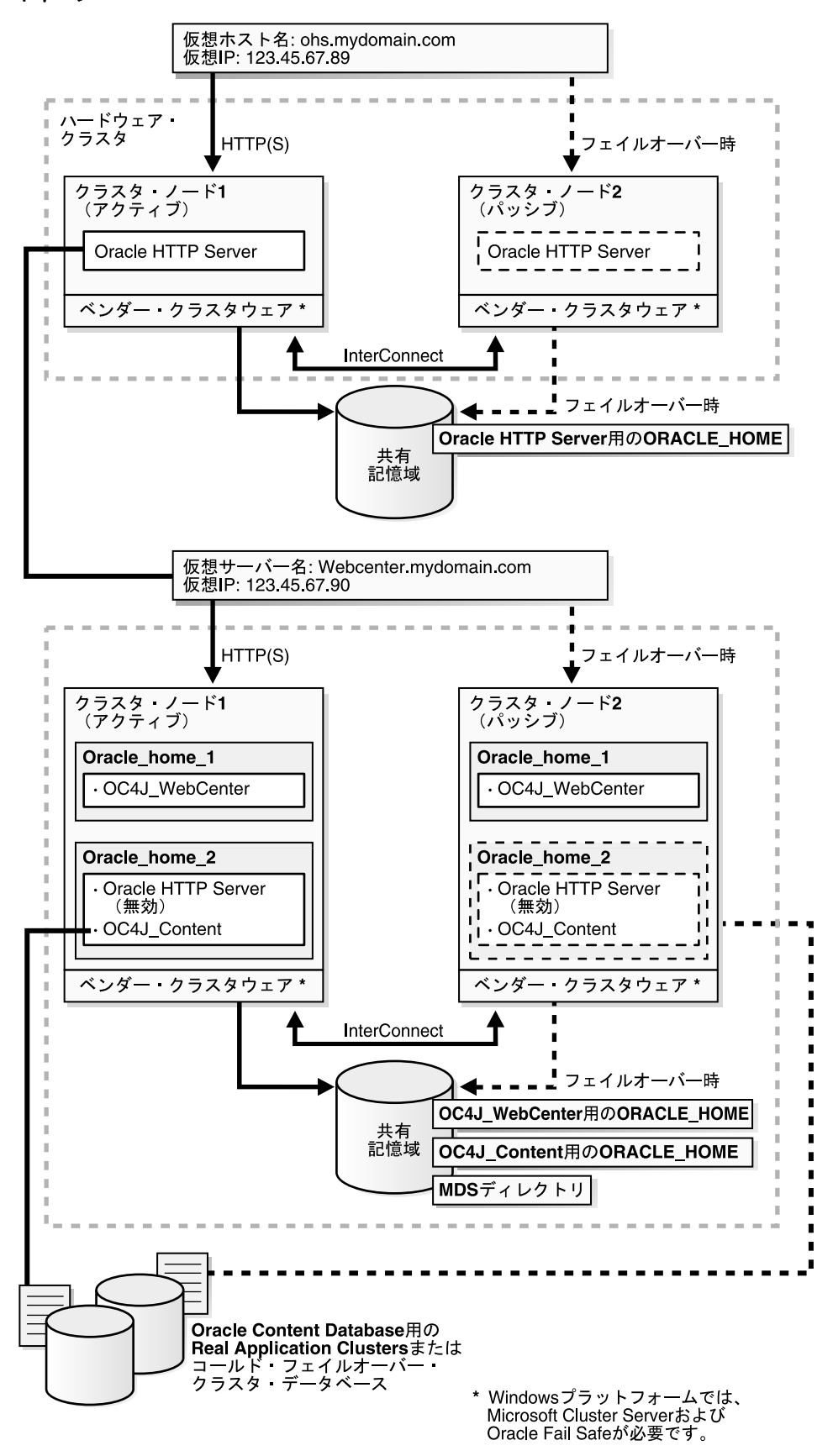

<span id="page-117-0"></span>図 **6-4** コンポーネントが別々の **Oracle** ホームにインストールされているアクティブ **-** パッシブ・ トポロジ

## <span id="page-118-0"></span>**6.4.2 OracleAS Cold Failover Cluster** のインストール手順の概要

表 6-3 の手順に従って OracleAS Cold Failover Cluster 構成を作成します。Oracle HTTP Server と OC4J を同じ Oracle ホームにインストールする場合は(図 [6-3](#page-116-0))、ハードウェア・クラスタで この手順を実行します。Oracle HTTP Server と OC4J を別々の Oracle ホームにインストールす る場合は(図[6-4](#page-117-0))、両方のハードウェア・クラスタでそれぞれの手順を実行します。

#### 表 **6-3 OracleAS Cold Failover Cluster** のインストール手順の概要

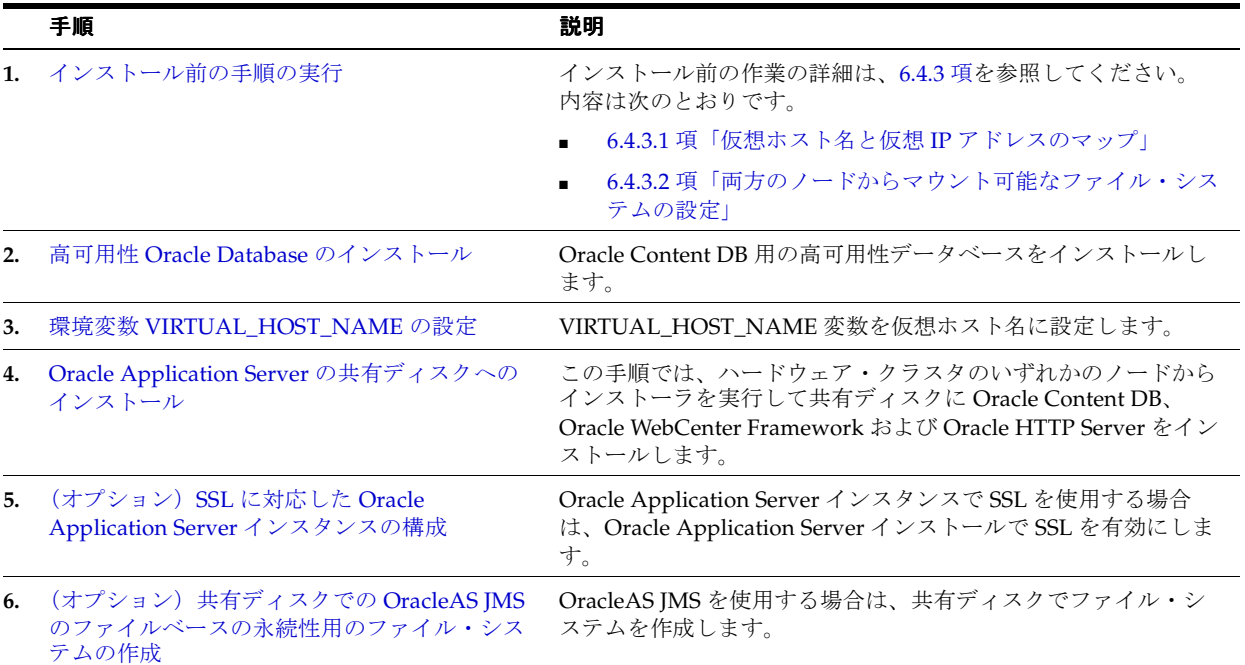

### **6.4.3 OracleAS Cold Failover Cluster** のインストール前の手順

Oracle Application Server を OracleAS Cold Failover Cluster にインストールする前に、次の手 順を実行します。

- 6.4.3.1 項「仮想ホスト名と仮想 IP アドレスのマップ」
- 6.4.3.2 [項「両方のノードからマウント可能なファイル・システムの設定」](#page-120-0)

注意 **:** この章で示す要件に加え、6.2 [項「高可用性構成の要件」に](#page-103-0)示す要 件を満たしていることを確認します。

#### **6.4.3.1** 仮想ホスト名と仮想 **IP** アドレスのマップ

OracleAS Cold Failover Cluster 構成内の各ノードは、独自の物理 IP アドレスに関連付けられま す。また、クラスタ内のアクティブ・ノードは、仮想ホスト名と仮想 IP アドレスに関連付けら れています。これによって、クライアントは仮想ホスト名を使用して OracleAS Cold Failover Cluster にアクセスできます。

仮想ホスト名と仮想 IP アドレスは、ハードウェア・クラスタを含むサブネットのコンテキスト 内で有効な任意のホスト名および IP アドレスです。

注意 **:** 仮想ホスト名と仮想 IP アドレスは、アクティブ・ノードのみに マップします。仮想ホスト名と仮想 IP アドレスは、アクティブ・ノード とパッシブ・ノードの両方へ同時にマップしないでください。フェイル オーバー時にのみ、アクティブ・ノードになったパッシブ・ノードに仮想 ホスト名と仮想 IP アドレスをマップします。

<span id="page-119-0"></span>注意 **:** この手順の実行を試みる前に、システム管理者またはネットワー ク管理者に、すべての必要な手順の確認を依頼してください。この手順 は、クラスタ・ノードのネットワーク設定を再構成するものであり、ネッ トワーク・インプリメンテーションによって異なる可能性があります。

次の例では、vhost.mydomain.com という仮想ホスト名を 138.1.12.191 の仮想 IP を使用して 構成します。

**1.** 仮想ホスト名と仮想 IP アドレスを、ネットワークの DNS に登録します。

たとえば、vhost.mydomain.com/138.1.12.191 の組合せを DNS に登録します。

**2.** アクティブ・ノードの /etc/hosts ファイルに次の行を追加します。

*ip\_address hostname.domain hostname*

たとえば、次のようになります。

138.1.12.191 vhost.mydomain.com vhost

**3.** プライマリ・パブリック・ネットワーク・インタフェースを確認します。

通常、HP-UX PA RISC では Ethernet カプセル化のプライマリ・パブリック・ネットワー ク・インタフェースは lan0 です。

/usr/bin/netstat -i

このコマンドを使用して、そのノードで物理ホスト名の Address の値を持つネットワー ク・インタフェースを検索します。

**4.** プライマリ・パブリック・ネットワーク・インタフェースに使用できる索引番号を見つけ ます。

手順 3 のコマンドを使用して、プライマリ・パブリック・ネットワーク・インタフェース への追加の IP アドレスに使用できる索引番号を決定します。

たとえば、HP-UX で、/usr/bin/netstat -i コマンドの出力が次のようになり、手順 3 で lan0 がプライマリ・パブリック・インタフェースだと確認された場合、追加の IP ア ドレスには lan0:2 が使用できます。

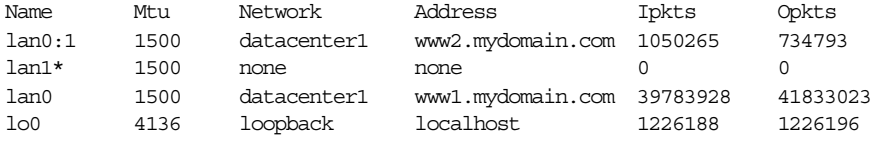

**5.** 手順 4 の使用可能な索引番号を使用して root ユーザーとして次のコマンドを実行し、仮想 IP アドレスをプライマリ・パブリック・ネットワーク・インタフェースに追加します。

/usr/sbin/ifconfig *primary\_public\_interface:available\_index ip\_address*

たとえば、lan0:2 が使用可能な場合は次のコマンドを入力します。

/usr/sbin/ifconfig lan0:2 138.1.12.191

注意 **:** このインタフェースに、プライマリ・パブリック・ネットワーク・ インタフェース(この例の lan0)に使用されている値と同じ NETMASK および BROADCAST の値を使用する必要があります。この手順の ifconfig コマンドを、適切なネットマスクおよびブロードキャスト・オプ ションを含めるように変更します。

- <span id="page-120-0"></span>**6.** 仮想 IP アドレスが正しく構成されたことを確認します。
	- **a.** 手順 [3](#page-119-0) に示した手順を使用して、手順 [5](#page-119-0) で新しく作成された primary public interface:available index エントリを確認します。
	- **b.** 別のノードから仮想ホスト名と仮想 IP アドレスを使用して、ノードへの接続を試みま す。たとえば、別のノードから次の両方のコマンドを入力すると、この手順で構成し たノードにログイン画面が表示されます。

telnet *hostname.domain* telnet *ip\_address*

たとえば、次のように入力します。

telnet vhost.mydomain.com telnet 138.1.12.191

#### フェイルオーバー

アクティブ・ノードに障害が発生すると、パッシブ・ノードが引き継ぎます。障害が発生した ノードからパッシブ・ノードへ仮想 IP をマップするクラスタウェア・エージェントがない場合 は、手動で行う必要があります。次の手順を実行して、障害が発生したノードから仮想 IP マッ ピングを削除し、パッシブ・ノードにマップする必要があります。

**1.** 障害が発生したノードで、root ユーザーとして、次のコマンドを実行して仮想 IP アドレス を削除します。

/usr/sbin/ifconfig *configured\_interface* down

たとえば、eth0:2 に仮想 IP アドレスが構成されている場合は、次のコマンドを入力しま す。

/usr/sbin/ifconfig lan0:2 down

注意 **:** 前の手順の手順 [3](#page-119-0) のコマンドを使用して、仮想 IP アドレスが削除 されたことを確認します。

**2.** パッシブ・ノードで、仮想 IP アドレスを追加します。

パッシブ・ノード上で、前の手順の手順 [2](#page-119-0) から 6 に従って、パッシブ・ノードで仮想 IP ア ドレスを追加および確認します。

#### **6.4.3.2** 両方のノードからマウント可能なファイル・システムの設定

ハードウェア・クラスタには共有記憶域がありますが、OracleAS Cold Failover Cluster の両方 のノードがこのファイル・システムをマウントできるようにこの共有記憶域にファイル・シス テムを作成する必要があります。次のディレクトリでは、このファイル・システムを使用しま す。

- Oracle Application Server インスタンスの Oracle ホーム・ディレクトリ
- oraInventory ディレクトリ

ディスク領域の要件については、2.2 [項「システム要件」](#page-31-0)を参照してください。

クラスタ上でボリューム・マネージャを実行して共有記憶域を管理する場合のボリュームを作 成する手順については、ボリューム・マネージャのドキュメントを参照してください。ボ リュームを作成すると、そのボリューム上にファイル・システムを作成できます。

ボリューム・マネージャがない場合は、共有ディスク上に直接ファイル・システムを作成でき ます。ハードウェアのベンダーがこの機能をサポートしていること、OracleAS Cold Failover Cluster のいずれかのノードからファイル・システムがマウントできること、およびノードに障 害が発生した場合にいずれかのノードからファイル・システムが修復できることを確認します。

<span id="page-121-0"></span>ファイル・システムをいずれかのノードからマウントできることを確認するには、次の手順を 行います。

- **1.** ノード 1 からファイル・システムを設定して、マウントします。
- **2.** ノード 1 からファイル・システムをアンマウントします。
- **3.** 手順 1 で使用したマウント・ポイントと同じものを使用してノード 2 からファイル・シス テムをマウントします。
- **4.** ノード 1 からインストーラを実行するため、ノード 2 からアンマウントし、ノード 1 にマ ウントします。

**注意:** どの時点でも、OracleAS Cold Failover Cluster のノードのうち1 つのみでファイル・システムをマウントする必要があります。クラスタの すべてのノードのファイル・システム構成ファイルには、ノードの再起動 時またはグローバル・マウント・コマンドの実行時にファイル・システム の自動マウントを行うエントリを含めないでください。たとえば、UNIX プラットフォームでは、/etc/fstab ファイルにこのファイル・システム のエントリを含めないでください。

## **6.4.4 OracleAS Cold Failover Cluster:** インストール手順の詳細

この項では、OracleAS Cold Failover Cluster をインストールする手順について説明します。

Oracle HTTP Server と OC4J を別々の Oracle ホームにインストールする場合は、両方のクラス タでそれぞれの手順を実行します。

#### 手順 **1** インストール前の手順の実行

6.4.3 項「[OracleAS Cold Failover Cluster](#page-118-0) のインストール前の手順」に記載されているインス トール前の手順を実行します。

#### 手順 **2** 高可用性 **Oracle Database** のインストール

Oracle Content DB 用のデータベースが必要です。高可用性トポロジでは、コールド・フェイル オーバー・クラスタ・データベース、Real Application Clusters データベースなどの高可用性 データベースを使用する必要があります。

Oracle Content DB のデータベース要件の詳細は、2.4 項「[Oracle Content Database](#page-35-0) の要件」を 参照してください。

#### 手順 **3** 環境変数 **VIRTUAL\_HOST\_NAME** の設定

ハードウェア・クラスタのいずれかのノードで環境変数 VIRTUAL\_HOST\_NAME を仮想ホス ト名に設定します。次の手順で、このノードから共有ディスクにインストールを実行します。 環境変数の設定方法の詳細は、2.9 [項「環境変数」](#page-46-0)を参照してください。

#### 手順 **4 Oracle Application Server** の共有ディスクへのインストール

環境変数 VIRTUAL\_HOST\_NAME を設定したノードからハードウェア・クラスタの共有ディ スクに Oracle Application Server をインストールします。

■ **Oracle HTTP Server** および **WebCenter Suite** を同じ **Oracle** ホームにインストールする **OracleAS Cold Failover Cluster** の場合

第 4 [章「基本インストール」で](#page-64-0)説明しているとおりに、基本インストールを実行します。

■ コンポーネントを別々の **Oracle** ホームにインストールする **OracleAS Cold Failover Cluster** の場合

Oracle HTTP Server を実行するハードウェア・クラスタにインストールする場合は、 5.2.5 項「[Oracle HTTP Server](#page-78-0) のインストール」の手順を実行します。インストール時に、 次の操作を行います。

- **–** すべてのリクエストを Oracle HTTP Server を介して OC4J にルーティングする場合 は、「クラスタ・トポロジ構成」画面で「この **Oracle HTTP Server** インスタンスを **Oracle Application Server クラスタの一部として構成**」を選択します。クラスタ内の すべてのノードで共有されるマルチキャスト・アドレスの「IP アドレス」および 「ポート」を指定します。
- **–** すべてのリクエストを Oracle HTTP Server を介して OC4J にルーティングしない場合 は、「クラスタ・トポロジ構成」画面で「この **Oracle HTTP Server** インスタンスを Oracle Application Server クラスタの一部として構成」の選択を解除します。

Oracle WebCenter Framework および Oracle Content DB を実行するハードウェア・クラス タへのインストールを実行する場合は、次の 2 つのタイプのインストールを実行する必要 があります。

- **–** Oracle WebCenter Framework の拡張インストール(5.2.4 項「[Oracle WebCenter](#page-77-0)  Framework [のインストール」](#page-77-0)を参照)
- **–** Oracle Content DB の拡張インストール(5.2.3 項「[Oracle Content Database](#page-76-0) のインス [トール」を](#page-76-0)参照)

Oracle WebCenter Framework のインストール時に、次の操作を行います。

- **–** OC4J インスタンスを管理するために Application Server Control を構成する場合は、 「管理 (Administration) 設定」画面で「このインスタンスで このインスタンスで **Oracle Enterprise**  Manager 10g ASControl を起動」を選択します。それ以外の場合は、このオプション の選択を解除します。クラスタ・トポロジに存在する Oracle ホームが 1 つのみの場合 は、このオプションを選択する必要があります。
- **–** すべてのリクエストを Oracle HTTP Server を介して OC4J にルーティングする場合 は、「クラスタ・トポロジ構成」画面で「このインスタンスを このインスタンスを**Oracle Application**  Server クラスタ·トポロジの一部として構成」を選択します。クラスタ内のすべての ノードで共有されるマルチキャスト·アドレスの「IP アドレス」および「ポート」を 指定します。「この **OC4J** インスタンスに別の **Oracle HTTP Server** からアクセス」を からアクセス 選択します。
- **–** すべてのリクエストを Oracle HTTP Server を介して OC4J にルーティングしない場合 は、「クラスタ・トポロジ構成」画面で「このインスタンスを このインスタンスを**Oracle Application**  Server クラスタ·トポロジの一部として構成」の選択を解除します。

Oracle Content DB のインストール時に、次の操作を行います。

- **–** OC4J インスタンスを管理するために Application Server Control を構成する場合は、 「管理 (Administration) 設定」画面で「このインスタンスで このインスタンスで **Oracle Enterprise**  Manager 10g ASControl を起動」を選択します。それ以外の場合は、このオプション の選択を解除します。クラスタ・トポロジに存在する Oracle ホームが 1 つのみの場合 は、このオプションを選択する必要があります。
- **–** すべてのリクエストを Oracle HTTP Server を介して OC4J にルーティングする場合 は、「クラスタ・トポロジ構成」画面で「このインスタンスを このインスタンスを**Oracle Application**  Server クラスタ·トポロジの一部として構成」を選択します。クラスタ内のすべての ノードで共有されるマルチキャスト・アドレスの「**IP アドレス**」および「**ポート**」を 指定します。
- **–** すべてのリクエストを Oracle HTTP Server を介して OC4J にルーティングしない場合 は、「クラスタ・トポロジ構成」画面で「このインスタンスを このインスタンスを**Oracle Application**  Server クラスタ·トポロジの一部として構成」の選択を解除します。

<span id="page-123-0"></span>手順 **5 Oracle Content DB** が含まれているノード上の **Oracle HTTP Server** の無効化(分散 インストールのみ)

この手順は、手順 [4](#page-121-0) で分散インストールを実行した場合にのみ実行する必要があります。

Oracle Content DB をインストールした Oracle ホーム上の Oracle HTTP Server を無効にしま す。

**1.** ORACLE\_HOME/opmn/conf/opmn.xml ファイルで Oracle HTTP Server のステータスを disabled に設定します。

<ias-component id="HTTP\_Server" status="disabled">

**2.** Oracle ホーム内のすべてのコンポーネントを停止し、再起動します。

```
> ORACLE_HOME/bin/opmnctl stopall
```

```
> ORACLE_HOME/bin/opmnctl startall
```
#### 手順 **6**(オプション)**SSL** に対応した **Oracle Application Server** インスタンスの構成

この手順は、SSL を使用している場合にのみ実行する必要があります。

各ノードで ORACLE\_HOME/Apache/Apache/conf/httpd.conf ファイルを次のように編集 します。

**1.** httpd.conf に次の行を追加して certheaders\_module をロードします。

LoadModule certheaders\_module libexec/mod\_certheaders.so

注意 **:** Oracle Application Server Companion CD を使用して Oracle HTTP Server 2.0 をインストールした場合は、httpd.conf ファイルに次 の行を追加します。

LoadModule certheaders\_module modules/mod\_certheaders.so

**2.** 仮想ホスト・ディレクティブを追加します。

```
<VirtualHost *:7777>
ServerName myworkplace.com
Port 443
ServerAdmin you@youraddress.com
RewriteEngine On
RewriteOptions inherit
SimulateHTTPS On
</VirtualHost>
```
**3.** すべてのノードで Oracle HTTP Server を再起動します。

#### 手順 **7**(オプション)共有ディスクでの **OracleAS JMS** のファイルベースの永続性用のファイ ル・システムの作成

ファイルベースの永続性がある OracleAS JMS を使用する場合は、共有ディスクで OracleAS JMS キュー用のファイル・システムを作成し、このファイル・システムをノード 1 からマウン トします。

## <span id="page-124-0"></span>**6.5 OracleAS Disaster Recovery** 構成の作成

この項では、OracleAS Disaster Recovery 構成に Oracle Application Server をインストールする 方法について説明します。OracleAS Disaster Recovery は、Oracle Application Server がサポー トする高可用性環境の 1 つです。

この項の内容は次のとおりです。

- 6.5.1 項「OracleAS Disaster Recovery: 概要」
- 6.5.2 項「[OracleAS Disaster Recovery](#page-126-0) 環境の設定」
- 6.5.3 項「[OracleAS Disaster Recovery](#page-131-0) 環境への Oracle Application Server のインストール」
- 6.5.4 項「Oracle ホームへの OracleAS 10g(10.1.3.2.0)の [OracleAS Guard](#page-133-0) スタンドアロン・ [インストール」](#page-133-0)
- 6.5.5 項「OracleAS Guard リリース 10.1.3.2.0 へのリリース 10.1.2.n.n [のアップグレード」](#page-133-0)
- 6.5.6 [項「次に読むマニュアル」](#page-134-0)

#### **6.5.1 OracleAS Disaster Recovery:** 概要

使用している環境に 2 つの物理的に分離したサイトが必要な場合は、OracleAS Disaster Recovery 環境を使用します。1 つは本番サイトであり、もう 1 つはスタンバイ・サイトです。 本番サイトがアクティブの間、スタンバイ・サイトはパッシブです。本番サイトが停止すると、 スタンバイ・サイトがアクティブになります。

OracleAS Disaster Recovery では、本番サイトおよびスタンバイ・サイトで Infrastructure およ び中間層の構成に使用できる、多数の基本トポロジをサポートしています。OracleAS Disaster Recovery がサポートする基本トポロジは次のとおりです。

- 対称トポロジ : Oracle Identity Management および OracleAS Metadata Repository Infrastructure がともにインストールされた本番サイトの完全なミラー
- 非対称トポロジ : Oracle Identity Management および OracleAS Metadata Repository Infrastructure がともにインストールされた簡単な非対称のスタンバイ・トポロジ
- Oracle Identity Management および OracleAS Metadata Repository Infrastructure がともに インストールされた OracleAS Portal 用の個別の OracleAS Metadata Repository(部門別ト ポロジ)
- Oracle Identity Management および OracleAS Metadata Repository Infrastructure がともに インストールされていない分散アプリケーションにおける OracleAS Metadata Repository
- 冗長な複数の OracleAS 10.1.3.2.0 Home J2EE トポロジ
- 既存の Oracle Identity Management 10.1.2.0.2 トポロジに統合された、冗長な単一の OracleAS 10.1.3.2.0 Home J2EE トポロジ

対称トポロジでは、スタンバイ・サイトの各ノードは本番サイトのノードに対応しています。 この中には、OracleAS Infrastructure および中間層の両方を実行しているノードも含まれます。 非対称トポロジのスタンバイ・サイトに必要なインスタンスの数は、本番サイトよりも少なく、 スイッチオーバーまたはフェイルオーバー操作時のサイトの運用に最低限必要な数です。サ ポートされる最後の 2 つのトポロジは、OracleAS リリース 10.1.3.2.0 で特に重要です。これら のトポロジの詳細は、『Oracle Application Server 高可用性ガイド』を参照してください。

OracleAS Cold Failover Cluster 環境の本番サイトに OracleAS Infrastructure を設定し、この環 境を少し変更できます。詳細は、6.5.2.4 項「本番サイトで [OracleAS Cold Failover Cluster](#page-130-0) を使 用する場合 ([OracleAS 10.1.2.n.n](#page-130-0) のみ)」を参照してください。

これらのサポートされているトポロジでは、OracleAS Disaster Recovery ソリューションとし て構成された本番およびスタンバイ・トポロジ内のすべてのシステムの Oracle ホームに、 OracleAS Guard がインストールされます。

OracleAS Guard は OracleAS Companion CD #2 に収録されており、スタンドアロン・インス トール・キットとしてインストールできます。このスタンドアロン・キットをインストールす るタイミングの詳細は、6.5.4 項「Oracle ホームへの [OracleAS 10g](#page-133-0) (10.1.3.2.0)の OracleAS Guard [スタンドアロン・インストール」を](#page-133-0)参照してください。

図 6-5 に、対称型の OracleAS Disaster Recovery 環境の例を示します。各サイトには、中間層 を実行するノードが 2 つと OracleAS Infrastructure を実行するノードが 1 つあります。

#### データの同期化

OracleAS Disaster Recovery を機能させるには、フェイルオーバーが即座に実行されるように 本番サイトとスタンバイ・サイトのデータを同期化する必要があります。本番サイトで行った 構成の変更は、スタンバイ・サイトにも反映させる必要があります。

2 つのタイプのデータを同期化する必要があります。同期化の方法は、データのタイプによっ て異なります。

- 本番サイトおよびスタンバイ・サイトの OracleAS Metadata Repository データベースの データを同期化するには、Oracle Data Guard を使用します。同期化を実行するように Oracle Data Guard を構成できます。
- データベース外のデータ(構成ファイルに格納されたデータなど)を同期化するには、 バックアップおよびリカバリのスクリプトを使用します。

Oracle Data Guard、およびバックアップおよびリカバリ・スクリプトの使用方法の詳細は、 『Oracle Application Server 高可用性ガイド』を参照してください。

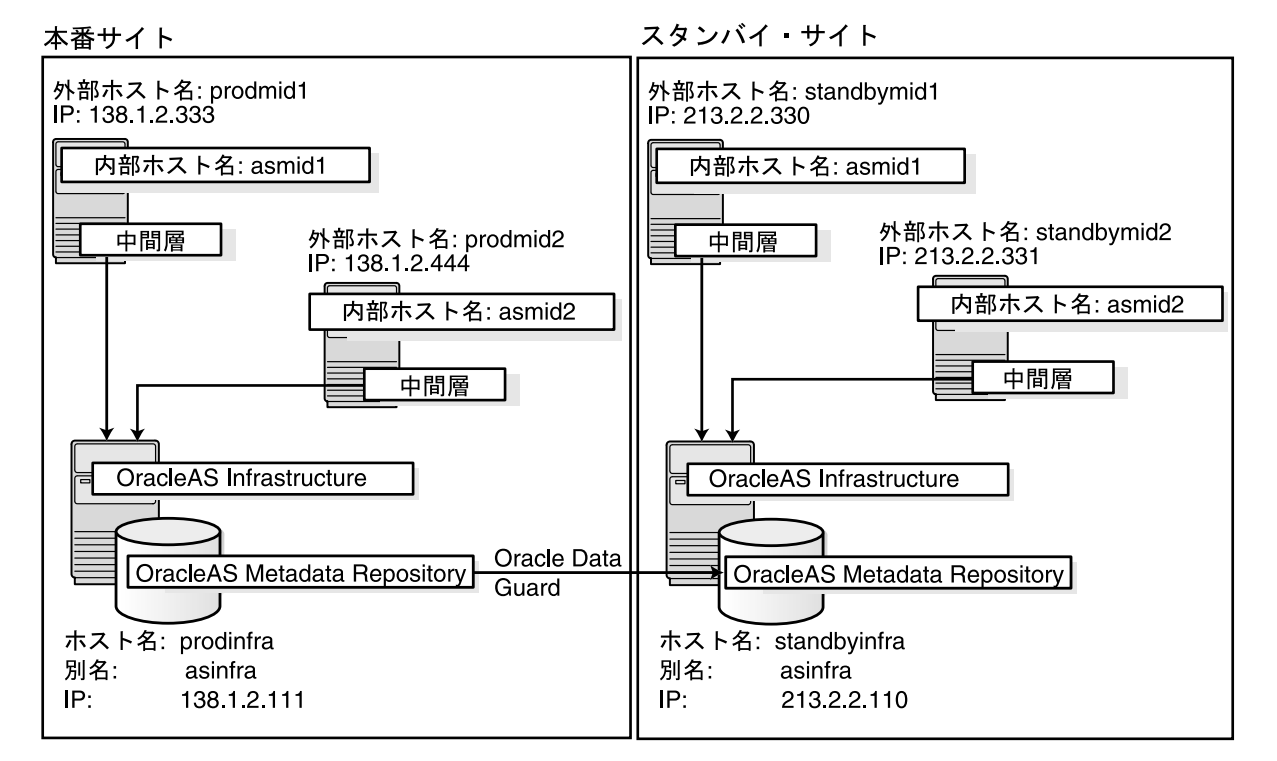

#### 図 **6-5 OracleAS Disaster Recovery** 環境

#### <span id="page-126-0"></span>**6.5.2 OracleAS Disaster Recovery** 環境の設定

OracleAS Disaster Recovery 環境内に Oracle Application Server をインストールする前に、次の 手順を実行する必要があります。

- 6.5.2.1 項「オペレーティング・システム・レベルでノードが同じであることの確認」
- 6.5.2.2 項「staticports.ini ファイルの設定」
- 6.5.2.3 項「本番およびスタンバイの両方のサイトでの同じホスト名の設定」
- 6.5.2.4 項「本番サイトで [OracleAS Cold Failover Cluster](#page-130-0) を使用する場合(OracleAS [10.1.2.n.n](#page-130-0) のみ)」

#### **6.5.2.1** オペレーティング・システム・レベルでノードが同じであることの 確認

次の条件についてノードが同じであることを確認します。

- すべてのノードが同じバージョンのオペレーティング・システムを実行している。
- すべてのノードに同じオペレーティング・システムのパッチおよびパッケージがある。
- すべてのノード上の同じディレクトリ・パスに Oracle Application Server をインストール できる。

#### **6.5.2.2 staticports.ini** ファイルの設定

同じコンポーネントでは、本番サイトでもスタンバイ・サイトでも同じポート番号を使用する 必要があります。たとえば、Oracle HTTP Server が本番サイトでポート 80 を使用している場合 は、スタンバイ・サイトでもポート 80 を使用する必要があります。これを確実にするために は、インストール時に使用する staticports.ini ファイルを作成します。このファイルで各 コンポーネントのポート番号を指定できます。詳細は、2.6.3 [項「カスタムのポート番号の使用](#page-41-0) [\(「静的ポート」機能\)」](#page-41-0)を参照してください。

#### **6.5.2.3** 本番およびスタンバイの両方のサイトでの同じホスト名の設定

サイト間でデータを同期化するときにデータを編集してホスト名を修正する必要がないように、 本番サイトおよびスタンバイ・サイトの対応するノードの名前は同じである必要があります。

#### インフラストラクチャ・ノードの場合

インフラストラクチャを実行するノードの場合、仮想名を設定します。これを行うには、 /etc/hosts ファイルにノードの別名を指定します。

たとえば、本番サイトのインフラストラクチャ・ノードでは、hosts ファイル内の次の行は別 名を asinfra に設定します。

138.1.2.111 prodinfra asinfra

スタンバイ・サイトでは、次の行はノードの別名を asinfra に設定します。

213.2.2.110 standbyinfra asinfra

本番サイトおよびスタンバイ・サイトに OracleAS Infrastructure をインストールする場合は、 「仮想ホストの指定」画面でこの別名(asinfra)を指定します。構成データには、インフラ ストラクチャ・ノード用のこの別名が含まれます。

#### 中間層ノードの場合

中間層を実行するノードの場合、中間層のインストール時にインストーラによって「仮想ホス トの指定」画面が表示されないため、インフラストラクチャ・ノードの場合のように別名を指 定できません。中間層のインストールでは、インストーラによって gethostname() 関数がコー ルされ、自動的にホスト名が確認されます。本番サイトの各中間層ノードに対して、スタンバ イ・サイトの対応するノードが同じホスト名を戻すようにする必要があります。

注意 **:** 10.1.3.x 以降の中間層のインストールでは、インストールの前に VIRTUAL HOST NAME 環境変数を適切に設定して、インストールに適 した仮想名をインストーラで検出することもできます。この場合、プライ マリとスタンバイで、同じホスト名を使用することも、異なるホスト名を 使用することもできます。

これを行うには、ローカルまたは内部のホスト名を設定します。このホスト名はパブリックま たは外部のホスト名と同じである必要はありません。スタンバイ・サイトのノードの名前を本 番サイトの対応するノードの名前にあわせて変更するか、本番サイトとスタンバイ・サイトの 両方のノードの名前が同じになるように変更できます。どちらの方法を使用するかは、ノード 上で実行されている他のアプリケーション、およびノード名の変更によってこれらのアプリ ケーションが影響を受けるかどうかによって決定します。

**1.** OracleAS Disaster Recovery 環境内の他のノードが新しいローカル・ホスト名を使用してこ のノードを解決できるようにします。これは、次のいずれかの方法で行うことができます。

方法 **1:** 両サイトの各ノードの /etc/hosts ファイルを編集します。この方法には DNS サーバーの構成は含まれませんが、OracleAS Disaster Recovery 環境内の各ノードの hosts ファイルをメンテナンスする必要があります。たとえば、IP アドレスが変更された ら、すべてのノード上のファイルを更新し、ノードを再起動する必要があります。

#### 方法 **1** の詳細

**1.** 本番サイトの各ノードで、/etc/hosts ファイルに次の行を含めます。IP アドレス は、本番サイトのノードで解決します。

注意 **:** hosts ファイルでは、現在のノードを識別する行を localhost 定義 (アドレス 127.0.0.1 の行)の直後に指定してください。

127.0.0.1 localhost 138.1.2.333 asmid1.oracle.com asmid1 138.1.2.444 asmid2.oracle.com asmid2 138.1.2.111 asinfra.oracle.com asinfra

**2.** スタンバイ・サイトの各ノードで、hosts ファイルに次の行を含めます。IP アドレス は、スタンバイ・サイトのノードで解決します。

注意 **:** hosts ファイルでは、現在のノードを識別する行を localhost 定義 (アドレス 127.0.0.1 の行)の直後に指定してください。

127.0.0.1 localhost 213.2.2.330 asmid1.oracle.com asmid1 213.2.2.331 asmid2.oracle.com asmid2 213.2.2.110 asinfra.oracle.com asinfra

**3.** /etc/nsswitch.conf ファイルの「hosts:」行の最初の項目が、「files」になるよう にします。

hosts: files nis dns

このエントリでは、名前解決の順序を指定します。別の方法が最初に表示されている 場合は、ノードは他の方法を使用してホスト名を解決します。

注意 **:** これらのファイルを編集した後で、ノードを再起動します。

方法 **2:** 本番サイトとスタンバイ・サイトに異なる内部 DNS サーバーを設定します。この 構成によって、各サイト(本番またはスタンバイ)のノードがサイト内でホスト名を解決 できるようになります。内部 DNS サーバーの上には、企業、つまり外部の DNS サーバー があります。内部 DNS サーバーは、信頼できないリクエストは外部 DNS サーバーへ転送 します。外部 DNS サーバーは、内部 DNS サーバーの存在を知りません。詳細は、図 6-6 を参照してください。

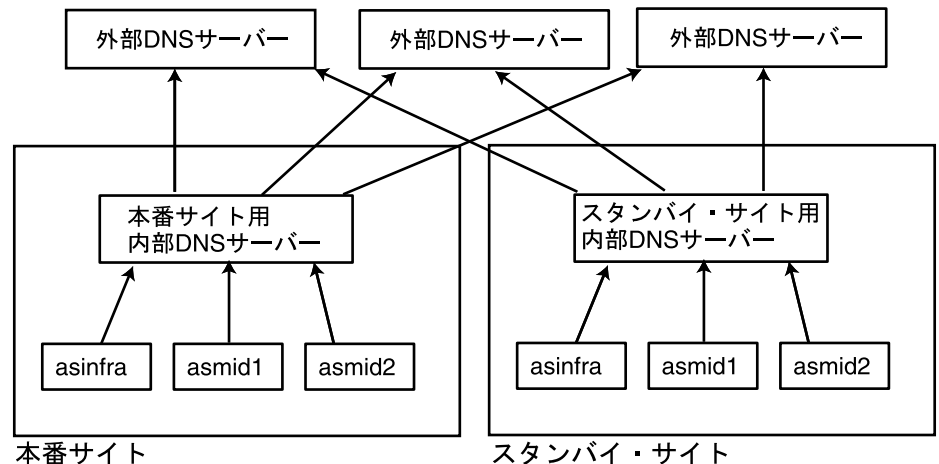

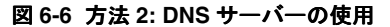

```
方法 2 の詳細
```
**1.** 外部 DNS 名が外部 DNS ゾーンに定義されていることを確認します。

例 :

prodmid1.us.oracle.com IN A 138.1.2.333 prodmid2.us.oracle.com IN A 138.1.2.444 prodinf.us.oracle.com IN A 138.1.2.111 standbymid1.us.oracle.com IN A 213.2.2.330 standbymid2.us.oracle.com IN A 213.2.2.331 standbyinf.us.oracle.com IN A 213.2.2.110

**2.** 本番サイトで、外部ドメイン名とは異なるドメイン名を使用して本番サイトに新しい ゾーンを作成します。これを行うには、OracleAS Disaster Recovery 環境内の各ノー ドのエントリをゾーン・データ・ファイルに移入します。

インフラストラクチャ・ノードの場合、仮想名または別名を使用します。

中間層ノードの場合、ノード名(/etc/nodename 内の値)を使用します。

次の例では、新しいゾーンのドメイン名として「asha」を使用します。

asmid1.asha IN A 138.1.2.333 asmid2.asha IN A 138.1.2.444 asinfra.asha IN A 138.1.2.111

スタンバイ・サイトに対しても同じことを行います。本番サイトに使用したドメイン 名を使用します。

asmid1.asha IN A 213.2.2.330 asmid1.asha IN A 213.2.2.331 asinfra.asha IN A 213.2.2.110

**3.** 外部 DNS サーバーではなく内部 DNS サーバーを指すように、DNS リゾルバを構成し ます。

本番サイトの各ノードの /etc/resolv.conf ファイル内で、既存のネーム・サー バーの IP アドレスを、本番サイトの内部 DNS サーバーの IP アドレスに変更します。

スタンバイ・サイトのノードに対しても同じ手順を実行します。ただし、スタンバ イ・サイト用の内部 DNS サーバーの IP アドレスを使用します。

**4.** 内部 DNS サーバー内の Oracle Data Guard 用に別のエントリを作成します。このエン トリは、Oracle Data Guard がスタンバイ・サイトのデータベースに REDO データを 送るために使用します。

次の例では、「remote\_infra」エントリはスタンバイ・サイトのインフラストラク チャ・ノードを示します。この名前は、スイッチオーバーが発生した場合に TNS エン トリを変更しなくてもよいように、本番サイトとスタンバイ・サイトの両方の TNS エ ントリで使用されます。

#### 図 **6-7** 内部 **DNS** サーバー内の **Oracle Data Guard** エントリ

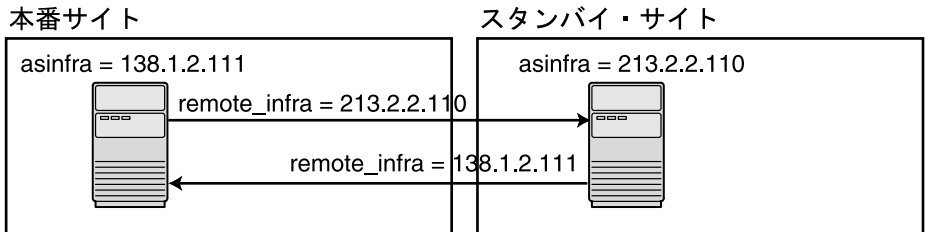

本番サイトでは、DNS エントリは次のようになります。

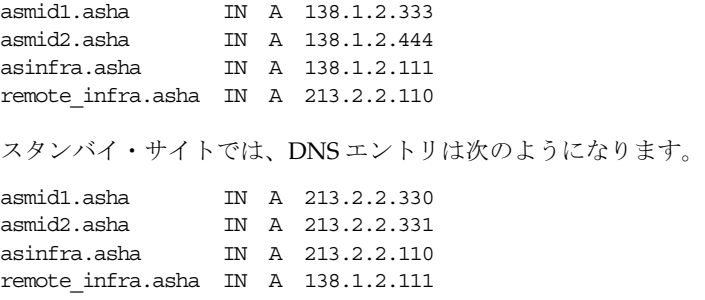

#### ノードがホスト名を正しく解決することの確認

変更を行い、ノードを再起動した後で、次のコマンドを実行して、ノードがホスト名を適切に 解決することを確認します。

■ 両サイトの中間層ノードで、hostname コマンドを実行します。これによって、内部ホス ト名が戻されます。たとえば、prodmid1 および standbymid1 上でこのコマンドを実行す ると、「asmid1」が戻されます。

```
prompt> hostname
asmid1
```
■ 各ノードで、内部ホスト名および外部ホスト名を使用して、環境内の他のノードに対して ping を実行します。このコマンドは成功する必要があります。たとえば、最初の中間層 ノードである prodmid1 から、次のコマンドを実行します。

```
prompt> ping the production infrastructure node
PING prodinfra: 56 data byes
64 bytes from prodinfra.oracle.com (138.1.2.111): icmp_seq=0. time=0. ms
\mathcal{L}^{\sim}prompt> ping the production infrastructure node
PING iasinfra: 56 data byes
```

```
64 bytes from iasinfra.oracle.com (138.1.2.111): icmp_seq=0. time=0. ms
\mathcal{C}
```
prompt> *ping the second production midtier node*

```
PING iasmid2: 56 data byes
64 bytes from iasmid2.oracle.com (138.1.2.444): icmp_seq=0. time=0. ms
\mathcal{L}^{\sim}prompt> ping the second production midtier node
PING prodmid2: 56 data byes
64 bytes from prodmid2.oracle.com (138.1.2.444): icmp_seq=0. time=0. ms
^{\wedge}C
prompt> ping the first standby midtier node
PING standbymid1: 56 data byes
64 bytes from standbymid1.oracle.com (213.2.2.330): icmp_seq=0. time=0. ms
\mathcal{L}^{\sim}
```
#### **6.5.2.4** 本番サイトで **OracleAS Cold Failover Cluster** を使用する場合 (**OracleAS 10.1.2.n.n** のみ)

注意 **:** このインストールは、OracleAS リリース 10.1.2.*n*.*n* 環境で実行す る必要があります。*n*.*n* は 0.0 以上を表します。この情報は、情報目的で のみ提供されます。

OracleAS Disaster Recovery システムの本番サイトで OracleAS Infrastructure を設定し、 OracleAS Cold Failover Cluster 構成で実行できます。この場合、1 つのハードウェア・クラス タに 2 つのノードがあり、OracleAS Infrastructure を共有ディスクにインストールします。詳 細は、10g リリース 2 (10.1.2) の Oracle Application Server インストレーション・ガイドで、 第 11 章「高可用性環境へのインストール : OracleAS Cold Failover Cluster」を参照してくださ い。

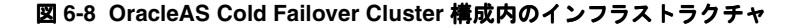

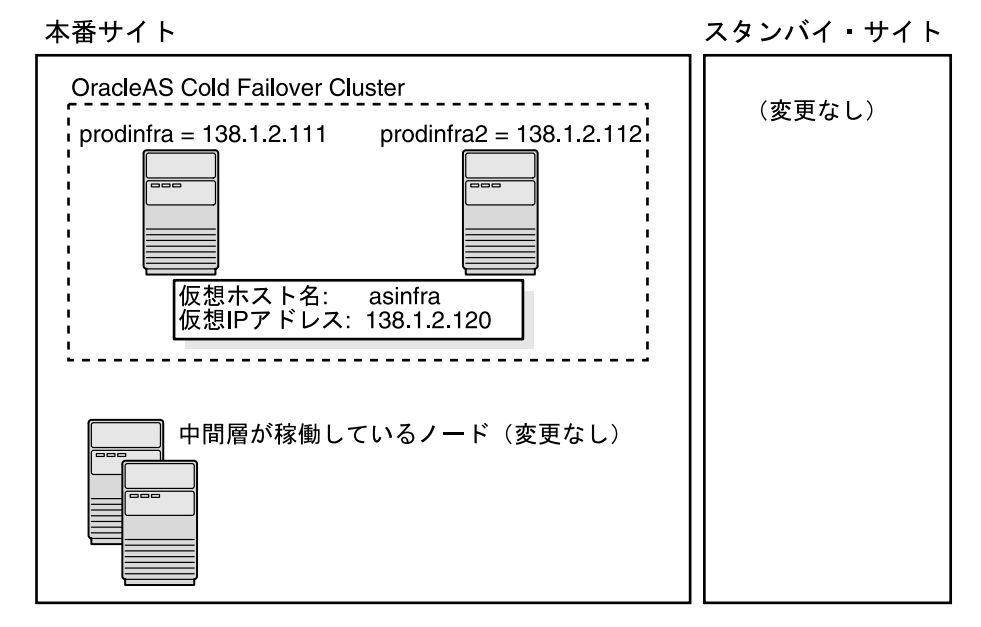

<span id="page-131-0"></span>この環境で OracleAS Cold Failover Cluster を設定するには、本番サイト上の asinfra.asha に対 して(物理 IP アドレスのかわりに)仮想 IP アドレスを使用します。次の例では、138.1.2.120 が仮想 IP アドレスであると仮定します。

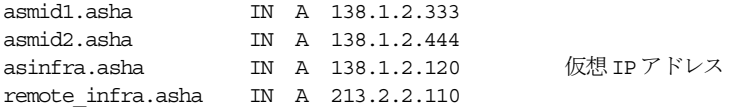

スタンバイ・サイトでは、asinfra.asha には引き続き物理 IP アドレスを使用しますが、 remote\_infra.asha には仮想 IP アドレスを使用します。

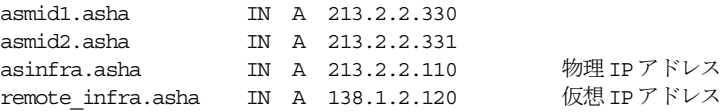

#### **6.5.3 OracleAS Disaster Recovery** 環境への **Oracle Application Server** のインストール

OracleAS リリース 10.1.3.2.0 では、本番サイトとスタンバイ・サイトでの中間層インストール のみを行うことができます。

次のようにして Oracle Application Server をインストールします。

注意 **:** すべてのインストールに対して、staticports.ini を使用して コンポーネントのポート番号を指定します。詳細は、[6.5.2.2](#page-126-0) 項 「staticports.ini [ファイルの設定」を](#page-126-0)参照してください。

#### 中間層のインストール(**OracleAS** リリース **10.1.3.2.0** のみ)

- **1.** 本番サイトで中間層をインストールします。
- **2.** スタンバイ・サイトで中間層をインストールします。

**OracleAS Infrastructure** と中間層のインストール(リリース **10.1.2.n.n** のみ)

注意 **:** このインストールは、OracleAS リリース 10.1.2.*n*.*n* 環境で実行す る必要があります。*n*.*n* は 0.0 以上を表します。この情報は、情報目的で のみ提供されます。

- **1.** 本番サイトで OracleAS Infrastructure をインストールします。
- **2.** スタンバイ・サイトで OracleAS Infrastructure をインストールします。
- **3.** サイトに中間層をインストールする前に、各サイトで OracleAS Infrastructure を起動しま す。
- **4.** 本番サイトで中間層をインストールします。
- **5.** スタンバイ・サイトで中間層をインストールします。

#### **6.5.3.1 OracleAS Infrastructure** のインストール(**OracleAS** リリース **10.1.2.n.n** のみ)

注意 **:** このインストールは、OracleAS リリース 10.1.2.*n*.*n* 環境で実行す る必要があります。*n*.*n* は 0.0 以上を表します。この情報は、情報目的で のみ提供されます。

OracleAS リリース 10.1.2.0.0 環境では、OracleAS Infrastructure の Oracle Identity Management および OracleAS Metadata Repository コンポーネントを同じノードにインストー ルする必要があります。コンポーネントを複数のノードに分散することはできません。 OracleAS リリース 10.1.2.0.2 環境では、コンポーネントを複数のノードに分散できます。

インストール手順は、OracleAS Cold Failover Cluster の場合の手順と同様です。表示される一 連の画面については、10g リリース 2 (10.1.2) の Oracle Application Server インストレーショ ン・ガイドの「OracleAS Cold Failover Cluster(Infrastructure)構成のインストール」を参照 してください。

次の点に注意してください。

- 「構成オプションの選択」画面:「高可用性およびレプリケーション」を選択します。 表 11-5 の手順 2 を参照してください。
- 「仮想ホストの指定」画面:仮想アドレスとして別名 (asinfra.oracle.com など) を入力しま す。表 11-5 の手順 6 を参照してください。

#### **6.5.3.2** 中間層のインストール(**OracleAS** リリース **10.1.3.2.0** および **10.1.2.n.n**)

構成に応じて、OracleAS 10.1.3.2.0 中間層または OracleAS 10.1.2*n*.*n* 中間層をインストールでき ます。*n*.*n* は 0.0 以上を表します。

#### **OracleAS** リリース **10.1.3.2.0**

OracleAS リリース 10.1.3.2.0 では、任意の中間層タイプをインストールできます。

Oracle WebCenter Framework および Oracle HTTP Server のインストールについては、[5.2.2](#page-75-0) 項 「[Oracle WebCenter Framework](#page-75-0) および Oracle HTTP Server のインストール」を参照してくださ い。

Oracle WebCenter Framework のインストールについては、5.2.4 項「[Oracle WebCenter](#page-77-0)  Framework [のインストール」](#page-77-0)を参照してください。

Oracle HTTP Server のインストールについては、5.2.5 項「[Oracle HTTP Server](#page-78-0) のインストー [ル」を](#page-78-0)参照してください。

#### **OracleAS** リリース **10.1.2.n.n**

注意 **:** このインストールは、OracleAS リリース 10.1.2.*n*.*n* 環境で実行す る必要があります。*n*.*n* は 0.0 以上を表します。この情報は、情報目的で のみ提供されます。

OracleAS リリース 10.1.2.*n*.*n* では、任意の中間層タイプをインストールできます。

J2EE and Web Cache のインストールについては、10g リリース 2 (10.1.2)の Oracle Application Server インストレーション・ガイドで「Database-Based Farm Repository への J2EE and Web Cache のインストール(Oracle Identity Management Access を使用する場合)」 を参照してください。

Portal and Wireless または Business Intelligence and Forms のインストールについては、Portal and Wireless または Business Intelligence and Forms のインストールに関する項を参照してくだ さい。

OracleAS 10.1.2.*n*.*n* では、次の点に注意してください。

■ インストーラによって、Oracle Internet Directory に登録し、Oracle Internet Directory のホ スト名を入力するよう要求されたら、OracleAS Infrastructure を実行しているノードの別 名(asinfra.oracle.com など)を入力します。

## <span id="page-133-0"></span>**6.5.4 Oracle** ホームへの **OracleAS 10***g*(**10.1.3.2.0**)の **OracleAS Guard** スタンド アロン・インストール

OracleAS 10*g*(10.1.3.2.0)の OracleAS Guard スタンドアロン・インストールは、Companion CD の Disk 2 に収録されています。この OracleAS Guard スタンドアロン・インストールは、 次の環境にインストールできます。

- 新規スタンバイ・システムにインスタンスまたはトポロジをクローニングする場合は、専 用のホーム(詳細は、『Oracle Application Server 高可用性ガイド』のスタンバイ・サイト のクローニングに関する項を参照)。
- OracleAS Metadata Repository Creation Assistant を使用して作成された OracleAS Metadata Repository 構成用の Oracle データベース・サーバーのホーム。
- OracleAS 10*g*(9.0.4)から OracleAS 10*g*(10.1.3.2.0)に完全にアップグレードされた OracleAS Disaster Recovery サイト (詳細は、『Oracle Application Server 高可用性ガイド』 の「OracleAS Disaster Recovery サイトのアップグレード手順」を参照)。
- OracleAS 10*g*(10.1.2.0.0)から OracleAS 10*g*(10.1.2.0.2)にパッチによってアップグレー ドされた OracleAS Guard(詳細は、6.5.5 項「OracleAS Guard リリース 10.1.3.2.0 へのリ リース 10.1.2.n.n のアップグレード」を参照)。

OracleAS Guard がアップグレード・インストールされた場合は、dsa.conf 構成ファイルのコ ピーを作成して、現在の OracleAS Guard 環境の設定を保存します。OracleAS 10*g*(10.1.3.2.0) の OracleAS Guard スタンドアロン・インストール・キットを実行後、保存しておいた dsa.conf 構成ファイルをリストアして、アップグレードされた OracleAS Guard 環境で以前 と同じ設定を使用できます。

OracleAS 10*g* (10.1.3.2.0) の OracleAS Guard スタンドアロン・インストール・キットを実行 するには、次のディレクトリ・パスから実行します。

/Disk2/asg/install/runInstaller

実行するインストールの種類を選択します。一般のインストールには、「標準」を選択します。 OracleAS Guard の旧リリースから現行リリースへアップグレードする場合は、「カスタムまた は再インストール」を選択します。

oc4jadmin アカウントのパスワードを入力し、インストールを続行します。

## **6.5.5 OracleAS Guard** リリース **10.1.3.2.0** へのリリース **10.1.2.n.n** のアップグ レード

OracleAS Guard リリース 10.1.2.*n*.*n*(*n*.*n* は 0.0 以上を表します)を使用してすでに OracleAS Disaster Recovery 環境が設定されている場合は、その環境内の OracleAS Guard をアップグ レードして、新しい機能および 6.5.1 項「[OracleAS Disaster Recovery:](#page-124-0) 概要」に記載されている トポロジのサポートを利用できます。OracleAS Disaster Recovery 環境をアップグレードする 基本的な手順は、次のとおりです。

**1.** 本番サイトおよびスタンバイ・サイトのすべての OracleAS 10.1.2.*n*.*n* の Oracle ホームで、 次の opmnctl コマンドを使用して、OracleAS Guard サーバーを停止します。

<ORACLE\_HOME>/opmn/bin/opmnctl stopall

**2.** OracleAS 10g (10.1.3.2.0) の OracleAS Guard スタンドアロン・インストールを、本番お よびスタンバイ・サイトのそれぞれの Oracle ホームにインストールします。

同じシステムに複数の Oracle ホームが存在する場合は、構成ファイルで OracleAS Guard サーバーごとに異なるポートが構成されていることを確認します。

ここでは OracleAS Guard をアップグレード・インストールするので、dsa.conf 構成 ファイルのコピーを作成して、現在の OracleAS Guard 環境の設定を保存します。 OracleAS 10*g* (10.1.3.2.0) の OracleAS Guard スタンドアロン・インストール・キットを 実行後、保存しておいた dsa.conf 構成ファイルをリストアして、アップグレードされた OracleAS Guard 環境で以前と同じ設定を使用できます。

<ORACLE\_HOME>/dsa/dsa.conf

**3.** 本番およびスタンバイ・サイトの両方のすべての OracleAS 10.1.3.2.0 の Oracle ホームで、 次の opmnctl コマンドを使用して OracleAS Guard サーバーを起動します。

<ORACLE\_HOME>/opmn/bin/opmnctl startall <ORACLE\_HOME>/opmn/bin/opmnctl startproc ias-component=ASG

## <span id="page-134-0"></span>**6.5.6** 次に読むマニュアル

Oracle Data Guard の設定や OracleAS Metadata Repository データベースの構成などの、 OracleAS Disaster Recovery 環境の管理方法については、『Oracle Application Server 高可用性 ガイド』を参照してください。

# **7**

## インストール後の作業

内容は次のとおりです。

- 7.1 項「インストール後の [Oracle Application Server](#page-137-0) インスタンスの状態」
- 7.2 項「Oracle Application Server [コンポーネントのパスワード」](#page-137-0)
- 7.3 項「NFS [でのインストール」](#page-137-0)
- 7.4 項「[OracleAS Cluster](#page-137-0) の構成」
- 7.5 [項「バックアップおよびリカバリ」](#page-137-0)
- 7.6 項「SSL [対応」](#page-137-0)
- 7.7 [項「オペレーティング・システムのロケールおよび環境変数](#page-138-0) NLS\_LANG」
- 7.8 [項「次の作業」](#page-138-0)

## <span id="page-137-0"></span>**7.1** インストール後の **Oracle Application Server** インスタンスの状態

インストール後は、構成したコンポーネントが起動されます(1024 よりも小さいポートを使用 するようにそれらを構成しなかった場合。1024 よりも小さいポートを使用するように構成した 場合は、それらを手動で起動する必要があります)。

ブラウザに「ようこそ」ページおよび「Application Server Control」ページが表示されます。 これらのページの URL は、インストーラの最後の画面に示されます。最後の画面の内容は、 ORACLE HOME/install/readme.txt ファイルで確認できます。

Oracle Application Server インスタンスを起動および停止するには、スクリプトまたは Oracle Enterprise Manager 10*g* Application Server Control を使用します。詳細は、『Oracle Application Server 管理者ガイド』を参照してください。

## **7.2 Oracle Application Server** コンポーネントのパスワード

デフォルトでは、Oracle Application Server コンポーネントのすべてのパスワードが Oracle Application Server インスタンス・パスワードと同じに設定されます。セキュリティ上の理由か ら、様々なコンポーネントのパスワードを異なる値に変更する必要があります。

インストールしたコンポーネントのパスワードを変更する方法の詳細は、Oracle Application Server ドキュメント・ライブラリの『Oracle Application Server 管理者ガイド』およびコン ポーネントのマニュアルを参照してください。

## **7.3 NFS** でのインストール

Oracle Application Server を NFS ディスクにインストールした場合は、 ORACLE HOME/Apache/Apache/conf/httpd.conf ファイルに格納されている LockFile ディレクティブがローカル・ディスクを指すように編集する必要があります。このファイルは、 Oracle HTTP Server コンポーネントによって使用されます。

詳細は、『Oracle HTTP Server 管理者ガイド』を参照してください。

## **7.4 OracleAS Cluster** の構成

インストール中に OracleAS Cluster を構成しなかった場合は、インストール後に Oracle Process Manager and Notification Server (OPMN) のコマンドを使用して構成できます。詳細 は、『Oracle Application Server 管理者ガイド』の「クラスタ・トポロジの構成」を参照してく ださい。

クラスタ内のすべてのインスタンスに同じ oc4jadmin パスワードを使用する必要があること に注意してください。

## **7.5** バックアップおよびリカバリ

インストール後というのは、ファイルのバックアップを開始し、バックアップおよびリカバリ の計画を立てるのによいタイミングです。詳細は、『Oracle Application Server 管理者ガイド』 を参照してください。

## **7.6 SSL** 対応

デフォルトでは、ほとんどのコンポーネントが SSL に対応するように構成されていません。 SSL を有効にする方法については、『Oracle Application Server 管理者ガイド』の SSL に関する 項を参照してください。

Oracle Content DB で Oracle Drive を使用し、Oracle Internet Directory をユーザー・リポジト リとして使用しない場合は、Oracle Content DB を SSL に対応するように構成する必要があり ます。詳細は、『Oracle Content Database Oracle WebCenter Suite 用管理者ガイド』の Oracle Content DB へのクライアント接続に対する SSL の設定に関する項を参照してください。

## <span id="page-138-0"></span>**7.7** オペレーティング・システムのロケールおよび環境変数 **NLS\_LANG**

Oracle Application Server を英語以外の言語環境でインストールした場合は、次の項で説明す る設定を確認してください。

- 7.7.1 項「オペレーティング・システムのロケールの確認」
- 7.7.2 項「NLS\_LANG 設定の確認」

## **7.7.1** オペレーティング・システムのロケールの確認

デフォルトのロケールが適切に設定されていることを確認するには、環境変数 LC\_ALL または LANG が適切な値に設定されていることを確認します。現在の設定を確認するには、locale コマンドを実行します。

prompt> locale

#### **7.7.2 NLS\_LANG** 設定の確認

NLS\_LANG 設定を確認するには、次の手順を実行します。

- **1.** 環境変数 NLS\_LANG の値がオペレーティング・システムのデフォルトのロケール設定に 対応することを確認します。この変数を設定するファイルのリストなどの詳細は、『Oracle Application Server グローバリゼーション・ガイド』を参照してください。場合によって は、これらのファイルに含まれる変数 NLS\_LANG の値を編集する必要があります。
- **2.** ORACLE\_HOME/opmn/conf/opmn.xml ファイルの NLS\_LANG 設定が環境変数 NLS\_LANG と一致することを確認します。

例 : opmn.xml ファイルの NLS\_LANG 設定は次のようになります。

```
<environment>
      <variable id="TMP" value="/tmp"/> 
      <variable id="NLS_LANG" value="JAPANESE_JAPAN.JA16SJIS"/> 
</environment>
```
## **7.8** 次の作業

Oracle Application Server をインストールした後で、『Oracle Application Server 管理者ガイド』 を読む必要があります。特に、「Oracle Application Server のインストール後の作業」という章 を読む必要があります。

また、Oracle Application Server のインストール後に Oracle Application Server 環境の完全な バックアップを行う必要があります。これにより、万一何か異常が発生した場合に作業環境を リストアできます。Oracle Application Server 環境の完全なバックアップの方法の詳細は、 『Oracle Application Server 管理者ガイド』を参照してください。

Oracle Application Server 環境の完全なバックアップは、パッチセットのアップグレードが正 常に行われた後や構成変更が正常に行われた後にも実行する必要があります。

**A**

## **Oracle Content Database** 用の インストール・チェックリスト

この付録では、Oracle Database および Oracle Content DB 中間層のインストール・チェックリ ストを示します。これらのチェックリストを使用して、インストール時に必要な情報を収集し ます。これらのチェックリストには、情報を書き込むための空白の表セルがあります。

注意 **:** この付録で説明するチェックリストには機密情報が含まれている ため、これらのチェックリストの安全性の確保および機密性の保持を徹底 することをお薦めします。

この付録の内容は次のとおりです。

- A.1 項「Oracle Database [用のインストール・チェックリスト」](#page-141-0)
- A.2 項「Oracle Content DB [中間層用のインストール・チェックリスト」](#page-142-0)

## <span id="page-141-0"></span>**A.1 Oracle Database** 用のインストール・チェックリスト

この項では、Oracle Database をインストールする場合のチェックリストを示します。この チェックリストで、Oracle Database のインストール時に入力を求められる情報を確認できま す。

表 A-1 に、Oracle Database をインストールする場合に必要な情報を示します。

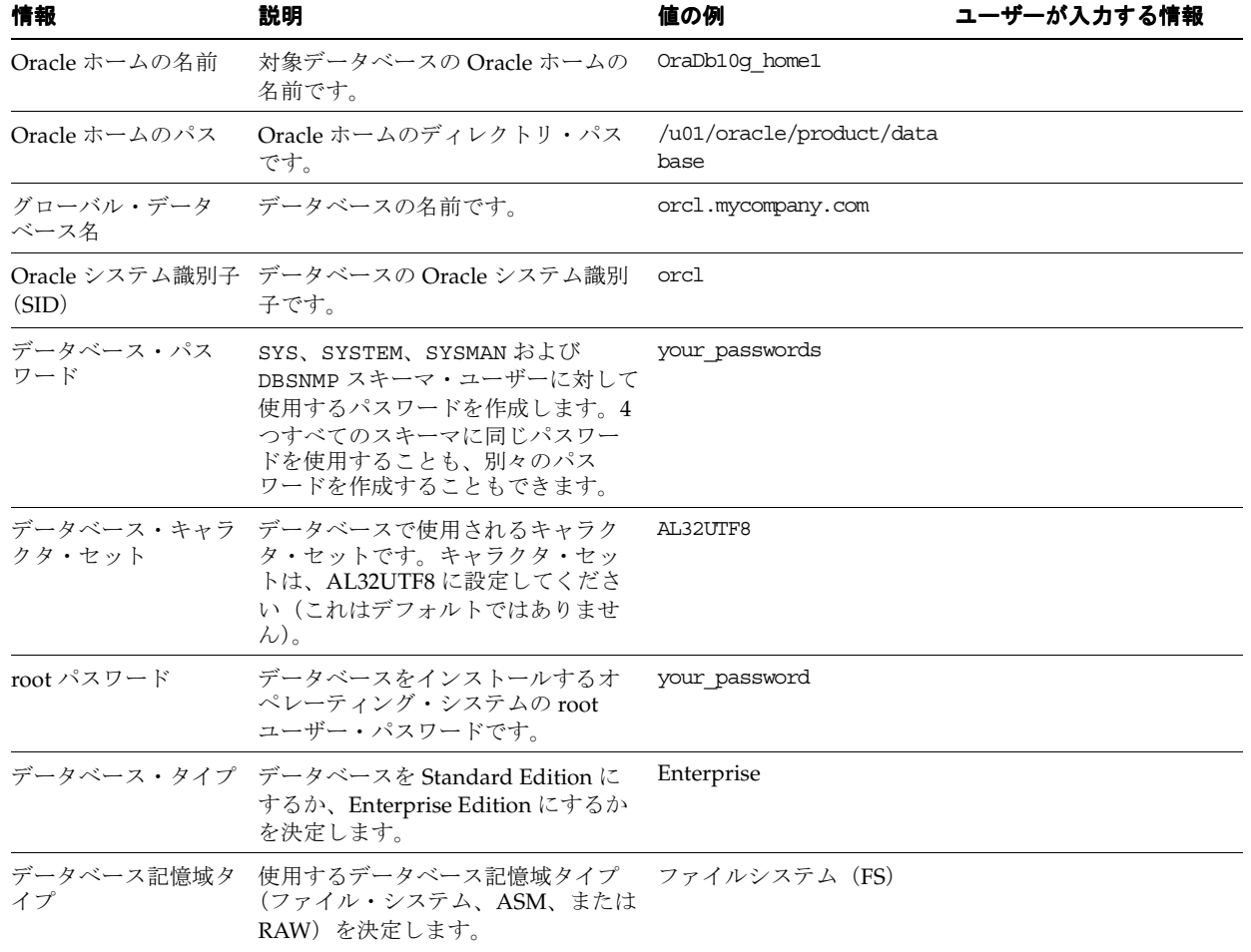

#### 表 **A-1 Oracle Database** 用のインストール・チェックリスト

## <span id="page-142-0"></span>**A.2 Oracle Content DB** 中間層用のインストール・チェックリスト

この項では、Oracle Content DB 中間層をインストールする場合のチェックリストを示します。 このチェックリストで、Oracle Content DB 中間層のインストール時に入力を求められる情報を 確認できます。

表 A-2 に、Oracle Content DB 中間層をインストールする場合に必要な情報を示します。

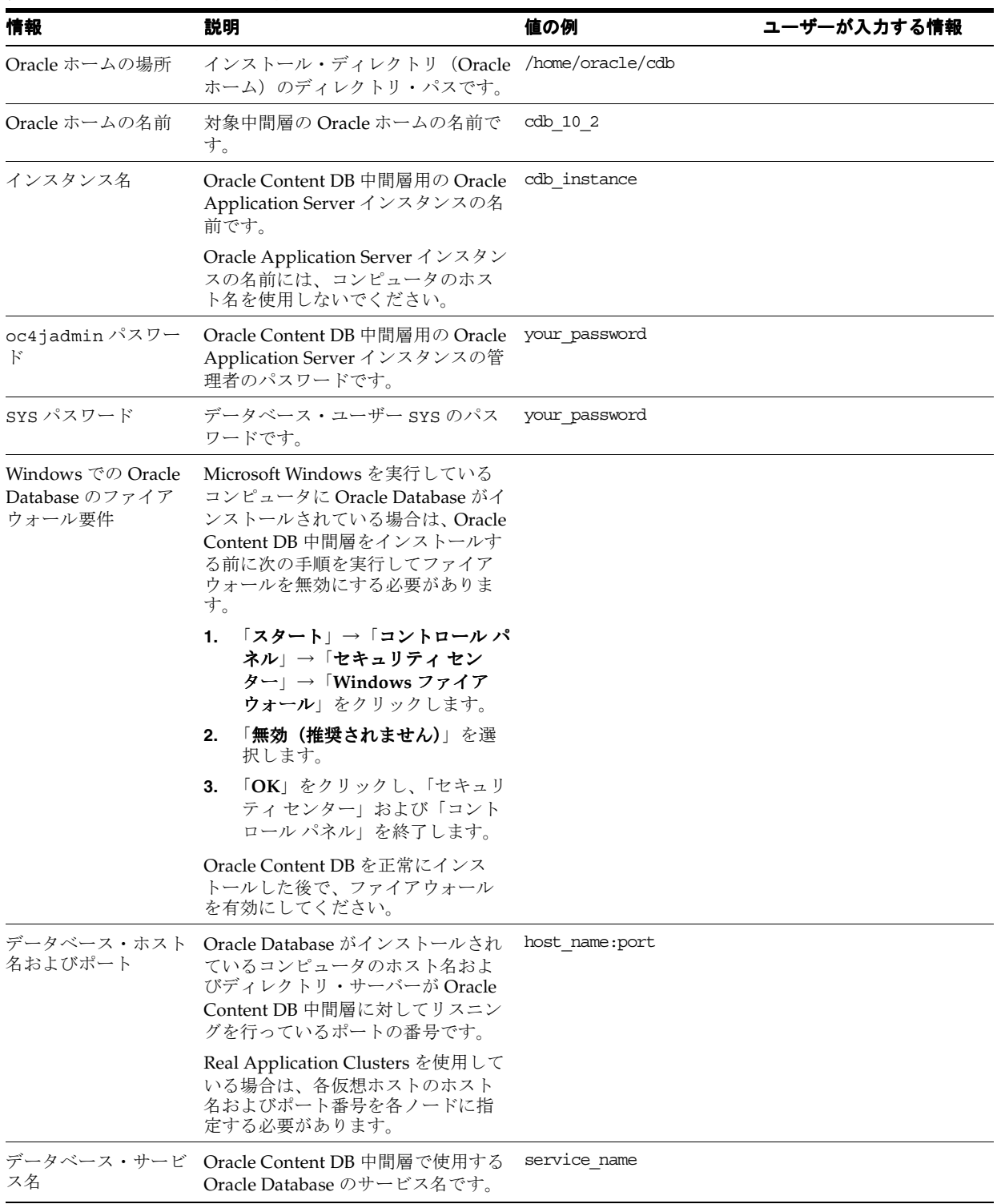

#### 表 **A-2 Oracle Content DB** 中間層用のインストール・チェックリスト

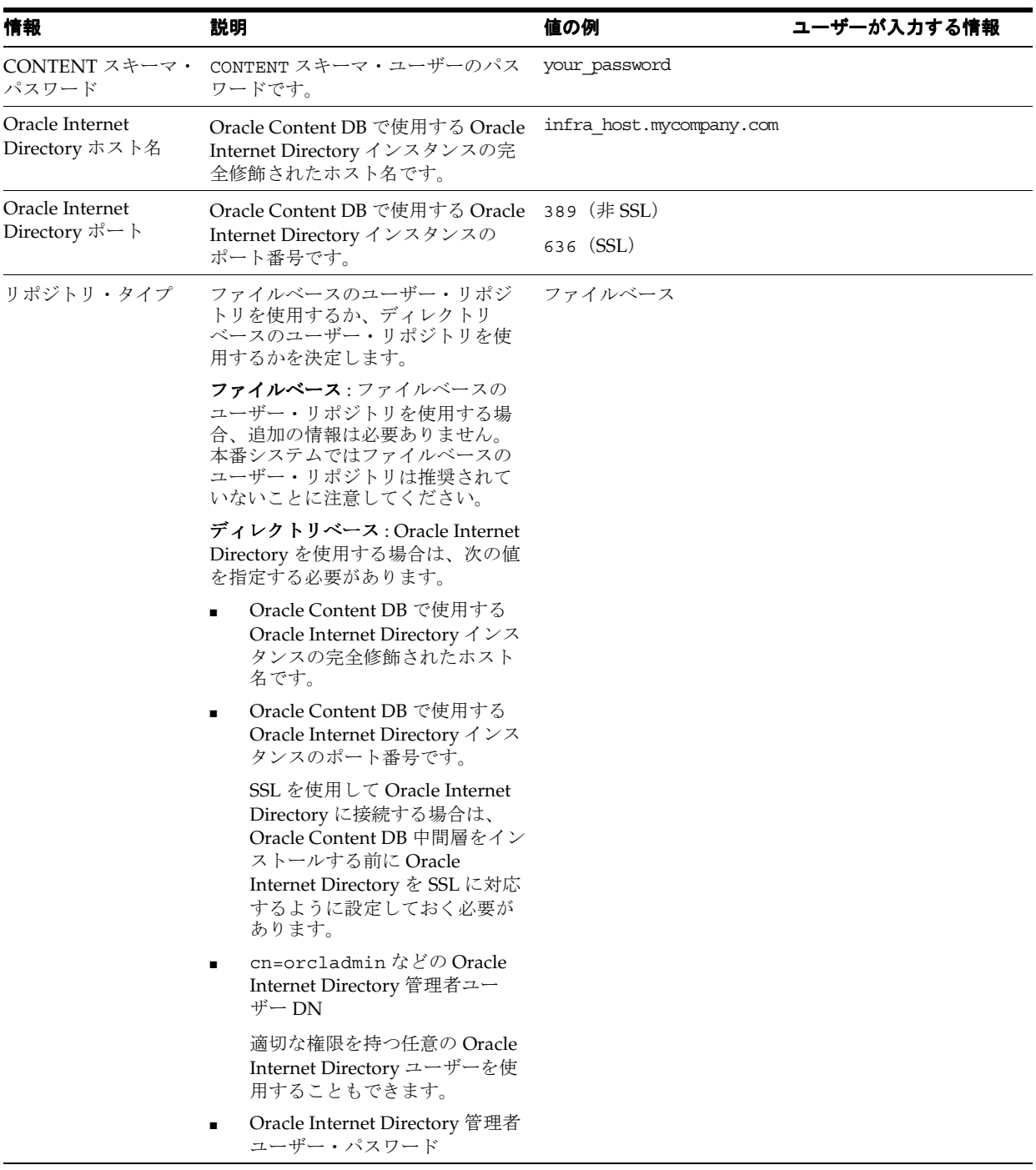

#### 表 **A-2 Oracle Content DB** 中間層用のインストール・チェックリスト(続き)
| 情報                | 説明                                                                                                    | 値の例           | ユーザーが入力する情報 |
|-------------------|----------------------------------------------------------------------------------------------------|---------------|-------------|
| リポジトリ・タイプ<br>(続き) | サードパーティ製 LDAP サーバーを<br>使用する場合は、次の値を指定する<br>必要があります。                                                                                              |               |             |
|                   | ベンダー                                                                                                    |               |             |
|                   | ホスト名およびボート                                                                                                    |               |             |
|                   | 管理者ユーザー DN                                                                                                    |               |             |
|                   | 管理者ユーザー・パスワード                                                                                                    |               |             |
|                   | ユーザー検索ベース<br>$\blacksquare$                                                                                                    |               |             |
|                   | たとえば、次のようになります。                                                                                                    |               |             |
|                   | "cn=users, dc=us, dc=abc, dc=co<br>m"                                                                                                    |               |             |
|                   | 入力した検索ベース内のユー<br>ザーのみが Oracle Content DB<br>にアクセスできます。                                                                                           |               |             |
|                   | ユーザー名属性 (uid、mail な<br>ど)                                                                                                    |               |             |
|                   | ユーザー・オブジェクト・クラ<br>ス(ユーザーを表すために使用<br>する LDAP スキーマ・オブジェ<br>クト・クラスのリスト)                                                                             |               |             |
|                   | 複数のオブジェクト・クラスを<br>区切るには、空白を使用します。                                                                                                    |               |             |
|                   | サイト管理者ユーザー名<br>$\blacksquare$                                                                                                    |               |             |
|                   | サイト管理者は、すべての<br>Oracle Content DB アプリケー<br>ション管理ロールを付与されて<br>います。                                                                                |               |             |
|                   | 注意:サイト管理者ユーザーに<br>DNは指定できません。LDAP<br>ユーザー名属性に対応するユー<br>ザー名を指定する必要がありま<br>す。たとえば、LDAP ユーザー<br>名属性として mail を選択した場<br>合は、ユーザーの電子メール・<br>アドレスを指定します。 |               |             |
| 成                 | クラスタ・トボロジ構 クラスタ構成の一部としてインス   225.0.0.20:8001<br>トールする場合は、Oracle<br>Application Server クラスタの検出<br>(マルチキャスト)IPアドレスおよび<br>ポートを指定します。                |               |             |
| rootパスワード         | データベースをインストールするオ<br>ペレーティング・システムの root<br>ユーザー・パスワードです。                                                                                          | your password |             |

表 **A-2 Oracle Content DB** 中間層用のインストール・チェックリスト(続き)

**B**

# サイレント・インストールと 非対話型インストール

<span id="page-146-0"></span>この付録では、Oracle Application Server をサイレント・モードでインストールする方法につ いて説明します。内容は次のとおりです。

- B.1 [項「サイレント・インストール」](#page-147-0)
- B.2 [項「非対話型インストール」](#page-147-0)
- B.3 [項「インストール前」](#page-147-0)
- B.4 [項「レスポンス・ファイルの作成」](#page-148-0)
- B.5 [項「インストールの開始」](#page-155-0)
- B.6 [項「インストール後」](#page-155-0)
- B.7 [項「サイレント・インストールおよび非対話型インストールでのセキュリティ上の](#page-155-0) [ヒント」](#page-155-0)
- B.8 [項「削除」](#page-156-0)

# <span id="page-147-0"></span>**B.1** サイレント・インストール

サイレント・インストールでは画面表示やユーザーによる入力がないため、Oracle Application Server のインストールを監視する必要はありません。

Oracle Application Server のサイレント・インストールは、Oracle Universal Installer にレスポ ンス・ファイルを提供し、コマンドラインで -silent フラグを指定することによって実行し ます。このレスポンス・ファイルは、インストーラ・プロンプトにレスポンスする変数および パラメータ値が含まれているテキスト・ファイルです。

Oracle Application Server を初めてインストールする場合は、開始する前に oraInst.loc ファイ ルを作成する必要があります。ファイル作成の詳細は、B.3 項「インストール前」を参照してく ださい。

Oracle Application Server のインストール後に、root ユーザーとして root.sh スクリプトを実 行する必要があります。root.sh スクリプトによって環境変数の設定が検出され、ローカルの bin ディレクトリへのフルパスの入力が可能になります。

複数のコンピュータに同種のインストールが存在する場合は、Oracle Application Server のサ イレント・インストールを使用してください。また、Oracle Application Server のインストー ルをリモートの位置からコマンドラインを使って行う場合は、サイレント・インストールを使 用してください。

# **B.2** 非対話型インストール

非対話型インストールでも、Oracle Application Server のインストールを自動化するためにレ スポンス・ファイルが使用されます。非対話型インストールでは、画面表示が行われ、ユー ザーが値を入力できます。

Oracle Application Server の非対話型インストールは、Oracle Universal Installer にレスポン ス・ファイルを提供することによって実行しますが、コマンドラインで -silent フラグは指 定しません。このレスポンス・ファイルは、インストーラ・プロンプトにレスポンスする変数 およびパラメータ値が含まれているテキスト・ファイルです。レスポンスしていないインス トーラ・プロンプトがある場合は、インストール中に情報を入力する必要があります。

Oracle Application Server を初めてインストールする場合は、開始する前に oraInst.loc ファイ ルを作成する必要があります。ファイル作成の詳細は、B.3 項「インストール前」を参照してく ださい。

Oracle Application Server のインストール後に、root ユーザーとして root.sh スクリプトを実 行する必要があります。root.sh スクリプトによって環境変数の設定が検出され、ローカルの bin ディレクトリへのフルパスの入力が可能になります。

インストール時に特定の画面を監視する場合は、Oracle Application Server の非対話型インス トールを使用します。

# **B.3** インストール前

次のインストール前の手順を実行します。

**1.** root ユーザーとしてログインします。

prompt> su

**2.** /var/opt/oracle ディレクトリが存在しない場合は、root ユーザーとしてこのディレク トリを作成します。

# mkdir /var/opt/oracle

**3.** /var/opt/oracle/oraInst.loc ファイルを作成します。このファイルで、インストー ラが使用するインベントリ・ディレクトリを指定します。

テキスト・エディタ(vi、emacs など)を使用して、ファイルに次の行を追加します。

inventory\_loc=*oui\_inventory\_directory*

<span id="page-148-0"></span>*oui\_inventory\_directory* は、インストーラでインベントリ・ディレクトリを作成するディレ クトリのフルパスに置き換えます。たとえば、次のようになります。

inventory\_loc=/opt/oracle/oraInventory

oinstall オペレーティング・システム・グループにこのディレクトリに対する書込み権 限が付与されていることを確認します。インベントリ・ディレクトリおよびそれを所有す るグループの詳細は、2.7.1 [項「インベントリ・ディレクトリのグループの作成」](#page-44-0)を参照し てください。

**4.** 空の /var/opt/oracle/oratab ファイルを作成します。

# touch /var/opt/oracle/oratab

**5.** root ユーザーからログアウトします。

# exit

# **B.4** レスポンス・ファイルの作成

サイレント・インストールまたは非対話型インストールを行う前に、インストール固有の情報 をレスポンス・ファイルに指定する必要があります。正しく構成されていないレスポンス・ ファイルを使用してインストールを試行すると、インストーラは正常に実行されません。レス ポンス・ファイルは、テキスト・エディタで作成または編集可能なテキスト・ファイルです。

この項の内容は次のとおりです。

- B.4.1 項「テンプレートからのレスポンス・ファイルの作成」
- B.4.2 [項「インストーラの記録モードを使用したレスポンス・ファイルの作成」](#page-149-0)
- B.4.3 [項「レスポンス・ファイルの例」](#page-149-0)

# **B.4.1** テンプレートからのレスポンス・ファイルの作成

レスポンス・ファイルのテンプレートは、Oracle Application Server CD-ROM の Disk 1 の stage/Response ディレクトリにあります。レスポンス・ファイルのテンプレートは、次のイ ンストール・タイプに使用できます。

表 **B-1 stage/Response** ディレクトリ内のレスポンス・ファイルのテンプレート

| インストール・タイプ                                                    | ファイル名                                          |
|---------------------------------------------------------------|------------------------------------------------|
| 基本インストール                                                      | oracle.as.j2ee.top.portalplusohs.rsp           |
| 拡張インストール : Oracle WebCenter Framework<br>と Oracle HTTP Server | oracle.as.j2ee.top.webcenterwithhttpServer.rsp |
| 拡張インストール : Oracle Content Database                            | oracle.as.j2ee.top.contentdatabase.rsp         |
| 拡張インストール: Oracle WebCenter Framework                          | oracle.as.j2ee.top.webcenter.rsp               |
| 拡張インストール : Oracle HTTP Server                                 | oracle.as.j2ee.top.httpServer.rsp              |

このファイルのパラメータについては、パラメータ・ファイルを参照してください。

注意 **:** ブール型パラメータには、true または false のどちらかを指定しま す。

### <span id="page-149-0"></span>**B.4.2** インストーラの記録モードを使用したレスポンス・ファイルの作成

インストーラを記録モードで実行すると、後でレスポンス・ファイルとして使用可能なファイ ルに入力内容を保存できます。この機能は、異なるコンピュータで同じインストールを実行す る必要がある場合に有効です。

インストーラを記録モードで実行するには、次の手順を実行します。

**1.** -record および -destinationFile パラメータを指定してインストーラを起動します。

prompt> */path/to/*runInstaller -record -destinationFile *newResponseFile*

*newResponseFile* は、インストーラで作成するレスポンス・ファイルのフルパスに置き換え ます。たとえば、/opt/oracle/myWebCenterResponse.rsp のようにします。

**2.** インストーラの画面に値を入力します。これらの値は、インストーラによって、 -destinationFile パラメータに指定されたファイルに書き込まれます。

「インストール」ボタンをクリックすると、インストーラによって、指定したファイルにす べての値が自動的に書き込まれます。この時点で、このコンピュータへのインストールを 完了するか、またはインストールを実行せずに終了できます。

パスワードなどの保護情報はレスポンス・ファイルに書き込まれないため、レスポンス・ファ イルは、使用する前に変更する必要があります。パスワードを設定するには、sl\_ adminDialogReturn パラメータを変更します。パラメータの詳細は、生成されたレスポン ス・ファイルを参照してください。

注意 **:** 記録モードで作成されたレスポンス・ファイルは、非対話型イン ストールにのみ使用できます。記録モードで作成されたレスポンス・ファ イルは、サイレント・インストールでは使用できません。

### **B.4.3** レスポンス・ファイルの例

次の項では、Oracle Application Server インストール・タイプのレスポンス・ファイルの例を 示します。

- B.4.3.1 項「基本インストールのレスポンス・ファイルの例」
- B.4.3.2 項「拡張インストール ([Oracle WebCenter Framework](#page-151-0) および Oracle HTTP Server) [のレスポンス・ファイルの例」](#page-151-0)
- B.4.3.3 項「拡張インストール (Oracle Content DB) のレスポンス・ファイルの例」
- B.4.3.4 項「拡張インストール([Oracle WebCenter Framework](#page-153-0))のレスポンス・ファイルの [例」](#page-153-0)
- B.4.3.5 項「拡張インストール(Oracle HTTP Server[\)のレスポンス・ファイルの例」](#page-154-0)

注意 **:** この項で示す例の各 *parameter*=*value* の記述を参照し、環境に応じ て *value* を編集してください。

#### **B.4.3.1** 基本インストールのレスポンス・ファイルの例

次に、第 4 [章「基本インストール」](#page-64-0)で説明している Oracle WebCenter Framework、Oracle Content DB および Oracle HTTP Server のサイレント・インストール用のレスポンス・ファイ ルの例を示します。

RESPONSEFILE\_VERSION=2.2.1.0.0 UNIX\_GROUP\_NAME="install" FROM\_LOCATION=/mount\_point/Disk1/stage/products.xml FROM LOCATION CD LABEL="LABEL1" ORACLE HOME="/local location/oracle home" ORACLE\_HOME\_NAME="OHOME1" SHOW SPLASH SCREEN=false

SHOW WELCOME PAGE=false SHOW\_INSTALL\_PROGRESS\_PAGE=false SHOW COMPONENT LOCATIONS PAGE=false SHOW CUSTOM TREE PAGE=false SHOW SUMMARY PAGE=false SHOW\_REQUIRED\_CONFIG\_TOOL\_PAGE=false SHOW OPTIONAL CONFIG TOOL PAGE=false SHOW RELEASE NOTES=false SHOW ROOTSH CONFIRMATION=false SHOW\_END\_SESSION\_PAGE=false SHOW\_EXIT\_CONFIRMATION=false NEXT\_SESSION=false NEXT SESSION ON FAIL=false SHOW\_DEINSTALL\_CONFIRMATION=false SHOW\_DEINSTALL\_PROGRESS=false SHOW\_IAS\_COMPONENT\_CONFIG\_PAGE=false ACCEPT\_LICENSE\_AGREEMENT=true RESTART\_SYSTEM=<Value Unspecified> CLUSTER\_NODES=<Value Unspecified> OUI\_HOSTNAME=myhost.mycompany.com PreReqConfigSelections="" n\_ValidationPreReqConfigSelections=0 SELECTED\_LANGUAGES={"en"} TOPLEVEL\_COMPONENT={"oracle.as.j2ee.top","10.1.3.2.0"} DEINSTALL\_LIST={"oracle.as.j2ee.top","10.1.3.2.0"} INSTALL\_TYPE="portalplusohs" b\_oneClick=true s\_asInstanceName="appserver" s\_adminName="oc4jadmin" s\_adminPassword="welcome1" s\_adminPasswordConfirm="welcome1" b\_useRemoteInstance=false b\_useLocalInstance=true sl\_adminDialogReturn={"appserver","welcome1","welcome1","YES"} nValidationInstanceInfo=0 n\_DlgClusterInfoWebValidate=0 n\_DlgClusterInfoValidate=0 n\_validateAdminDialogInfo=0 bMaskValidationAdminInfo=false b\_autoPortDetect=true nValidationPortListSelect=0 sl\_returnDBInfo={"dbhost.mycompany.com:1521", "welcome1", "orcl.mycompany.com"} bMaskValidationDBValidationInfo=false n\_DBValidation=0 sl\_returnSchema={"CONTENT", "CONTENT"} n\_SchemaValidation=0 bMaskSchemaValidationInfo=false sl\_returnUserRepo={"FILE\_BASED","", "", "", "", "", "", "", ""} bMaskUserRepoValidationInfo=false n\_UserRepoValidation=0

DEPENDENCY\_LIST={"oracle.contentmt:10.1.3.2.0","oracle.askernel.common:10.1.3.0.0"}

#### <span id="page-151-0"></span>**B.4.3.2** 拡張インストール(**Oracle WebCenter Framework** および **Oracle HTTP Server) のレスポンス・ファイルの例**

次に、5.2.2 項「[Oracle WebCenter Framework](#page-75-0) および Oracle HTTP Server のインストール」で 説明している Oracle WebCenter Framework および Oracle HTTP Server のサイレント・インス トール用のレスポンス・ファイルの例を示します。

RESPONSEFILE\_VERSION=2.2.1.0.0 UNIX\_GROUP\_NAME="install" FROM\_LOCATION="/mount\_point/Disk1/stage/products.xml" FROM\_LOCATION\_CD\_LABEL="LABEL1" ORACLE HOME="/local location/oracle home" ORACLE HOME NAME="OHOME1" SHOW\_SPLASH\_SCREEN=false SHOW WELCOME PAGE=false SHOW\_INSTALL\_PROGRESS\_PAGE=false SHOW COMPONENT LOCATIONS PAGE=false SHOW CUSTOM TREE PAGE=false SHOW\_SUMMARY\_PAGE=false SHOW\_REQUIRED\_CONFIG\_TOOL\_PAGE=false SHOW OPTIONAL CONFIG TOOL PAGE=false SHOW\_RELEASE\_NOTES=false SHOW ROOTSH CONFIRMATION=false SHOW END SESSION PAGE=false SHOW EXIT CONFIRMATION=false NEXT\_SESSION=false NEXT SESSION ON FAIL=false SHOW DEINSTALL CONFIRMATION=false SHOW\_DEINSTALL\_PROGRESS=false SHOW\_IAS\_COMPONENT\_CONFIG\_PAGE=false ACCEPT\_LICENSE\_AGREEMENT=true RESTART\_SYSTEM=<Value Unspecified> CLUSTER\_NODES=<Value Unspecified>

OUI\_HOSTNAME=myhost.mycompany.com

PreReqConfigSelections="" n\_ValidationPreReqConfigSelections=0 SELECTED\_LANGUAGES={"en"}

```
TOPLEVEL_COMPONENT={"oracle.as.j2ee.top","10.1.3.2.0"}
DEINSTALL_LIST={"oracle.as.j2ee.top","10.1.3.2.0"}
INSTALL_TYPE="portalplusohs"
b_oneClick=false
s_asInstanceName="appserver"
s_adminName="oc4jadmin"
s_adminPassword="welcome1"
s_adminPasswordConfirm="welcome1"
b_useRemoteInstance=false
b_useLocalInstance=true
sl_adminDialogReturn={"appserver","welcome1","welcome1","YES"}
nValidationInstanceInfo=0
n_DlgClusterInfoWebValidate=0
n_DlgClusterInfoValidate=0
n_validateAdminDialogInfo=0
bMaskValidationAdminInfo=false
szl PortListSelect={"YES","/private/jdoe/mystaticports.ini"}
b_autoPortDetect=true
nValidationPortListSelect=0
DEPENDENCY_
LIST={"oracle.iaspt:10.1.3.0.0","oracle.java.jdbc.datadirect:10.1.2.0.1","oracle.xds:10
.1.3.0.0","oracle.as.welcomepages:10.1.3.0.0","oracle.askernel.common:10.1.3.0.0","orac
le.iappserver.iappcore:10.1.3.0.0","oracle.options.ano.fullssl:10.1.0.2.0","oracle.apac
he:10.1.3.0.0"}
```
#### <span id="page-152-0"></span>**B.4.3.3** 拡張インストール(**Oracle Content DB**)のレスポンス・ファイルの例

次に、5.2.3 項「[Oracle Content Database](#page-76-0) のインストール」で説明している Oracle Content DB のサイレント・インストール用のレスポンス・ファイルの例を示します。

RESPONSEFILE\_VERSION=2.2.1.0.0 UNIX\_GROUP\_NAME="install" FROM\_LOCATION="/mount\_point/Disk1/stage/products.xml" FROM\_LOCATION\_CD\_LABEL="LABEL1" ORACLE\_HOME="/local\_location/oracle\_home" ORACLE HOME NAME="OHOME1" SHOW\_SPLASH\_SCREEN=false SHOW WELCOME PAGE=false SHOW\_INSTALL\_PROGRESS\_PAGE=false SHOW COMPONENT LOCATIONS PAGE=false SHOW CUSTOM TREE PAGE=false SHOW\_SUMMARY\_PAGE=false SHOW\_REQUIRED\_CONFIG\_TOOL\_PAGE=false SHOW\_OPTIONAL\_CONFIG\_TOOL\_PAGE=false SHOW RELEASE NOTES=false SHOW ROOTSH CONFIRMATION=false SHOW\_END\_SESSION\_PAGE=false SHOW EXIT CONFIRMATION=false NEXT\_SESSION=false NEXT SESSION ON FAIL=false SHOW\_DEINSTALL\_CONFIRMATION=false SHOW\_DEINSTALL\_PROGRESS=false SHOW IAS COMPONENT CONFIG PAGE=false ACCEPT\_LICENSE\_AGREEMENT=true RESTART SYSTEM=<Value Unspecified> CLUSTER\_NODES=<Value Unspecified> OUI\_HOSTNAME=myhost.mycompany.com PreReqConfigSelections="" n\_ValidationPreReqConfigSelections=0 SELECTED\_LANGUAGES={"en"} TOPLEVEL\_COMPONENT={"oracle.as.j2ee.top","10.1.3.2.0"} DEINSTALL\_LIST={"oracle.as.j2ee.top","10.1.3.2.0"} INSTALL\_TYPE="contentdatabase" b\_oneClick=false s\_asInstanceName="appserver" s\_adminName="oc4jadmin" s\_adminPassword="welcome1" s\_adminPasswordConfirm="welcome1" b\_useRemoteInstance=false b\_useLocalInstance=true sl\_adminDialogReturn={"appserver","welcome1","welcome1","YES"} nValidationInstanceInfo=0 n\_DlgClusterInfoWebValidate=0 n\_DlgClusterInfoValidate=0 n\_validateAdminDialogInfo=0 bMaskValidationAdminInfo=false szl\_PortListSelect={"YES","/private/jdoe/mystaticports.ini"} b\_autoPortDetect=true nValidationPortListSelect=0 sl\_returnDBInfo={"dbhost.mycompany.com:10130", "welcome1", "orcl.mycompany.com"} bMaskValidationDBValidationInfo=false n\_DBValidation=0 sl\_returnSchema={"CONTENT", "CONTENT"} n\_SchemaValidation=0 bMaskSchemaValidationInfo=false sl\_returnUserRepo={"FILE\_BASED","", "", "", "", "", "", "", ""}

```
bMaskUserRepoValidationInfo=false
n_UserRepoValidation=0
DEPENDENCY_
LIST={"oracle.iaspt:10.1.3.0.0","oracle.java.jdbc.datadirect:10.1.2.0.1","oracle.xds:10
.1.3.0.0","oracle.as.welcomepages:10.1.3.0.0","oracle.askernel.common:10.1.3.0.0","orac
le.iappserver.iappcore:10.1.3.0.0","oracle.options.ano.fullssl:10.1.0.2.0","oracle.apac
he:10.1.3.0.0"}
```
#### B.4.3.4 拡張インストール(Oracle WebCenter Framework)のレスポンス・ ファイルの例

次に、5.2.4 項「[Oracle WebCenter Framework](#page-77-0) のインストール」で説明している Oracle WebCenter Framework のサイレント・インストール用のレスポンス・ファイルの例を示しま す。

```
RESPONSEFILE_VERSION=2.2.1.0.0
UNIX GROUP NAME="install"
FROM_LOCATION="/mount_point/Disk1/stage/products.xml"
FROM LOCATION CD LABEL="LABEL1"
ORACLE HOME="/local location/oracle home"
ORACLE_HOME_NAME="OHOME1"
SHOW SPLASH SCREEN=false
SHOW WELCOME PAGE=false
SHOW_INSTALL_PROGRESS_PAGE=false
SHOW COMPONENT LOCATIONS PAGE=false
SHOW CUSTOM TREE PAGE=false
SHOW SUMMARY PAGE=false
SHOW_REQUIRED_CONFIG_TOOL_PAGE=false
SHOW OPTIONAL CONFIG TOOL PAGE=false
SHOW_RELEASE_NOTES=false
SHOW ROOTSH CONFIRMATION=false
SHOW END SESSION PAGE=false
SHOW EXIT CONFIRMATION=false
NEXT_SESSION=false
NEXT SESSION ON FAIL=false
SHOW DEINSTALL CONFIRMATION=false
SHOW_DEINSTALL_PROGRESS=false
ACCEPT_LICENSE_AGREEMENT=true
SHOW IAS COMPONENT CONFIG PAGE=false
```
OUI\_HOSTNAME=myhost.mycompany.com

TOPLEVEL\_COMPONENT={"oracle.as.j2ee.top","10.1.3.2.0"} DEINSTALL\_LIST={"oracle.as.j2ee.top","10.1.3.2.0"} PreReqConfigSelections="" n\_ValidationPreReqConfigSelections=0 INSTALL\_TYPE="portal" SELECTED\_LANGUAGES={"en"}

s\_asInstanceName="appserver" s\_adminPassword="welcome1" s\_adminPasswordConfirm="welcome1" s\_adminName="oc4jadmin" b\_useRemoteInstance=false b\_useLocalInstance=true b\_autoPortDetect=true nValidationInstanceInfo=0 n\_DlgClusterInfoWebValidate=0 nValidationPortListSelect=0 n\_DlgClusterInfoValidate=0 n\_validateAdminDialogInfo=0 sl adminDialogReturn={"appserver","welcome1" , "welcome1" , "YES"} <span id="page-154-0"></span>bMaskValidationAdminInfo=false b\_oneClick=false DEPENDENCY\_ LIST={"oracle.iaspt:10.1.3.0.0","oracle.java.jdbc.datadirect:10.1.2.0.1","oracle.xds:10 .1.3.0.0","oracle.as.welcomepages:10.1.3.0.0","oracle.askernel.common:10.1.3.0.0","orac le.iappserver.iappcore:10.1.3.0.0","oracle.options.ano.fullssl:10.1.0.2.0","oracle.apac he:10.1.3.0.0"}

#### B.4.3.5 拡張インストール(Oracle HTTP Server)のレスポンス・ファイルの例

次に、5.2.4 項「[Oracle WebCenter Framework](#page-77-0) のインストール」で説明している Oracle WebCenter Framework のサイレント・インストール用のレスポンス・ファイルの例を示しま す。

RESPONSEFILE\_VERSION=2.2.1.0.0 UNIX\_GROUP\_NAME="install" FROM\_LOCATION="/mount\_point/Disk1/stage/products.xml" FROM LOCATION CD LABEL="LABEL1" ORACLE HOME="/local location/oracle home" ORACLE\_HOME\_NAME="OHOME1" SHOW SPLASH SCREEN=false SHOW WELCOME PAGE=false SHOW\_INSTALL\_PROGRESS\_PAGE=false SHOW COMPONENT LOCATIONS PAGE=false SHOW CUSTOM TREE PAGE=false SHOW\_SUMMARY\_PAGE=false SHOW\_REQUIRED\_CONFIG\_TOOL\_PAGE=false SHOW OPTIONAL CONFIG TOOL PAGE=false SHOW RELEASE NOTES=false SHOW ROOTSH CONFIRMATION=false SHOW END SESSION PAGE=false SHOW EXIT CONFIRMATION=false NEXT\_SESSION=false NEXT SESSION ON FAIL=false SHOW DEINSTALL CONFIRMATION=false SHOW\_DEINSTALL\_PROGRESS=false ACCEPT\_LICENSE\_AGREEMENT=true SHOW IAS COMPONENT CONFIG PAGE=false

OUI\_HOSTNAME=myhost.mycompany.com

TOPLEVEL\_COMPONENT={"oracle.as.j2ee.top","10.1.3.2.0"} DEINSTALL\_LIST={"oracle.as.j2ee.top","10.1.3.2.0"} PreReqConfigSelections="" n\_ValidationPreReqConfigSelections=0 INSTALL\_TYPE="httpServer" SELECTED\_LANGUAGES={"en"} s\_asInstanceName="appserver" s\_adminPassword="welcome1" s\_adminPasswordConfirm="welcome1" s\_adminName="oc4jadmin" b\_useRemoteInstance=false b\_useLocalInstance=true b\_autoPortDetect=true nValidationInstanceInfo=0 n\_DlgClusterInfoWebValidate=0 nValidationPortListSelect=0 n\_DlgClusterInfoValidate=0 n\_validateAdminDialogInfo=0 sl adminDialogReturn={"appserver","welcome1" , "welcome1" , "YES"} bMaskValidationAdminInfo=false b\_oneClick=false DEPENDENCY\_

LIST={"oracle.iaspt:10.1.3.0.0","oracle.java.jdbc.datadirect:10.1.2.0.1","oracle.xds:10 .1.3.0.0","oracle.as.welcomepages:10.1.3.0.0","oracle.askernel.common:10.1.3.0.0","orac le.iappserver.iappcore:10.1.3.0.0","oracle.options.ano.fullssl:10.1.0.2.0","oracle.apac he:10.1.3.0.0"}

# <span id="page-155-0"></span>**B.5** インストールの開始

インストーラがレスポンス・ファイルを使用するには、使用するレスポンス・ファイルの場所 をインストーラの起動時にパラメータとして指定します。

非対話型インストールを実行するには、次のように入力します。

prompt> setenv DISPLAY *hostname:0.0* prompt> runInstaller -responseFile *absolute\_path\_and\_filename*

サイレント・インストールを実行するには、パラメータ -silent を次のように使用します。

prompt> runInstaller -silent -responseFile *absolute\_path\_and\_filename*

# **B.6** インストール後

非対話型インストールおよびサイレント・インストールの成功または失敗は、 installActions<time\_stamp>.log ファイルに記録されます。また、サイレント・インス トールでは silentInstall<time\_stamp>.log ファイルが作成されます。これらのログ・ ファイルは、oraInventory/logs ディレクトリ内に作成されます。

インストールが成功すると、silentInstall<time\_stamp>.log ファイルに次の行が記録さ れます。

The installation of OracleAS <Installation Type> was successful.

installActions<time\_stamp>.log ファイルには、Oracle Application Server の各インス トール・タイプの情報が記録されます。

**関連項目** : 付録 E「[Configuration Assistant](#page-166-0)」

# **B.7** サイレント・インストールおよび非対話型インストールでの セキュリティ上のヒント

レスポンス・ファイルには、インストール・パスワード情報が含まれています。このパスワー ドの情報は、クリアテキストです。

レスポンス・ファイル内のパスワードに関するセキュリティ上の問題を最小にするには、次の ガイドラインに従ってください。

- サイレント・インストールまたは非対話型インストールを実行しているオペレーティン グ・システム・ユーザーのみが読み取ることができるように、レスポンス・ファイルに権 限を設定します。
- 可能な場合は、サイレント・インストールまたは非対話型インストールの完了後、システ ムからレスポンス・ファイルを削除します。

# <span id="page-156-0"></span>**B.8** 削除

インストールに使用したレスポンス・ファイルに、サイレント・モードによる削除のパラメー タを追加すると、サイレント・モードを使用して Oracle Application Server を削除できます。

インストール用のレスポンス・ファイルで次のパラメータを変更します。

REMOVE\_HOMES={"<ORACLE\_HOME to be removed>"}

たとえば、次のようになります。

REMOVE\_HOME="/local\_location/oracle\_home"

注意 **:** 付録 D[「削除および再インストール」](#page-162-0)に示すクリーンアップ手順 に従う必要があります。サイレント・モードによる削除コマンドは、イン ストーラを対話モードで実行してインスタンスを削除する手順のかわりに のみ実行できます。

サイレント・モードを使用した削除を実行するには、コマンドの入力時に、パラメータ -deinstall を次のように使用します。

prompt> runInstaller -silent -deinstall -responseFile *absolute\_path\_and\_filename*

# デフォルトのポート番号

<span id="page-158-0"></span>デフォルトでは、インストーラはデフォルトのポート番号のセットからコンポーネントにポー ト番号を割り当てます。この付録には、それらのポート番号のリストが含まれています。

別のポート番号のセットを使用する場合は、使用するポート番号を含めた staticports.ini というファイルを作成する必要があります。詳細は、2.6.3 [項「カスタムのポート番号の使用](#page-41-0) [\(「静的ポート」機能\)」](#page-41-0)を参照してください。

内容は次のとおりです。

- C.1 [項「デフォルトのポート番号の割当て方法」](#page-159-0)
- C.2 [項「デフォルトのポート番号」](#page-159-0)
- C.3 [項「ファイアウォール内で開くポート」](#page-160-0)

# <span id="page-159-0"></span>**C.1** デフォルトのポート番号の割当て方法

インストーラは、次の方法を使用して、デフォルトのポート番号を各コンポーネントに割り当 てます。

- **1.** インストーラは、デフォルトのポート番号が使用中であるかどうかを確認します。使用中 でなければ、それをコンポーネントに割り当てます。
- **2.** デフォルトのポート番号が Oracle 製品または実行中のアプリケーションによってすでに使 用されている場合は、ポート番号の範囲内で最も小さな番号が試されます。使用できる番 号が見つかるまで、その範囲内のポート番号が試されます。

# **C.2** デフォルトのポート番号

表 C-1 に、コンポーネントに使用するデフォルトのポート番号を示します。最後の列の staticports.ini での名前は、staticports.ini ファイルに表示されるときのコンポーネント名 を示しています。これを使用して、デフォルトのポート番号を上書きできます。詳細は、 2.6.3 [項「カスタムのポート番号の使用\(「静的ポート」機能\)」](#page-41-0)を参照してください。

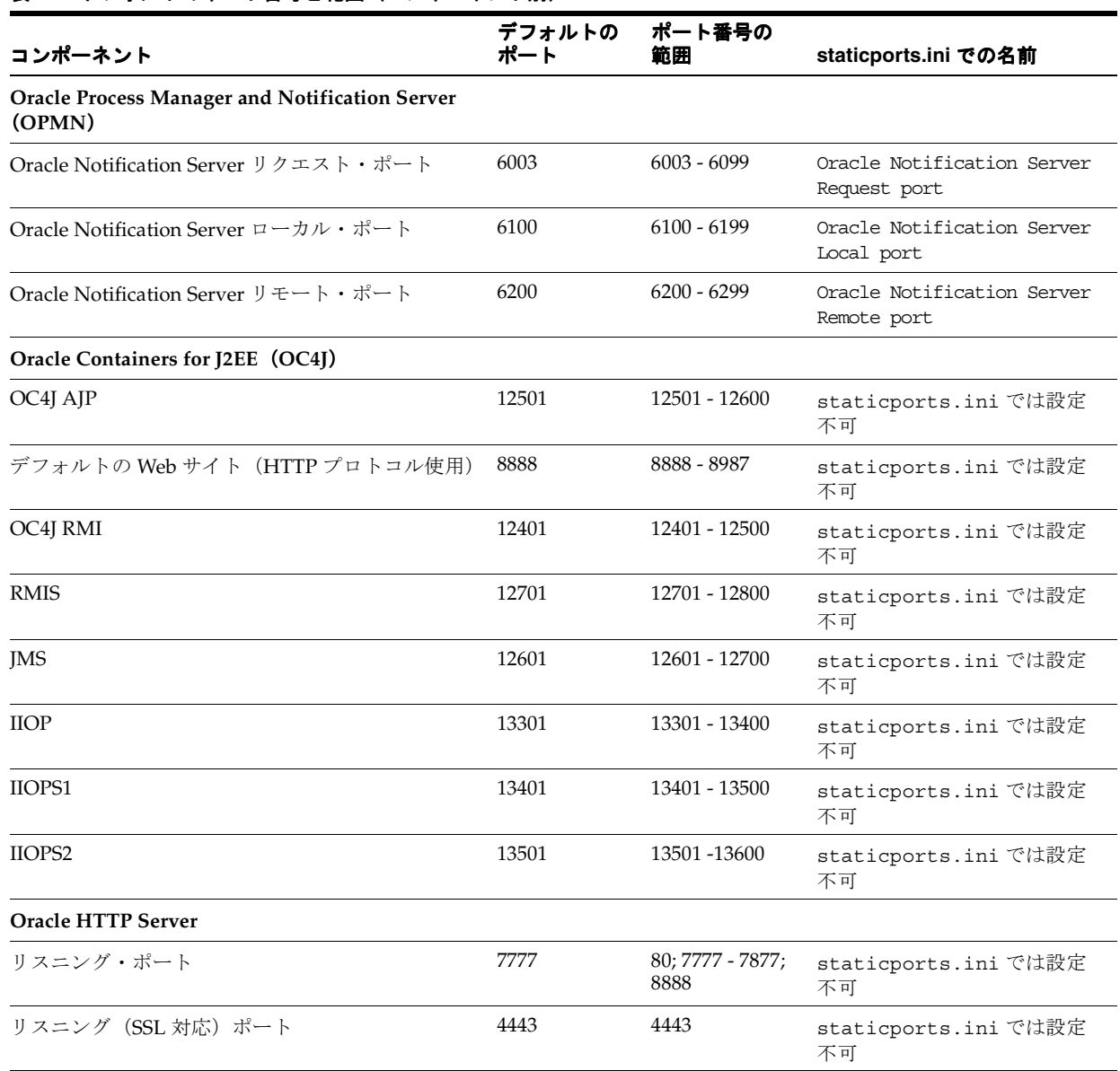

#### 表 **C-1** デフォルトのポート番号と範囲(コンポーネント別)

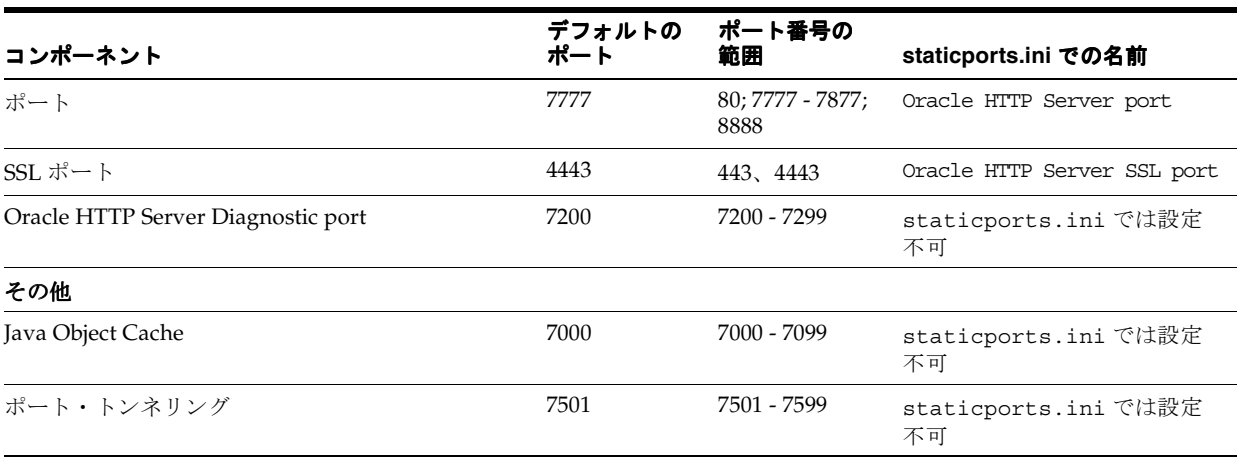

#### <span id="page-160-0"></span>表 C-1 デフォルトのポート番号と範囲 (コンポーネント別) (続き)

# **C.3** ファイアウォール内で開くポート

ファイアウォールの内側に Oracle Application Server をインストールする予定の場合は、イン ストール中に(実行時にも)ファイアウォール内で特定のポートを開く必要があります。

10g リリース 3 (10.1.3.2.0) 中間層インスタンスでは、Oracle Notification Server および AJP ポートにアクセスする必要があります。これらのコンポーネントによって使用される次のポー トをファイアウォール内で開く必要があります。

- OPMN Oracle Notification Server リモート・ポート
- OC4J AJP ポート

# 削除および再インストール

<span id="page-162-0"></span>この付録では、Oracle Application Server の削除および再インストールのプロセスについて説 明します。

- D.1 [項「削除手順](#page-163-0) : 概要」
- D.2 [項「削除手順」](#page-163-0)
- D.3 項「Oracle Content DB [を削除する場合の追加手順」](#page-164-0)
- D.4 項「Oracle Application Server [プロセスのクリーンアップ」](#page-164-0)
- D.5 [項「再インストール」](#page-164-0)

# <span id="page-163-0"></span>**D.1** 削除手順 **:** 概要

次の手順に従って、Oracle Application Server を削除します(詳細は、後述の項で説明しま す)。

- **1.** インストーラを実行し、「製品の削除」ボタンをクリックします。
- **2.** 残りのすべてのファイルをクリーンアップします。

#### 削除またはクリーンアップするアイテム

Oracle Application Server インスタンスを削除するには、表 D-1 に示すアイテムをクリーン アップする必要があります。この手順は、この付録の後半で説明します。

#### 表 **D-1** 削除するアイテム

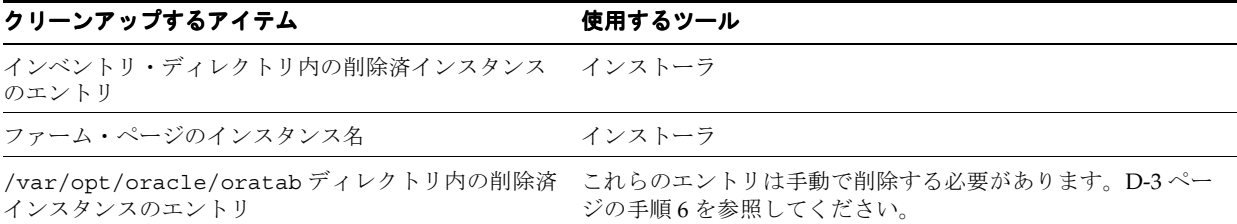

インストーラでは、個々のコンポーネントをカスタムで削除することはできません。

# **D.2** 削除手順

Oracle Application Server を削除するには、次の手順を実行します。

- **1.** 削除するインスタンスをインストールしたオペレーティング・システム・ユーザーとして ログインします。
- **2.** 削除するインスタンスに関連付けられているプロセスをすべて停止します。 プロセスの停止方法の詳細は、『Oracle Application Server 管理者ガイド』を参照してくだ さい。
- **3.** インストーラを起動します。

prompt> \$ORACLE\_HOME/oui/bin/runInstaller

- **4.** インストーラで次の手順に従います。
	- a. 「ようこそ」画面:「製品の削除」をクリックします。
	- **b.** 「インベントリ」画面 : 削除するインスタンスを選択して、「削除」をクリックします。
	- **c.** 「確認」画面 : 削除対象として選択したコンポーネントを確認します。「はい」をク リックして、続行します。
	- **d.** 「削除の進行状況」画面 : 削除の進行状況を監視します。
	- **e.** 削除が完了したら、インストーラを終了します。
- **5.** 削除済インスタンスの Oracle ホーム・ディレクトリの残りのファイルをすべて削除しま す。

prompt> rm -rf \$ORACLE\_HOME

<span id="page-164-0"></span>**6.** 削除したインスタンスの行を /var/opt/oracle/oratab ファイルから削除します。

ファイルの終わりにかけて、Oracle ホーム・ディレクトリを指定する行を確認する必要が あります。削除した Oracle ホームを表す行を削除します。たとえば、Oracle ホームが /private1/j2ee である場合は、次のような行を確認できます。

\*:/private1/j2ee:N

**7.** Oracle Content DB を削除する場合は、D.3 項「Oracle Content DB を削除する場合の追加 手順」に示す手順を実行します。

# **D.3 Oracle Content DB** を削除する場合の追加手順

この項では、Oracle Content DB を削除する場合の追加手順について説明します。複数の中間層 が存在する場合は、最後の Oracle Content DB 中間層を削除した後に次の 3 つの手順を実行し ます。

- **1.** データベース・コンピュータで、データベースの Oracle ホームに移動します。
- **2.** データベース・ユーザー SYS として、SYSDBA オプションを指定して SQL\*Plus に接続し ます。
- **3.** 次のコマンドを実行して、Oracle Content DB スキーマ(CONTENT および CONTENT\$CM)、 Oracle Workflow スキーマ (OWF\_MGR) および Oracle Content DB 表領域を削除します。 最初のコマンドが実行されるまで数分かかる場合があります。

drop user CONTENT cascade; drop user CONTENT\$CM cascade; drop user OWF\_MGR cascade; drop tablespace CONTENT IFS MAIN including contents; drop tablespace CONTENT IFS LOB N including contents; drop tablespace CONTENT IFS LOB I including contents; drop tablespace CONTENT IFS LOB M including contents; drop tablespace CONTENT IFS CTX K including contents; drop tablespace CONTENT IFS CTX I including contents; drop tablespace CONTENT IFS CTX X including contents; drop tablespace WORKFLOW IFS MAIN including contents;

# **D.4 Oracle Application Server** プロセスのクリーンアップ

インストールを開始する前に Oracle Application Server プロセスのシャットダウンを忘れた場 合は、これらのプロセスのファイルが削除されるため、プロセスを停止する必要があります。 実行中のプロセスがあるかどうかを確認するには、ps コマンドを実行します。

prompt> ps -ef

プロセスを停止するには、kill コマンドを使用します。

prompt> kill -9 *process\_id*

ps コマンドによって、*process\_id* を確認できます。

# **D.5** 再インストール

インストーラでは、すでに Oracle Application Server インスタンスが含まれているディレクト リに Oracle Application Server インスタンスを再インストールすることはできません。同じ ディレクトリに Oracle Application Server を再インストールするには、そのディレクトリを一 度削除してから、インストールする必要があります。

# **Configuration Assistant**

<span id="page-166-0"></span>この付録では、Configuration Assistant およびそのログ・ファイルの場所を示します。

- E.1 項「Configuration Assistant [のトラブルシューティング」](#page-167-0)
- E.2 項「[Oracle Application Server Configuration Assistant](#page-168-0) の説明」

# <span id="page-167-0"></span>**E.1 Configuration Assistant** のトラブルシューティング

内容は次のとおりです。

- E.1.1 項「一般的なヒント」
- E.1.2 項「[Configuration Assistant](#page-168-0) の結果コード」

# **E.1.1** 一般的なヒント

Configuration Assistant が失敗した場合は、次の手順で障害を修正します。

- **1.** F.1 [項「ログ・ファイル」](#page-171-0)に示したインストール・ログ・ファイルを調べます。
- **2.** 失敗した Configuration Assistant のログ・ファイルを調べます。E.2 項「[Oracle](#page-168-0)  [Application Server Configuration Assistant](#page-168-0) の説明」に、Configuration Assistant のログ・ ファイルを示します。エラーの原因となった問題を修正します。
- **3.** 失敗した Configuration Assistant に依存関係がある場合は、その依存関係にあるものを再 度実行します。依存関係にあるものが無事完了している場合でも、この作業は必ず行って ください。
- **4.** オプションの Configuration Assistant が失敗した場合、その Configuration Assistant に依 存関係がなければ、残りの Configuration Assistant を実行します。取り消されたオプショ ンの Configuration Assistant の選択を解除し、次に示された Configuration Assistant を選 |択して、「**再試行**」をクリックします。
- **5.** コマンドラインで Configuration Assistant の実行コマンドを実行しているときに、 Configuration Assistant に障害が発生した場合は、Configuration Assistant の実行コマンド を再実行します。

ORACLE HOME/bin ディレクトリにある configtoolcmds.pl という名前で生成された スクリプト・ファイルを使用して、失敗した Configuration Assistant を再実行できます。 configtoolcmds.pl スクリプトは、インストーラを終了した後に生成されます。サイレ ント・インストールまたは非対話型インストールでは、Configuration Assistant が失敗し た直後に、configtoolcmds.pl スクリプトが生成されます。

- **6.** 「致命的エラーです。再インストールしてください。」というメッセージが表示された場合 は、ログ・ファイルを分析して障害の原因を突き止めます。致命的エラーは、障害を修正 して続行してもリカバリできません。現在のインストールを削除して、Oracle Application Server を再インストールする必要があります。次の説明に従って、リカバリ手順を実行し てください。
	- **a.** 付録 D[「削除および再インストール」](#page-162-0)に記載されている手順に従って、失敗したイン ストールを削除します。
	- **b.** 致命的エラーの原因を修正します。
	- **c.** Oracle Application Server を再インストールします。
	- **d.** 致命的エラーが再発する場合は、コンピュータ上の Oracle インストールをすべて削除 する必要があります。

注意 **:** この項のヒントは、Oracle Content DB Configuration Assistant に は適用されません。Oracle Content DB Configuration Assistant が停止さ れるか、または正常に実行されない場合は、インストールを再度試行する 前に D.3 項「Oracle Content DB [を削除する場合の追加手順」](#page-164-0)の手順を実 行します。「再試行」はクリックしないでください。

Oracle Content DB Configuration Assistant のログは、次の場所にありま す。

*ORACLE\_HOME*/content/log/ContentConfig.log

# <span id="page-168-0"></span>**E.1.2 Configuration Assistant** の結果コード

Configuration Assistant が失敗すると、インストール画面の下半分にエラー・メッセージが表 示され、Configuration Assistant によって次のログ・ファイルに結果コード(表 E-1)が書き込 まれます。

*oraInventory*/logs/installActions*timestamp*.log

表 **E-1 Configuration Assistant** の結果コード

| 結果コード | 説明                          |
|-------|-----------------------------|
|       | Configuration Assistant の成功 |
|       | Configuration Assistant の失敗 |
|       | Configuration Assistant の取消 |

# **E.2 Oracle Application Server Configuration Assistant** の説明

表 E-2 に、Oracle Application Server Configuration Assistant をアルファベット順に示します。 選択したインストール・タイプと構成オプションに応じて、インストールごとに使用する Configuration Assistant が異なります。

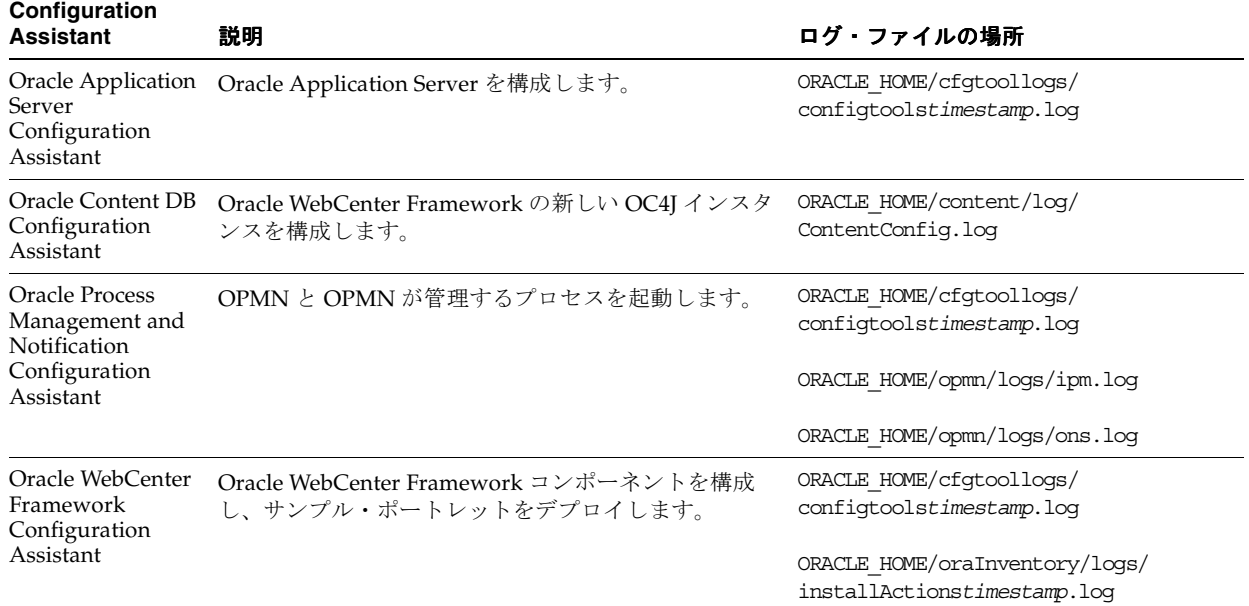

#### 表 **E-2 Oracle Application Server Configuration Assistant**

# トラブルシューティング

<span id="page-170-0"></span>この付録では、Oracle Application Server のインストール時に発生する可能性がある一般的な 問題の解決策について説明します。内容は次のとおりです。

- F.1 [項「ログ・ファイル」](#page-171-0)
- F.2 [項「一般的なトラブルシューティングのヒント」](#page-171-0)
- F.3 [項「インストールの問題および解決策」](#page-171-0)
- F.4 [項「関連ドキュメント」](#page-174-0)

# <span id="page-171-0"></span>**F.1** ログ・ファイル

次のログ・ファイルは、インストーラによって書き込まれます。

- *oraInventory\_location*/logs/installActions*timestamp*.log
- *oraInventory\_location*/logs/oraInstall*timestamp*.err
- *oraInventory\_location*/logs/oraInstall*timestamp*.out

# **F.2** 一般的なトラブルシューティングのヒント

インストール中にエラーが発生した場合は、次のように対処してください。

- 最新の更新については、Oracle Application Server のリリース・ノートを参照してくださ い。このリリース・ノートは、プラットフォーム固有のドキュメントに付属しています。 最新のリリース・ノートは、Oracle Technology Network のサイト (http://www.oracle.com/technology/documentation)で入手できます。
- 第 2 [章「要件」](#page-30-0)に示す要件をコンピュータが満たしていることを確認します。
- インストール画面のいずれかで間違った情報を入力した場合は、「戻る」をクリックしてそ の画面まで戻ります。
- Configuration Assistant が失敗した場合は、その Configuration Assistant のログ・ファイル を確認します。E.2 項「[Oracle Application Server Configuration Assistant](#page-168-0) の説明」に、 Configuration Assistant およびそのログ・ファイルの場所を示します。Configuration Assistant のログ・ファイルが ORACLE\_HOME/cfgtoollogs ディレクトリにない場合は、 インストーラを終了します。こうすると、インストーラによってこのディレクトリにロ グ・ファイルがコピーされます。
- インストーラでファイルのコピーやファイルへのリンクを実行しているときにエラーが発 生した場合は、次のように対処してください。
	- **1.** エラーの内容に注意し、インストール・ログ・ファイルを確認します。
	- **2.** 付録 D[「削除および再インストール」](#page-162-0)に記載されている手順に従って、失敗したイン ストールを削除します。
	- **3.** エラーの原因となった問題を修正します。
	- **4.** インストールをやりなおします。

# **F.3** インストールの問題および解決策

この項では、インストールに関する一般的な問題および解決策について説明します。

- F.3.1 [項「ログ・ファイルの場所」](#page-172-0)
- F.3.2 [項「インストール開始時の前提条件チェックの失敗」](#page-172-0)
- F.3.3 [項「インストール前の確認を実行した後インストーラが表示されない」](#page-172-0)
- F.3.4 [項「失敗したインストールをクリーンアップできない」](#page-172-0)
- F.3.5 [項「ユーザー・インタフェースが希望の言語で表示されない、または正しく表示され](#page-173-0) [ない」](#page-173-0)
- F.3.6 項「[Configuration Assistant](#page-173-0) の失敗 : 一般」

### <span id="page-172-0"></span>**F.3.1** ログ・ファイルの場所

次の2つのセットのログ・ファイルがあります。

- 次のログ・ファイルは、インストーラによって書き込まれます。
	- **–** *oraInventory\_location*/logs/installActions*timestamp*.log
	- **–** *oraInventory\_location*/logs/oraInstall*timestamp*.err
	- **–** *oraInventory\_location*/logs/oraInstall*timestamp*.out
	- **–** *Oracle\_Home*/install/make.log
- ORACLE HOME/cfgtoollogs ディレクトリ内のログ・ファイルは、Configuration Assistant によって書き込まれます。Oracle Content DB Configuration Assistant ログ・ ファイルは、ORACLE\_HOME/content/log/ContentConfig.log にあります。

Configuration Assistant によって作成されたログ・ファイルにアクセスする場合は、イン ストーラを終了しておく必要があることに注意してください。インストーラを使用してい る場合、このログ・ファイルにはアクセスできません。

### **F.3.2** インストール開始時の前提条件チェックの失敗

#### 問題

インストール開始時に実行される前提条件チェックが失敗します。

#### 解決策

オペレーティング・システムのパッチまたはパッチ・バンドルが欠落していることを示す警告 が前提条件チェックで表示された場合は、パッチが実際に欠落しているか、または置き換えら れています。このパッチにかわるパッチがコンピュータにインストールされている場合、この 警告は無視できます。

必要なオペレーティング・システムのパッチのリストについては、2.3 [項「ソフトウェア要件」](#page-34-0) を参照してください。

### **F.3.3** インストール前の確認を実行した後インストーラが表示されない

#### 問題

インストール前の確認を実行した後に、インストーラが表示されません。

#### 解決策

CD-ROM または DVD のマウント・ポイントであるディレクトリが不適切な権限でマウントさ れたため、pwd コマンドが正常に動作しませんでした。pwd を実行すると、現行のディレクト リを判別できませんというメッセージが戻されます。

この問題を解決するには、次の手順を実行します。

- **1.** CD-ROM をアンマウントします。
- **2.** マウント・ディレクトリの権限を 755 に変更します。
- **3.** CD-ROM を再マウントします。

これで、インストーラは正しく実行されます。

### **F.3.4** 失敗したインストールをクリーンアップできない

インストールに成功しなかった場合は、Oracle Application Server を再度インストールする前 に、失敗したインストールを削除する必要があります。詳細は、付録 D[「削除および再インス](#page-162-0) [トール」を](#page-162-0)参照してください。

# <span id="page-173-0"></span>**F.3.5** ユーザー・インタフェースが希望の言語で表示されない、または正しく 表示されない

#### 問題

メッセージが希望の言語で表示されない、または正しく表示されません。

#### 解決策

現在、Oracle Application Server では、インストール後の言語の追加または削除はサポートさ れていません。

英語以外の内容を表示する場合は、インストール時に、すべての必要な言語を追加してくださ い。インストール時に言語を追加するには、「インストール・タイプの選択」画面の「製品の言 語」ボタンをクリックします。デフォルトでインストールされている言語を確認する場合は、 3.3 [項「追加の言語のインストール」](#page-58-0)を参照してください。

英語以外の内容を表示する場合、インストール時に「製品の言語」をクリックし忘れると、必 要なフォントがインストールされないため、ユーザー・インタフェースが正しく表示されない ことがあります。この問題を解決するには、必要なフォントについて Oracle 社サポート・サー ビスに問い合せてください。

### **F.3.6 Configuration Assistant** の失敗 **:** 一般

この項では、Configuration Assistant の失敗に対するトラブルシューティングでの一般的なヒ ントを示します。特定の Configuration Assistant の失敗については、次の項を参照してくださ い。付録 E「[Configuration Assistant](#page-166-0)」も参照してください。

#### 問題

Configuration Assistant が失敗しました。

#### 解決策

Configuration Assistant の失敗には、様々な原因があります。次に、確認可能な事項を示しま す。

- 失敗した Configuration Assistant のログ・ファイルを確認して問題を判別します。ログ・ ファイルは、ORACLE\_HOME/cfgtoollogs ディレクトリにあります。
- ログ・ファイルに示された問題を修正し、「再試行」をクリックして、失敗した Configuration Assistant を再実行します。

コマンドラインで Configuration Assistant の実行コマンドを実行しているときに Configuration Assistant に障害が発生した場合は、Configuration Assistant の実行コマンドを再実行します。

*ORACLE\_HOME*/bin ディレクトリにある configtoolcmds.pl という名前で生成されたスク リプト・ファイルを使用して、失敗した Configuration Assistant を再実行できます。 configtoolcmds.pl スクリプトは、インストーラを終了した後に生成されます。サイレン ト・インストールまたは非対話型インストールでは、Configuration Assistant が失敗した直後 に、configtoolcmds.pl スクリプトが生成されます。

注意 **:** この項の解決策は、Oracle Content DB Configuration Assistant に は適用されません。Oracle Content DB Configuration Assistant が停止さ れるか、または正常に実行されない場合は、インストールを再度試行する 前に D.3 項「Oracle Content DB [を削除する場合の追加手順」](#page-164-0)の手順を実 行します。「再試行」はクリックしないでください。

Oracle Content DB Configuration Assistant のログは、次の場所にありま す。

*ORACLE\_HOME*/content/log/ContentConfig.log

# <span id="page-174-0"></span>**F.4** 関連ドキュメント

この付録で、発生した問題を解決できない場合は、次に示すドキュメントも参照してください。

- Oracle Technology Network (http://www.oracle.com/technology/documentation)で入手可能な Oracle Application Server のリリース・ノート
- Oracle*MetaLink* (https://metalink.oracle.com)

発生した問題の解決策が見つからない場合は、サービス・リクエストを行ってください。

# 索引

#### 数字

256 [色の要件,](#page-33-0) 2-4

#### **C**

CD-ROM [ハード・ドライブへのコピー,](#page-50-0)2-21 [フォーマット,](#page-61-0)3-6 [マウント・ポイント,](#page-61-0)3-6 CD-ROM/DVD [からハード・ドライブへのコピー,](#page-50-0) 2-21 CD-ROM [用のマウント・ポイント,](#page-61-0)3-6 [Configuration Assistant](#page-166-0), E-1 [依存関係,](#page-167-0) E-2 [エラー・コード,](#page-168-0)E-3 [説明,](#page-168-0)E-3 致命的エラー $, E-2$ [トラブルシューティング,](#page-167-0) E-2 [Configuration Assistant](#page-168-0) のエラー・コード, E-3 CPU [の要件,](#page-32-0)2-3

### **D**

DHCP DHCP [接続のコンピュータへのインストール,](#page-49-0) 2-20 DVD [ハード・ドライブへのコピー,](#page-50-0)2-21 [フォーマット,](#page-61-0)3-6 [マウント・ポイント,](#page-61-0)3-6 DVD [用のマウント・ポイント,](#page-61-0)3-6

### **E**

[/etc/group](#page-104-0)  $77/1$ , 6-5 [/etc/resolve.conf](#page-128-0) ファイル, 6-29

### **G**

groupadd  $\exists \forall \forall \mathbf{F}$ , 2-15 groups  $\exists \forall \forall y \in \mathbb{R}$ , 2-17

### **H**

httpd.conf [ファイル,](#page-43-0) 2-14

## **I**

[installActions.log](#page-155-0), B-10 IP 複数の IP [アドレスを持つコンピュータへのインス](#page-50-0) トール, 2-21 [要件,](#page-31-0)2-2

### **N**

[Network Appliance](#page-53-0) ファイラー, 2-24 NFS [ストレージ,](#page-53-0) 2-24 NFS でのインストール [Oracle HTTP Server](#page-137-0) の構成, 7-2 NIS [および](#page-53-0) NIS+,2-24

### **O**

oc4jadmin [ユーザー,](#page-59-0) 3-4 [パスワード,](#page-59-0)3-4 oinstall  $\breve{\mathcal{V}} \vee \neg \mathcal{V}$ , 2-15, [3-3](#page-58-0) [opmnctl config topology](#page-113-0)  $\exists \forall \forall \mathbf{F}$ , 6-14 Oracle Content Database Oracle [データベースの要件,](#page-36-0) 2-7 [データベース・キャラクタ・セットの設定,](#page-37-0) 2-8 [データベース初期化パラメータ,](#page-37-0) 2-8 [インストール,](#page-76-0) 5-5 [インストール・チェックリスト,](#page-142-0) A-3 サイト管理者ユーザー [概要,](#page-87-0) 5-16 [追加の削除手順,](#page-164-0)D-3 Oracle Data Guard ([OracleAS Disaster Recovery](#page-125-0) 用),  $6-26, 6-30$  $6-26, 6-30$  $6-26, 6-30$ Oracle Enterprise Manager Application Server Control [URL](#page-137-0), 7-2 Oracle HTTP Server NFS [でのインストール,](#page-137-0) 7-2 [インストール,](#page-78-0) 5-7 [静的ポートの設定,](#page-43-0)2-14 Oracle MetaLink 10.1.3.2.0 [への更新の確認に使用,](#page-31-0)2-2 Oracle Universal Installer [インストール前の確認を実行した後に表示されない,](#page-172-0) F-3 [起動,](#page-62-0)3-7 [前提条件チェック,](#page-54-0) 2-25 [ファイルを書き込む場所,](#page-60-0)3-5 [ログ・ファイル,](#page-171-0)F-2

[Oracle Universal Installer](#page-62-0) の起動, 3-7 Oracle WebCenter Framework [インストール,](#page-77-0)5-6 Oracle WebCenter Framework および Oracle HTTP Server [インストール,](#page-75-0)5-4 OracleAS Cluster [アクティブ・トポロジ,](#page-107-0) 6-8 「アクティブ - [アクティブ・トポロジ」を参照](#page-105-0) [動的検出方法,](#page-113-0) 6-14 [利点,](#page-101-0) 6-2 OracleAS Cold Failover Cluster [OracleAS Disaster Recovery](#page-130-0) 環境, 6-31 「アクティブ - [パッシブ・トポロジ」を参照](#page-114-0) [インストール前の手順,](#page-118-0) 6-19 仮想 IP [アドレスのマップ,](#page-118-0) 6-19 [仮想ホスト名のマップ,](#page-118-0) 6-19 [フェイルオーバー,](#page-120-0) 6-21 [マウント可能なファイル・システムの設定,](#page-120-0) 6-21 [利点,](#page-102-0) 6-3 OracleAS Disaster Recovery [Oracle Data Guard](#page-129-0), 6-30 [OracleAS Cold Failover Cluster](#page-130-0) の使用, 6-31 [OracleAS Infrastructure](#page-131-0) のインストール, 6-32 static ports.ini ファイル, 6-27 [インストール手順,](#page-131-0) 6-32 [同じホスト名の設定,](#page-126-0)6-27 [設定,](#page-126-0) 6-27 [中間層のインストール,](#page-132-0) 6-33 [データの同期化,](#page-125-0)  $6-26$ [名前解決,](#page-127-0)6-28 OracleAS Infrastructure [OracleAS Disaster Recovery](#page-131-0) へのインストール, 6-32 Oracle Database インストール·チェックリスト, A-2 Oracle ホーム [空でないディレクトリへのインストール,](#page-57-0) 3-2 [既存へのインストール,](#page-57-0) 3-2 [ディレクトリ,](#page-57-0) 3-2 [ネーミング,](#page-57-0)3-2 oracle  $2 - 4 + 7 - 7 = 2 - 16$ , [6-5](#page-104-0) oraInst.loc [ファイル,](#page-44-0) 2-15 [作成\(非対話型インストール\),](#page-147-0) B-2 oraInventory [ディレクトリ,](#page-44-0) 2-15, [3-2](#page-57-0)

### **P**

passwd  $\exists \forall \forall \forall$ , 2-16 .profile [ファイル,](#page-46-0) 2-17

### **R**

RAM [の要件,](#page-32-0) 2-3 [root.sh](#page-61-0), 3-6 root [ユーザー,](#page-61-0) 3-6 runInstaller コマンド [CD-ROM](#page-62-0), 3-7 [DVD](#page-62-0), 3-7 [-executeSysPrereqs](#page-31-0) パラメータ, 2-2

# **S**

[silentInstall.log](#page-155-0), B-10 SSL 対応 [インストール後の構成,](#page-137-0)7-2 static ports.ini ファイル, 2-12 [OracleAS Disaster Recovery](#page-126-0), 6-27 [作成,](#page-41-0)2-12 [書式,](#page-41-0)2-12 su [コマンド,](#page-46-0) 2-17

### **T**

/tmp [ディレクトリ,](#page-48-0) 2-19, [3-5](#page-60-0) [必要な領域,](#page-33-0) 2-4 [tnsnames.ora](#page-47-0) ファイル, 2-18

# **U**

UNIX コマンド [groupadd](#page-44-0), 2-15 [passwd](#page-45-0), 2-16 [useradd](#page-45-0), 2-16 useradd  $\exists \forall \forall \mathbf{F}$ , 2-16

### **V**

[/var/opt/oracle](#page-60-0) ディレクトリ, 3-5 oraInst.loc [ファイル,](#page-44-0) 2-15

## あ

アクティブ - アクティブ・トポロジ [OracleAS Cluster](#page-107-0), 6-8 [インストール,](#page-108-0) 6-9 [概要,](#page-105-0)6-6 [作成,](#page-105-0) 6-6 [サポートされる手順,](#page-113-0) 6-14 アクティブ - パッシブ・トポロジ [インストールの詳細,](#page-121-0) 6-22 [インストール前の手順,](#page-118-0) 6-19 [概要,](#page-114-0)6-15 [作成,](#page-114-0) 6-15

### い

インスタンスの名前 [「インスタンス名」を参照](#page-58-0) [インスタンス名,](#page-58-0)3-3 [使用できる文字,](#page-59-0)3-4 [制限,](#page-59-0)3-4 [どのように使用されるか,](#page-59-0)3-4 インストーラ 「[Oracle Universal Installer](#page-62-0)」を参照 [インストーラでの記録モード,](#page-149-0)B-4 インストール [Oracle Content Database](#page-76-0), 5-5 [Oracle HTTP Server](#page-78-0), 5-7 [Oracle WebCenter Framework](#page-77-0), 5-6 [Oracle WebCenter Framework](#page-75-0) および Oracle HTTP Server, 5-4 拡張 [「拡張インストール」を参照](#page-72-0)

基本 [「基本インストール」を参照](#page-64-0) [インストール後の手順,](#page-136-0)7-1 [サイレント・インストールまたは非対話型インストー](#page-155-0)  $\nu$ , B-10 [インストール・タイプ,](#page-13-0)1-2 インストール・チェックリスト [Oracle Content Database](#page-142-0), A-3 [Oracle Database](#page-141-0), A-2 インストール手順 [拡張インストール,](#page-74-0) 5-3 [基本インストール,](#page-65-0) 4-2 インストール前の手順 [サイレント・インストールおよび非対話型インストー](#page-147-0)  $\nu$ , B-2 [インベントリ・ディレクトリ,](#page-57-0)3-2,[3-5](#page-60-0) [グループ,](#page-44-0)2-15 [場所,](#page-44-0)2-15

### お

オペレーティング・システム [パッチ,](#page-34-0)2-5 [オペレーティング・システム・グループ,](#page-44-0) 2-15 groups  $\exists \forall \forall \forall$  5, 2-17 oinstall  $\breve{\mathcal{V}} \mathcal{W}$   $\rightarrow$  7, 2-15 [インベントリ・ディレクトリ用,](#page-44-0)2-15 [オペレーティング・システムのバージョン,](#page-31-0) 2-2 [オペレーティング・システム・ユーザー,](#page-45-0)2-16 groups  $\exists \forall \forall \forall$ , 2-17 oracle  $2 - 4 + -$ , 2-16

# か

[カーネル・パラメータ,](#page-40-0) 2-11 [拡張インストール,](#page-72-0) 5-1 [Oracle Content Database](#page-76-0), 5-5 [Oracle HTTP Server](#page-78-0), 5-7 [Oracle WebCenter Framework](#page-77-0), 5-6 [Oracle WebCenter Framework](#page-75-0) および Oracle HTTP Server, 5-4 [インストールされるコンポーネント,](#page-73-0)5-2 [インストール手順,](#page-74-0)5-3 カスタムのポート [「静的ポート」を参照](#page-41-0) [仮想](#page-102-0) IP,6-3 [環境変数,](#page-46-0)2-17 [\\_CLUSTER\\_NETWORK\\_NAME\\_](#page-128-0), 6-29 [CLASSPATH](#page-46-0), 2-17 [DISPLAY](#page-47-0), 2-18 [LD\\_BIND\\_NOW](#page-48-0), 2-19 [LD\\_LIBRARY\\_PATH](#page-46-0), 2-17 [NLS\\_LANG](#page-138-0), 7-3 [ORA\\_NLS](#page-48-0), 2-19 [PATH](#page-46-0), 2-17 .profile [ファイルに設定,](#page-46-0) 2-17 su [コマンド,](#page-46-0) 2-17 [TMP](#page-48-0), 2-19 [TMPDIR](#page-48-0), 2-19 [TNS\\_ADMIN](#page-47-0), 2-18 環境変数 [\\_CLUSTER\\_NETWORK\\_NAME\\_](#page-128-0), 6-29 環境変数 [CLASSPATH](#page-46-0), 2-17 環境変数 [DISPLAY](#page-47-0), 2-18

環境変数 LD BIND NOW, 2-19 環境変数 [LD\\_LIBRARY\\_PATH](#page-46-0), 2-17 環境変数 [NLS\\_LANG](#page-138-0), 7-3 環境変数 [ORA\\_NLS](#page-48-0), 2-19 [環境変数](#page-46-0) PATH, 2-17 [環境変数](#page-48-0) TMP, 2-19 [環境変数](#page-48-0) TMPDIR, 2-19 環境変数 [TNS\\_ADMIN](#page-47-0), 2-18

### き

[基本インストール,](#page-64-0) 4-1 [インストールされるコンポーネント,](#page-65-0) 4-2 [インストール手順,](#page-65-0)4-2 [共有記憶域,](#page-102-0) 6-3

# く

```
クラスタ・トポロジ
 1 つの Oracle ホームへの Oracle WebCenter 
     Framework および Oracle HTTP Server のインス
     トール,1-7
  Oracle Content Database, 1-8
 Oracle WebCenter Suite のみのインストール,1-6
  カスタム OC4J インスタンス,1-11
  すべての Oracle WebCenter Suite のインストール,
    1-5
  複数の Oracle ホーム内のカスタム OC4J インスタン
     ス,1-12
  別々の Oracle ホーム内の Oracle WebCenter 
    Framework および Oracle HTTP Server,1-7
  リモートのポートレット・プロデューサ,1-9
グループ(オペレーティング・システム)
  「オペレーティング・システム・グループ」を参照
```
# け

[言語、追加のインストール,](#page-58-0) 3-3

# こ

[高可用性環境,](#page-100-0) 6-1 [/etc/group](#page-104-0) ファイル, 6-5 [OracleAS Cluster](#page-105-0), 6-6 [OracleAS Cold Failover Cluster](#page-114-0), 6-15 oracle  $\equiv -\ddot{\psi}$  6-5 アクティブ - [アクティブ・トポロジ,](#page-105-0)6-6 アクティブ - [パッシブ・トポロジ,](#page-114-0) 6-15 [インベントリ・ディレクトリ,](#page-104-0) 6-5 [概要,](#page-101-0)6-2 [相違の概要,](#page-103-0) 6-4 [要件,](#page-103-0)6-4 コンポーネント [カスタムのポート番号の割当て方法,](#page-41-0) 2-12 [デフォルトのポート番号,](#page-158-0) C-1

# さ

サイト管理者ユーザー Oracle Content Database [概要,](#page-87-0) 5-16 [サイレント・インストール,](#page-147-0) B-2 [インストール後の手順,](#page-155-0) B-10

[インストール前の手順,](#page-147-0) B-2 [削除,](#page-156-0) B-11 [セキュリティ上のヒント,](#page-155-0) B-10 [サイレント・インストールおよび非対話型インストール](#page-155-0) でのセキュリティ上のヒント, B-10 [削除,](#page-162-0) D-1 [概要,](#page-163-0)D-2 [サイレント・モード,](#page-156-0) B-11 [削除手順,](#page-163-0) D-2

# し

[システム要件,](#page-31-0) 2-2

# す

[スワップ領域の要件,](#page-33-0)2-4

## せ

[静的ポート,](#page-41-0) 2-12 [Oracle HTTP Server](#page-43-0) 用, 2-14 [指定無効,](#page-42-0)2-13 [「製品の言語」ボタン,](#page-58-0)3-3 [前提条件チェック,](#page-54-0) 2-25 [失敗,](#page-172-0)F-3

# ち

致命的エラー $, E-2$ 中間層 [OracleAS Disaster Recovery](#page-132-0) へのインストール, 6-33

# つ

[追加の言語,](#page-58-0) 3-3 [追加の言語のインストール,](#page-58-0) 3-3

# て

[ディスク領域の要件,](#page-33-0)2-4 データベース・キャラクタ・セット [Oracle Content Database](#page-37-0) 用の設定, 2-8 データベース初期化パラメータ [Oracle Content Database](#page-37-0) 用の設定, 2-8 [デフォルトのポート番号,](#page-41-0) 2-12, [C-1](#page-158-0)

# と

動的検出方法 ([OracleAS Cluster](#page-113-0) 用), 6-14 トポロジ [10.1.3.2.0](#page-14-0) 中間層,1-3 [10.1.2 OracleAS Web Cache](#page-16-0), 1-5 [10.1.2 OracleAS Web Cache](#page-16-0) クラスタ, 1-5 10.1.4 または [10.1.2 OracleAS Infrastructure](#page-16-0), 1-5 1 つの Oracle ホーム内の Oracle WebCenter Framework および [Oracle HTTP Server](#page-18-0),1-7 [Oracle Content Database](#page-19-0), 1-8 [Oracle WebCenter Suite](#page-17-0) のみ,1-6 [クラスタ・トポロジおよびカスタム](#page-22-0) OC4J インス タンス,1-11 [高可用性,](#page-15-0)1-4

すべての [Oracle WebCenter Suite](#page-16-0) のインストー ル,1-5 複数の Oracle [ホーム内のクラスタ・トポロジとカ](#page-26-0) スタム OC4J インスタンスおよび個別の Application Server Control, 1-15 複数の Oracle [ホーム内のクラスタ・トポロジおよ](#page-23-0) びカスタム OC4J インスタンス,1-12 別々の Oracle ホーム内の Oracle WebCenter Framework および [Oracle HTTP Server](#page-18-0),1-7 [リモートのポートレット・プロデューサ用のクラ](#page-20-0) スタ・トポロジ,1-9 10.1.3 中間層 [10.1.2 Oracle HTTP Server](#page-15-0),1-4 [サポート対象,](#page-14-0)1-3 ~ [1-17](#page-28-0) [トラブルシューティング,](#page-170-0) F-1 [Configuration Assistant](#page-167-0), E-2 [一般的なヒント,](#page-171-0) F-2

## な

名前解決 ([OracleAS Disaster Recovery](#page-127-0)), 6-28 DNS [サーバーの使用,](#page-128-0) 6-29 hosts [ファイルの使用,](#page-127-0) 6-28 名前解決用の DNS サーバー([OracleAS Disaster](#page-128-0)   $Recovery)$ , 6-29 名前解決用の hosts ファイル([OracleAS Disaster](#page-127-0)   $Recovery)$ , 6-28

## ね

[ネットワーク関連項目,](#page-49-0)2-20 DHCP [接続のコンピュータへのインストール,](#page-49-0) 2-20 NFS [ストレージ,](#page-53-0) 2-24 [ハード・ドライブからのインストール,](#page-50-0) 2-21 [複数のホームを持つコンピュータへのインストール,](#page-50-0) 2-21 [リモート・インストール,](#page-52-0) 2-23 [リモート・コンピュータの](#page-51-0) CD-ROM/DVD ドライブ からのインストール, 2-22 [ネットワークの要件,](#page-31-0)2-2

# は

[ハードウェア・クラスタ,](#page-114-0) 6-15 [ハード・ドライブからのインストール,](#page-50-0) 2-21 初めての Oracle [製品のインストール,](#page-57-0) 3-2 パスワード oc4jadmin  $\mu$ - $\sharp$ - $\sharp$ , 3-4 バックアップおよびリカバリ [OracleAS Disaster Recovery](#page-125-0) 環境, 6-26 [インストール後,](#page-137-0)7-2 パッチ [「オペレーティング・システム」を参照](#page-34-0)

# ひ

[非対話型インストール,](#page-146-0) B-1, [B-2](#page-147-0) [インストール後の手順,](#page-155-0) B-10 [インストール前の手順,](#page-147-0) B-2 [削除,](#page-156-0) B-11 [セキュリティ上のヒント,](#page-155-0) B-10 [ログ・ファイル,](#page-155-0)B-10
ふ

ファイアウォール [ポート,](#page-160-0)C-3 フェイルオーバー([OracleAS Cold Failover Cluster](#page-120-0)), 6-21 [フォントの問題,](#page-173-0)F-4 [複数のホームを持つコンピュータへのインストール,](#page-50-0) 2-21 [ブラウザの要件,](#page-34-0)2-5 [プロセッサ,](#page-32-0)2-3

#### ほ

[ポート,](#page-40-0)2-11 [静的ポート,](#page-41-0)2-12 [デフォルトのポート番号の使用,](#page-41-0)2-12 [デフォルトのポート番号のリスト,](#page-158-0)C-1 [ファイアウォール内で開くポート,](#page-160-0)C-3 [ポートが使用中かどうかの確認,](#page-41-0) 2-12 [ポート番号の選択,](#page-42-0) 2-13 [ホスト名の要件,](#page-32-0)2-3

### め

[メモリーの要件,](#page-32-0)2-3

## も

[モニターの要件,](#page-33-0)2-4

### ゆ

[ユーザー・インタフェースの問題,](#page-173-0)F-4 ユーザー(オペレーティング・システム) [「オペレーティング・システム・ユーザー」を参照](#page-45-0) ユーザー・リポジトリ [要件,](#page-35-0)2-6

# よ

要件 DHCP [接続のコンピュータ,](#page-49-0) 2-20 IP,[2-2](#page-31-0) [オペレーティング・システムのバージョン,](#page-31-0) 2-2 [オペレーティング・システムのパッチ,](#page-34-0) 2-5 [カーネル・パラメータ,](#page-40-0) 2-11 [環境変数,](#page-46-0)2-17 [スワップ領域,](#page-33-0) 2-4 [ディスク領域,](#page-33-0)2-4 [ネットワーク,](#page-31-0) 2-2 [複数のホームを持つコンピュータ,](#page-50-0) 2-21 [ブラウザ,](#page-34-0)2-5 [プロセッサ,](#page-32-0)2-3 [ホスト名,](#page-32-0) 2-3 [メモリー,](#page-32-0)2-3 .<br>[モニター,](#page-33-0) 2-4 [ユーザー・リポジトリ,](#page-35-0)2-6 [「ようこそ」ページ、](#page-137-0)URL, 7-2

### り

[リモート・インストール,](#page-51-0) 2-22, [2-23](#page-52-0)

## れ

[レスポンス・ファイル,](#page-147-0) B-2 [記録モードを使用した作成,](#page-149-0) B-4 [コマンドラインでの指定,](#page-155-0) B-10 [作成,](#page-148-0) B-3 [テンプレート,](#page-148-0) B-3 [例,](#page-149-0)B-4

# ろ

[ログ・ファイル,](#page-171-0)F-2 [場所,](#page-172-0)F-3 [非対話型インストール,](#page-155-0) B-10